# **B** Basissysteme

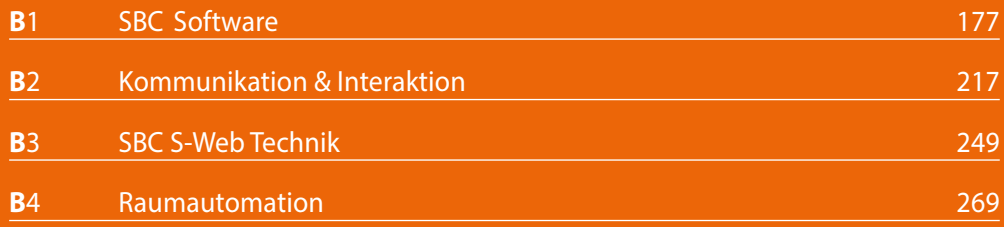

# **B**1 SBC Software

Saia PG5® Controls Suite enthält alles, um mit MSR-Geräten Automationslösungen zu realisieren und betreiben. Dazu gehören Programmier- und Engineeringwerkzeuge ebenso wie Bibliotheken mit vorgefertigten Logik-, Regelungs- und Automationsbausteinen. Auch Applikationssoftware für Windows-PCs ist enthalten. The example of the PC-Tools Applikations- Applikations-

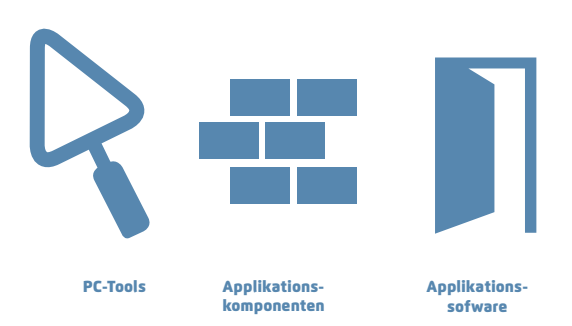

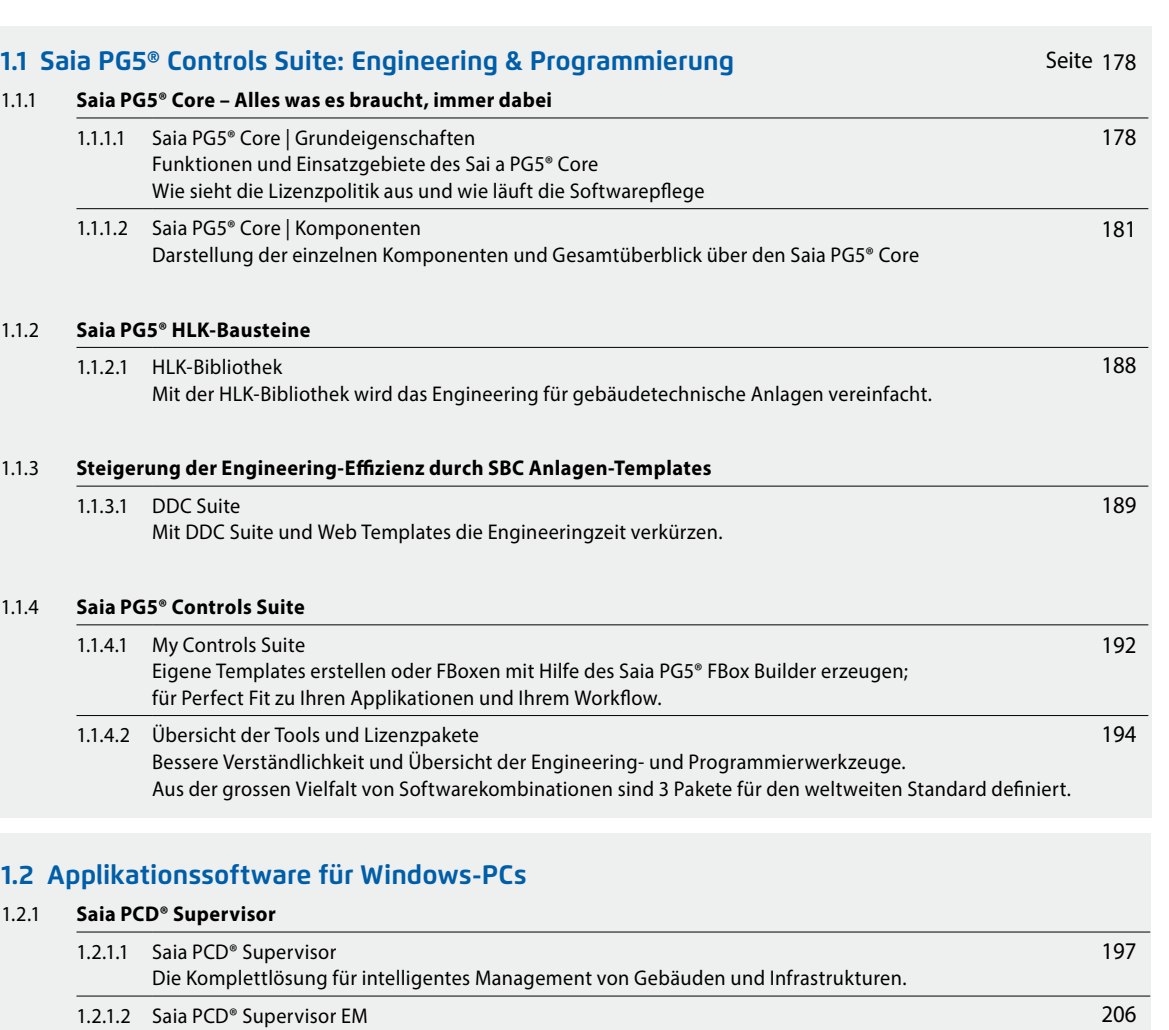

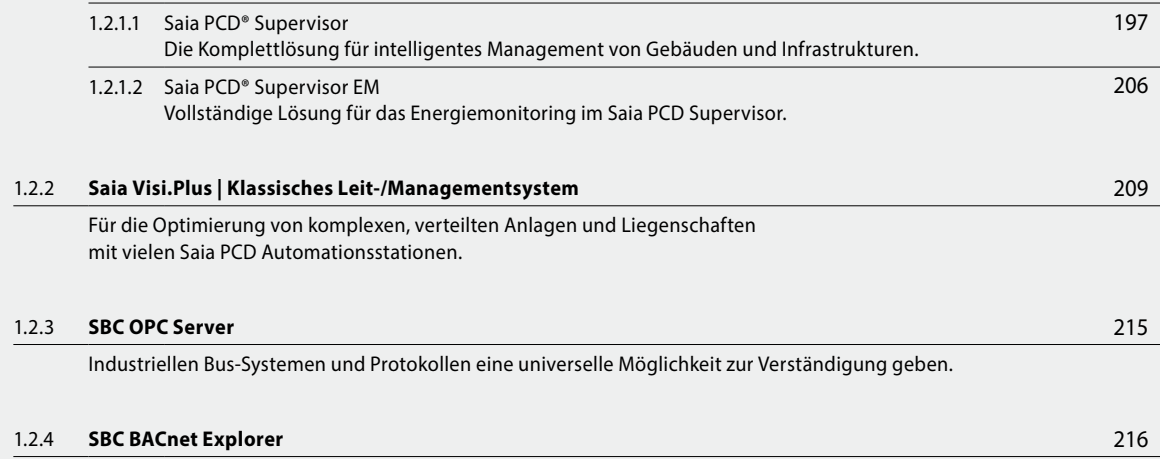

BACnet Explorer Software zur professionellen Analyse von BACnet Netzwerken.

**SBC Software**

 $\sim$ 

177

 $\mathbf{\sim}$ 

# 1.1 **Saia PG5® Controls Suite: Engineering&Programmierung**

# **1.1.1 Saia PG5® Core – Alles was es braucht, immer dabei**

Der Saia PG5® Core ist zentrales Kernelement der Saia PG5® Controls Suite. Dieser wird zum Erstellen von Saia PCD Projekten benutzt. Der Saia PG5® Core ist in jedem Softwarepaket enthalten und überall identisch.

# **1.1.1.1 Saia PG5® Core | Grundeigenschaften**

### **Grosse Spannweite bei Projektgrösse und Komplexität**

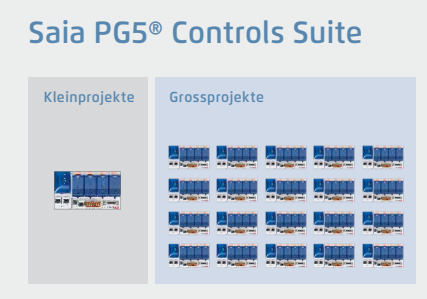

Mit dem Saia PG5® Projektmanager können Projekte mit einer einzelnen Steuerung oder auch sehr grossen Netzwerken gemanagt werden. Er kommt beim OEM-Hersteller mit nur einer Saia PCD pro Maschine genauso zum Einsatz wie in grossen Liegenschaften wie Tunnel mit über tausend installierten Saia PCD Steuerungen.

W Der Saia PG5 Projektmanager für einzelne Geräte genauso wie für grosse Steuerungsnetzwerke

#### **Softwaretool mit breitem Anwenderprofil – jeder kommt damit schnell zurecht**

Saia PG5® Core bietet allen Personengruppen, die in MSR- und Automatisierungstechnik involviert sind, die passenden Funktionen, um Aufgaben sicher und gut zu meistern. Als Applikations-Engineeringwerkzeug können Anwender mit Hilfe grafischer Applikationsbausteine im Fupla-Editor auch anspruchsvollste Automationsprojekte realisieren, ohne selbst in IL, Graftec oder Kopla usw. zu programmieren. Als Entwicklungswerkzeug können dedizierte Regel-Logikfunktionen, Kommunikationstreiber und IT-Funktionen in Instructions-Lists programmiert werden.

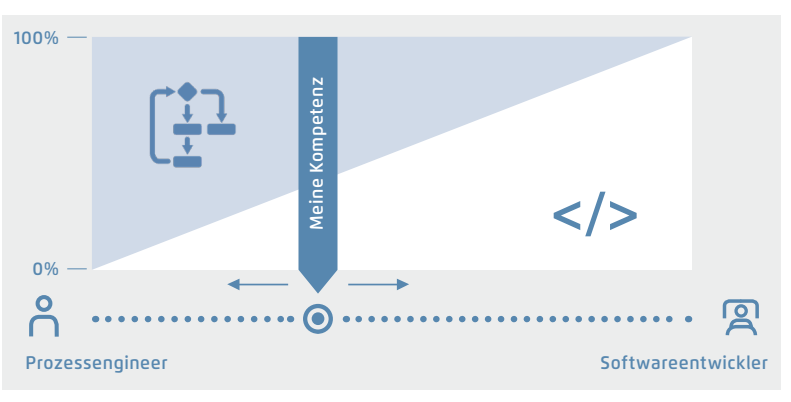

▲ Saia PG5 bietet verschiedenste Lösungswege an, für jeden das Passende

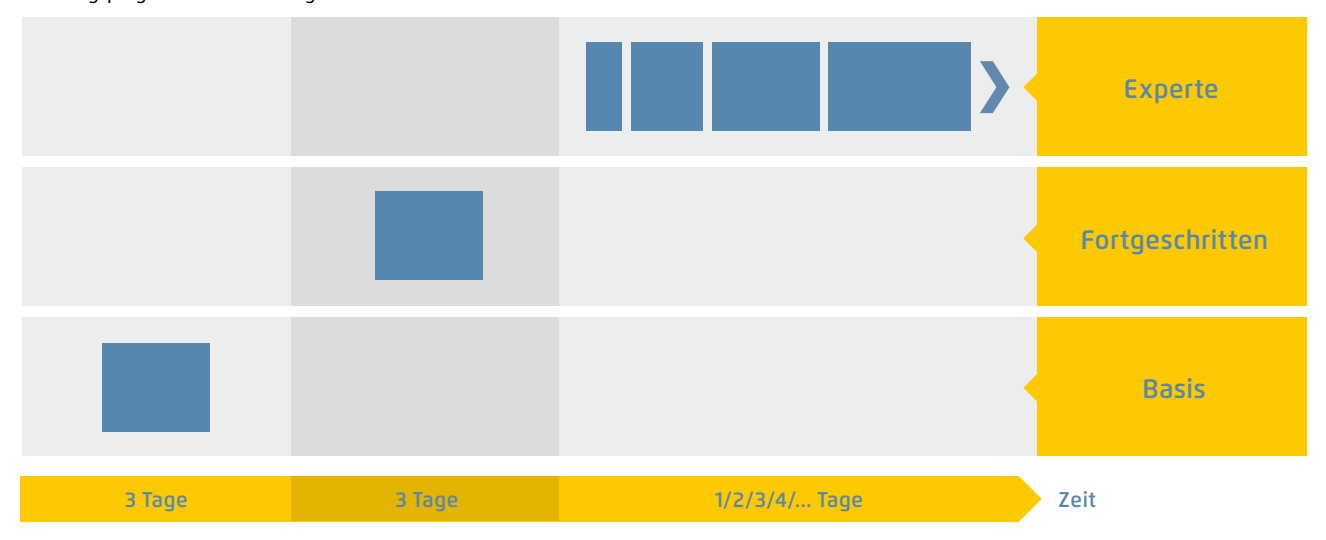

Schulungsprogramm von Saia-Burgess Controls AG

S Der Aufwand, bis eine Lösungskompetenz erreicht ist

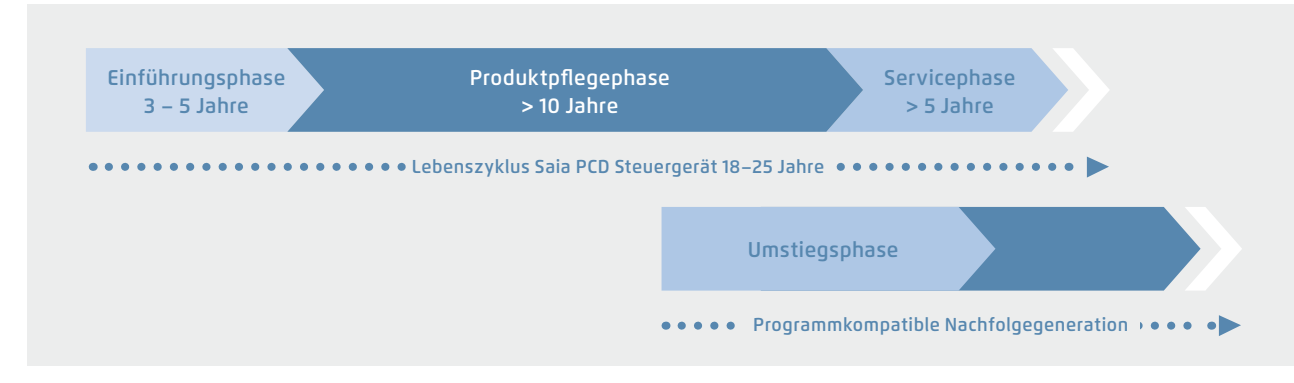

S Lebenszyklusplanung von Saia PCD Steuergeräten. Ermöglicht maximale Rentabilität Ihrer Investition in Know-how und Anlagen. Lange Nutzungsphase ohne teure Re-Investitionen und keine hohen Servicekosten.

Die Steuerungs- und Regelungselektronik sollte denselben Lebenszyklus wie die Anlagentechnik haben. Sie muss in diesem Zyklus jederzeit anpassbar und erweiterbar sein. Die Kompatibilität und freie Portierbarkeit von Anlagen-/ Maschinensoftware ist über eine gesamte Produktgeneration von 18 bis 25 Jahren gesichert. Das geht nur, wenn man

die Engineeringsoftware vollständig selbst entwickelt und konsequent auf «interpretierten Programmcode» setzt. Das bedingt etwas mehr Hardwareressourcen, ermöglicht jedoch die Portierbarkeit von Anwendersoftware auch über mehrere Steuerungsgenerationen.

# Saia  $PGG - Ein Werkzeug für sämtliche Plattformen$

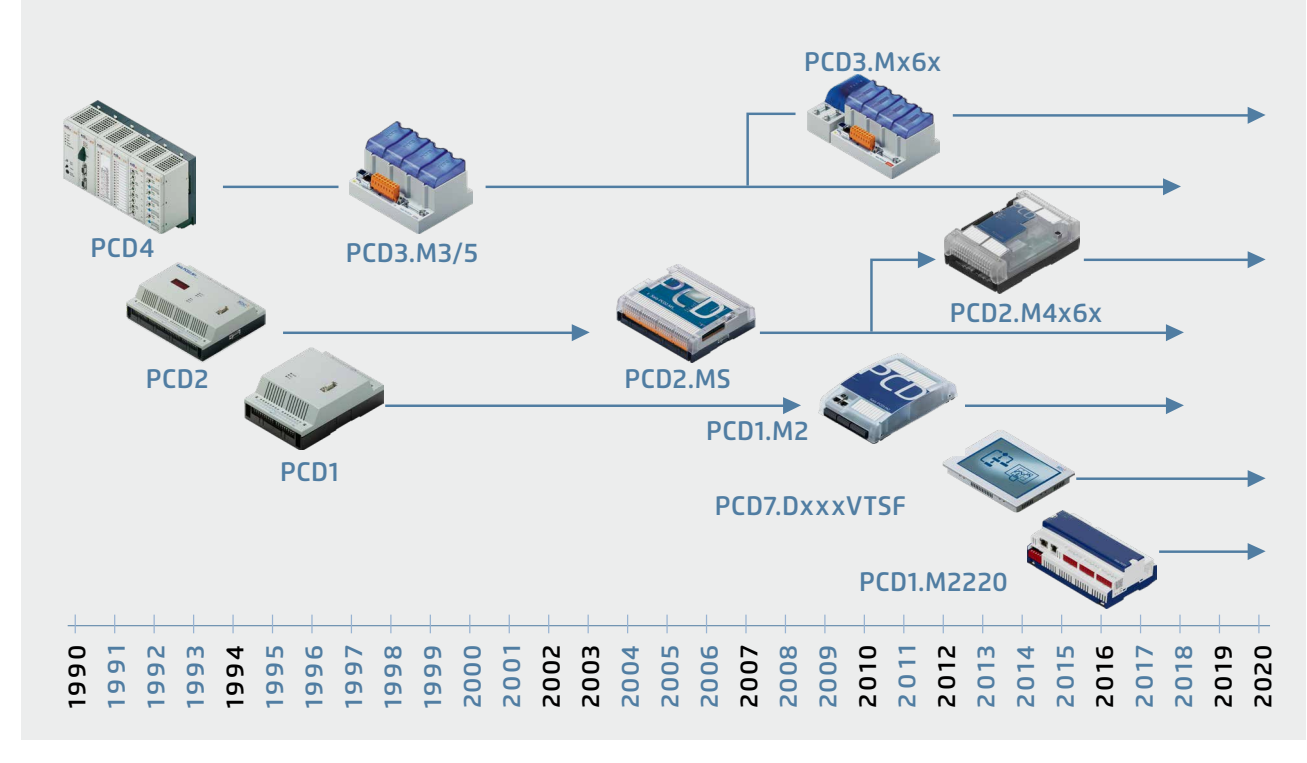

S Alte Applikationsprogramme können für die neue Saia PCD Steuerung übernommen und mit dem Saia PG5® Core weiter bearbeitet werden

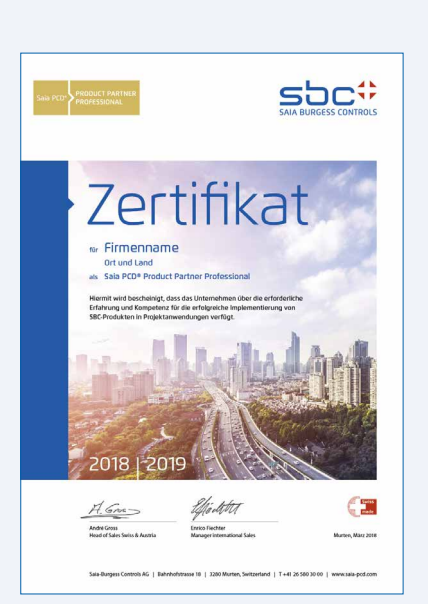

#### **Lizenz-Politik für maximale Sicherheit, Freiheitsgrade und Unabhängigkeit**

- ` Grundsätzlich kann jedes Unternehmen die Saia PG5® Lizenz erwerben. Es gibt keine marktpolitischen Ausgrenzungen wie bei anderen Anbietern. Es muss nur die Fähigkeit zum professionellen Einsatz vorhanden sein.
- ` Mit dem Erwerb einer Saia PG5® Lizenz kann ein Unternehmen beliebig viele seiner Mitarbeiter als Nutzer registrieren. Es fallen keine Kosten pro Platz bzw. Nutzer an. Ein Unternehmen muss jedoch mindestens über einen nachweislich qualifizierten Saia PG5® Programmierer verfügen. Die Qualifikation kann über Trainings durch SBC erreicht werden.
- ` Für Betreiber von Saia PCD Automationssystemen gibt es eine spezielle Endkundenlizenz. Diese umfasst alle SBC Softwaretools und SBC Applikations-Libraries, welche ein externer Dienstleister oder OEM in einer Anlage/Liegenschaft zur Erstellung eines Automationssystems eingesetzt hat. Die Endkundenlizenz gilt nur für die beim Betreiber installierten Saia PCD Geräte und kann nicht für die Erstellung von Automationslösungen für Dritte eingesetzt werden.
- Diese Zertifizierung als Saia PCD Systemintegrator drückt aus, dass ein Unternehmen nachweislich seriös und professionell Automationslösungen mit Saia PCD realisieren kann. Wir empfehlen Betreibern, Investoren und Planern bei der Wahl der Dienstleister auf die Zertifizierung zu achten.

#### **Lizenzierungsverfahren**

USER.KEY KEY-Datei **IKB** 

Lizenz als «User Key»

Der Saia PG5® Lizenzmechanismus ermöglicht eine grosse Flexibilität und vereinfacht das Installieren von Lizenzerweiterungen. Die Lizenz wird als «User Key»-Datei vergeben, welche die Anwenderrechte für die Softwareanwendungen definiert. Eine Lizenzerweiterung kann schnell vergeben werden, indem dem Kunden per E-Mail eine «User Key»-Datei oder ein Passwort zugeschickt wird.

Mit dem Lizenzmanager kann SBC kundenspezifische Userkeys erstellen.

Die Keys können auf alle Wünsche zugeschnitten werden. Es kann definiert werden, welche Editoren oder Bibliotheken der Kunde verwenden kann. Der Umfang, die Anzahl und Grösse der Projekte sind dabei unrelevant.

#### **Softwarepflege**

Wir machen kontinuierliche Weiterentwicklung unserer Software in sinnvollen und gut verkraftbaren Innovationsschritten. Nachfolgende Abbildung zeigt die grösseren Versionswechsel der letzten 15 Jahre. Erkannte Fehler werden über Patches ohne Versionsänderung eingepflegt. Neue Funktionen werden erst in Betaversionen erprobt, bevor die Summe aller neuen Funktionen in einer grösseren neuen Version offizialisiert wird. Für die grossen Versionsschritte mit substanziellen Zusatzfunktionen wird eine moderate Gebühr verlangt. Diese kommt im Zyklus von 2 bis 3 Jahren vor.

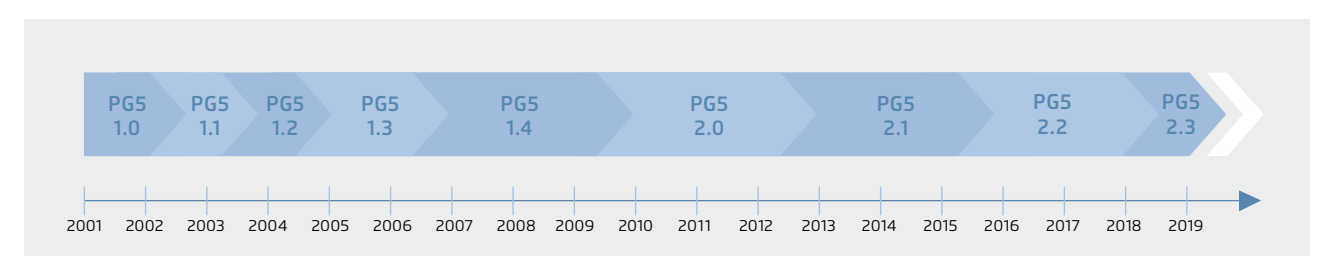

S Meilensteine in der Softwareentwicklung und -pflege

### **1.1.1.2 Saia PG5® Core | Komponenten**

Auf den nachfolgenden Seiten werden der Saia PG5® Core dargestellt und die Komponenten einzeln erläutert.

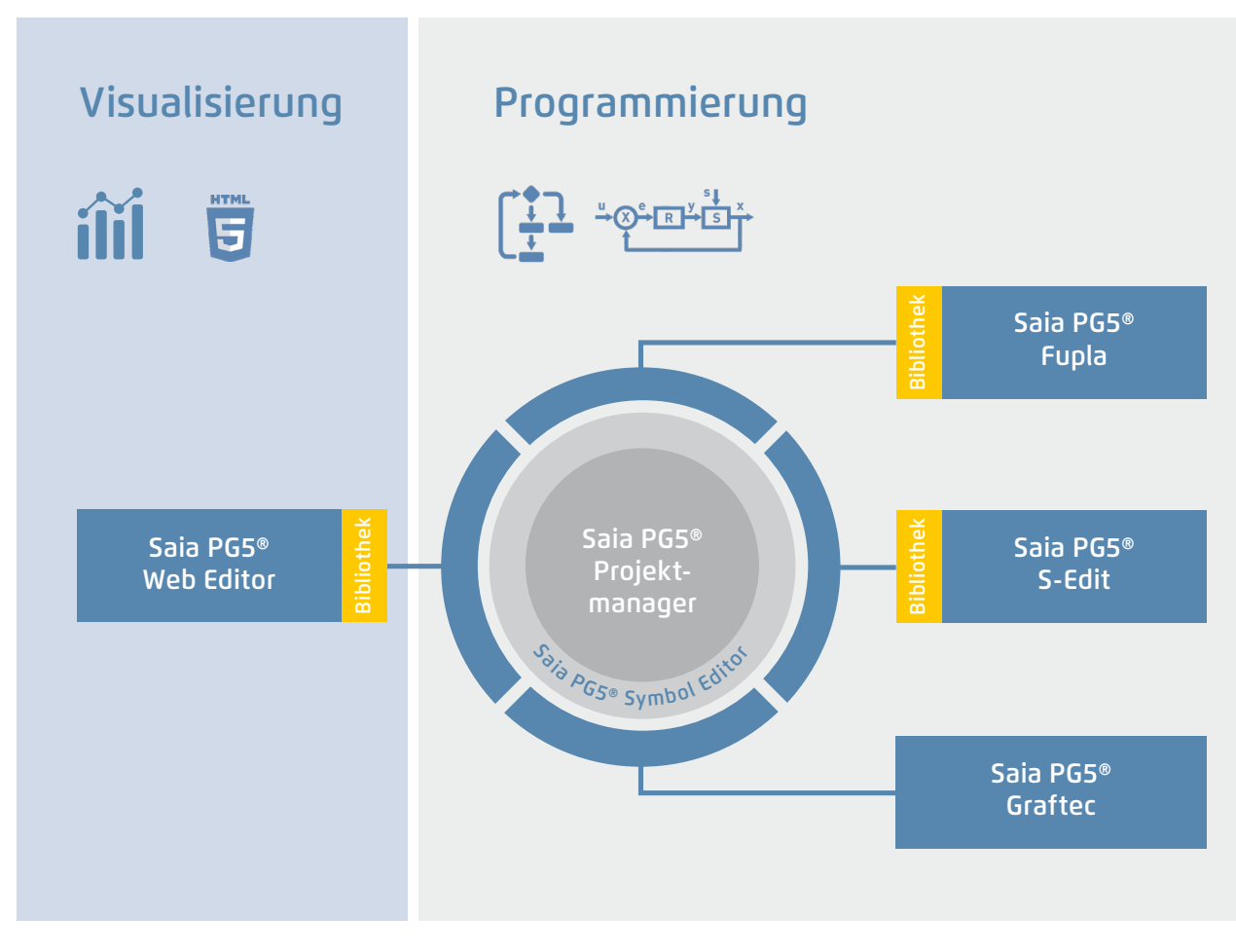

Saia PG5® Core auf einen Blick

#### **Der Saia PG5® Core beinhaltet folgende Komponenten**

- ` Projektmanager (verwaltet komplexe Anlagen mit vernetzten Saia PCD Steuerungen inklusive Dokumentation)
- ` Netzwerkkonfigurator (integrierte Netzwerk-Editoren für die Konfiguration von Geräte- und Kommunikationsnetzwerken)
- ` Device Configurator (Konfiguration der Hardwareparameter auf der Steuerung)
- ` Symbol Editor (verwaltet alle lokalen, globalen und Netzwerk-Symbole sowie Symbol-Gruppen. Dank AutoAllokation weitgehender Verzicht auf feste Adressierung)
- ` Programmiermethoden (integrierte Programmierumgebungen: Fupla [Funktionsplan], S-Edit [Instruktions-Liste IL] und Graftec [Ablaufplan] )
- ` Libs (Standard-Bibliotheken, welche alle Kernfunktionen der MSR-/Automationstechnik einfach und schnell ermöglichen)
- ` Web Editor (für WebSCADA-Funktionen in jedem Controller)

**SBC Software**

#### **Saia PG5® Projektmanager**

Die Konfigurationen und Applikationen werden im Saia PG5® Projektmanager erstellt, geändert und gemanagt. Der Saia PG5® Projektmanager ist der zentrale Dreh- und Angelpunkt für alle Arbeiten mit Saia PCD Steuerungen.

Nachfolgendes Fenster erscheint am linken Bildschirmrand, sobald der Saia PG5® Projektmanager geöffnet wird. Dank Desktop-Docking bleibt auf der rechten Seite des Bildschirms genügend Platz für weitere Fenster.

<u> a bailtean an Dùbhan an Dùbhan an Dùbhan an Dùbhan an Dùbhan an Dùbhan an Dùbhan an Dùbhan an Dùbhan an Dùbhan an Dùbhan an Dùbhan an Dùbhan an Dùbhan an Dùbhan an Dùbhan an Dùbhan an Dùbhan an Dùbhan an Dùbhan an Dùbhan</u>

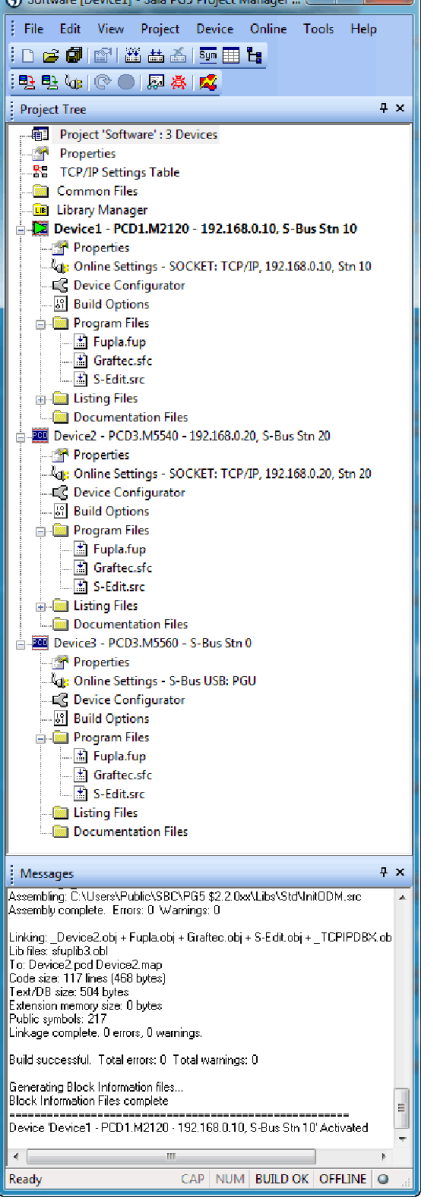

Fenster des Saia PG5® Projektmanagers

#### **Netzwerkkonfiguration**

Die Netzwerkkonfiguration wird für die Konfiguration von Geräte- und Kommunikationsnetzwerken verwendet. Es bestehen grundsätzlich drei verschiede-

ne Konfiguratoren:

#### **Project Tree**

Aufbau und Struktur entsprechen weitgehend dem Windows-Explorer. Das Fenster «Project Tree» ermöglicht den direkten Zugriff auf alle im Projekt verwendeten Saia PCD mit ihren Einstellungen, den zugehörigen Programmdateien und Dokumenten. Die Programmorganisation nach Dateien (mit mehreren Programmblöcken) erleichtert den gleichzeitigen Einsatz von Programmdateien in mehreren Saia PCD.

Der Ordner «Program Files» kann aus verschiedenen Datentypen bestehen. Somit ist es möglich, alle Arten der Programmierung in einem Ordner abzulegen.

#### **Messages and Error List**

In diesen Fenstern werden Fehler- oder Zustandsmeldungen sowie das Protokoll der Assemblierung angezeigt. Fehler im Programmcode werden nach dem Assemblieren aufgelistet und können mittels Mausklick direkt lokalisiert werden.

- **1. Ethernet-RIO-Netzwerkkonfigurator**
- ` Smart RIO PCD3.T665 and PCD3.T666.

#### **2. BACnet-Netzwerkkonfigurator**

` BACnet Configuration Files (\*.bnt)

#### **3. S-Net-Netzwerkkonfigurator**

- ` Profibus-DP Network File (\*.dp)
- ▶ Profi-S-IO Network File (\*.sio)
- ▶ LON Network File (\*.lon)

#### **Device Configurator**

Im Device Configurator werden die Hardware und physischen Funktionen der Steuerung festgelegt, z. B. Gerätetyp, Speichermodule, Kommunikationskanäle, zugehörige Module und E/As. Die E/A-Konfiguration, -Parametrierung und -Bezeichnung sowie die Konfiguration der Ethernet-Protokolle wie z. B. DNS, DHCP usw. erfolgt hier. Der Device Configurator kontrolliert zudem den Verbrauch der Ein-/Ausgangsmodule bei der internen Stromversorgung der PCD und druckt die Etiketten, die auf die E/A-Module geklebt werden.

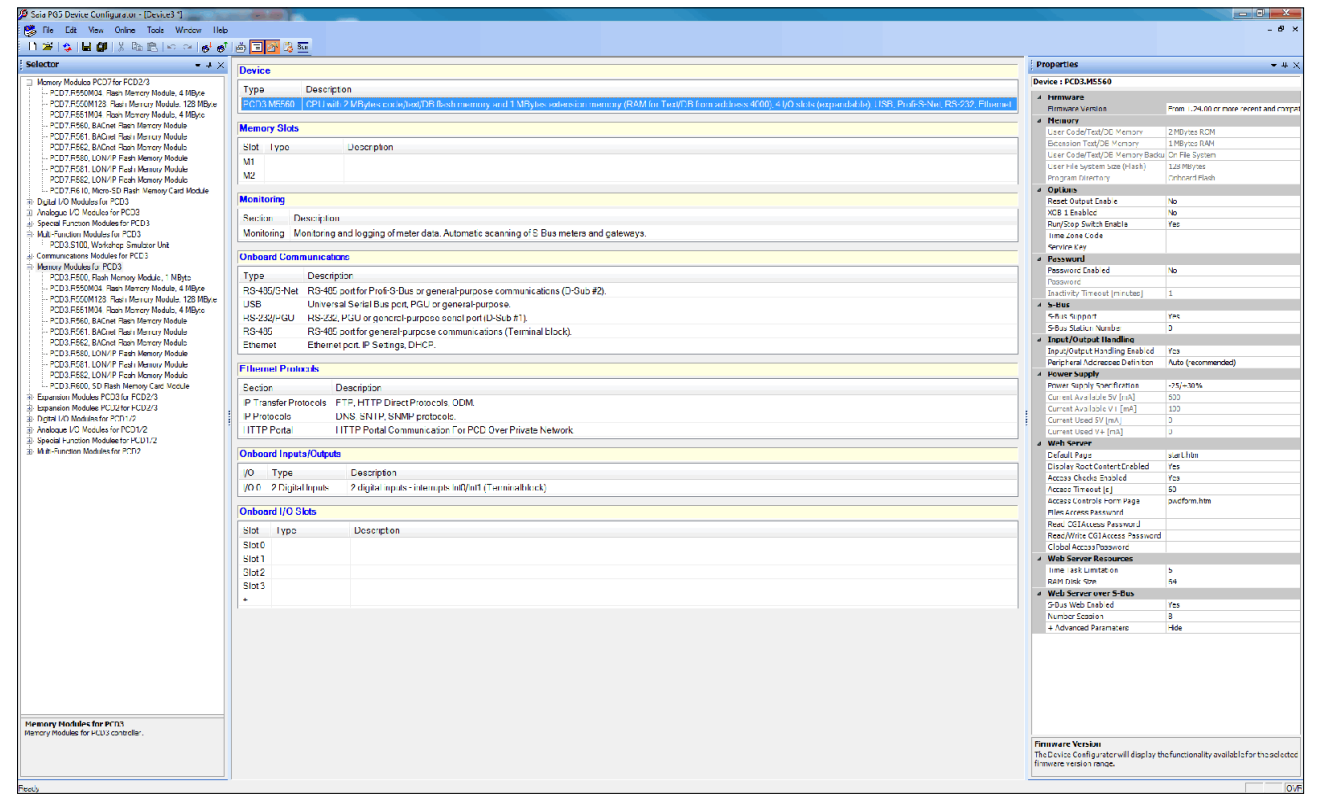

Im Device Configurator sind alle Parameter und Module auf einen Blick ersichtlich und können für die Anlagendokumentation ausgedruckt werden

#### **Symbol Editor**

Der Symbol Editor ist das Herz des Saia PG5® Core. Sämtliche Symbole werden hier definiert und dokumentiert. Die verschiedenen Editoren sind mit dem Symbol Editor verbunden. Neue, im Programmcode verwendete Symbole werden direkt vom Symbol Editor übernommen.

- ` Die Import-/Export-Funktion ermöglicht die Wiederverwendung bereits definierter E/A-Listen in Elektroschemas und Visualisierungs-Tools.
- ` Symbole können gruppiert werden. Alle für eine Funktion benötigten Symbole bilden eine Gruppe. Dies erleichtert das Instanzieren von Funktionen, die Erkennung der Symbole im Programmcode und die Übersicht im Symbol Editor.

| <b>Symbol Editor</b>                                                                                                    |                                              |               |                                           |          |      |                  |  |
|----------------------------------------------------------------------------------------------------|----------------------------------------------|---------------|-------------------------------------------|----------|------|------------------|--|
| $\left  \begin{array}{c c c c} \hline \cdots & \bullet & \bullet & \end{array} \right $ $\left  \begin{array}{c c c} \hline \cdots & \bullet & \bullet & \end{array} \right $ $\left  \begin{array}{c c c} \hline \cdots & \bullet & \bullet & \end{array} \right $ | - 00 00 3 - TActive Filter None<br>$\cdot$ 2 |               |                                           |          |      |                  |  |
| Symbol Name                                                                                                    | Type                                         | Address/Value | Comment                                   | Actual V | Tags | Scooe            |  |
| <b>+ Santany</b>                                                                                                    | COB                                          |               |                                           |          |      | Local            |  |
| · Ventilation                                                                                                    | COB                                          |               |                                           |          |      | <b>FRI</b> Local |  |
| $\triangle$ Es H01                                                                                                    | GROUP                                        |               |                                           |          |      |                  |  |
| A Ca System                                                                                                    | GROUP                                        |               |                                           |          |      |                  |  |
| a Da Mercel                                                                                                    | GROUP                                        |               |                                           |          |      |                  |  |
| <b>a</b> MotCount                                                                                                    | R                                            |               | (2) Number of motors in manual (2 points) |          |      | <b>Public</b>    |  |
| · DryCount                                                                                                    | R                                            |               | (2) Number of drives in manual (conting   |          |      | Public           |  |
| ContrCount                                                                                                    | R                                            |               | (2) Number of controllers in manual PID)  |          |      | Public           |  |
| · MotAuto                                                                                                    | c                                            |               | (4) Set all engine modules to Auto        |          |      | Public           |  |
| · DivAdo                                                                                                    | Ē                                            |               | (4) Set all drive modules to Auto         |          |      | <b>Public</b>    |  |
| · ContrAuto                                                                                                    | F                                            |               | (4) Set all control modules to Auto       |          |      | <b>Public</b>    |  |
| <b>C</b> SysCount                                                                                                    | R                                            |               | (2) Number of systems in manual           |          |      | Public           |  |
| · SysAuto                                                                                                    | F                                            |               | (4) Set all ovstern modules to Auto       |          |      | Public           |  |
| <b>A</b> HWCount                                                                                                    | Ŕ                                            |               | (2) Number of HW-swtches in manual        |          |      | Public           |  |
| D Da State                                                                                                    | <b>GROUP</b>                                 |               |                                           |          |      |                  |  |
| · iEnable                                                                                                    | F                                            |               |                                           |          |      | <b>Public</b>    |  |
| · iAdo DI                                                                                                    | F                                            | $\geq 1$      | <b>DI</b>                                 |          |      | <b>Public</b>    |  |
| $\bullet$ iOn_DI                                                                                                    | F                                            | $-0$          | DI                                        |          |      | Public           |  |
| b Ba OoMode                                                                                                    | GROUP                                        |               |                                           |          |      |                  |  |
| A Da BACnet                                                                                                    | GROUP                                        |               |                                           |          |      |                  |  |
| A Da Calendar                                                                                                    | GROUP                                        |               |                                           |          |      |                  |  |
| <b>+ Period</b>                                                                                                    | F                                            |               | State of calendar object                  |          |      | <b>Public</b>    |  |
| · iHeatingSeason                                                                                                    | F                                            |               |                                           |          |      | Public           |  |
| + iDemand                                                                                                    | F                                            |               |                                           |          |      | Public           |  |
| b Ca Alam                                                                                                    | GROUP                                        |               |                                           |          |      |                  |  |
| A Da Secondary                                                                                                    | GROUP                                        |               |                                           |          |      |                  |  |
| <b>A DI INF</b>                                                                                                    | GROUP                                        |               |                                           |          |      |                  |  |
| 4 Da Temp                                                                                                    | GROUP                                        |               |                                           |          |      |                  |  |
| <b>O</b> iSetPt                                                                                                    | R                                            |               |                                           |          |      | <b>Public</b>    |  |
| o (Value                                                                                                    | R                                            |               |                                           |          |      | Public           |  |
| · Walte All                                                                                                    | R                                            | $-496$        | AI                                        |          |      | Public           |  |
| $\bullet$ iSTL DI                                                                                                    | F                                            | ÷1            | $\overline{M}$                            |          |      | <b>Public</b>    |  |
| b Da Tolerance                                                                                                    | GROUP                                        |               |                                           |          |      |                  |  |
| <b>K. Pie Sanny</b>                                                                                                    | GROUP                                        |               |                                           |          |      |                  |  |

Übersicht über alle verwendeten Symbole im Symbol Editor

 $\sim$ 

183

#### **Saia PG5® Fupla (Funktionsplan)**

Fupla ist der Funktionsplan-Editor von SBC. Dieser unterscheidet sich in vielerlei Hinsicht von anderen grafischen Programmieroberflächen:

- ` Eine Fupla-Datei kann mehrere Programmblöcke enthalten. Somit kann eine Datei ganze Maschinenfunktionen umfassen. In der symbolischen Programmierung erhält jeder Programmblock einen eigenen Namen. Dies verhindert Kollisionen beim Assemblieren.
- ` Fupla-Blöcke sind in Seiten organisiert. Jede Seite kann mehrere Resultate enthalten, damit sind ganze Funktionen auf einen Blick auf einer Seite ersichtlich.
- ` Die grafischen Funktionen (FBoxen) verfügen nicht nur über Ein- und Ausgänge, sondern können auch über Parameterfenster konfiguriert und online verändert werden.

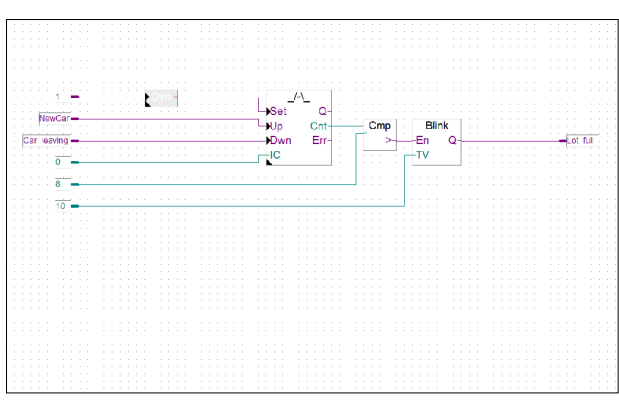

Saia PG5® Fupla (Funktionsplan)

#### **Anmerkung:**

Der Kopla-Editor (Kontaktplan) ist integraler Bestandteil des Saia PG5® Fupla Editors. Im Gegensatz zu herkömmlichen grafischen Programmierumgebungen können FBoxen und Kontaktplanelemente frei in ein und derselben Grafik gemischt werden.

#### **Saia PG5® Graftec (Ablaufplan)**

Graftec (Ablaufplan) ist besonders geeignet für sequenzielle Prozesse. Sequenzielle Blöcke sind fester Bestandteil der PCD-Firmware und werden dadurch zeitoptimal abgearbeitet.

- ` Steps und Transitionen können sowohl in IL als auch grafisch in Fupla programmiert werden.
- ` Um auch bei umfangreichen sequenziellen Abläufen eine gute Übersicht zu garantieren, ist eine Gliederung in Unterseiten möglich.
- ` Im Online-Modus wird laufend die aktive Transition angezeigt.
- ` Möglichkeit, den Code im Step-Modus Schritt für Schritt abzuarbeiten.

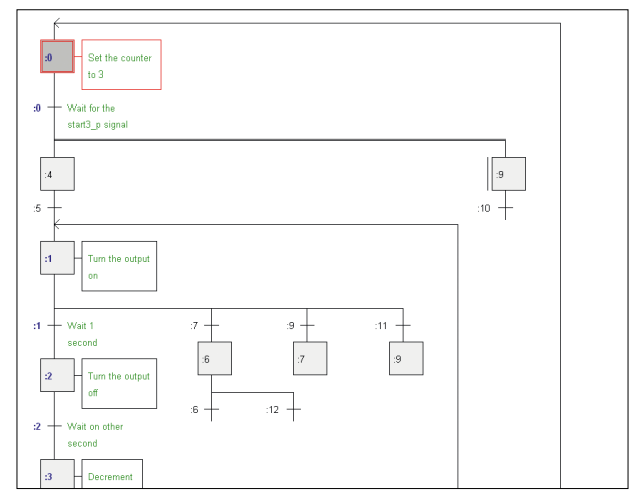

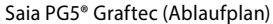

#### **Saia PG5® S-Edit (Instruktionsliste IL)**

Der Editor zum starken Instruktionssatz der Saia PCD. S-Edit kombiniert Editor und Online-Debugger in einer Oberfläche.

- ` Die Colorsyntax-Funktion erkennt gültige Instruktionen und färbt diese. Der Programmcode wird so einfacher lesbar und Tippfehler werden sofort erkannt.
- ` Die Editor-Funktionen «Bookmarks», «Goto Line», «Find and Replace» erleichtern die Navigation in umfangreichen Programmen.
- ` Der assemblierte Code kann direkt in den Originalcode eingeblendet werden. Die Funktion, wird auch vom integrierten Debugger verwendet.
- ` Komplette Funktionen können mit Drag&Drop aus einer Bibliothek kopiert werden.

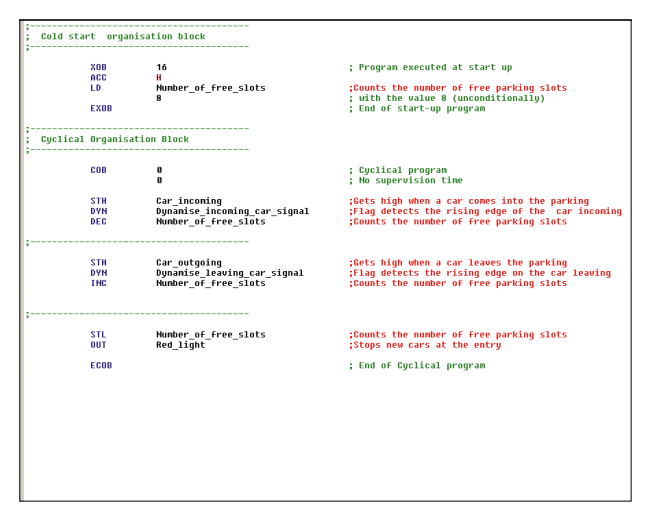

Saia PG5® S-Edit (Instruktionsliste IL)

#### **Saia PG5® Fupla**

Zur Realisierung von Applikationen ist der Saia PG5® Fupla-Editor die schnellste und sicherste Methode. Dieser Editor wird auch von Personen ohne Software-Programmiererfahrung gut beherrscht. Es ist das richtige Werkzeug zur Optimierung und Modifizierung von Anlagen. Alle komplexen Funktionen wurden durch Fachleute in Saia PG5® S-Edit oder Saia PG5® Graftec realisiert und in grafische Funktionsblöcke (FBoxen) verpackt. «Ready and simple to use» auch durch Servicetechniker und Prozessingenieure. In der Automation von Infrastruktur werden >95% aller Applikationen rein durch Engineering mit Saia PG5® Fupla realisiert. Da wird keine Zeile Code geschrieben.

#### **Vorteile bei der Verwendung vom Fupla-Editor**

- ` Einfache Programmierung mit vorprogrammierten Funktionsobjekten (FBoxen) für alle Standard-Funktionen
- ` Aufbau komplexer Anwenderprogramme durch einfaches Platzieren und Verknüpfen von FBoxen ohne grosse Programmierkenntnisse
- ` Umfangreiche und Leistungsfähige FBox-Familien für Kommunikations- und Gebäudeautomationsaufgaben
- ` Detaillierte, kontextsensitive FBox-Information, leicht verständliche Beschreibungen und grafische Darstellungen im Funktionsplan-Editor (Fupla) ergeben übersichtliche, leicht lesbare Programme
- ` Online-Anzeige der Prozessgrössen und Einstellung der Prozessparameter vereinfachen die Inbetriebnahme und senken die Unterhaltskosten

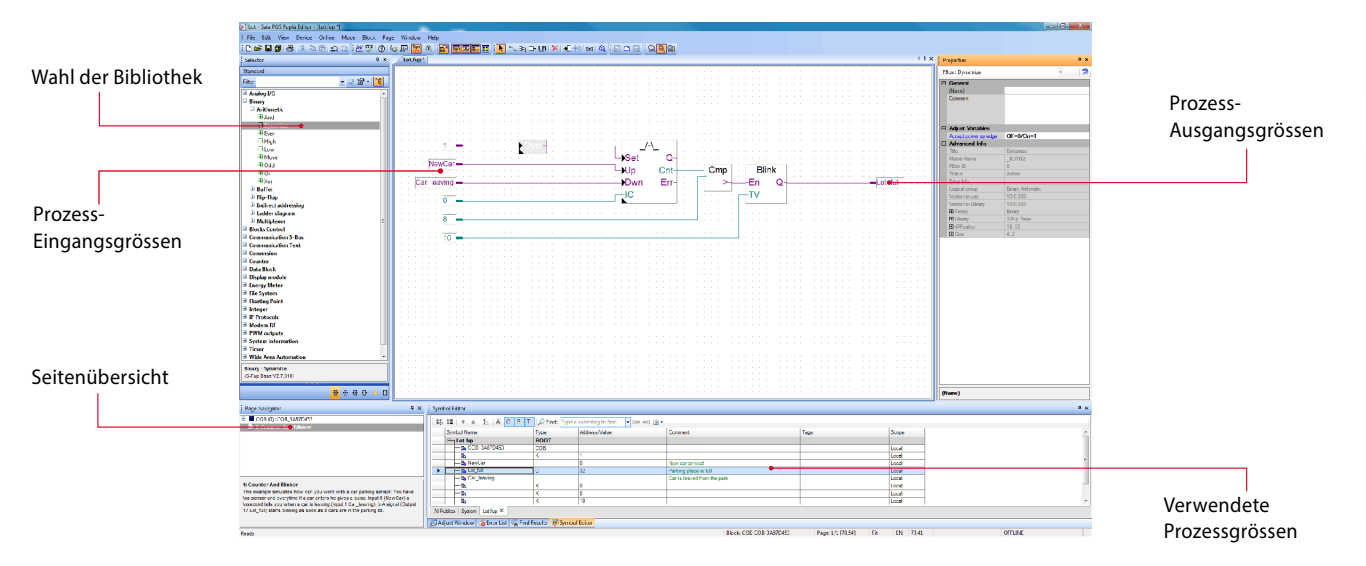

Struktureller Aufbau des Fupla Editor

#### **Eigenschaften der Bibliotheken**

- ` Übersichtliche Anordnung in Baumstruktur erleichtert die FBox-Wahl
- ` Eingabe der Parameter über Einstellfenster im Fupla-Editor, die Programmübersicht bleibt erhalten
- ` Klare Unterscheidung der Datentypen durch verschiedene Farben

Jeder Datentyp wird mit einer Farbe gekennzeichnet. Dies erleichtert das Lesen von Programmen.

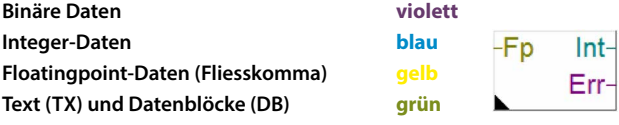

 $\sim$ 

#### 186

#### **Übersichtliche Gliederung in Familien**

Sämtliche FBoxen (Funktions-Boxen) sind in Familien gegliedert. Dies dient zur besseren Übersicht und zur einfacheren Auffindung von einzelnen FBoxen. Weiter wird zwischen Standard-, Application- und User-FBox unterschieden:

- Standard: Zeigt die FBox Bibliotheken der Basis-Applikationskomponenten -Isl
- Application: Zeigt die FBox Bibliotheken der Technik-Applikationskomponenten
- User: Zeigt die FBox Bibliotheken, welche der Anwender selbst erstellt hat
- All: Zeigt alle möglichen zur Verfügung stehenden FBox Bibliotheken
- Favorit: Auf dieser Seite kann der Anwender die meistverwendeten FBoxen (von allen Bibliotheken) sammeln. Somit ist es nicht mehr nötig, nach FBoxen zu suchen oder zwischen den Bibliothek-Tabs zu wechseln.

#### **FBoxen im Saia PG5® Core**

Im Saia PG5® Core stehen dem Anwender bereits Standard- und Application-FBoxen zur Verfügung.

Die Standard-FBox Bibliotheken beinhalten Basis-Familien, welche nicht nur die üblichen logischen und arithmetischen Operationen, sondern auch zahlreiche nützliche Systemfunktionen bieten.

Neben den Standard-FBoxen beinhaltet der Saia PG5® Core noch weitere FBoxen. Es handelt sich hierbei um die Application-FBox Bibliotheken, welche aus Technikfamilien bestehen.

Die Suchfunktion (Filter) im Selektor erlaubt es, eine bestimmte FBox schnell zu finden.

Um beim Engineering auf die richtigen FBoxen zurückzugreifen, müssen deren Funktion und ihre Parameter bekannt sein. Das in PG5 Core integrierte Online-Handbuch ist ideal, um sich eine schnelle Übersicht der jeweiligen FBoxen zu verschaffen. Durch einen Mausklick auf die FBox werden Informationen wie eine Kurzbeschreibung der FBox, eine Erläuterung der Ein- und Ausgänge, Informationen zu den Parametereinstellungen und eine Funktionsbeschreibung der FBox für jedermann zugänglich.

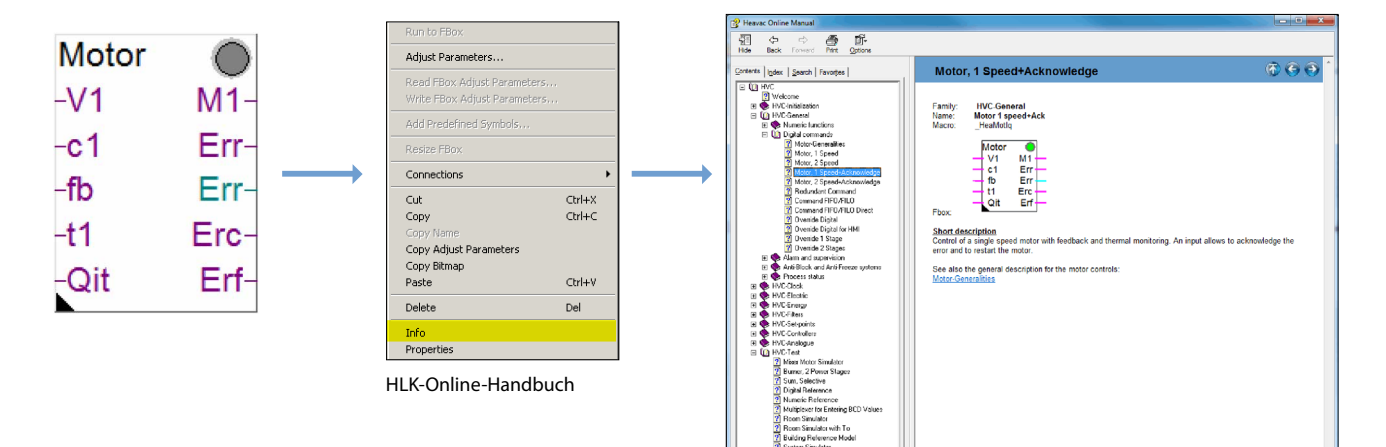

#### **Web Editor – leistungsfähiges Softwarewerkzeug**

Die Erstellung von webbasierten Visualisierungs- und Bedienungsoberflächen ist wesentlicher Bestandteil des Engineeringaufwands. Ansprechend und funktional gestaltete Webseiten sind die Visitenkarte der Anlage und unterstützen den effizienten und sicheren Betrieb. Ein leistungsfähiges Tool für die Erstellung der Webseiten ist also entscheidend.

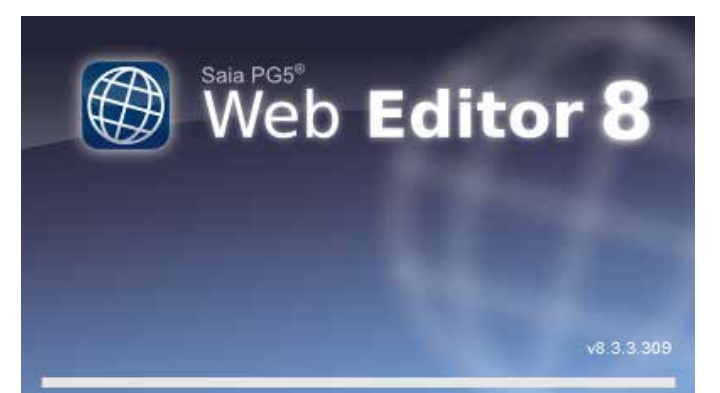

Startbildschirm des Saia PG5® Web Editors 8

#### **Saia PG5® Web Editor: einfach, intuitiv und effizient**

Die Gestaltung von dynamischen, animierten Webseiten mit einem normalen HTML-Editor ist aufwändig und erfordert spezielles Know-how (fundierte HTML- und Java-Programmierkenntnisse). Damit diese innovative Technik nicht einem kleinen Kreis von Spezialisten vorenthalten bleibt, bietet SBC dem Anwender mit dem Saia PG5® Web Editor ein einfach zu bedienendes Softwarewerkzeug für die Erstellung der Webseiten an. Mit dem Web Editor werden Webseiten in HTML5 oder im TEQ-Format einfach und effizient durch Platzieren und Parametrieren von Objekten erstellt. Die Bedienung des Editors ist intuitiv und erfordert keine HTML- oder Java-Programmierkenntnisse. Mit der optimalen Integration in die Saia PG5® Controls Suite und dem damit direkten Zugriff auf alle Symbole, der leistungsfähigen Makro-Verwaltung zur Erstellung eigener, wieder verwendbarer Makros und den zahlreichen weiteren nützlichen Funktionen zur effizienten Gestaltung der Webseiten reduziert sich der Engineeringaufwand im Vergleich zu anderen Editoren deutlich.

Ausgerichtet ist das Werkzeug auf das Automationsumfeld. Einsatzgebiet sind Anlagen-Visualisierungen, Alarming- sowie Trending-Funktionen oder auch nur eine Service-Seite. Die vollständige Integration in Saia PG5® Core gewährleistet in Verbindung mit Saia PCD Controllern eine besonders effiziente Arbeitsweise.

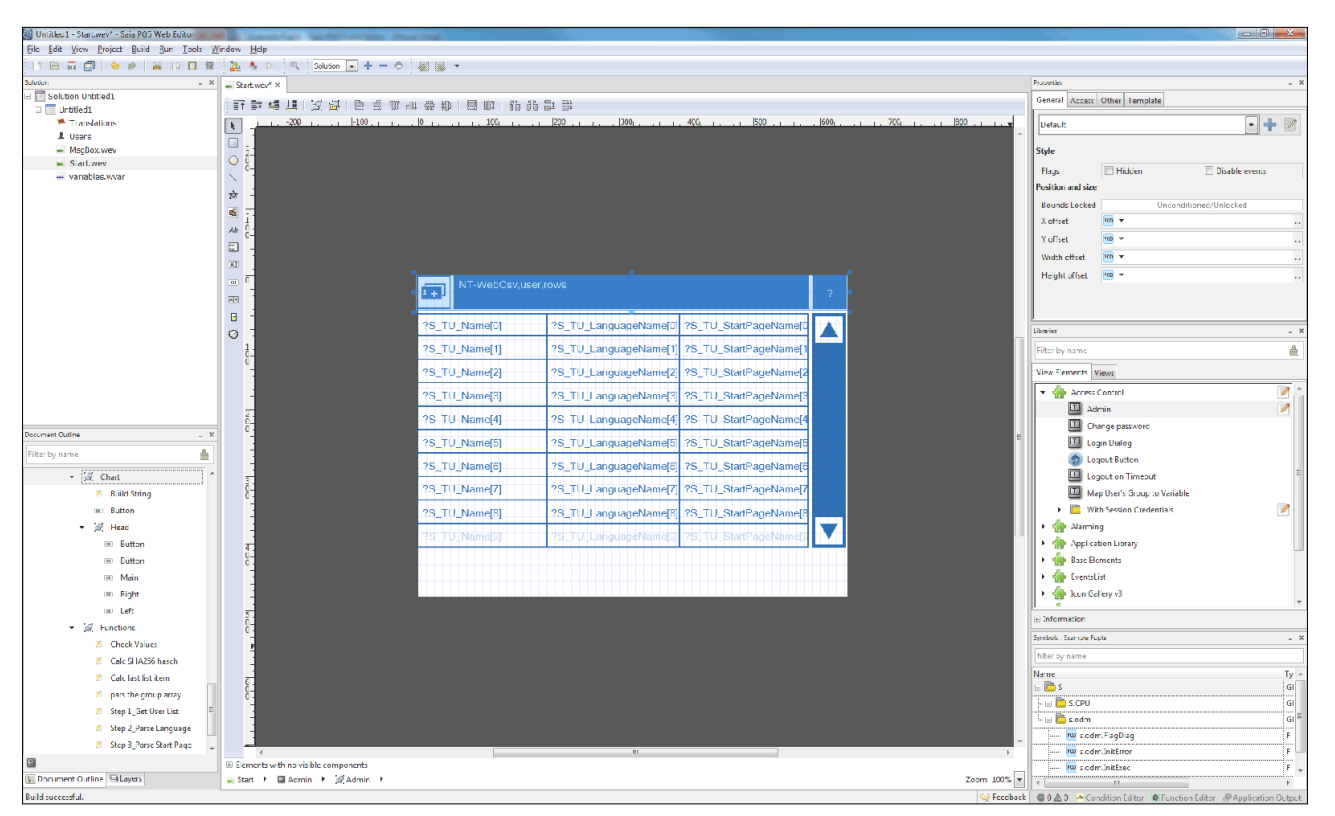

Mit dem Saia PG5® Web Editor gelingen ansprechende Web-Visualisierungen ganz ohne Webdesigner-Kenntnisse

Der Web Editor enthält einen übersichtlichen und anpassungsfähigen Arbeitsbereich für effizientes Arbeiten. Der Arbeitsbereich besteht im Wesentlichen aus der Menu/Befehls-Leiste, dem View-Editor (Zeichnungsfläche) und Fenstern. Dank der Docking-Window-Technik kann der Benutzer die Fenster nach seinen Wünschen frei positionieren und ein- und ausblenden.

# **1.1.2 Saia PG5® HLK-Bausteine**

# **1.1.2.1 HLK-Bibliothek**

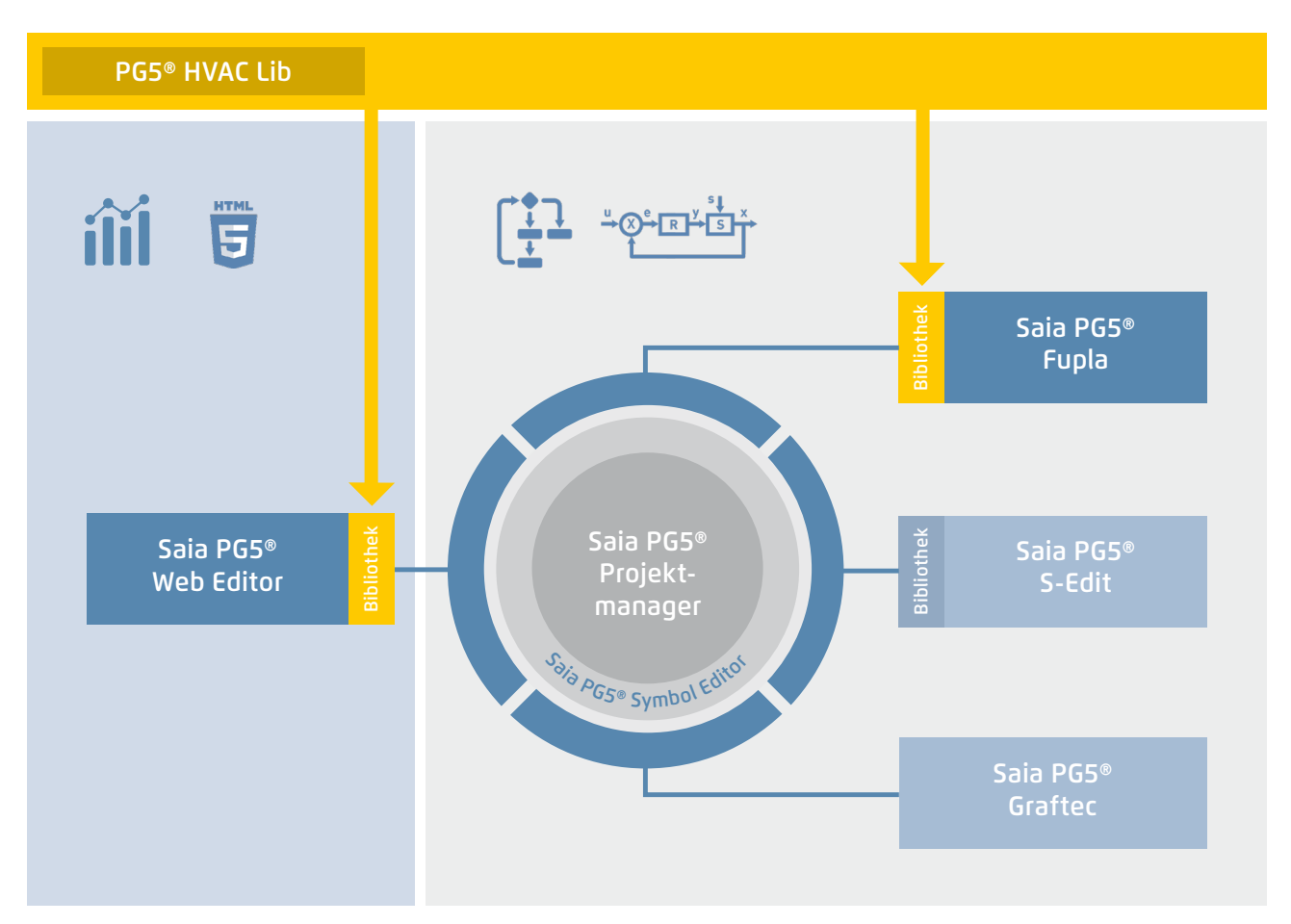

Saia PG5® Core + HLK-Bibliothek. Die Visualisierung wird mit Hilfe des Web Editors erstellt

Mit den im Saia PG5® Core Paket enthaltenen FBoxen kann bereits ein Grossteil der Programmfunktionen realisiert werden. Zusätzlich sind noch Bibliotheken für spezielle Anwendungsgebiete verfügbar. Die HLK-Bibliothek zum Beispiel hat eine leistungsfähige Sammlung komplexer Regelungsbausteine (FBoxen) für den Bereich Heizung, Lüftung und Klimaanlagen. Diese Funktionen vereinfachen das Engineering von gebäudetechnischen Anlagen.

#### **In der HLK-Bibliothek sind nachfolgende FBox-Gruppen enthalten**

- ` Allgemein: FBoxen für numerische Funktionen, binäre Funktionen, Alarme, Überwachung, Motor, Blockier- und Frostschutz, Prozesszustände, Schalter sowie Umwandlung von Datentypen
- ` Analog: Funktionsblöcke für die individuelle Skalierung jedes einzelnen Analogeingangs bzw. -ausgangs
- ` Elektro: FBoxen für Beleuchtungssteuerung, Jalousiensteuerung und Schrittschalter
- ` Energie: Heizenergiezähler, Impulszähler, monatlicher Auszug, Enthalpie, Heizung-Ein-/-Ausschaltung, Lastabschaltung
- ` Filter: Filter, Begrenzung, Rampenbegrenzung, Durchschnitt von Messwerten, Tot-Zone, Dead Range mit Verzögerung, Null-Zone, Hysterese
- ` Init: Initialisierung der Unterfunktionen für die HLK-Bibliothek
- ` Regler: Zwei-Punkt-Regler, Drei-Punkt-Regler, Boilerladung, Regler P, PZ, PI, PID, P-PI, P-PID, Zuluft-Mischer, Regelsequenzen, Mixer-Sequenzen
- ` Sollwert: Heizkurve, Wärmeanforderung, Sollwert-Geber, Sollwert-Rampe, Sollwert-Korrektur
- ` Test: Simulation von Werten und Zuständen
- ` Uhren: Tagesprogramm, Wochenprogramm, Jahresprogramm, Uhr mit mehreren Schaltperioden in einer FBox, Feiertage, monatliche Ausschaltungen oder im gleichen Tag nacheinanderfolgende Schaltperioden sowie FBoxen zum Lesen und Schreiben der Uhrdaten

 $\sim$ 

 $\sim$ 

**SBC Software**

- **1.1.3 Steigerung der Engineering-Effizienz durch Anlagen-Templates 1.1.3.1 DDC Suite**
- PG5® HVAC Lib PG5® DDC Suite 5 Bibliothek Saia PG5® Fupla Bibliothek Saia PG5® Bibliothek Saia PG5® Saia PG5® Projekt-Web Editor S-Edit manager Saia PG5® Symbol Editor Sa Symbol Editor Saia PG5® Graftec

Saia PG5® Core + DDC Suite Bibliothek

Die Erstellung von HLK-Applikationen wird durch die Verwendung der Saia PG5® DDC Suite Bibliothek und Vorlagen noch einfacher. Komplexe Programmstrukturen und Applikationselemente wie z. B. komplette Pumpensteuerungen inkl. Betriebsstundenzähler oder ganze Steueraufgaben für Lüftungen sind als Vorlagen in einzelnen Funktionsboxen zusammengefasst und ergänzen die bisherige HLK-Bibliothek optimal. Dadurch können Projekte effizient realisiert werden.

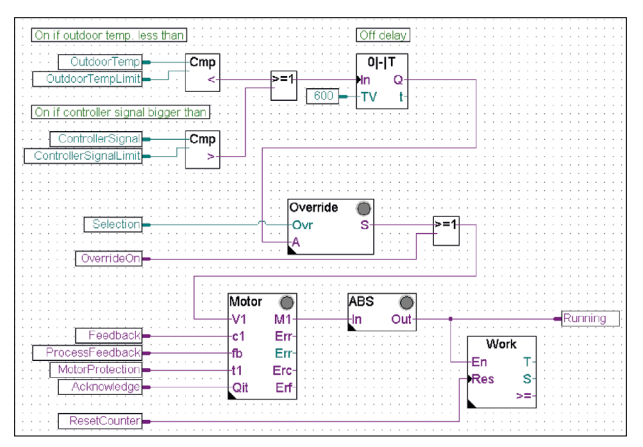

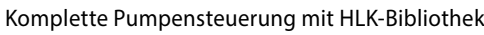

# **Beim Vergleich der beiden Fupla-Seiten (HLK und DDC Suite) sehen wir bereits einige Vorteile.**

- ` Lesen und verstehen des Fupla-Programms ist einfacher weniger FBoxen und Verbindungen auf einer Seite
- ` Klar und übersichtlich angeordnet leichter zu handhaben z. B. für neue Kollegen im Entwickler- oder Service-Team
- ` Leicht zu warten

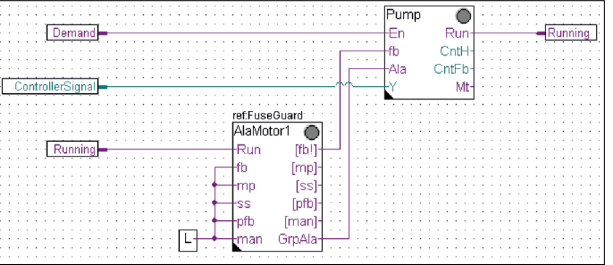

Komplette Pumpensteuerung mit DDC Suite Bibliothek

 $\overline{\mathcal{A}}$ 

#### **Dem Benutzer der DDC Suite Bibliothek stehen nachfolgende FBox-Familien zur Verfügung:**

- ` DDC Allgemein: Allgemeine FBoxen wie Handinfo, Medienzugriff
- ` DDC Analogwerte: FBoxen zum Erfassen von Messwerten
- ▶ DDC BACnet: Scheduler, Trendlog, Loop, Notification Class
- ` DDC Freigaben: Uhren, Anlagen und Aggregatschalter
- ` DDC Initialisierung: Bausteine, die einmalig in einem Fupla eingefügt werden müssen und grundlegende Funktionen bereitstellen
- ` DDC Regler: Regelbausteine für Komponenten wie z. B. Kühler, Wärmerückgewinnung und Erhitzer
- ` DDC Sollwerte: Konvertierungen, Sollwerte
- ` DDC Steuerungen: Ansteuerung von Motoren, Pumpen, Klappen und Antrieben
- ` DDC Störung: Störbausteine für Motoren, BSK und verschiedene Komponenten

Diese FBox Bibliothek mit den höher integrierten FBoxen benutzen einzelne Datenpunkte und legen Gruppen und Symbole automatisch an.

#### **Die einzigartigen Merkmale der DDC Suite sind in 5 Punkte unterteilt:**

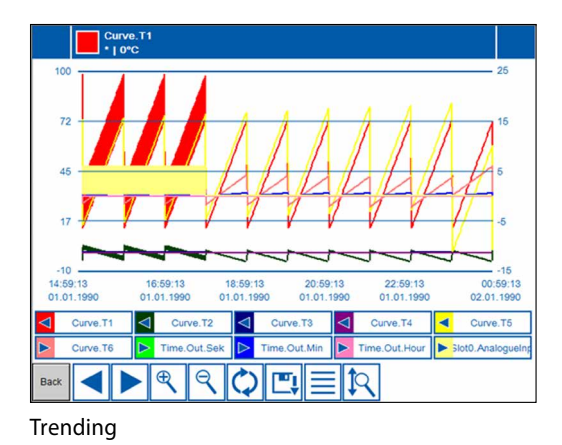

#### **1. Integriertes Trending (Offline-Historie)**

Sollen neben der eigentlichen Steuerung und Regelung einer Anlage auch noch Daten aufgezeichnet werden, ist dies mit Saia PG5® DDC Suite einfach zu realisieren. Durch die Definition der Speichergrösse beim Parameterfenster des Objekts kann die Datenerfassung für Trending initiiert werden. Im Betrieb des Automationssystems werden nun laufend die Daten in der Saia PCD gespeichert und stehen für die Auswertung bereit. Zusätzlich wird im Saia PG5® Project Manager eine Dokumentation (.txt) aller parametrierter historischen Daten abgelegt. In dieser Datei ist eine Auflistung der Trendeinstellungen zu sehen. Es gibt einen Eintrag für jede Trendspur mit allen Details.

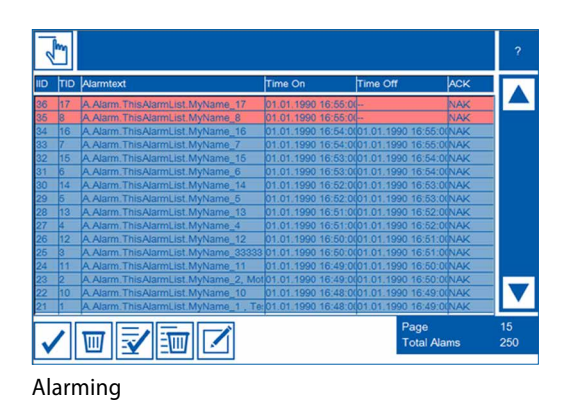

#### **2. Integriertes Alarming**

Das Prinzip der Trendfunktion gilt auch für Alarmfunktionalitäten. Durch die Definition der Alarmnummer im Parameterfenster des Objektes werden die Alarme mit Nummer und Text in einer CSV-Datei aufgelistet. Mit der Version 2.5 der DDC Suite kann der Anlagenkennzeichnungsschlüssel völlig frei, direkt aus dem Fupla, erstellt werden. Ziel ist es, die Anlagenkennzeichnungsschlüssel für die S-Web-Alarmtexte und BACnet® völlig frei, entsprechend den Vorgaben aus dem Fupla-Programm, zu erstellen. Der Anlagenkennzeichnungsschlüssel kann bis zu 12 Ebenen besitzen.

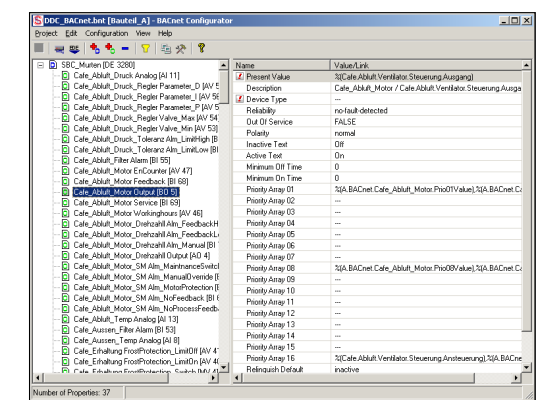

BACnet-Configurator

#### **3. Automatische Generierung der BACnet®-Konfiguration**

Für BACnet®-Projekte wird die BACnet®-Objektliste automatisch erstellt; was viel fehleranfällige Handarbeit erspart. Die automatische Generierung der BACnet®-Objekte ist der Hauptgrund, warum so viele Kunden die DDC Suite einsetzen. In der Gebäudeautomation ist es üblich, alle anlagenrelevanten Hardware- und Softwaredatenpunkte auf BACnet®-Objekte abzubilden. Dabei kann es durchaus vorkommen, dass mehrere Informationspunkte in einem BACnet®-Objekt verwendet werden. So könnte z. B. ein binärer Ausgang auch gleich noch die Rückmeldung erhalten und über das Intrinsic-Alarming überwachen. Die Anlagenvorlagen der DDC Suite enthalten bereits alle BACnet®-Definitionen, die mit einem Klick aktiviert werden. So entsteht BACnet® auf Knopfdruck.

 $\sim$ 

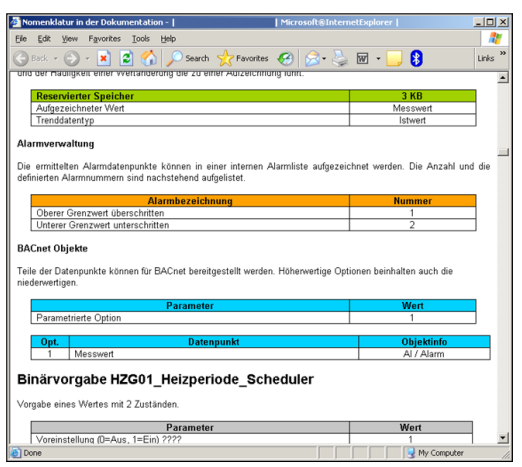

HTML-Dokument

#### **5. Vorlagen für Fupla, Web Editor und Visi.Plus**

Die Saia PG5® DDC Suite besteht im Kern aus einer höher integrierten FBox Bibliothek, welche ergänzt wird von einer wachsenden Anzahl von vorgefertigten, getesteten und einsatzbereiten Fupla-Seiten, die typische Anlagenteile funktional komplett abbilden. Für jede FBox stellt die Saia PG5® DDC Suite auch die Bedien- und Visualisierungsfunktion bereit. Das Bedienen und Visualisieren mittels Web-Browser oder Visi.Plus ist bereits funktionsfertig integriert.

**4. Automatische Dokumentation**

Die Engineeringdokumentation kann schnell per Knopfdruck erzeugt werden. Die Dokumentation zu allen DDC Suite FBoxen wird als HTML-Datei erzeugt. Diese Datei enthält eine allgemeine Beschreibung mit allen Parametern und Einstellungen. Die Dokumentation kann in der PCD abgelegt werden und z. B. zur Darstellung via Web benutzt werden. Es ist aber auch möglich, die Dokumentation mit einem Textverarbeitungstool nachzubear-

beiten und mit Bildern der SCADA/Web-Anwendung zu ergänzen.

#### **Fupla-Vorlagen**

Zur Reduzierung der Anlagen-Programmierzeit sind ganze Applikationen (Heizkreis, Warmwasserbereitung, Lüftungsanlagen usw.), inkl. Kalender und Regelaufgaben, komplett zur freien Auswahl integriert. Eigene Vorstellungen der Regelvorgaben und zur Anlagensteuerung können dabei frei ergänzt, geändert oder integriert werden.

#### **Web Editor Vorlagen**

Die DDC Suite bringt auch Vorlageobjekte für Web-Editor mit. Es sind für jede FBox grafische Objekte und Bedienobjekte verfügbar. Auch für vordefinierte Anlagen gibt es Vorlagen.

#### **Visi.Plus-Vorlagen**

Beim Datenimport aus dem Fupla in die Visi.Plus werden die FBoxen erkannt und von der Visi.Plus-Datenbank wieder wie FBoxen behandelt. Es werden nicht nur die Informationspunkte importiert – zusätzlich werden Alarme und historische Trends beim Import automatisch angelegt. Zusätzlich stehen dem Visi.Plus-Anwender dieselben Vorlageobjekte wie im Web Editor zur Verfügung.

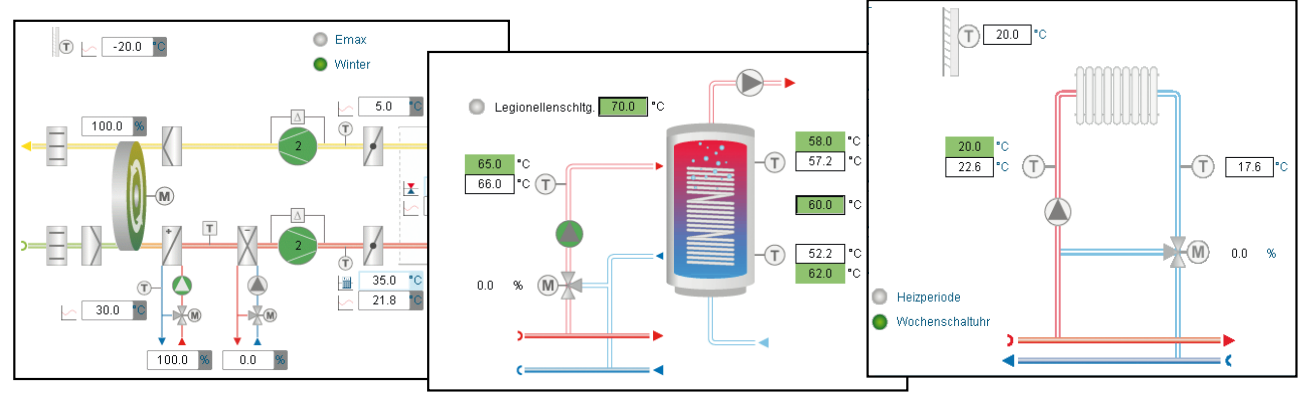

#### Anlagebild

# **1.1.4 Saia PG5® Controls Suite**

# **1.1.4.1 My Controls Suite**

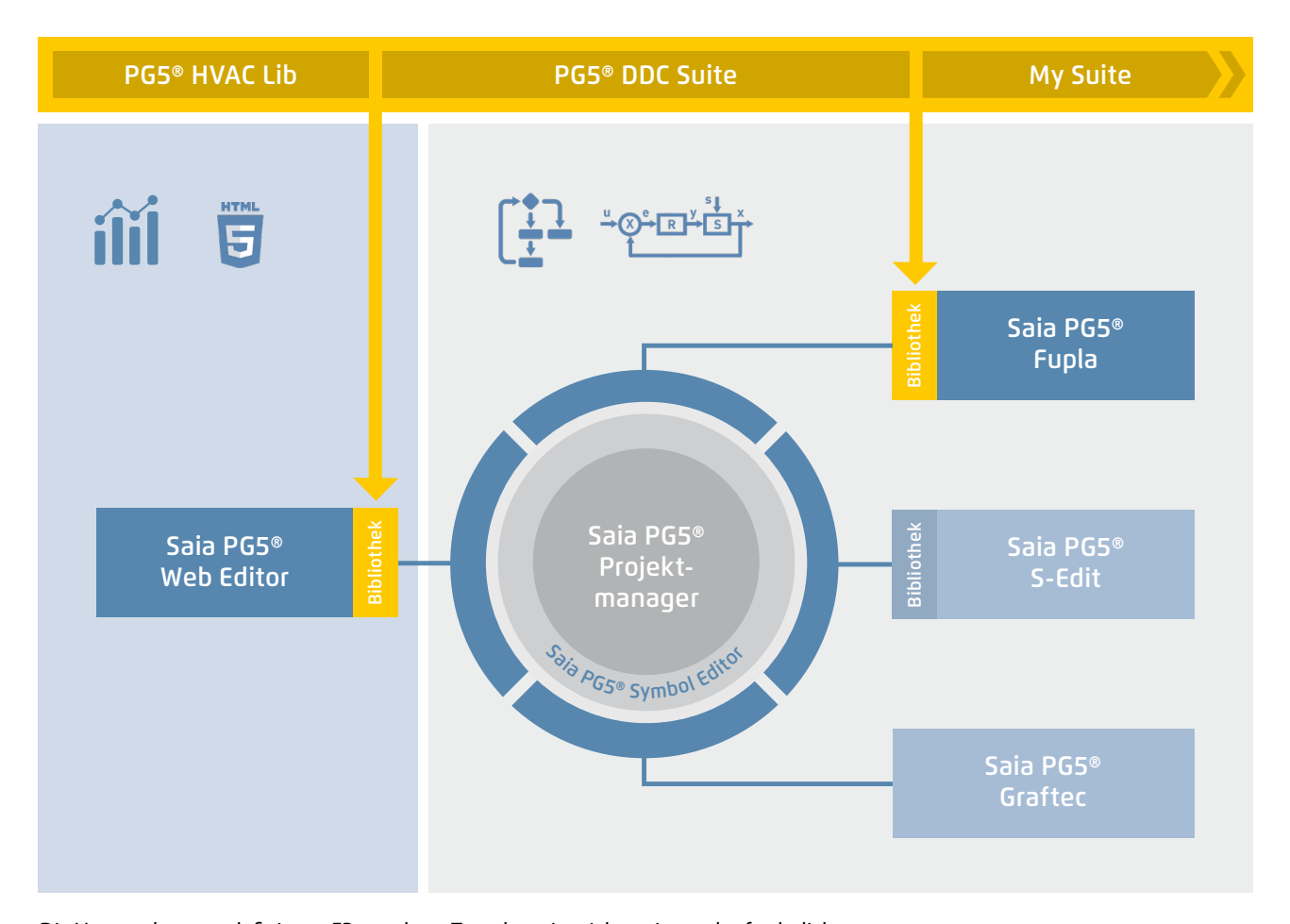

Die Verwendung vordefinierter FBoxen bzw. Templates ist nicht zwingend erforderlich. Saia PG5® Core erlaubt die Erstellung individueller Vorlagen und bietet sogar die Möglichkeit, diese Vorlagen mit rein grafischem Engineering zu lösen, ganz ohne IL-Programmierung.

#### **Vorlagen erstellen**

Die Verwendung von Vorlagen vereinfachen und verkürzen die Engineeringzeit stark. Um Projekte noch effizienter zu realisieren, besteht nicht nur die Möglichkeit, bestehende Vorlagen, sondern eigene anwenderspezifische Engineeringprojekte als Vorlagen zu verwenden. Benutzer, die ihre standardmässigen Fupla-Seiten erstellt haben, können diese als .fxp-Dateien exportieren und speichern (eine .fxp-Datei enthält beliebig viele Fupla-Seiten). Um die Seiten wiederzuverwenden, müssen die .fxp-Dateien ausgewählt und importiert werden.

Neben den Vorlagen, die einfach erstellt und wiederverwendet werden können, besteht auch die Möglichkeit, eigene FBoxen bzw. eine eigene FBox Bibliothek (My FBox Lib) zu erstellen. Hierzu wird der FBox Builder verwendet, welcher sich auch im Saia PG5® Core befindet.

#### **FBoxen erstellen**

Der Ablauf, Fupla-Seiten zu exportieren und danach wieder zu importieren, wird durch den Saia PG5® FBox Builder vereinfacht. Die Benutzer können ihre .fxp-Dateien in den FBox Builder importieren und sie dann als FBoxen archivieren. Diese Funktion (Import von Fupla-Export-Seiten/Dateien) ermöglicht es, eine strukturierte Gruppe von FBoxen in einer grossen Makro-FBox zusammenzufassen. Der Saia PG5® FBox Builder kann dann zur Dokumentation, Pflege und zum Export der neuen Makro-FBox als neues «Produkt» dienen. Dies ermöglicht die Einrichtung kundenspezifischer Bibliotheken für eine beliebige anderweitige Verwendung. Der FBox Builder unterstützt den Benutzer bei der Entwicklung seiner eigenen FBoxen, ohne dass auch nur eine Zeile IL-Code geschrieben werden muss.

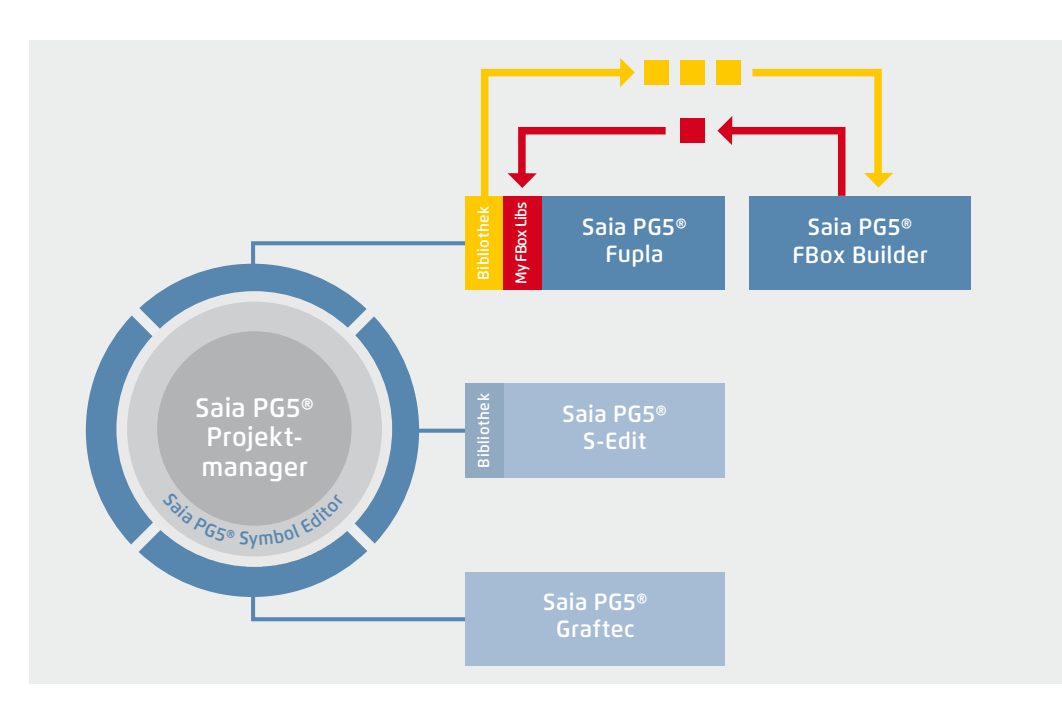

Der Saia PG5® FBox Builder hat weitere zusätzliche Funktionen, die es Programmierern ermöglichen, völlig neue FBoxen zu entwickeln und diese in ihrer eigenen Bibliothek zu pflegen. Die erweiterte Ausführung des FBox Builders wird benötigt, wenn der Benutzer bestehende IL-Funktionen integrieren oder bestehende FBoxen verändern oder gar völlig neue FBoxen erstellen möchte. Diese Ausführung verfügt neben dem Import von Export-Seiten **(1)** über umfassende Funktionen wie:

- ` Import von existierenden FBoxen (2)
- ` Erstellung von FBoxen «from scratch» (3)
- ` Import von IL-Code (4)

Der erweiterte FBox Builder ist für erfahrene Saia PG5® IL-Programmierer geeignet, die an einem Workshop teilgenommen haben und eine Lizenz des Add-on-Tools FBox Builder Advanced besitzen.

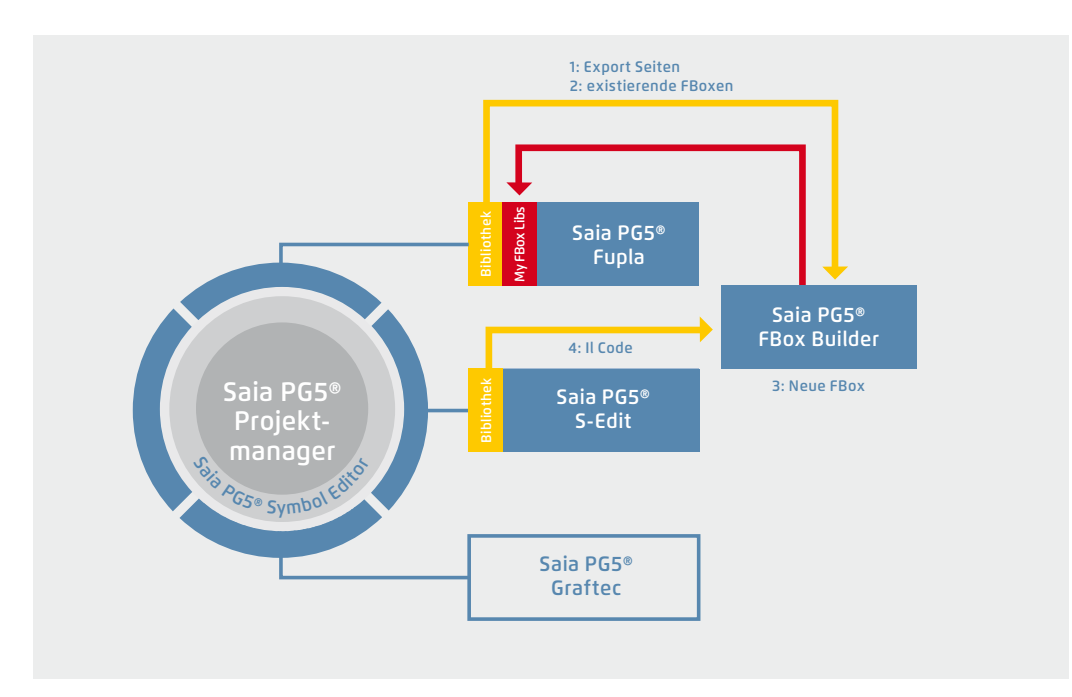

Die Verwendung des Saia PG5® FBox Builders in Projekten mit der Saia PG5® Softwaretechnik

Eigene FBoxen erstellen mit dem FBox Builder

193

# **1.1.4.2 Übersicht der Tools und Lizenzpakete**

Die gemeinsame Plattform der SBC Software ist die Saia PG5® Controls Suite-DVD. Sie enthält Softwarewerkzeuge für Projektierung, Engineering, Programmierung und Service. Ausserdem enthält die DVD Applikations-Komponenten, mit denen Sie Ihre Produktivität beim Einsatz von Saia PCD-Produkten steigern können. Eine breite Palette an Systemsoftware finden Sie ferner auf der Saia PG5® Controls Suite-DVD. Dabei handelt es sich überwiegend um Treibersoftware, welche die Integration in einer Systemumgebung einfach und sicher gewährleistet.

Saia PG5® Controls Suite enthält alles, was es zur Automatisierung braucht

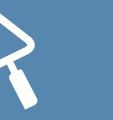

#### **PC-Tools**

#### **Saia PG5® Core Project Manager**

- ▶ Application Programming
- ` Application Engineering
- ` Network-Management
- ` Service

#### **Saia PG5® Web Editor**

Tool für die Erstellung von Webseiten für den Saia PCD Web Server

#### **Saia Visi.Plus**

Visualisierungs- und Management Software für Anwendungen in der Infrastruktur-Automation

**Saia PG5® HMI-Editor** Tool für Saia PCD Text-Panels

**Saia PG5® FBox Builder** Tool zum Erstellen und Verwalten von Saia PG5® Fupla-FBoxen

**Saia PG5® Online-Tools** Download von PG5-Programmen ohne Installation von Saia PG5® Core

#### **Applications Components**

#### **Standard-FBoxen**

Programmbausteine für Saia PG5® Fupla, das grafische Engineeringwerkzeug

- ` Arithmetische und logische FBoxen
- ▶ Analog-FBoxen
- ` Kommunikations-FBoxen

#### **Applikation FBoxen**

Programmbausteine für Saia PG5® Fupla, das grafische Engineeringwerkzeug. FBoxen: Alarm, DALI, DDC Suite, EIB, Energiezähler, EnOcean, historische Datenaufzeichnung, HLK, Jalousie-Beleuchtung, JCI N2-Bus, Kommunikation-E-Mail, LON, Modbus, Modem, MP-Bus, Raumregler

#### **IL-Bibliotheken**

Funktionsblöcke für Zählmodule, Antriebsmodule und Analogmodule integrierbar in IL-Programme

#### **Application Software**

#### **SBC Web Connect**

Das PC-Programm ermöglicht den Zugriff auf den PCD-Web-Server über eine beliebige Kommunikationsschnittstelle (RS-232, RS-485, Profibus, Ethernet…)

#### **Saia PG5® SD-Flash-Explorer**

Mit dem SD-Flash-Explorer wird der Inhalt des SBC File Systems auf dem PC dekomprimiert

**Auflistung von Tools in der Saia PG5® Controls Suite**

#### **Lizenzpakete**

Aus der grossen Vielfalt der mit Saia PG5® Controls Suite möglichen Softwarekombinationen haben wir drei Pakete als weltweiten Standard definiert. Daran orientieren sich die Schulungsprogramme, die Online-Trainings und Dokumentation.

#### **Saia PG5® Core Package**

Damit lassen sich alle Arten von MSR-Aufgaben an Maschinen und Anlagen lösen. Die mitgelieferten grafischen Applikationskomponenten unterstützen die Nutzung des Saia PCD Automation Servers (Web+IT) und einfache Rechen- sowie Logikfunktionen.

#### **Saia PG5® HVAC Package**

Zusätzlich zum Saia PG5® Core Paket sind weitere Sammlungen grafischer Regelungsbausteine (FBoxen) enthalten; orientiert an den Bedürfnissen von HLK-Primäranlagen. Aus der Basissammlung von HLK-MSR-Bausteinen können Template-Seiten erstellt werden, welche jede beliebige Anlagenkonfiguration abbilden.

#### **Saia PG5® Extended Package**

Zusätzlich zum Saia PG5® HVAC-Paket sind höher integrierte grafische Bausteine (DDC Suite) enthalten sowie eine Sammlung von Templates, die gängige Anlagendesigns der HLK-Technik abbilden.

 $\rightarrow$  Details siehe Bestellangaben

**Saia PG5® Optionen – Add-on-Bibliotheken: Tool ist getrennt von Libs. Die FBox Bibliotheken können zusätzlich bestellt werden**

#### **Bestellangaben | Saia PG5® Controls Suite**

#### **Programmierwerkzeug Saia PG5®**

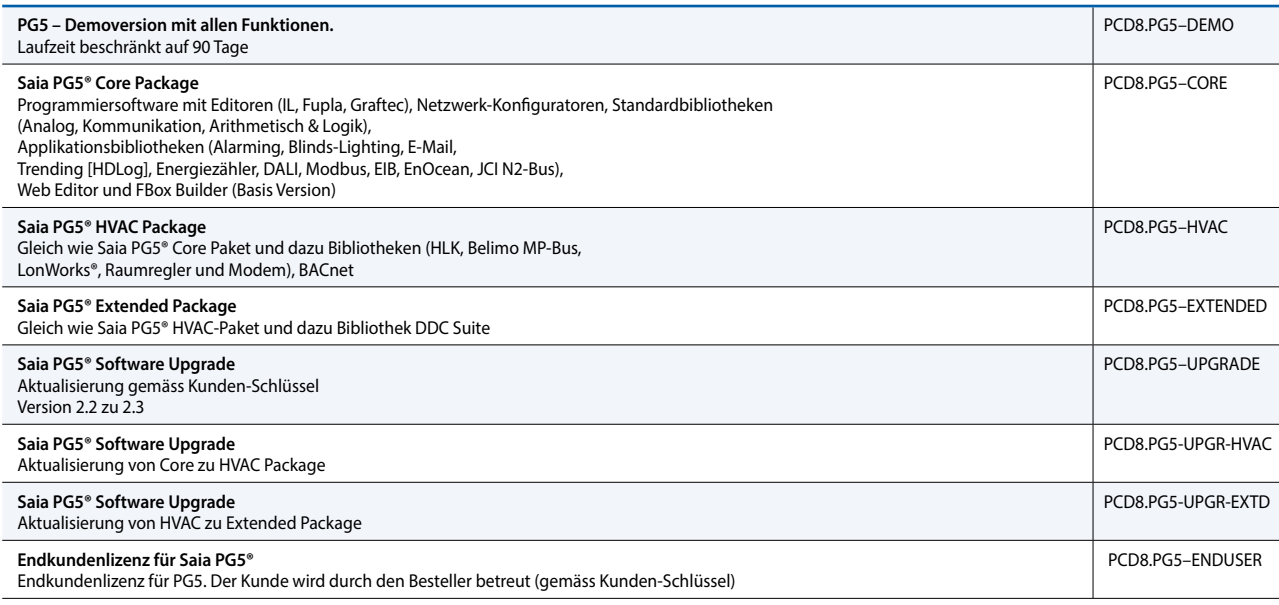

#### **Saia PG5® Optionen – Add-on-Tools**

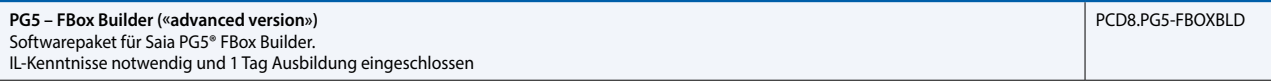

 $\sim$ 

195

# 1.2 Applikationssoftware für Windows-PCs

- **1.2.1 Saia PCD® Supervisor**
- **1.2.1.1 Saia PCD® Supervisor**

#### **Die Komplettlösung für intelligentes Management von Gebäuden und Infrastrukturen**

Die skalierbare Software-Plattform Saia PCD Supervisor überwacht und steuert einfache HLK-Regelungen ebenso wie unternehmensweite Leitstationen von grösseren Gebäudekomplexen oder Infrastrukturanlagen.

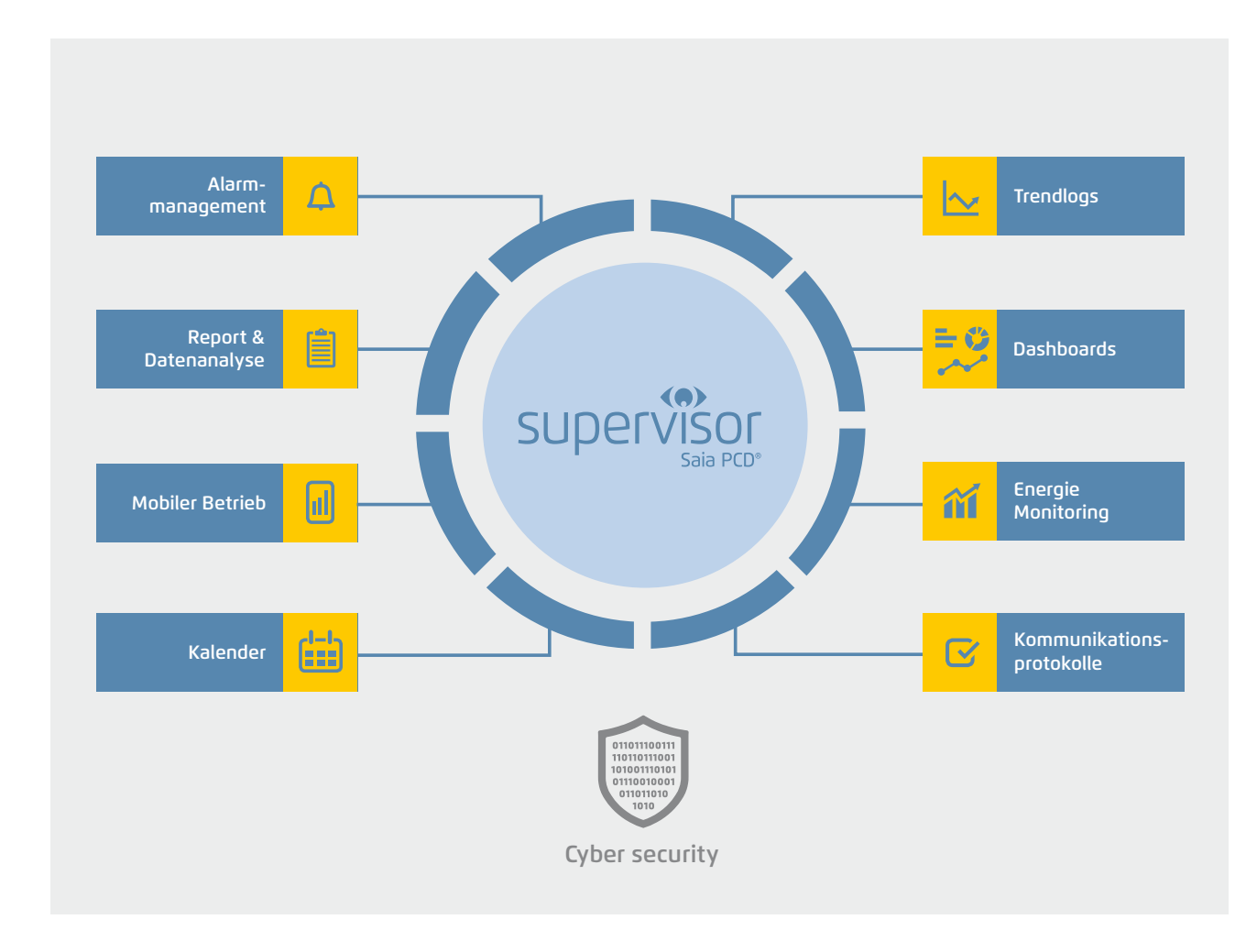

#### **Hauptmerkmale des Saia PCD Supervisor**

**Komplettlösung**: Steuerung, Überwachung, Reporting und Visualisierung mit nur einer zentralisierten Softwareplattform

**Offenheit**: Integrationsmöglichkeit aller Saia PCD-Steuerungen, Fremdgeräte und Smart Devices über IT-Protokolle und zahlreiche Treiber

**Hohe Flexibilität**: einfache Anpassbarkeit an individuelle Kundenanforderungen

**Technologiestandard**: basierend auf robuster Tridium N4-Technologie mit HTML5 und Cyber Security

**SBC**: brandspezifische Zusatzleistungen (S-Bus-Treiber, Import Wizard und Icon Gallery)

#### **Komplettlösung**

Als moderne Überwachungs- und Management-Lösung bündelt der Saia PCD Supervisor Visualisierung, Interaktion, Management und Berichterstattung in einer benutzerfreundlichen und leistungsstarken Softwareplattform. Mit der sinnvollen Zusammenführung aller relevanten Daten sowie deren verständlichen Darstellung hilft der Saia PCD Supervisor beim Optimieren der gebäudetechnischen Anlagen und trägt damit entscheidend zu einer höheren Gebäudeeffizienz bei.

#### **1. Visualisierung**

Der Saia PCD Supervisor setzt neue Massstäbe: Ob Desktop-PC, Tablet oder Smartphone – dank HTML5 lassen sich Echtzeitvisualisierungen auf fast allen Geräten problemlos darstellen.

#### **2. Monitoring**

Anlagendaten stellt der Saia PCD Supervisor komfortabel in grafischen Anlagenschemas, als Trenddiagramm oder in Tabellenform dar – alles direkt im Webbrowser und unabhängig vom Betriebssystem.

#### **3. Berichterstattung**

Daten können jederzeit als Berichte im CSV- oder PDF-Format exportiert werden – auch automatisch. Dank der optionalen SQL- und OPC-Schnittstelle ist die Integration mit anderen Systemen einfach.

#### **4. Dashboards**

Wichtige Kennziffern («Key Performance Indicators») immer im Blick behalten: Die Benutzer können die Dashboards selbst erstellen und verändern.

#### **5. Überwachung**

Der Saia PCD Supervisor von SBC ist eine leistungsstarke Integrations- und Überwachungsplattform mit zentraler Datenanzeige für alle Subsysteme von Gebäuden. Mit Saia PCD Supervisor EM (siehe Kapitel 1.2.1.2), der Energiemonitoring–Software von SBC, wird darüber hinaus der Energieverbrauch von Gebäuden analysiert sowie kontrolliert und kann dadurch optimiert werden.

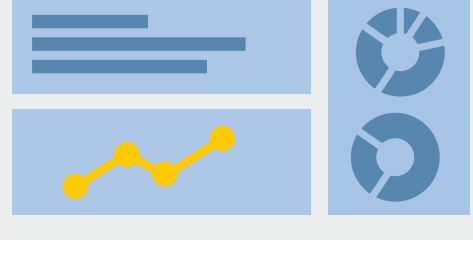

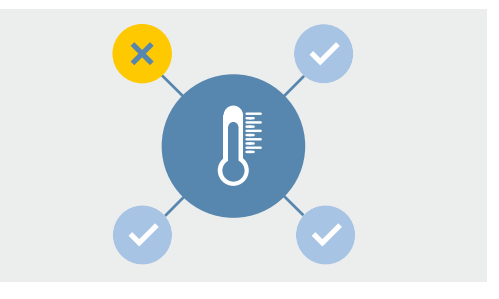

PDF

**CSV** 

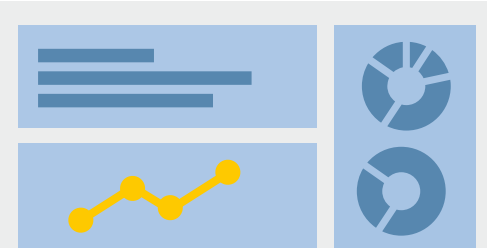

**SOL** 

OPC

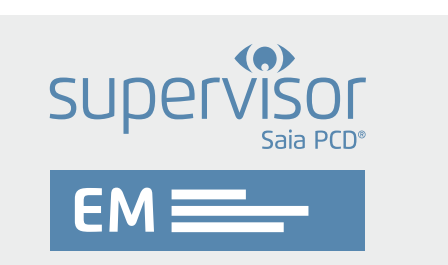

#### **Offenheit**

Offen und fabrikatsunabhängig ermöglicht der Saia PCD Supervisor die gewerkeübergreifende Integration sämtlicher gebäudetechnischer Anlagen. Die Plattform überwacht und regelt dabei jegliche HLK- und Nicht-HLK-Systeme wie Beleuchtung, Beschattung oder Sicherheitstechnik. Der Saia PCD Supervisor unterstützt zudem alle etablierten Kommunikationsprotokolle und integriert alle Systeme und Anwendungen in einer einheitlichen Struktur, auch über mehrere Gebäude hinweg.

#### **Grosse Auswahl an Treibern**

Die in der heutigen Gebäudeautomation relevante offene Kommunikation wird unter anderem von den Protokollen BACnet, LON, Modbus, M-Bus, KNX, OPC und SNMP unterstützt. Die meisten offenen Systeme basieren auf den TCP/IP-Kommunikationsstandards und können direkt in den Saia PCD Supervisor integriert werden. Optional lassen sich ebenfalls externe Systeme per SQL-Schnittstelle anbinden.

#### **Schnellere, leistungsfähigere Entwicklung**

Das offene Niagara Framework, auf welchem der Saia PCD Supervisor basiert, ermöglicht Entwicklern die Erweiterung des Framework sowie die Programmierung eigener einzigartiger Anwendungen, Treiber, Plugins, Datenanzeigen und Applikationslogiken für Geschäftsanwendungen. Darüber hinaus stehen eine ausführliche Dokumentation, eine umfassende offene API-Bibliothek sowie vorgefertigte Tools zur Verfügung, die bei der Entwicklung Unterstützung leisten.

#### **BACnet-Treiber**

Der Saia PCD Supervisor ist eine BACnet-zertifizierte Leitzentrale, welche die BACnet-Profile B-OWS (Operator Workstation) und B-AWS (Advanced Workstation) erfüllt, und wurde zusätzlich nach BTL «Revision 14» zertifiziert. BACnet gewährleistet Interoperabilität zwischen Geräten verschiedener Hersteller. Ein BIBB (BACnet Interoperability Building Block) definiert dabei, welche Services und Prozeduren auf Server- und Client-Seite unterstützt werden müssen, um eine bestimmte Anforderung des Systems zu realisieren. Das zu einem Gerät gehörende Dokument PICS (Protocol Implementation Conformance Statement) listet alle unterstützten BIBBs, Objekttypen, Zeichensätze und Optionen der Kommunikation auf. Mit dem Saia PCD Supervisor können BACnet-Objekte am Netzwerk gesucht oder via EDE Dateien importiert werden.

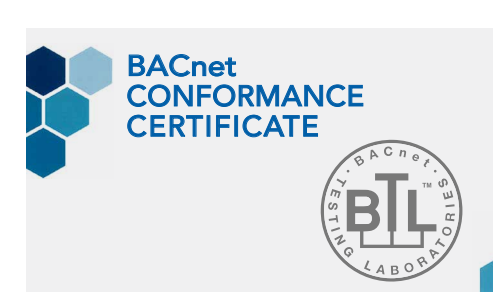

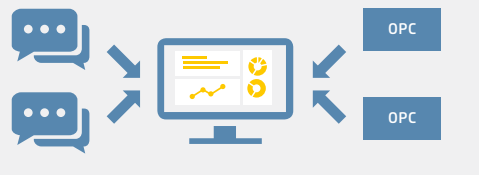

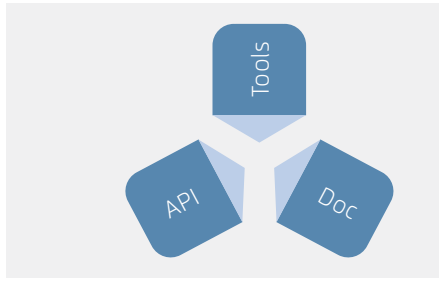

#### **Hohe Flexibilität**

Das System kann praktisch unbegrenzt erweitert und an individuelle Anforderungen von Integratoren, Planern oder Betreibern angepasst werden.

#### **Modular und skalierbar**

Einzelgebäude lassen sich ebenso managen wie grössere Gebäudekomplexe und verteilte Liegenschaften. Alle wichtigen SCADA-Funktionen sind bereits in den Basispaketen enthalten. Mit Datenpunkterweiterungen – auch für offene Protokolle – kann das System jederzeit an die Projektgrösse angepasst werden. Der Kunde kann somit ein beliebiges Paket als Grundlage wählen und dieses jederzeit um verschiedene Datenpunkte ergänzen, um das Supervisor-System mit der nötigen Kapazität für die zu überwachenden und zu steuernden Punkte auszustatten. Alle

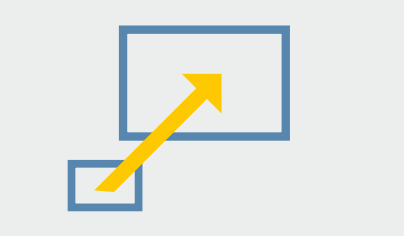

Saia PCD Supervisor-Basispakete enthalten zudem ein 18-monatiges Wartungspaket und ein kostenloses Upgrade älterer Versionen. Eine kontinuierliche Wartung ist notwendig, um das System auf dem neusten Stand zu halten. Diese kann durch den Kauf von Wartungsupgrade-Optionen verlängert werden. Unseren Partnern steht ausserdem eine Engineering-Lizenz (Jahresvertrag) zur Verfügung, welche zum Konfigurieren, Testen und Demonstrieren des Saia PCD Supervisor verwendet werden kann. Mit diesem Jahresvertrag erhalten Partner zudem Support von SBC (Schulungen und technische Hilfe), um sicherzustellen, dass der Saia PCD Supervisor entsprechend bedient werden kann.

#### **Normalisierte Datenpunkte**

Die Daten angebundener Geräte und Netze werden im Saia PCD Supervisor normalisiert und stehen anschliessend im Gesamtsystem zur Verfügung. Normalisiert bedeutet, dass die vom Treiber gelesenen Daten in eine einheitliche Datenstruktur verpackt und in jeder Funktion und Visualisierung gleich verwendet werden können. Jeder im Saia PCD Supervisor vorhandene Datenpunkt stellt ein Prioritätsarray zur Verfügung. S-Bus-, M-Bus- oder BACnet-Datenpunkte werden ebenfalls mit einem Prioritätsarray im Saia PCD Supervisor erweitert. Das Prioritätsarray

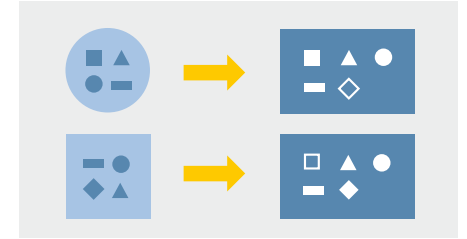

erlaubt es, unterschiedliche Betriebszustände auf denselben Datenpunkt mit unterschiedlicher Priorität auszuführen.

#### **Übergeordnete Funktionen**

Der Saia PCD Supervisor stellt mit dem Wiresheet eine Ebene für übergeordnete Funktionen zur Verfügung:

- ` Erstellen von gebäudeübergreifenden Datensätzen
- ` Aufbereiten von Daten für Reports und Visualisierung
- ` Erstellen von Alarm-Eskalationen und E-Mail-Empfängern

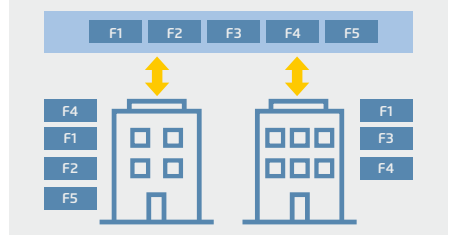

#### **Visualisierung nach Mass**

Jeder im System eingeloggte Benutzer widmet sich anderen individuellen Aufgaben. Die Informationen in einem System sind also benutzerspezifisch. Mit dem Saia PCD Supervisor sieht jeder Anwender genau das, was für ihn relevant ist: Anlagentechniker die Anlagenschemas, MSR-Techniker zusätzliche Regelparameter, der Facility Manager kann Zeitpläne ändern und beim Security-Personal laufen sicherheitsbezogene Meldungen auf. Selbstverständlich kann all dies genau nach Anwendervorgaben eingerichtet werden. Auch die Statusberichte lassen sich personalisieren. Der Saia PCD Supervisor bietet ausgereifte Funktionen zur Filterung, Verarbeitung, Eskalation und Weiterleitung von Alarmen. Darüber hinaus ist es möglich, Alarme per E-Mail zu versenden.

#### **Technologiestandard**

Der Saia PCD Supervisor basiert auf dem bewährten Niagara 4 Framework , welches bereits in über einer halben Million Anwendungen weltweit zum Einsatz kommt.

#### **Cyber Security**

Der Saia PCD Supervisor ist standardmässig sicher und übernimmt den «Defensein-Depth»-Ansatz für die Sicherheitsarchitektur im Internet der Dinge, der auf dem Sicherheitskonzept des Niagara Framework aufbaut. Für die Authentifizierung müssen die Benutzer sichere Anmeldeinformationen wählen. Zusätzlich ist die Verschlüsselung von sowohl Übertragungsdaten als auch Daten auf Netzwerk-Laufwerken erforderlich. Darüber hinaus nutzt der Saia PCD Supervisor rollenbasierte Zugriffsberechtigungen. Damit sind Nutzerberechtigungen einfach zu

konfigurieren und weniger fehleranfällig. Das Benutzerkonzept basiert auf Kategorien, Rollen und Benutzern. Dieser Aufbau erlaubt eine sehr detaillierte Beschreibung der Rechte eines Benutzers innerhalb eines Systems bis hin zu einzelnen Datenpunkteigenschaften. Jedem Benutzer wird eine Rolle zugeteilt, welche die Zugriffsrechte und Orte definiert. Erhält ein Benutzer im System eine neue Rolle, werden die dafür benötigten Rechte umgehend hinzugefügt Darüber hinaus kann jedem Benutzer eine individuelle Startseite und eine individuelle Sprache zugewiesen werden. Der Saia PCD Supervisor kann zudem in vorhandene Systeme für Identifizierungs- und Zugriffsmanagement wie z. B. LDAP oder Kerberos integriert werden. Alle Benutzeraktivitäten und sicherheitsrelevanten Ereignisse werden im Niagara Audit Log zur Nachverfolgung aufgezeichnet.

#### **HTML 5**

Der Saia PCD Supervisor ist mit einer intuitiven Benutzeroberfläche für ein umfassendes Gebäudemanagement ausgestattet. Sie nutzt den HTML5-Standard, um eine Vielzahl an zuverlässigen Funktionen bereitzustellen, und verbindet damit maximale Kontrolle mit höchster Datensicherheit.

#### **Systemanforderung**

- ` Der Saia PCD Supervisor unterstützt folgende Betriebssysteme:
- ` Windows 10 (32-Bit und 64-Bit)
- ` Windows 8.1 Professional/Enterprise/Ultimate (32-Bit und 64-Bit)
- ` Windows 7 Professional/Enterprise/Ultimate (32-Bit und 64-Bit)
- ` Windows Server 2012 R2 Standard/Enterprise (SP2) (64-Bit)
- ` Zusätzlich zu den Betriebssystemvoraussetzungen für den Saia PCD Supervisor sind folgende Parameter zu beachten:
- ` Prozessor: Intel® Xeon® CPU E5-2640 x64 (oder leistungsstärker), kompatibel mit Dual- und Quad-Core-Prozessoren
- ` Speicher: mind. 4 GB; für grössere Systeme 8 GB oder mehr empfohlen
- ` Freier Festplattenspeicher: mind. 4 GB; je nach Archivierungsanforderungen ggf. mehr empfohlen
- ` Anzeige: Videokarte und Monitor mit einer Pixelauflösung von 1680 × 1050 oder mehr
- ` Unterstützte Netzwerke: Ethernet-Adapter (10/100 MB mit RJ-45-Anschluss)
- ` Konnektivität: permanente ISP-Hochgeschwindigkeitsverbindung für Standortzugriff aus der Ferne empfohlen (z. B. T1, ADSL, Kabelmodem)
- ` Falls eine Datenarchivierung auf Unternehmensebene erforderlich ist (optional), muss eine der folgenden kompatiblen Datenbankanwendungen installiert werden: MS SQL Server 2012 oder MS SQL Server 2014.

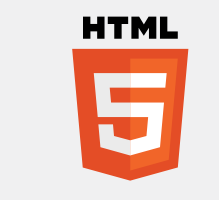

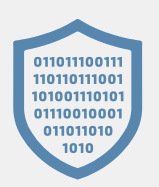

 $\mathsf{\alpha}$ 

 $\overline{\mathcal{A}}$ 

#### **Saia PG5® Import Wizard**

Die Datenpunktstruktur und -funktionen werden bereits im Entwicklungstool PG5 erstellt. Datenpunkte aus dem PG5-Projekt werden im Saia PCD Supervisor zum Erstellen der Applikation benötigt. Der Import Wizard erweitert den Saia PCD Supervisor mit einem effizierten und fehlerfreien Datenimport der vorhandenen PG5-Datenpunktstruktur. Über den Saia PG5® Import Wizard können Symbole und Alarmlisten mit Alarmtexten aus einem Web Editor 8-Projekt sowie zuvor in PG5-Projekten definierte HDLog-Listen einfach und schnell in den Saia PCD Supervisor importiert werden. Um nur

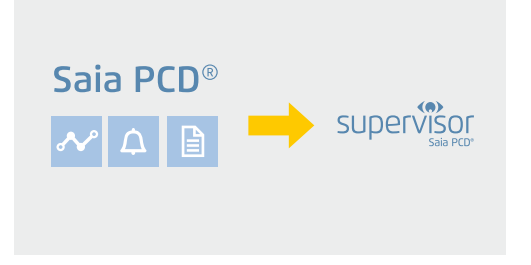

ausgewählte Symbole zu importieren, kann die Filterfunktionen genutzt werden. Beim Importprozess wird der Ether-S-Bus-Treiber erstellt und konfiguriert. Alle CPUs eines PG5-Projekts, bei welchem Datenpunkte selektiert wurden, werden automatisch unter dem Treiber als Gerät erstellt und für die Kommunikation konfiguriert. Ab diesem Moment beginnt die Kommunikation der Datenpunkte automatisch, wenn die PCD am Netzwerk verfügbar und die Gerätekonfiguration korrekt ist.

#### **SBC Icon Gallery**

Der Saia PCD Supervisor unterstützt alle gängigen Bildformate wie PNG, SVG, GIF und JPG. Neben 3D-Grafiken stehen wie gewohnt auch die Grafiken der SBC Icon Gallery auf Basis von SVG-Dateien zur Verfügung. Grafiken und Anlagenschemas werden im Saia PCD Supervisor-Grafikeditor erstellt. Systeme bestehen oft aus gleichen Anlagenteilen. Diese können einmalig im Saia PCD Supervisor erstellt und wiederverwendet werden. Zum Wiederverwenden wird das erstellte Objekt per «Drag-and-drop» auf eine Seite gezogen. Datenpunkte werden dabei automatisch mit der kor-

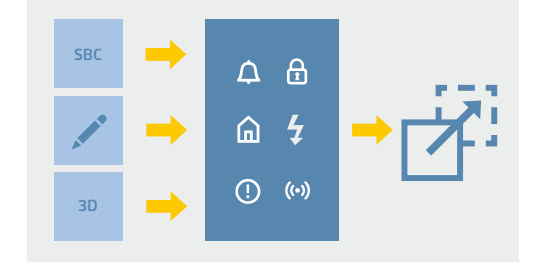

rekten Anlage verbunden. Änderungen an einem Objekt werden sofort bei allen Verwendungen durchgeführt. Dies ist sowohl mit einzelnen Objekten als auch mit kompletten Views möglich.

Vollständige Lösung zum Einbinden einer Saia PCD-Steuerung über den proprietären S-Bus: Der SBC-S-Bus-over-IP-Treiber ist für die Verbindung mit PCD1, PCD2, PCD3, PCD7 und Gateways optimal geeignet. Unterstützte Funktionen sind:

- ` Lesen und Schreiben aller Saia PCD-Medien
- ` Lesen des Saia PCD-Status und der Firmware-Version
- ` Auslesen der HDLog-Daten
- ` Empfangen und Quittieren von Alarmen aus dem PCD-System

Es ist möglich, mehrere PCD-Steuerungen unterhalb eines SBC-IP-Network-Treibers zu verwenden. Darüber hinaus lassen sich mehrere SBC-IP-Network-Treiber in einem System verwalten. Die Systeme können so separiert oder optimiert werden. Es ist ebenfalls möglich, PCD-Sub-Stationen unterhalb von PCD-Geräten zu platzieren, welche nicht direkt über eine Ethernet-Schnittstelle angebunden werden können (S-Bus-Gateway).

#### **Schulungen und technische Hilfe**

Im Rahmen einer viertägigen Engineering-Schulung werden alle für die erfolgreiche Projektbearbeitung erforderlichen Kenntnisse vermittelt. Auf Basis eines umfangreichen Demo-Projekts wird die Arbeit mit dem Supervisor praktisch erlernt. Und falls später doch einmal Fragen oder Probleme auftreten, hilft unser technischer Support gern!

#### **Unterstützte PCD-Geräte**

Saia PCD-Geräte werden über eine Ethernet-Schnittstelle direkt mit dem Saia PCD Supervisor verbunden. Geräte mit einer RS-485-Schnittstelle können über eine Gateway-Station, welche via Ethernet mit dem Saia PCD Supervisor verbunden ist, mit dem Managementsystem kommunizieren.

Nachfolgende Geräte werden unterstützt:

` PCD mit RS-485-Schnittstelle zur Verbindung mit einer Gateway-Station, welche via Ethernet mit Niagara verbunden ist: PCD1.G/F/Wxxx-xx5 mit RS-485 (als Slave einer Gateway-Station).

**Kommunikation & Interaktion** | saia-pcd.com

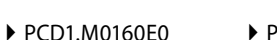

` PCD1.M2xx0 ▶ PCD2.M4x60

- $\blacktriangleright$  PCD2.M5xx0
	- ` PCD3.Mxxx0
	- ▶ PCD7.D4xxxT5x

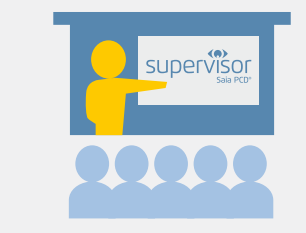

**B**Bus

203

#### **Bestellangaben**

Das Lizenzschema für den Saia PCD Supervisor richtet sich nach der Anzahl der Punkte. Ein Punkt ist ein einzelnes Informationselement, das in der Saia PCD Supervisor-Datenbank gespeichert ist. Beim Saia PCD-System können Punkte wie Flags, Register, Eingänge, Ausgänge etc. zum Saia PCD Supervisor hinzugefügt werden. Dabei gibt es zwei Hauptkategorien: SBC-Punkte und offene Punkte.

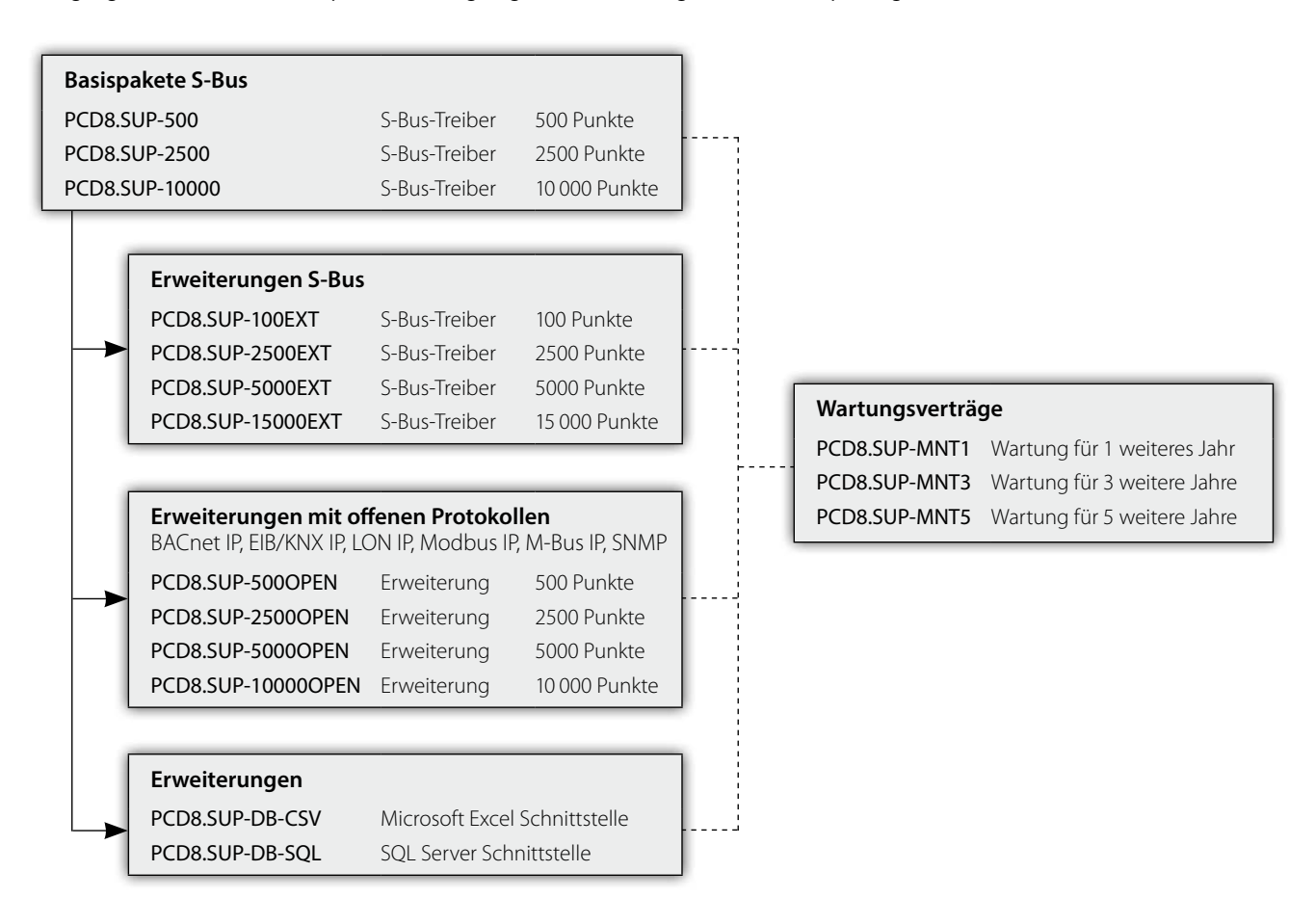

#### **SBC-Punkte**

SBC-Punkte sind Punkte, die von SBC-eigenen Steuerungen (PCD1, PCD2, PCD3 und PCD7) geregelt werden und auf die über das S-Bus-Protokoll zugegriffen wird. Für diese Gerätekategorie ist der Lizenzumfang auf die Punkte abgestimmt, welche überwacht werden. Drei Basisvarianten des Saia PCD Supervisor stehen den Systemintegratoren zur Verfügung:

#### **Bestellangaben**

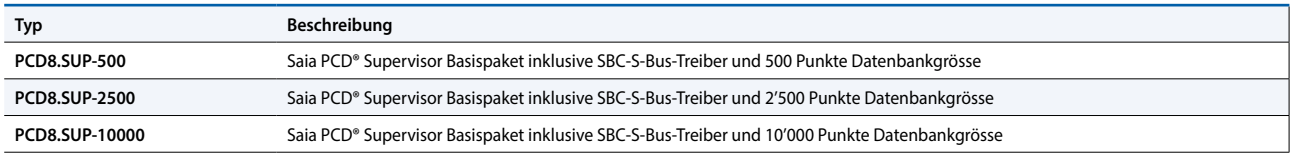

Wenn mehr Punkte benötigt werden, um die Systemanforderungen bezüglich der Datenbankgrösse des Saia PCD Supervisor zu erfüllen, kann jedes beliebige Starterkit mit einer der folgenden Punkterweiterungen kombiniert werden:

#### **Bestellangaben**

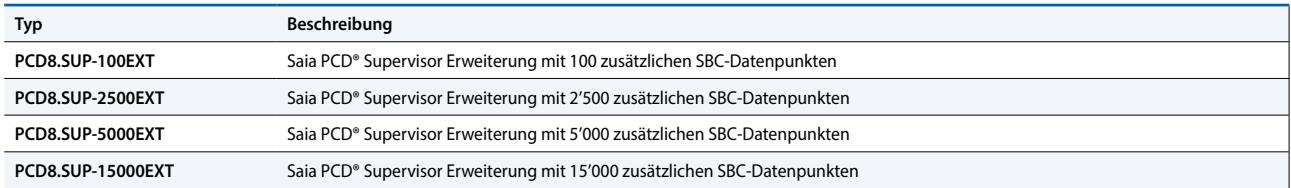

#### **Offene Punkte**

Offene Punkte sind Punkte von Geräten oder Subsystemen mit offenem Protokoll, die direkt in den Saia PCD Supervisor integriert werden.Die offenen Treiberpakete für den Saia PCD Supervisor enthalten eine Auswahl an Standardtreibern, die für eine Head-End-Systemintegration benutzt werden können. Mit den nachfolgenden Bestellcodes können offene Treiberpakete zum Basispaket hinzugefügt werden:

#### **Bestellangaben**

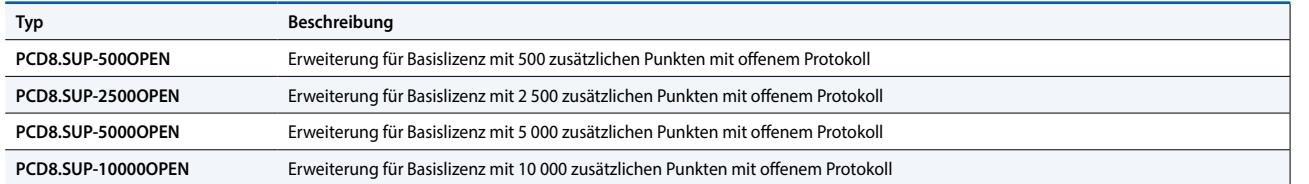

#### **Wartungsupgrade-Optionen**

Saia PCD Supervisor-Basispakete enthalten ein 18-monatiges Wartungspaket inkl. kostenloser Upgrades. Das Paket kann durch den Kauf folgender Wartungsupgrade-Optionen verlängert werden:

#### **Bestellangaben**

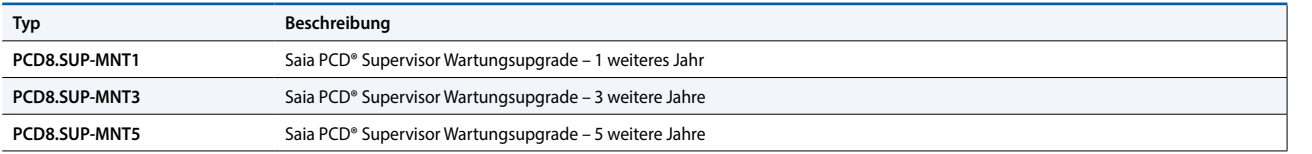

#### **Erweiterte Supportoptionen**

#### **Bestellangaben**

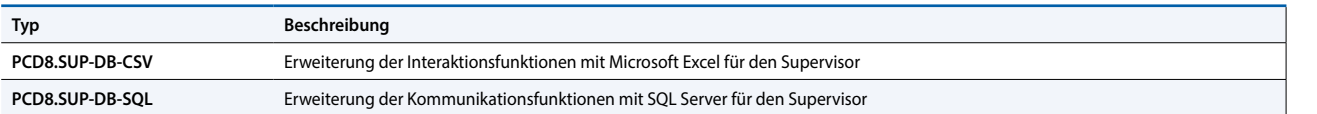

#### **Partnerlizenzabkommen**

#### **Bestellangaben**

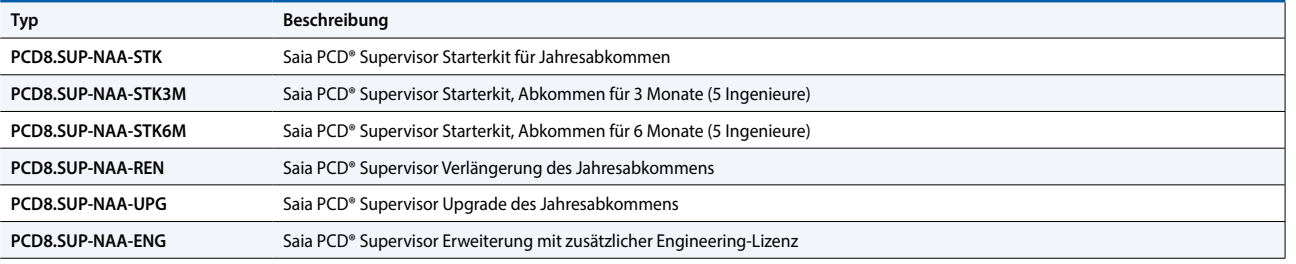

### **1.2.1.2 Saia PCD® Supervisor EM**

Vollständige Lösung für das Energiemonitoring im Saia PCD Supervisor: Saia PCD Supervisor EM ist ein Benchmarking- und Analyse-Tool zur Überwachung des Energieverbrauchs – eine integrierte Lösung für Gebäude aller Art. Damit können die unterschiedlichsten Energiedaten an einem zentralen Ort erfasst und optimiert werden. Saia PCD Supervisor EM ist das ideale System zur:

- ` Erfassung, Analyse und Optimierung des Energieverbrauchs
- ` Gewerkeübergreifenden Verbrauchsmessung
- ` Einrichtung eines Energiemonitoringsystems gemäss DIN EN ISO 50001

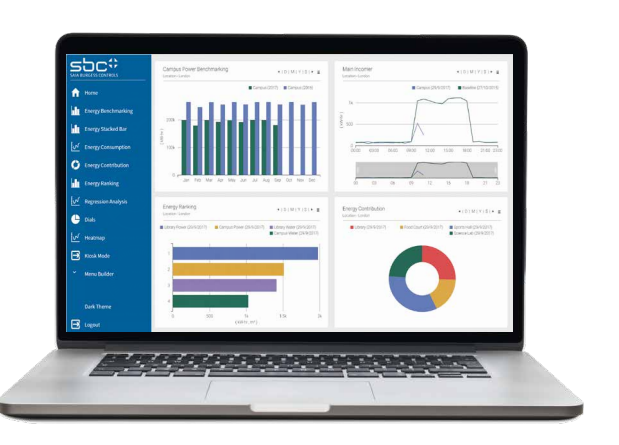

Die Komplettlösung für das Energiemonitoring ist vollständig im Saia PCD Supervisor integriert. Sie umfasst eine beeindruckende Palette von Technologien zum Verwalten aller Aspekte energiebezogener Daten.

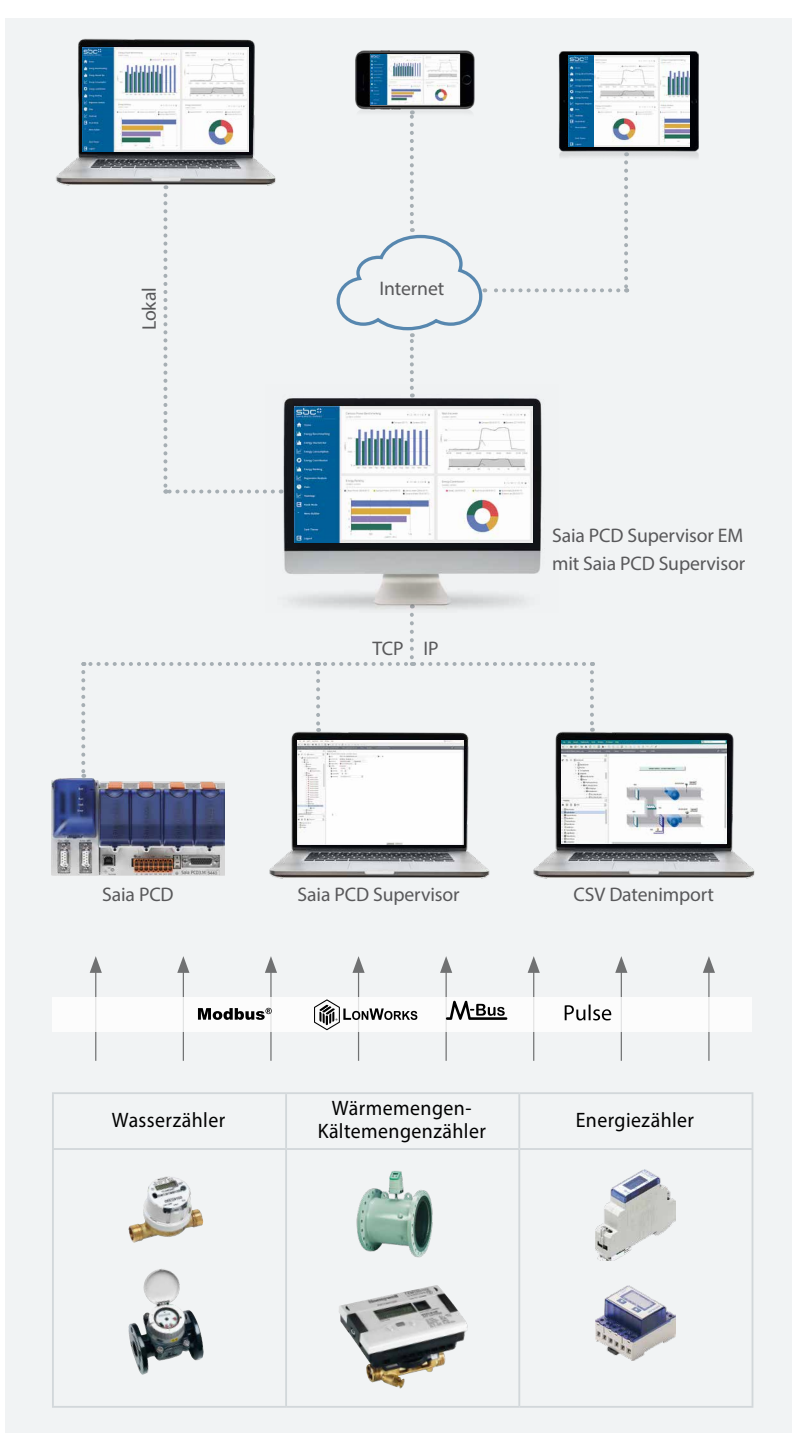

#### **Analysieren und Optimieren**

Saia PCD Supervisor EM ist das SBC-Programmpaket zur Überwachung des Energieverbrauchs. Ob lokal oder aus der Ferne – die uneingeschränkt internetfähige Lösung ermöglicht die Überwachung und Analyse des Energieverbrauchs an einem beliebigen Standort. Durch verschiedene Zugriffsrechte und Anzeigeoptionen können Mieter, Hausverwalter und Servicepartner den Energieverbrauch nach ihren individuellen Anforderungen optimieren.

#### **Erfassen**

Das SBC-System bietet unterschiedliche Optionen zum Erfassen von Messdaten:

- ` Über die Saia PCD-Steuerungen
- ` Über die Saia PCD Supervisor-Leitzentrale
- ▶ Via Datenimport

#### Messen

Das Messen aller Verbraucher ist die Grundlage für die Analyse und Optimierung des Energieverbrauchs. SBC unterstützt die breite Palette an SBC- und Honeywell-Energiezählern. Zudem können auch Zähler anderer Hersteller nahtlos integriert werden.

 $\sim$ **SBC Software**

 $\overline{\mathcal{A}}$ 

Saia PCD Supervisor EM wandelt technische Daten in leicht verständliche Grafiken um, darunter auch in Darstellungen mit den Kosten in CHF, EUR, GBP oder USD. Darüber hinaus können automatisch generierte PDF-Berichte per E-Mail verschickt werden.

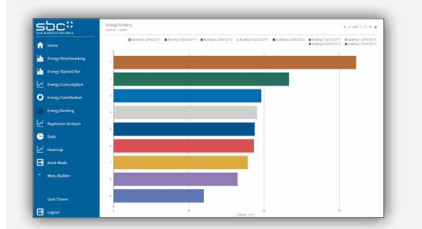

#### **Energie-Ranking**

Visualisieren und vergleichen Sie das Leistungsniveau Ihrer Standorte, Gebäude und Anlagen. Erhöhen Sie die Energieeffizienz durch Optimierung Ihrer grössten Verbraucher.

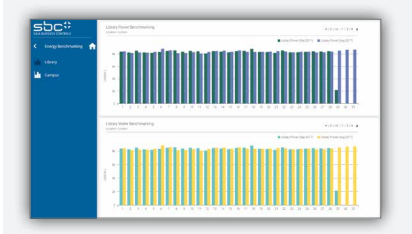

#### **Energie-Benchmarking**

Vergleichen Sie den Verbrauch unterschiedlicher Bereiche in ähnlichen Zeiträumen und ermitteln Sie so Bereiche mit geringer Energieeffizienz.

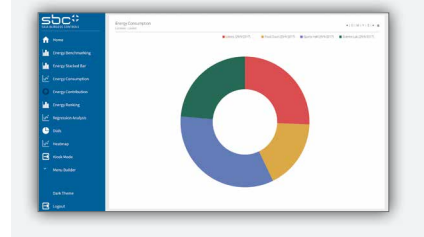

#### **Energieverbrauchsanalysen**

Verschaffen Sie sich einen Überblick über den Energieverbrauch und die entsprechenden Kosten in unterschiedlichen Bereichen, Gebäuden und Zeiträumen.

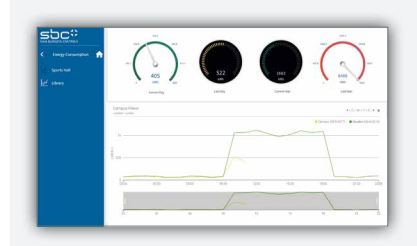

#### **Tageslastgang**

Erkennen Sie ineffiziente Energienutzung durch den Vergleich der 24-Stunden-Perioden verschiedener Tage.

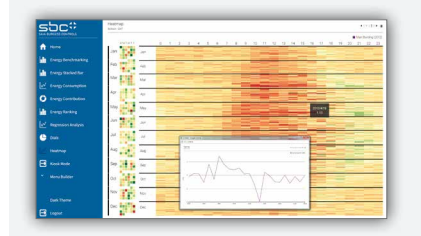

#### **Heatmap**

Rufen Sie eine Heatmap-Ansicht der Jahresdaten eines Verbrauchers ab. Sie möchten sich das Profil eines bestimmten Tages ansehen? Ein Mausklick auf die entsprechende Stelle der Übersicht genügt. Konfigurieren Sie die Heatmap ganz einfach nach Ihren Bedürfnissen.

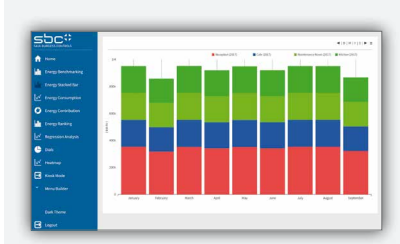

#### **Stapelbalken**

Stapelbalkendiagramme zeigen Ihnen den Beitrag der einzelnen Verbraucher zum Gesamtenergieverbrauch im Zeitverlauf – innerhalb eines Tages, einer Woche oder eines Jahres – sowie die entsprechenden Kosten. Legen Sie auf dieser Grundlage zusätzlich bestimmte allgemeine Zielvorgaben bzw. Budgets fest.

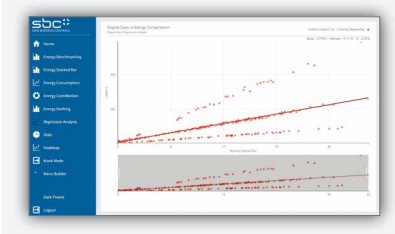

#### **Regressionsanalyse**

Vergleichen Sie den Energieverbrauch anhand der Regressionsgeraden mit der Aussentemperatur, den Gradtagen oder einem anderen Wert.

#### **Bestellangaben**

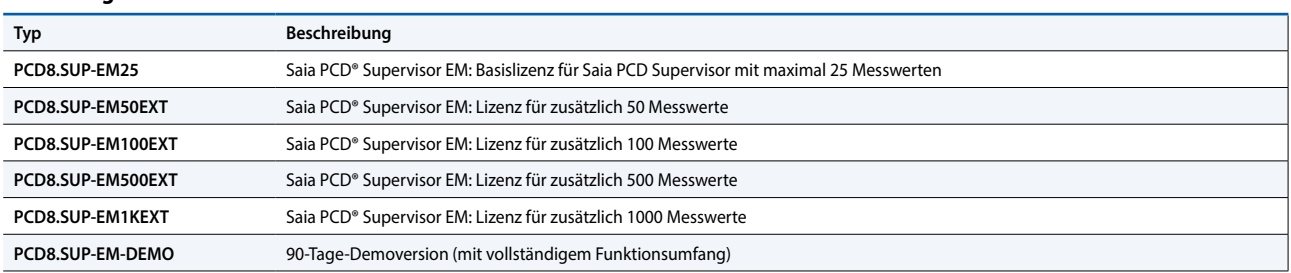

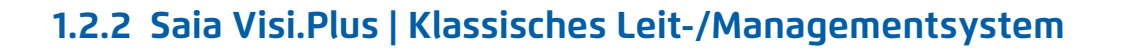

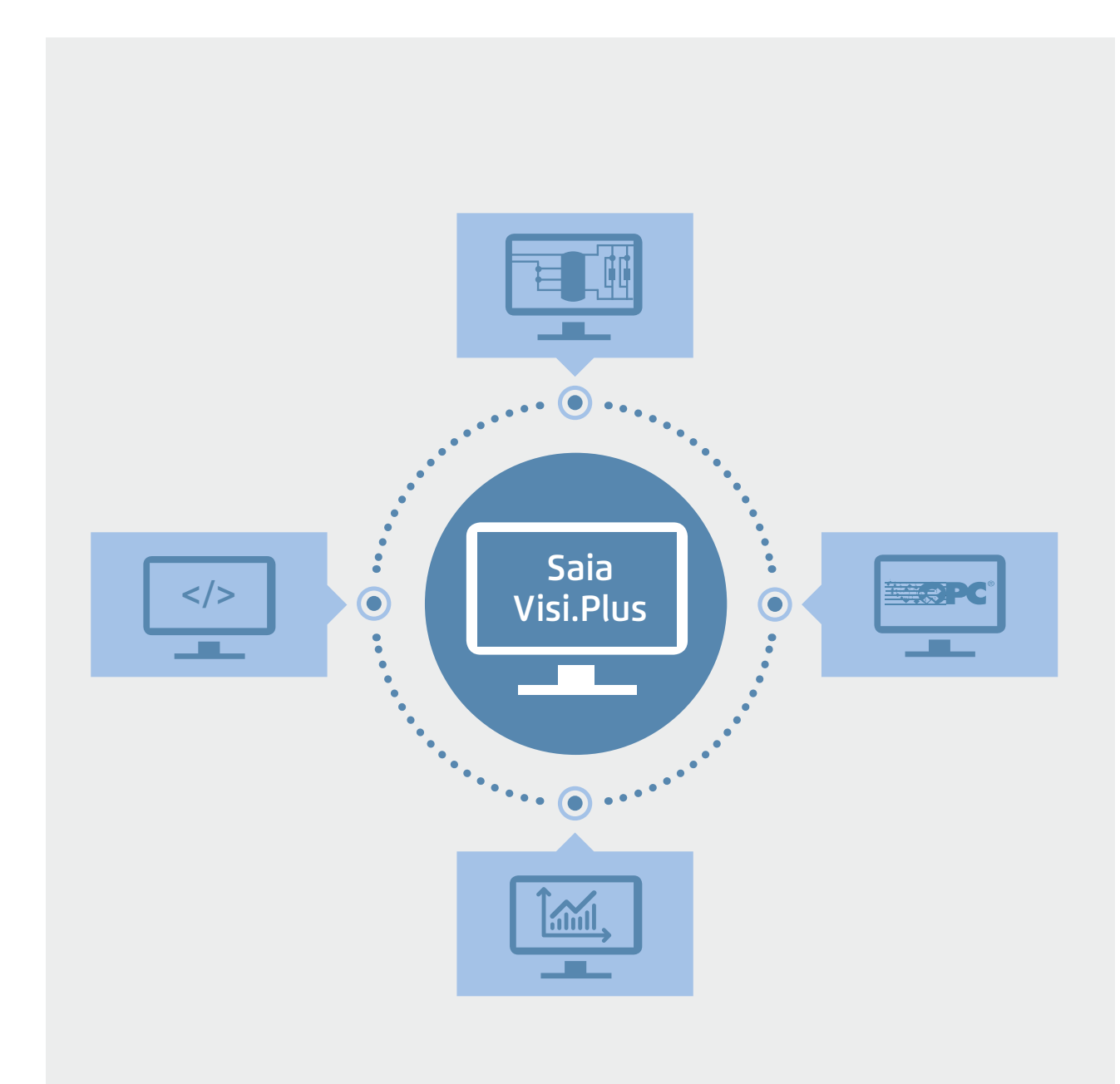

# **Saia Visi.Plus**

Softwarepaket für die Visualisierung und Lösung von Managementund Leitsystemaufgaben

#### **Mit Saia PCD Automationsstationen kann die Managementebene völlig frei gestaltet werden. Alles für den Kunden Sinnvolle ist möglich. «Geht nicht» gibt es praktisch nicht.**

Dies ist für unser Unternehmen kein Lippenbekenntnis, sondern von überragender strategischer Bedeutung. Wir sind ein Spezialist für die Technik der Automationsebene. Wir sind nirgendwo am Markt dominierend und auch kein globaler Universalanbieter. Deshalb beruht unser Erfolg darauf, mit allen professionellen Systemen und seriösen Softwareherstellern des Marktes gut zusammen zu arbeiten. Das tun wir auch. Gleichzeitig bieten wir auch sehr attraktive Lösungen für das Thema Managementebene als Alternative zum klassischen Ansatz der bisherigen Automationspyramide.

209

**SBC Software**

 $\sim$ 

Softwarepaket für die Visualisierung und Managementaufgaben – für eine sichere, effiziente und kostengünstige Projektrealisierung in Verbindung mit Saia PCD Automations-Systemen.

#### **Hauptmerkmale von Visi.Plus**

- ` Optimal integriert und abgestimmt auf Saia PG5® und Saia PCD, seit 2001 weltweit mit Erfolg im Einsatz
- ` Reduzierung der Inbetriebnahme- und Unterhaltskosten durch übersichtliche Handhabung und frei verfügbare Engineering Edition
- ` Der integrierte Webserver ermöglicht die Darstellung aller Prozessdaten im Web-Browser ohne zusätzlichen Aufwand

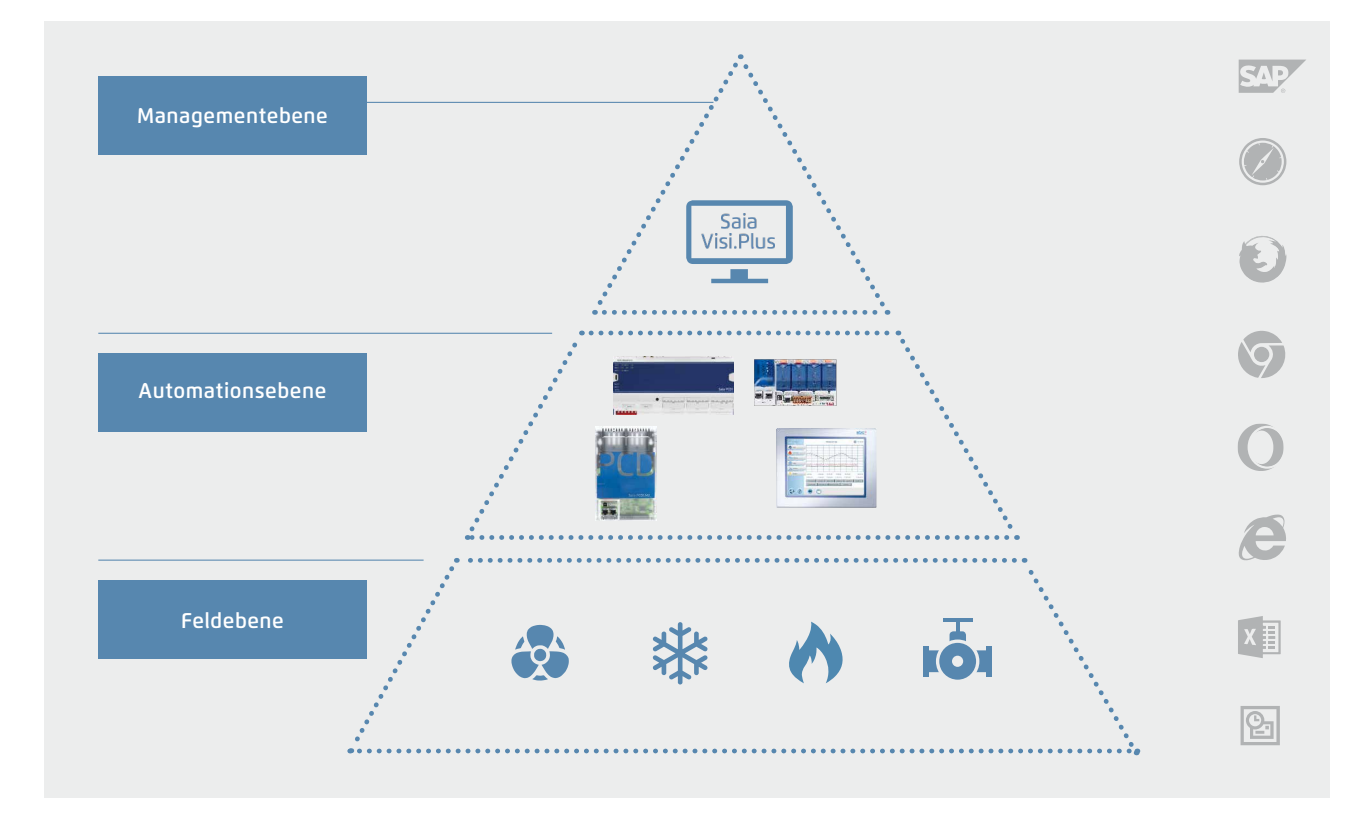

Die offene Philosophie der Saia PCD ist auch im Visi.Plus konsequent umgesetzt. Schnittstellen zu allen gängigen Anwendungen sind entweder bereits integriert oder nachträglich zugänglich.

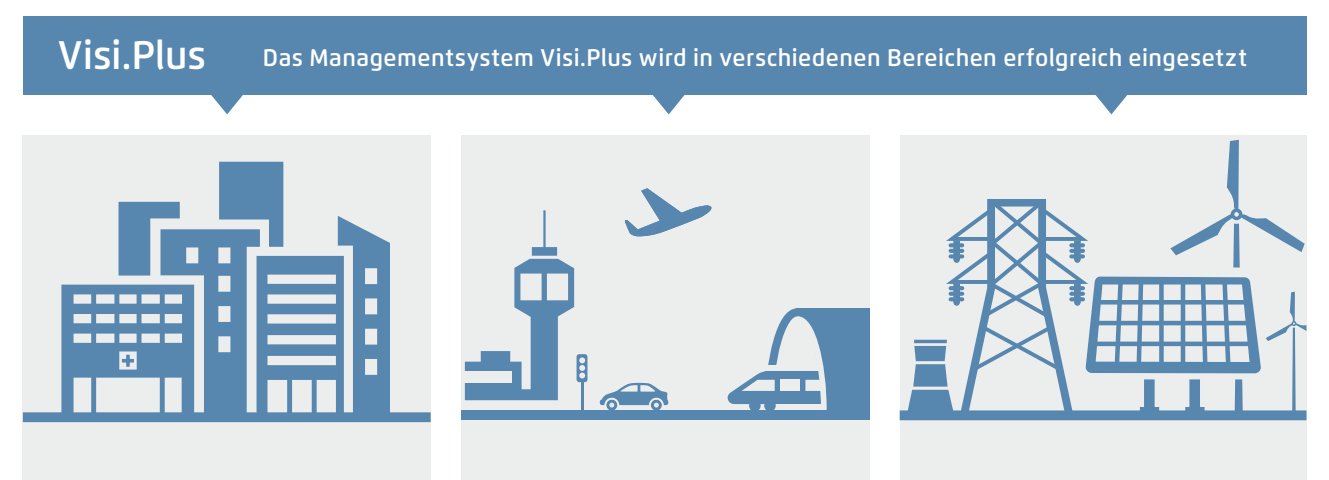

#### **Gebäudetechnik**

Visi.Plus ist in Gebäuden für alle Nutzungen vertreten:

- Einkaufszentren
- Krankenhäuser
- Bürogebäude

**Verkehrstechnik**

Visi.Plus ist für die Aufgaben im Verkehr ausgelegt:

- ▶ Tunnel (Bahn/Auto)
- Flughäfen
- Weichenheizung

#### **Energietechnik**

Visi.Plus verteilt und misst zuverlässig Wärme- und Energiedaten:

- Wärmeverbundanlagen
- Energiemessung Server
- Solaranlage
#### **Engineering Edition**

Visi.Plus steht bereits bei Projektstart hilfreich zur Seite und leistet wertvolle Dienste welche Zeit und Kosten einsparen. Die Engineering Edition ist in PG5 enthalten und darf zur Inbetriebnahme und Optimierung verwendet werden. Eine Freischaltung zum Runtime-Managementsystem erfolgt durch den Erwerb einer Lizenz, alle Bedienbilder und Einstellungen werden automatisch übernommen. Durch einfache Handgriffe sind diese Funktionen sofort verfügbar:

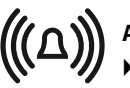

#### **Alarming**

- ` Alarmliste inkl. History
- ` Weiterleitung per Mail oder SMS
- ` Kontrolle für den Endkunden

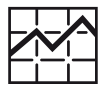

## **Trends**

- ` Regelkreise Aufzeichnen
- ` Optimierungen kontrollieren
- ` Bestätigung für den Endkunden

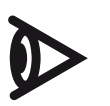

#### **Bedienfelder**

- ` Komplette Anlageübersicht
- $\blacktriangleright$  Einfache Konfiguration
- ` Optimierung durch Visualisierung

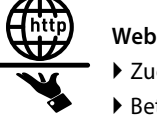

- ` Zugriff von Fern sofort möglich
- ` Betreuung nach der IBS (Inbetriebsetzung)
- ` Kontrolle durch Planer / Endkunde

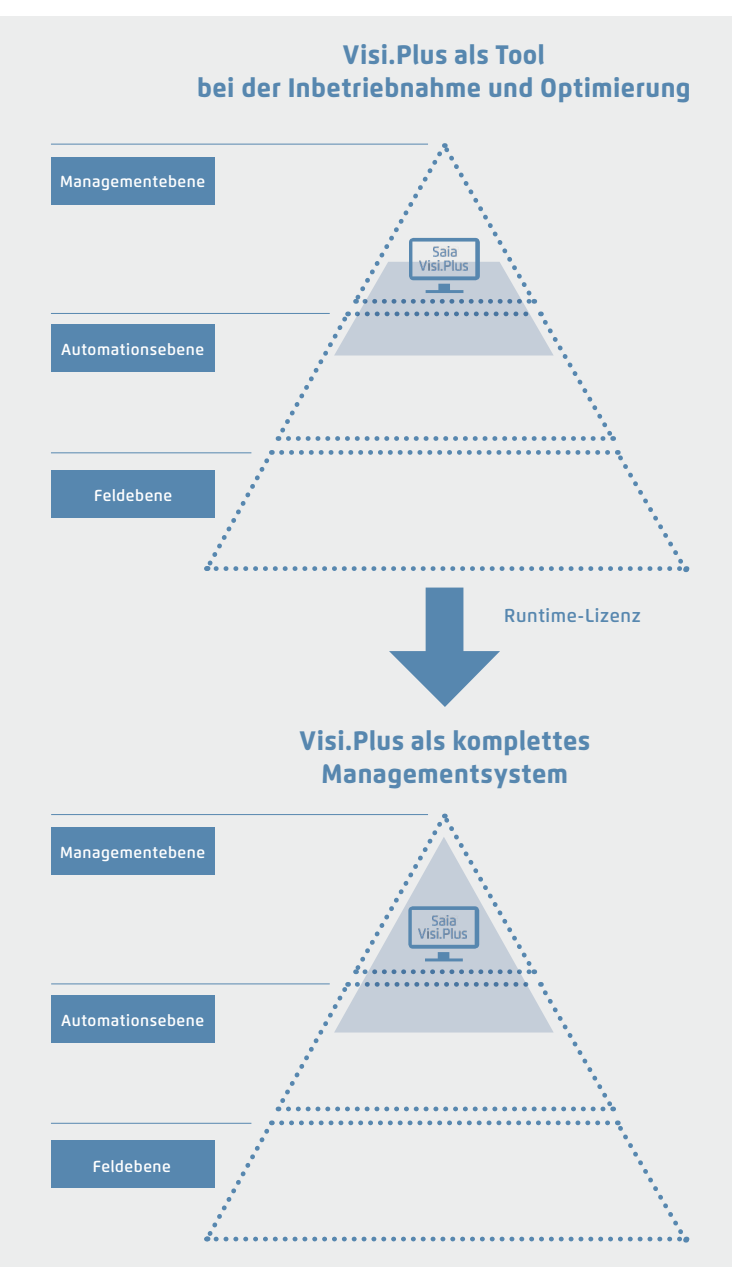

#### **Vorteile von Visi.Plus als Inbetriebnahmehilfe/ Optimierung**

- ` Sofort Trend und Alarmdaten im Überblick
- ` Reduzierung der Inbetriebnahmezeit durch übersichtliche Handhabung
- ` Entwicklungsumgebung in Saia PG5® enthalten und voll funktionsfähig
- ` Einfache Kontrolle aller Parameter und Regulierungen

Ein kleiner Schritt für den Integrator – viel Nutzen für den Betreiber

#### **Vorteile von Visi.Plus als Managementsystem**

- ` Offene Struktur zur Anbindung an Standard Systeme (OPC, BACnet, Modbus, SQL, MS Office)
- ` Skalierbare Architektur für grosses, preisoptimiertes Einsatzspektrum
- ` Optimal integriert und dediziert für Saia PG5® und Saia PCD

#### **Bedienprogramme**

#### **Visualisierung und Grafik-Editor**

Die anwendergerechte Darstellung aller relevanten Anlagenteile erfolgt mit dem leistungsfähigen Grafik-Editor. Durch Verwendung von Vektor- und Bitmap-Grafiken lassen sich sowohl Übersicht- als auch Detail-Informationen bestens darstellen. Dabei dient der Grafik-Editor gleichzeitig auch der Visualisierung im Runtime-Modus. Dies bedeutet, dass die Umschaltung in den Editor-Modus für Anpassungen und Änderungen (via Passwort) jederzeit möglich ist.

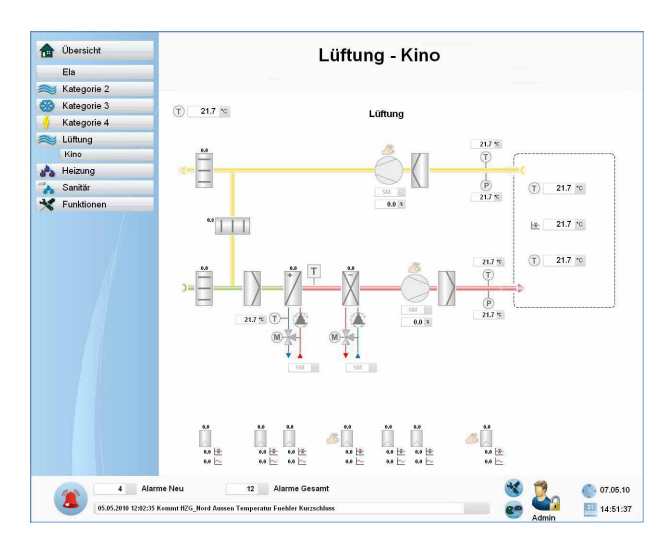

#### **Web-Server**

Alle erstellten Grafik-Seiten werden automatisch als Web-Seiten gespeichert. Durch das Aktivieren des Visi.Plus Web-Servers können alle erstellten Seiten über einen Browser dargestellt und bedient werden.

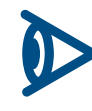

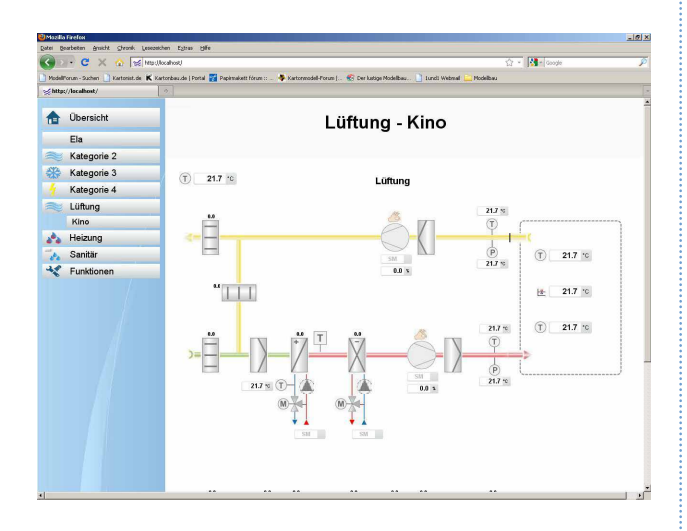

#### **Protokollieren**

Dieses Modul protokolliert sämtliche Ereignisse und legt diese anwendergerecht in einer Datei ab. Der Protokoll-Viewer mit seinen integrierten Filterfunktionen ermöglicht nach Bedarf die benutzergerechte Darstellung aller wichtigen Begebenheiten.

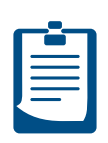

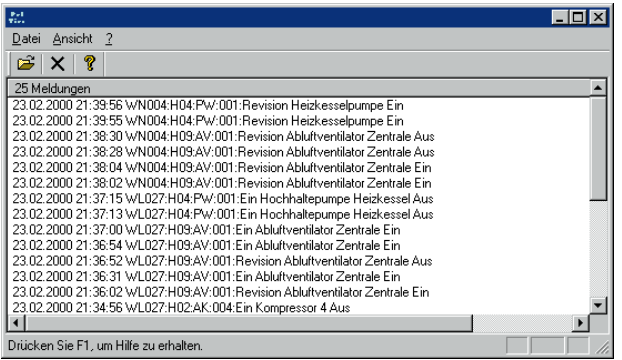

#### **Alarmverwaltung**

In einem Gebäude-Management-System ist die Alarmverwaltung ein wesentlicher Bestandteil. Mit Visi.Plus können alle für den Nutzer relevan-

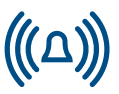

ten Informationspunkte via Grenzwertbetrachtung in einem Klartext-Alarmfenster dargestellt werden. Für eine bessere Übersicht sorgen zwei getrennte Alarmlisten. Die eine bringt die Übersicht aller Alarme, die andere ermöglicht die Einsicht in alle aktuellen Alarme.

#### **Trenddarstellung**

Mit diesem Modul erhalten Sie z. B. jeden Monat eine übersichtliche Energie-Bilanz über alle Verbraucher in einem Gebäude. Egal ob dabei

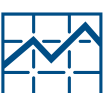

Wasser-, Elektro- oder Wärmekonsum zu überwachen sind, die Trendauswertung verschafft Ihnen den notwendigen Überblick, um geeignete Massnahmen einleiten zu können.

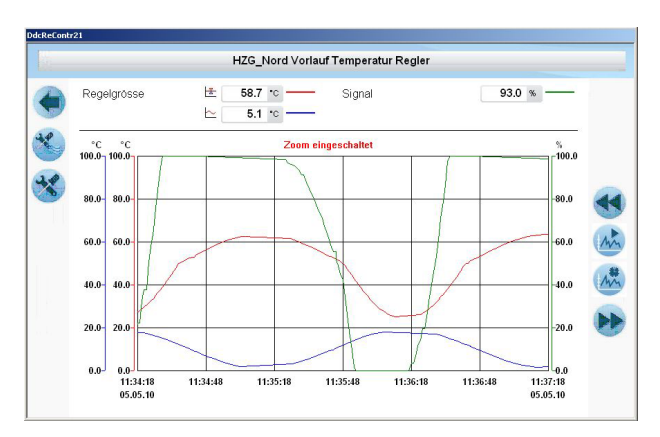

#### **Kommunikationstreiber**

#### **Zusatzprogramme**

 $\sim$ 

 $\sim$ 

#### **SDriver**

Der SDriver wird zur Kommunikation mit Automationsstationen auf der Basis S-Bus Protokoll eingesetzt. Der Treiber unterstützt alle Kommunikationsarten wie serielle Schnittstelle, Modem, USB und TCP/IP. Da der SDriver auf der eigenen SCOMM-DLL basiert, können alle PG5-Tools parallel zum SDriver eingesetzt werden. Ein Mechanismus im SDriver optimiert den Datenverkehr über automatisch generierte Telegramm Pakete. Eine weitere Optimierung erfolgt über Priorisierung der Telegramme nach Kategorien wie Alarme, Ist- oder Sollwerte.

#### **PCDDriver**

Dieser neue Treiber kann verwendet werden, um Daten von PCDs in Visi.Plus als Alternative zu SDriver auszulesen. Der PCDDriver kommuniziert mit der Steuerung über Ethernet. Die SComm.dll wird nicht mehr gebraucht. Der PCDDriver muss nicht separat lizenziert werden. Die SDriver-Lizenzoptionen gelten auch für den PCDDriver.

#### **Visi.Plus als OPC Client**

Um auch Automationssysteme anderer Hersteller neutral anbinden zu können, bietet Visi.Plus einen OPC-Client, welcher die Daten aus einem OPC-Server eines Drittanbieters liest und diese automatisch in die Visi.Plus eigene Datebank (DMS) einträgt. Dort stehen diese dem Anwender zur Weiterverarbeitung im Grafik-Editor dem Alarm-Manager oder zum Speichern in der historische Datenbank zur Verfügung.

#### **BACnet Treiber**

Dieser Treiber wurde komplett systemunabhängig entwickelt, dies ermöglicht das Scannen und das Aufbereiten von beliebigen Objekte. Eine optimale Einbindung wird jedoch mit Saia PCD Produkten erreicht. Dieser Treiber ermöglicht die Kommunikation zwischen einem oder mehreren BACnetfähigen Geräten und dem Visi.Plus.

#### **Systemanforderungen**

Visi.Plus erfordert die folgende Mindestausstattung:

- ` Windows 7, Windows 10
- ` Windows Server 2008 R2, Windows Server 2012
- ▶ Processor Core 2 Duo

**Auswerten von Trenddaten (Chart)**

Möchte der Anwender beliebig zusammengestellte Trends visuell darstellen oder exportieren, steht das Chart zur Verfügung. Die Trenddaten können visuell in verschiedenen Farben und unterschiedlichster Skalierung dargestellt werden.

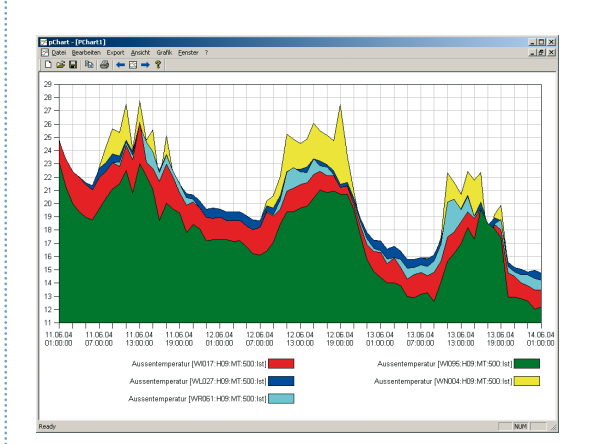

#### **Mobile Alarm (MALM) Fernalarmierung über E-Mail/SMS**

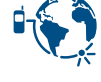

Bei der Überwachung gebäudetechnischer Anlagen muss gewährleistet sein, dass bei abwesendem Servicepersonal Störmeldungen schnell und sicher weitergeleitet werden. Andererseits ist über Ferneinwahl eine direkte Diagnose der Störmeldung möglich und unnötige Fahrten des Servicepersonals lassen sich somit vermeiden. Die Alarmierung erfolgt über SMS oder E-Mail.

#### **MALM ESPA 4.4.4**

Mit diesem Modul können Alarme an Telekommunikationsanlagen mit ESPA 4.4.4 Schnittstelle (Seriell, Typ RS-232) weitergeleitet werden, so das diese am Display eines Telefons innerhalb des lokalen Telefonnetzwerkes dargestellt werden.

#### **pCalc**

Berechnungen für Energieauswertung und Anlageüberwachung, bis 1000 Formel mit je 16 Variablen.

- ` 1024 MB RAM (je mehr DMS Datenpunkte, desto mehr Speicherbedarf ist erforderlich!)
- ▶ Festplatte mit mind. 1 GB freiem Speicher
- ` CD-ROM-Laufwerk (evtl. externe Datensicherung [CDWriter])

#### **Bestellangaben**

Drei Basisvarianten von Visi.Plus stehen den Systemintegratoren zur Verfügung. Je nach Aufgabenstellung und Komplexität der Anlagen kann das für den Betreiber geeignete Paket eingesetzt und über Zuatzmodule ergänzt werden.

#### **Saia Visi.Plus-Pakete in deutsch und englisch (1 Lizenz pro Projekt)**

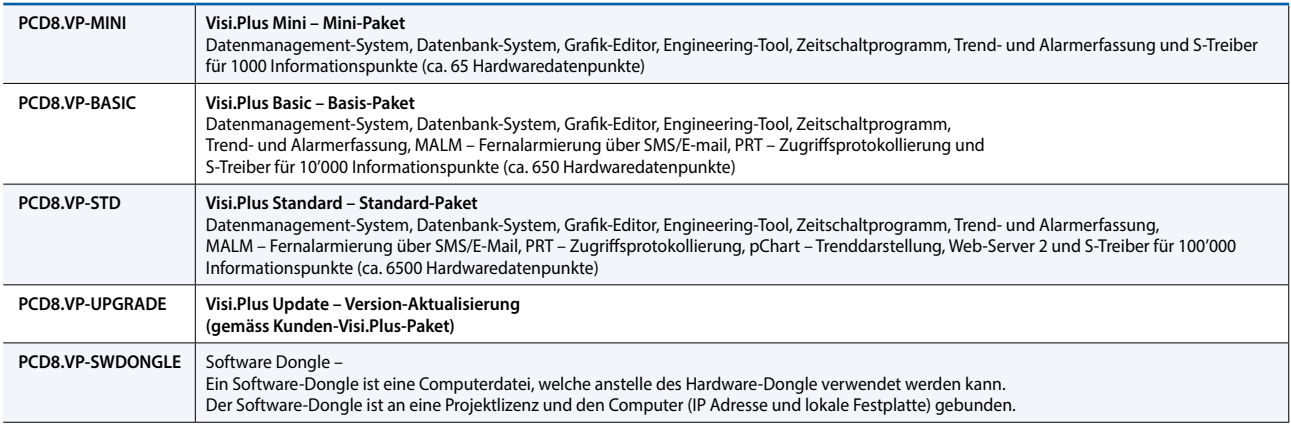

#### **S-Driver Optionen – Add-on zu Visi.Plus-Paketen**

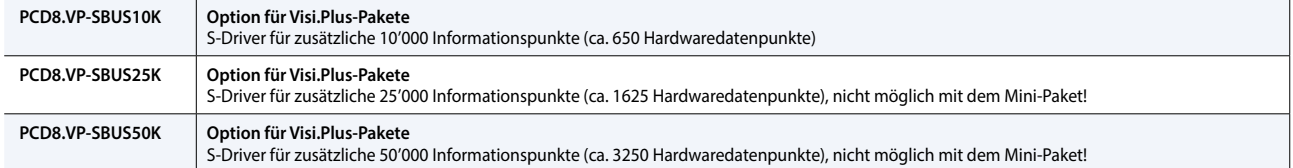

#### **Modul-Optionen – Add-on zu Visi.Plus-Paketen**

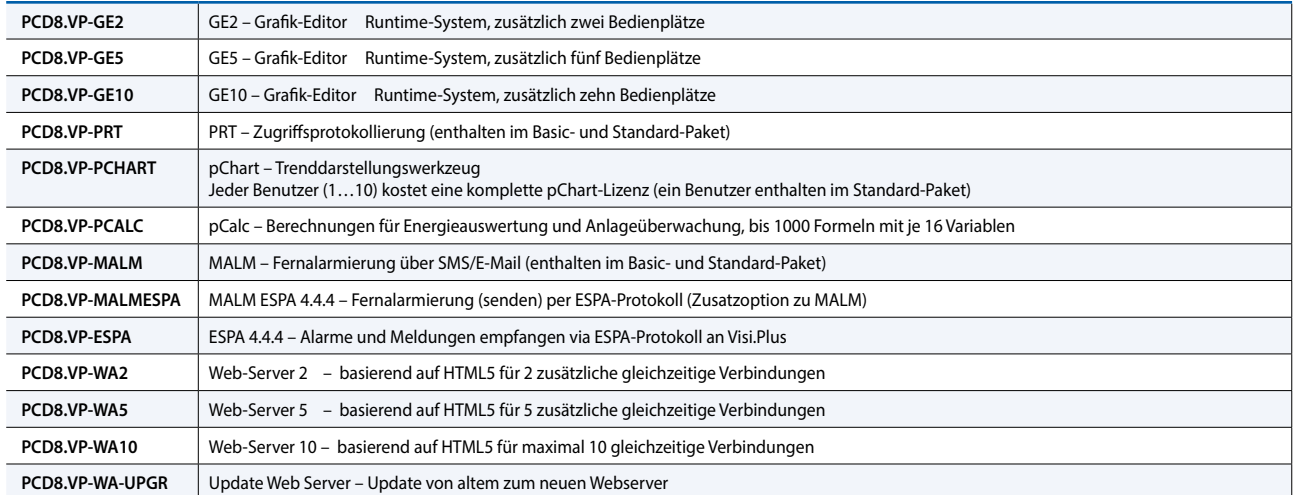

#### **Andere Treiber**

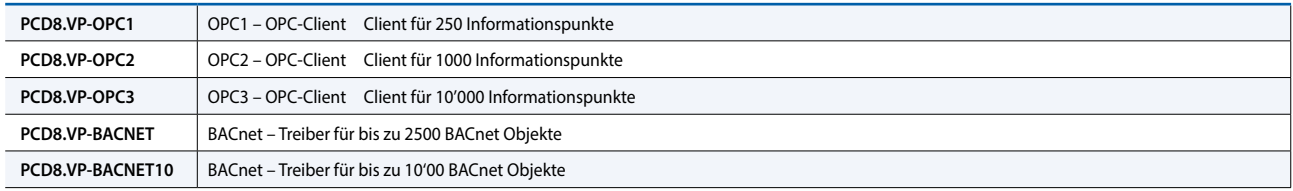

## **1.2.3 SBC OPC Server**

Anbieter von verschiedenen Automatisierungssystemen lösen die Kommunikation zwischen Nutzer und Automation durch dedizierte herstellerspezifische Protokolle. Jedes Gerät erfordert eigene SW-Installationen auf den Rechnern/Endgeräten des Betreibers. Soll mit einem Endgerät auf mehrere unterschiedliche Geräte zugegriffen werden, führt dies meist zu einer hoch komplexen PC-Installation. Folgen davon sind: Komplexe Systeme, hohe Kosten bei Investitionen und Unterhalt sowie wenig Flexibilität für Änderungen/Erweiterungen.

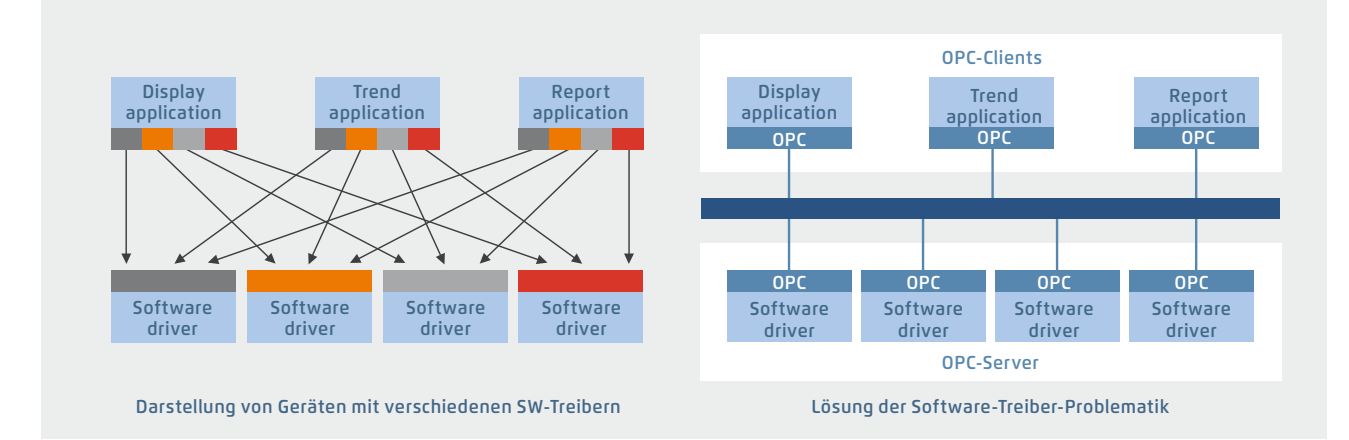

Durch die normierte OPC-Schnittstelle ist kein Know-how über herstellerspezifische Protokolle mehr nötig. Dadurch entsteht wesentlich weniger Aufwand für Entwicklung, Inbetriebnahme und Unterhalt.

#### **OPC-Server in Kombination mit dem SBC S-Bus**

- ` OPC-Projekt: Alle OPC-Daten vernetzter Steuerungen sind in einem einzigen Projekt vereint. Dies ergibt eine übersichtliche Datenstruktur und erleichtert die zweckmässige Definition der Datenpunkte
- ` Import von SPS-Variablen: Einmal mit dem Softwaretool Saia PG5® Controls Suite für das SPS-Programm definierte Symbole und Datenpunkte können vom OPC-Server unverändert übernommen und genutzt werden. Datenformate für Importfunktionen sind: \*.src (PG3, PG4), \*.pcd (PG4, PG5), \*.sy5 (PG5) \*.csv (coma separated values; z. B. aus Excel)
- ` OPC-Server / Saia PCD: Visualisierungs- und Leitsysteme mit OPC-Client-Schnittstelle können über den OPC-Server an jede Saia PCD Steuerung angeschlossen werden. Jeder OPC-Client kann so Daten aus der PCD lesen oder in die PCD schreiben. Darstellbare SPS-Daten im OPC-Server sind: Eingänge, Ausgänge, Merker, Register, Datenblöcke, Texte, Timer, Zähler, Datum-Uhr, Version der Firmware

#### **Unterstützte OPC-Data-Access-Standards**

1.01a, 2.05a

#### **Unterstützte PC-Betriebssysteme**

Windows Server 2008, Windows Server 2012, Windows 7, Windows 8, Windows 8.1, Windows 10

#### **Kommunikation über alle Wege**

Die Kommunikation zwischen dem OPC-Server und der Saia PCD kann über RS-232, RS-485, Modem, TCP /IP, Profibus oder USB erfolgen. Mehrere OPC-Clients können gleichzeitig über mehrere PC-Schnittstellen auf den OPC-Server zugreifen

#### **Unterstützte Protokolle**

S-Bus Data, Parity und Break Mode; S-Bus via UDP /IP (Ether-S-Bus); S-Bus via Profibus (Profi-S-Bus); PGU-Mode

#### **Bestellangaben | SBC OPC Server für SBC S-Bus**

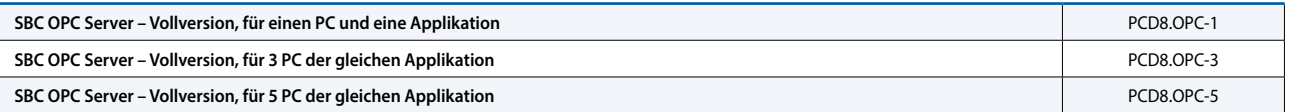

 $\sim$ 

## **1.2.4 BACnet Explorer**

BACeye verschafft Übersicht in einem BACnet Netzwerk. Zum einfachen Analysieren und Schalten, sowie zum Test von Ereignissen und Alarmen kann BACeye an jedes beliebige BACnet Netzwerk angeschlossen werden.

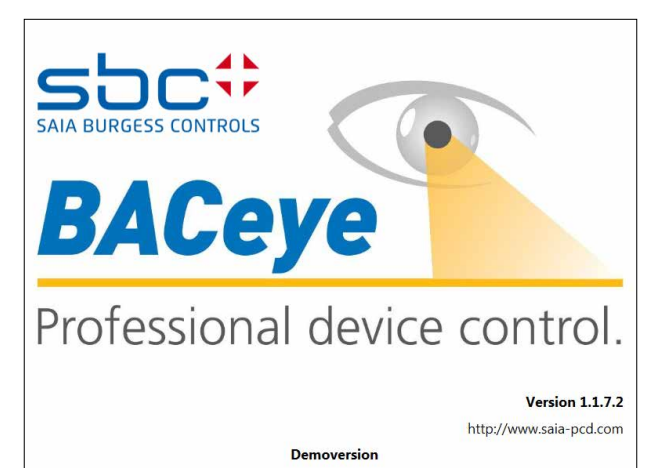

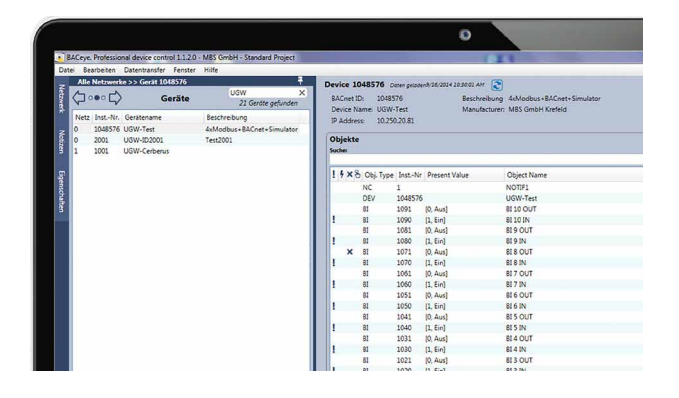

#### **BACnet Netzwerke**

Mit den BACnet Who-Is/I-Am Diensten lassen sich Geräte im Netzwerk bequem ermitteln und ein Abbild der Geräteeigenschaften und Objekte in BACeye einlesen.

Eine Detailanzeige aller Objekte erlaubt den Zugriff auf die Objekteigenschaften (Properties).

#### **EDE Files**

Generieren Sie EDE-Files auf einfachste Weise. Das EDE File (Engineering Data Exchange) ist ein Format für eine BACnet Datenpunktliste, spezifiziert von der BACnet Interest Group Europe (BIG-EU).

#### **Überwachungsliste**

Die Überwachungsliste zeigt die wichtigsten Eigenschaften von ausgewählten Objekten an. Die Objekte können aus demselben oder aus verschiedenen Geräten zusammengestellt werden.

#### **Alarme**

Alle Objekte werden zusammen mit ihren Statusinformationen (Status\_Flags) angezeigt. Die Filterung und die Suche nach Statusfunktionen ist natürlich jederzeit möglich.

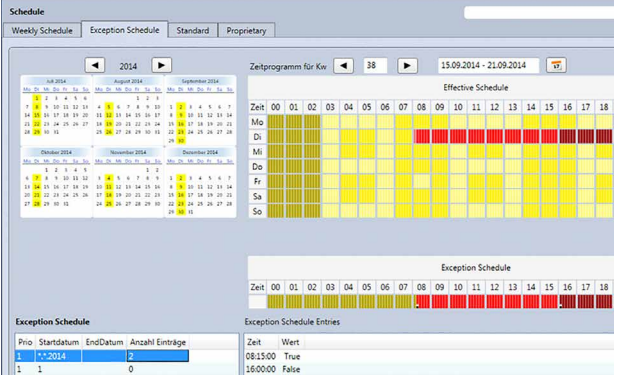

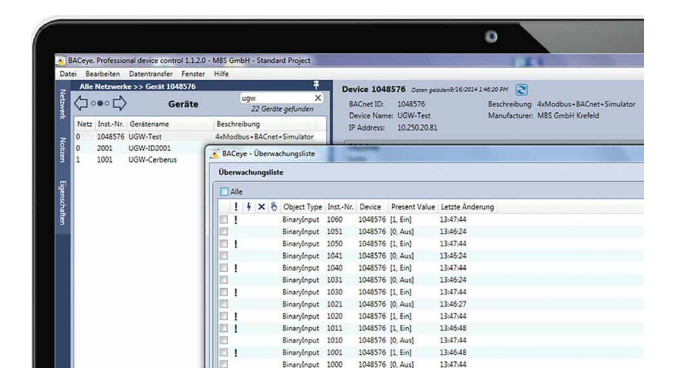

#### **Zeitschaltpläne**

Mit BACeye können BACnet Calendar und Schedule Objekte bequem angezeigt und bearbeitet werden.

Das Wochenprogramm (Weekly-Schedule) und der Ausnahmezeitschaltplan (Exception-Schedule) können separat bearbeitet werden. Die kombinierte Anzeige ermöglich die Übersicht über den tatsächlich wirkenden Wert.

Weekly-Schedule und Exception-Schedule können separat bearbeitet werden. Die kombinierte Anzeige ermöglicht die Übersicht über den tatsächlich wirksamen Zeitschaltplan.

#### **Bestellangaben**

**BACnet Explorer Software zur professionellen Analyse und Diagnose von Gebäude Automationsnetzwerken. Lizenz für 1 Benutzer** 

## **Kommunikation & Interaktion**

Mit Saia PCD® Geräten stehen alle in Liegenschaften gängigen Kommunikationswege offen. Interaktion innerhalb eines Saia PCD® Systemes ist von Haus aus gesichert (S-Net). Interaktion zu Fremdgeräten ist einfach zu realisieren.

Die durchgängige Integration aller Anlagen und Gewerke wird somit möglich. Die Basis von gesamtheitlicher Optimierung der Effizienz und Zuverlässigkeit in der Betriebsphase.

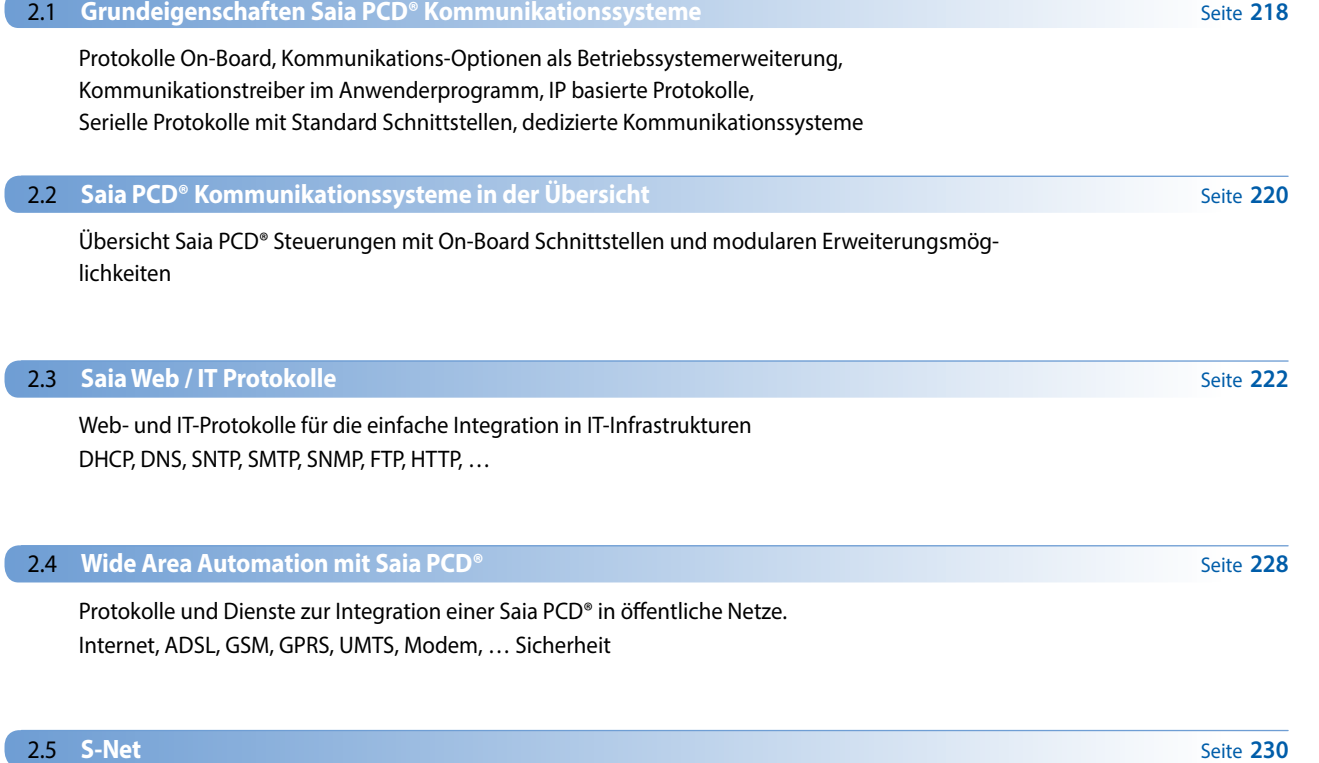

**MTP** 

**MR-Bus** 

 $\gg$ 

Modbus

**RECO** 

 $\tau_{\mathcal{U}_{+}}$ 

SNMP

<sup>L</sup>onWorks®

DALI

**SNTP** BACnet®

**ONEX** 

EnOcean

**Profibus** 

SMTP

k<sub>thernet</sub><br>Fibernet

Seriell | Drahtlos

M-Bus

#### **S-Net für die Kommunikation zwischen SBC Geräten**

- 2.5.1 Grundeigenschaften S-Net
- 2.5.2 Ether-S-Net: Ether-S-Bus, Ether-S-IO
- 2.5.3 Serial-S-Net: S-Bus auf seriellen RSxxx-Schnittstellen
- 2.5.4 Profi-S-Net: Profi-S-Bus, Profi-S-IO
- 2.5.5 Profibus

## **2.6 GA-Kommunikationssysteme**

#### **Kommunikationsstandards für alle Gewerke**

2.6.1 BACnet 2.6.2 Lon 2.6.3 Modbus 2.6.4 KNX/EIB 2.6.5 EnOcean 2.6.6 M-Bus 2.6.7 DALI 2.6.8 MP-Bus 2.6.9 Weitere Kommunikationstreiber für Fremdsystemanbindung

# $\sqrt{2}$

217

#### **236**

## 2.1 **Grundeigenschaften Saia PCD® Kommunikationssysteme**

Kompatibilität und Nachhaltigkeit sind aus Erfahrung mit Standard-Techniken besser gelöst als bei geschlossenen Lösungen Saia PCD® Systeme bieten auf allen Ebenen der Automationspyramide geeignete Kommunikationsprotokolle, um eine PCD in die Kommunikations-Infrastruktur eines Gebäudes einzubinden. Oft wird die PCD neben den Steuerungs- und Regelungsaufgaben auch zur Verbindung verschiedener Systeme aus unterschiedlichen Gewerken genutzt. Unabhängig von der Art einer Schnittstelle wird grundsätzlich für heterogene Anlagen empfohlen, nur genormte Kommunikationssysteme einzusetzen. eines einzelnen Herstellers. Die folgende Aufstellung zeigt die wesentlichen Unterschiede zwischen Kommunikationssystemen vom Feld bis zur Management-Ebene.

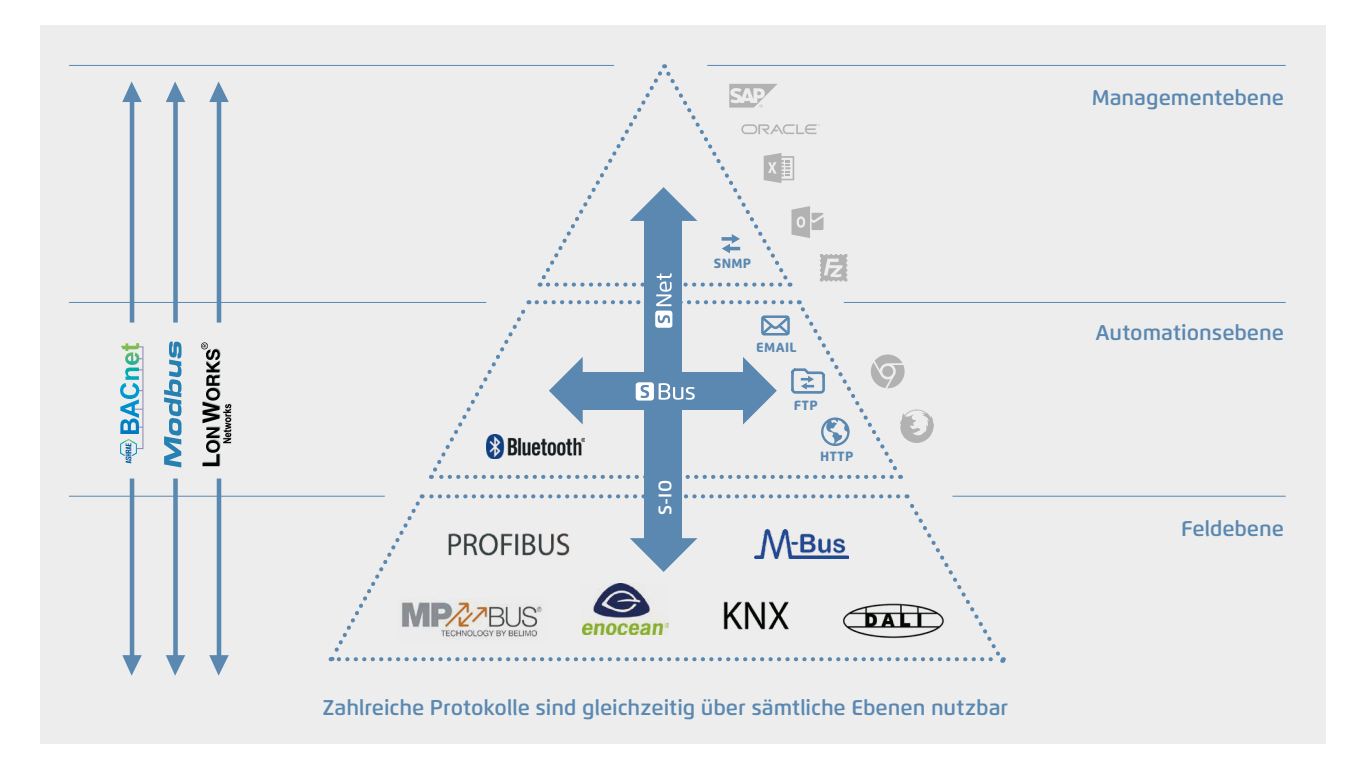

#### **IP-basierte Protokolle**

IP-basierte Protokolle werden hauptsächlich zur Anbindung von Steuerungen an Managementsysteme verwendet. Darüber hinaus werden IP-Protokolle auch für den Datenaustausch zwischen Automationsgeräten sowie mit lokalen Bediengeräten eingesetzt. BACnet eignet sich beispielsweise sehr gut, um die Kommunikation zwischen Automationsgeräten untereinander und des Managementsystems aufzubauen. Web- und IT-Dienste wie DHCP, DNS, SNTP, SNMP und SMTP (E-Mails) haben sich bei der Integration von Automationsgeräten in die IT-Infrastruktur bewährt. Darüber hinaus bieten webbasierte Visualisierungen mit geeigneten Web-Servern mit CGI-Bin-Interface im Automationsgerät eine nachhaltige Basis für Betrieb und Service über den gesamten Lebenszyklus einer Anlage.

#### **Serielle Protokolle mit Standard-Schnittstellen**

Feldkomponenten verwenden überwiegend serielle Protokolle, die mit standardisierten Schnittstellen wie RS-232, RS-485 oder RS-422 ausgerüstet sind. Trotz geringerer Baudrate haben diese Schnittstellen den Vorteil gegenüber Ethernet in der einfachen Montage. Auch die Kabel und Infrastrukturkomponenten wie beispielsweise Repeater sind kostengünstiger als eine komplette IT-Infrastruktur. Darüber hinaus sind Feldbus-Systeme einfacher zu warten.

#### **Dedizierte Kommunikationssysteme**

Für bestimmte Feldgeräte ist es sinnvoll, eine dedizierte Hardwareschnittstelle zu verwenden. Solche Systeme sind für eine bestimmte Aufgabe optimiert. So ist beispielsweise DALI für die Lichtsteuerung geeignet und M-Bus wurde zur Anbindung von Zählern ausgelegt. Jedoch sollten diese Systeme nicht zur Kommunikation von Automationsstationen untereinander verwendet werden.

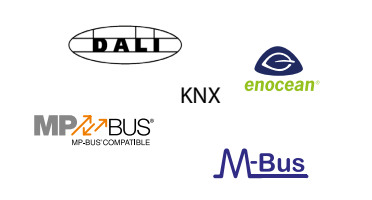

ASHRAE**D BACnet** 

**S**Bus

 $\circledcirc$   $\boxtimes$ 

**LON WORKS®** 

**Modbus** 

囯

**Modbus** 

**S** Bus

**PROFIBUS** 

## **Saia PCD® Systeme**

Für fast alle gebräuchlichen Protokolle der Gebäudeautomation bieten Saia PCD® Systeme Lösungen. Je nach Protokoll und Schnittstelle sind sie bereits im Betriebssystem der Saia PCD® implementiert oder können im Anwenderprogramm realisiert werden. Somit können Saia PCD® Steuerungen immer auch Bindeglieder (Gateways) zwischen sonst üblicherweise getrennt bleibenden Gewerken sein.

Saia PCD® Systeme basieren auf dem SBC eigenen Betriebssystem, dem Saia PCD® COSinus. Das Betriebssystem stellt bestimmte Protokolle direkt zur Verfügung, insbesondere Web- und IT-Dienste sowie S-Net. Diese Protokolle können auf jeder Saia PCD® Steuerung genutzt werden. Je nach Protokoll stehen FBox Bibliotheken im Anwenderprogramm zur Verfügung.

#### **Kommunikationsoptionen als Betriebssystemerweiterung**

Für manche Protokolle ist es sinnvoll, diese als Option anzubieten, besonders dann, wenn die Protokolle nicht global in jeder Applikation benötigt werden und viel Speicherplatz auf der Steuerung erfordern. Daher stehen beispielsweise BACnet® und LonWorks® als Erweiterung des Betriebssystems zur Verfügung. Hierbei handelt es sich um Softwareteile, die mit der Nutzung zum integralen Bestandteil des Betriebssystems werden, was sie grundsätzlich von Gateways unterscheidet.

#### **Kommunikationstreiber im Anwenderprogramm**

Eine Saia PCD® ist im Kern immer eine SPS-Steuerung. Das Anwenderprogramm kann frei definiert werden, somit ist es möglich, eine Vielzahl an Protokollen aus der Infrastrukturautomation direkt im Anwenderprogramm zu realisieren. Dies ermöglicht beinahe grenzenlose Flexibilität.

 $\sqrt{2}$ 

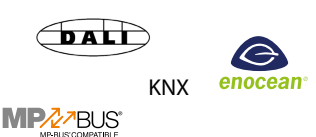

**S**Net

**Modbus** 

 $\mathbf{E}$ 

 $\frac{1}{\text{SNMP}}$ 

**S**Bus

**PROFIBUS** 

 $\odot$   $\boxtimes$ 

ASHRAE **BACnet** 

**LON WORKS®** 

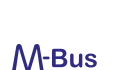

# 2.2 **Saia PCD® Kommunikationssysteme in der Übersicht**

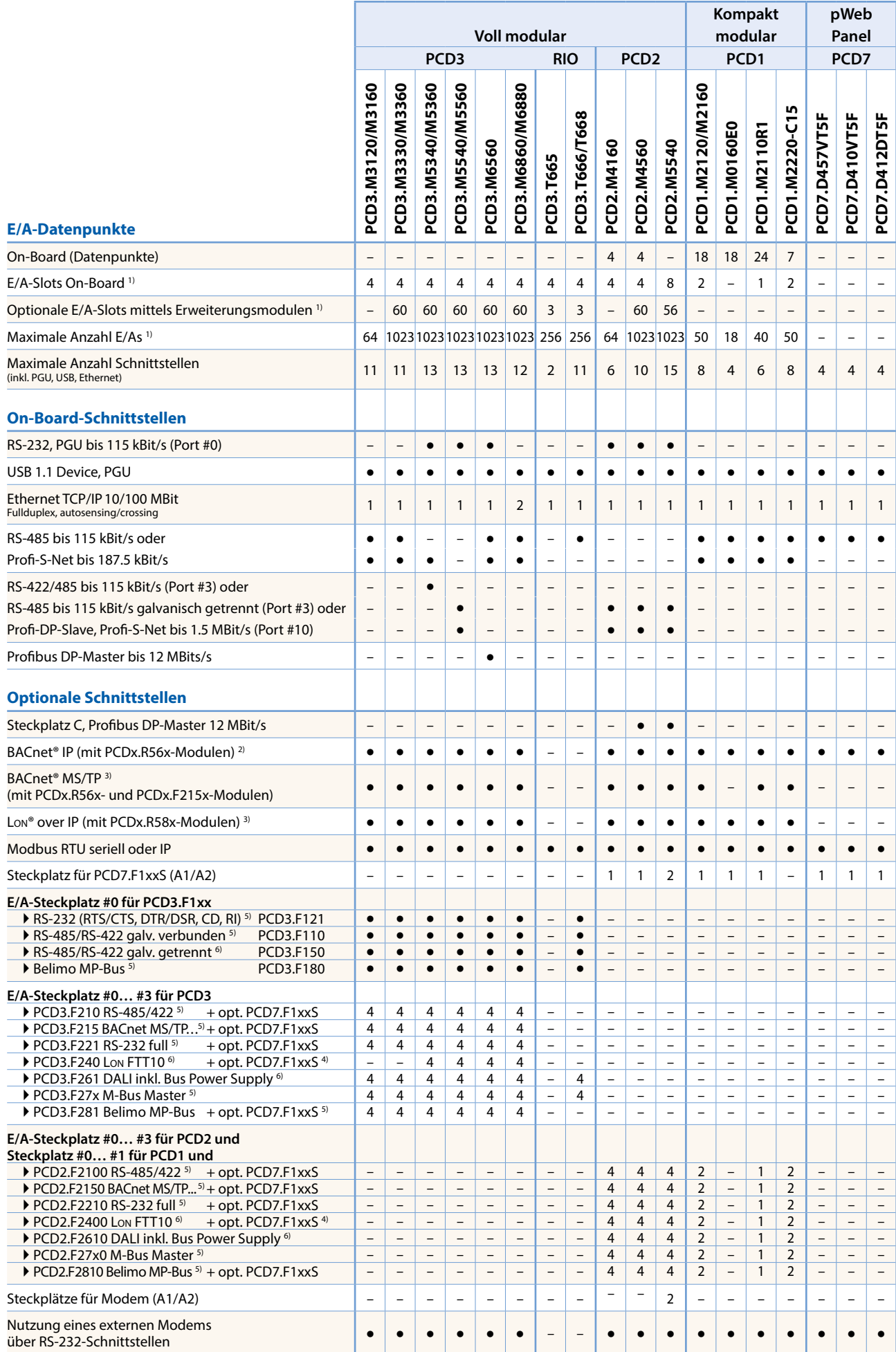

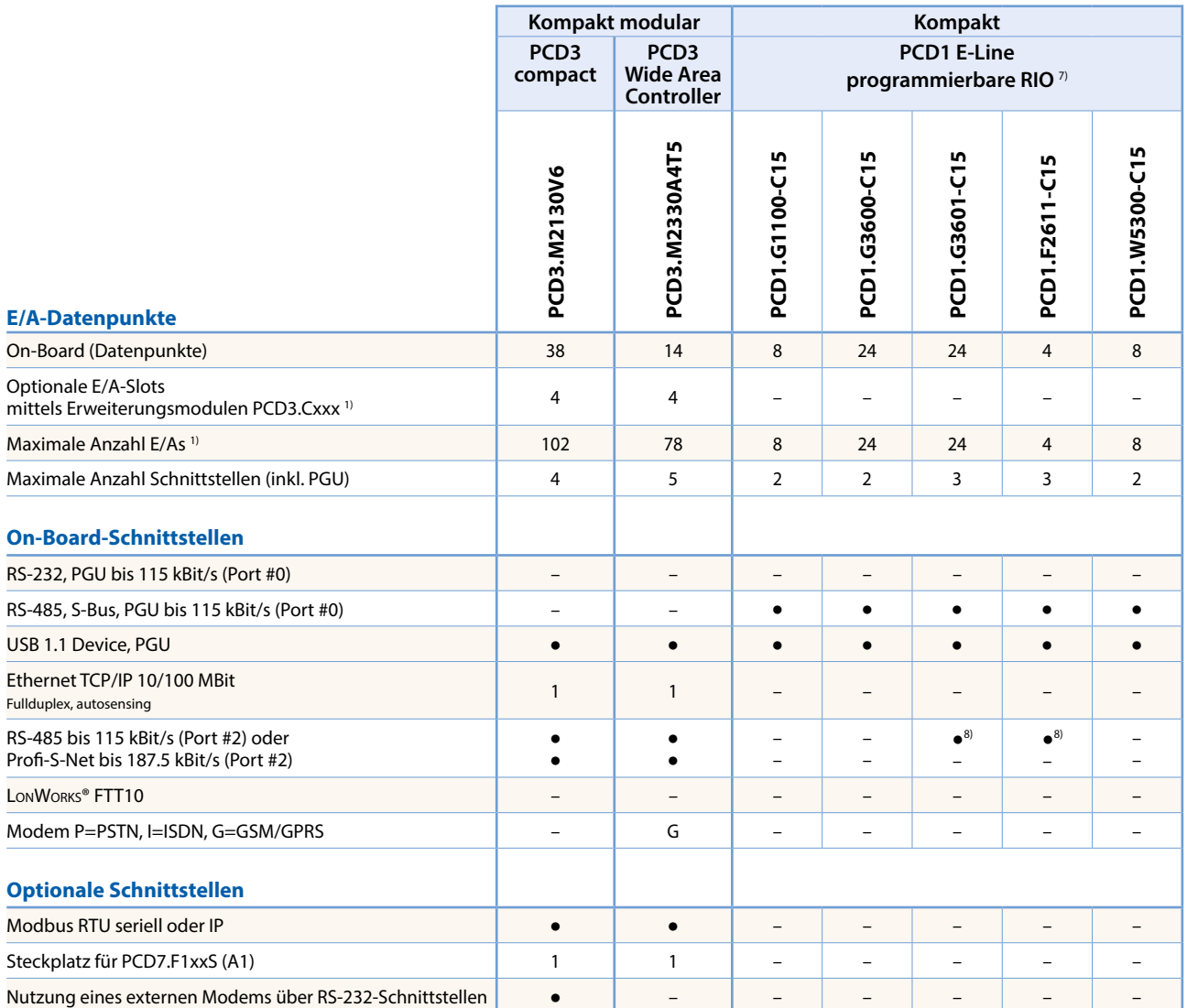

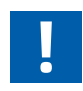

1) E/A-Slots sind optional mit E/A-Modulen bestückbar (siehe Seite 21 und 29). Die Anzahl der Datenpunkte, die eine SPS verarbeiten kann, ist abhängig von der Anzahl E/A-Datenpunkte pro Modul. Pro Modul sind max. 16 Datenpunkte möglich. Somit kann eine PCD eine maximale Anzahl Datenpunkte von 64 E/A-Slots × 16 Datenpunkte/Slot = 1024 E/A-Datenpunkte verarbeiten.

2) Um BACnet® zu nutzen, ist immer ein Memory-Modul PCDx.R56x erforderlich. Steuerungen unterstützen BACnet MS/TP mittels optionalen Kommunikationsmodulen PCD2.F2150 oder PCD3.F215.

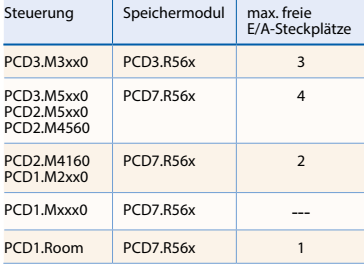

- 3) Der Parallelbetrieb von BACnet®-IP und Lon®-IP ist ausschliesslich auf den Steuerungen PCD3.M5560, PCD3.M6560 und PCD3.M6860 möglich.
- 4) Die Lon-FTT10-Module PCD2.F2400 und PCD3.F240 sind auf folgenden Steuerungen möglich:
- PCD1.M2120, PCD1.M2160, PCD1.M2110R1, PCD1.M2220-C15, PCD2.M4x60, PCD3.M3x60, PCD3.M5x60, PCD3.M6560, PCD3.M6860,
- PCD2.M5540 ab Hardwareversion D
- PCD3.M3xx0, PCD3.M5xx0, PCD3.M6xx0 ab Hardwareversion H
- 5) Galvanisch verbunden
- 6) Galvanisch getrennt
- 7) Programmierbare E-Line Module sind auf ihren Anwendungszweck optimiert und verfügen somit nicht über alle Funktionen eines Saia PCD Systems mit COSinus Betriebssystem. Angaben zum Programmspeicher und verfügbaren PLC Medien (Flags, Register…) siehe Datenblatt.
- <sup>8)</sup> Die zweite "on Board" RS-485 Schnittstelle unterstützt "Mode C" ohne interpretierten Text für beispielsweise EnOcean…

 $\sqrt{2}$ 

 $2$  Kommunikation & **Kommunikation & Interaktion**

## 2.3 **Web- und IT-Protokolle für die Integration in IT-Infrastrukturen**

Saia PCD® Steuerungen verfügen alle über einen integrierten Automation Server mit offenen Standard-Web-/IT-Schnittstellen. Dank den Standard-Kommunikationsprotokollen lassen sich Saia PCD® sehr einfach und ohne Zusatzaufwand in bestehende IT-Infrastrukturen integrieren. Spezifische Treiber oder Systeme sind nicht erforderlich. Der Zugriff auf die Daten der PCD-Steuerungen erfolgt mit Standard-Tools wie Web-Browser, FTP-Client, SNMP-Manager usw.

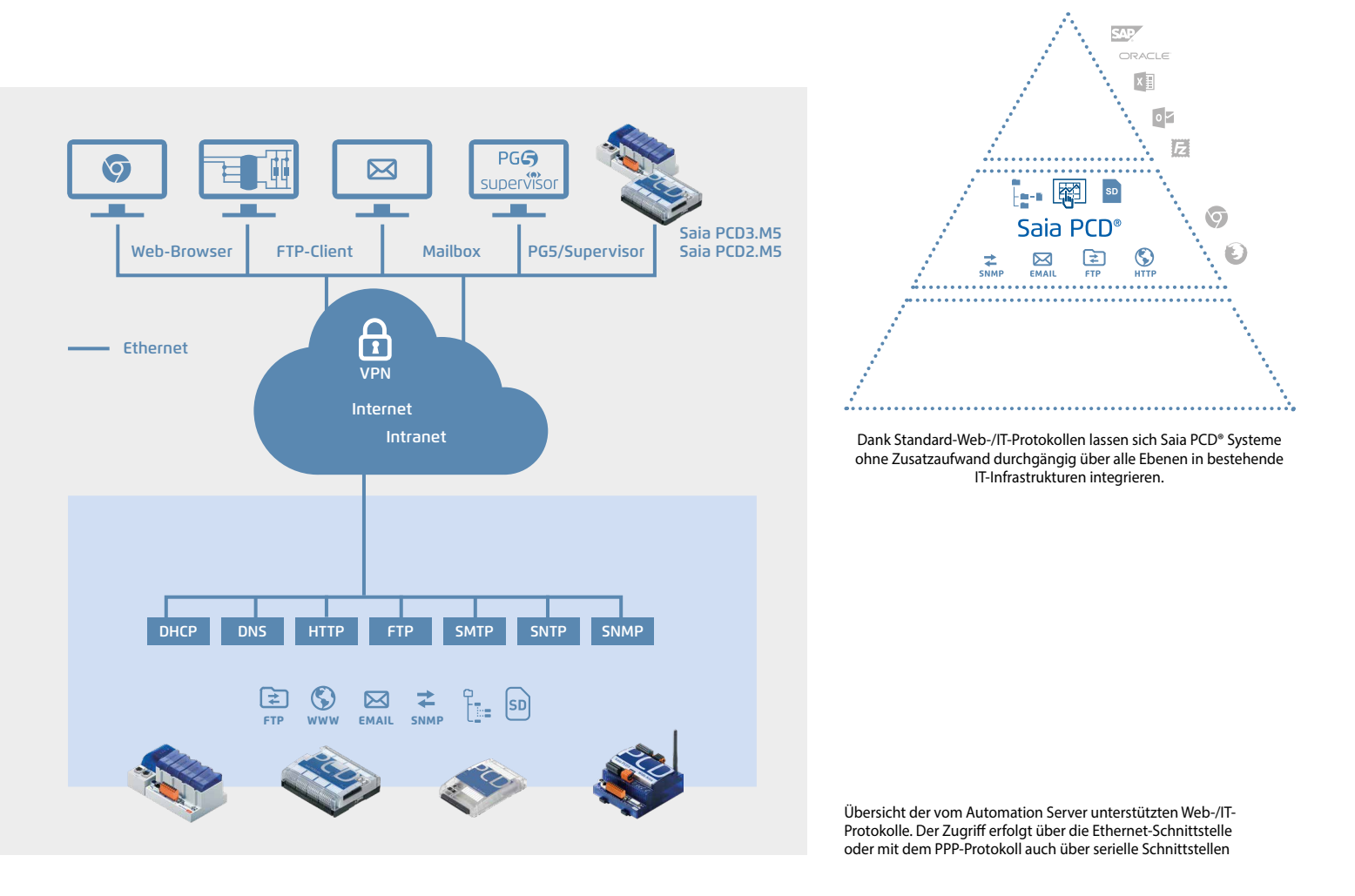

#### **DHCP: Dynamic Host Configuration Protocol**

Protokoll für die automatische Konfiguration der Ethernet-Kommunikation. Kommunikationsparameter müssen nicht mehr manuell eingegeben werden, sondern werden direkt von einem zentralen Server aus vergeben.

Ein DHCP-Client erhält nach einer Anfrage die Parameter IP-Adresse, Subnetz-Maske, Gateway und DNS-Adresse automatisch. Die Einbindung von Geräten in bestehende Netzwerke erfolgt automatisch.

Ohne Kenntnisse der Netzparameter werden Geräte in bestehende Netzwerke eingebunden. Auch Service-Personal ohne technischen Hintergrund oder Kenntnisse der genauen Netzwerkdaten kann Geräte austauschen.

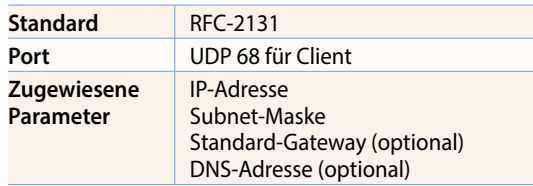

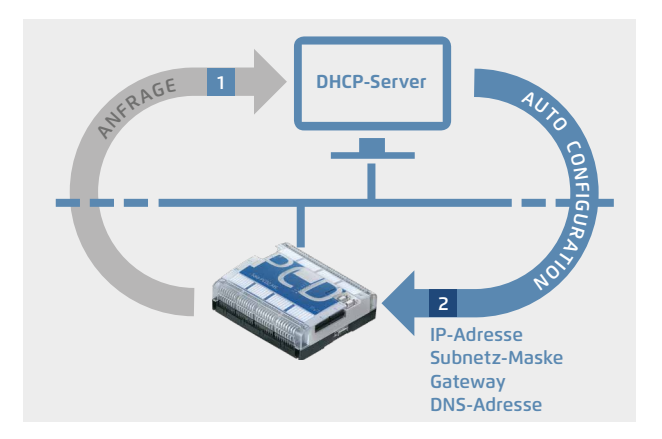

#### **DNS: Domain Name System**

Zugriff auf die Steuerungen über fixe Namenvergabe. Für einen Kommunikationsaufbau zwischen zwei Steuerungen muss die IP-Adresse der Zielsteuerung nicht bekannt sein, nur deren Name. Über diesen Namen kann die IP-Adresse bei einem DNS-Server angefragt werden. Geräte werden nicht mehr länger über nichtssagende IP-Adressen angesteuert. Die Struktur und Erreichbarkeit von einzelnen Netzen wird einmal festgelegt und muss nicht immer den verfügbaren IP-Adressen angepasst werden. Systeme werden so einfacher und intuitiver zu bedienen. Dokumentationen von Netzwerken mit mehreren Teilnehmern können übersichtlicher dargestellt werden.

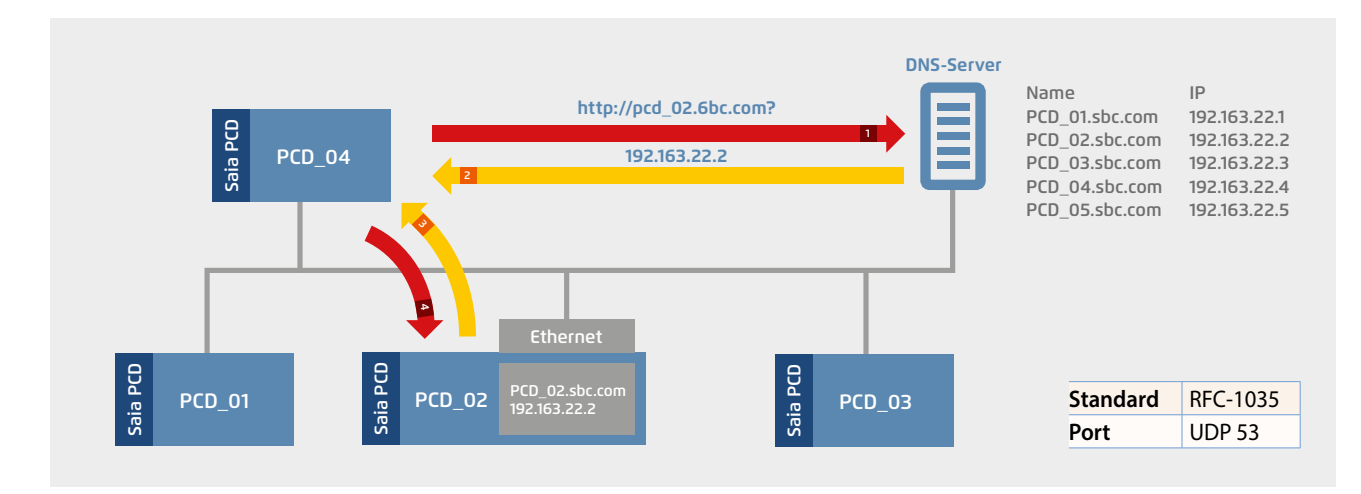

#### **Fallbeispiel mit DHCP und DNS**

Die Einbindung von Geräten in Netzwerke wird einfach. Ein DHCP-Client bezieht automatisch die Netzwerkparameter von einem DHCP-Server. Das heisst, ohne Kenntnisse der Netzparameter können Steuerungen in bestehende Netze eingebunden werden. Der Zugriff auf die Steuerung erfolgt bequem über Namen.

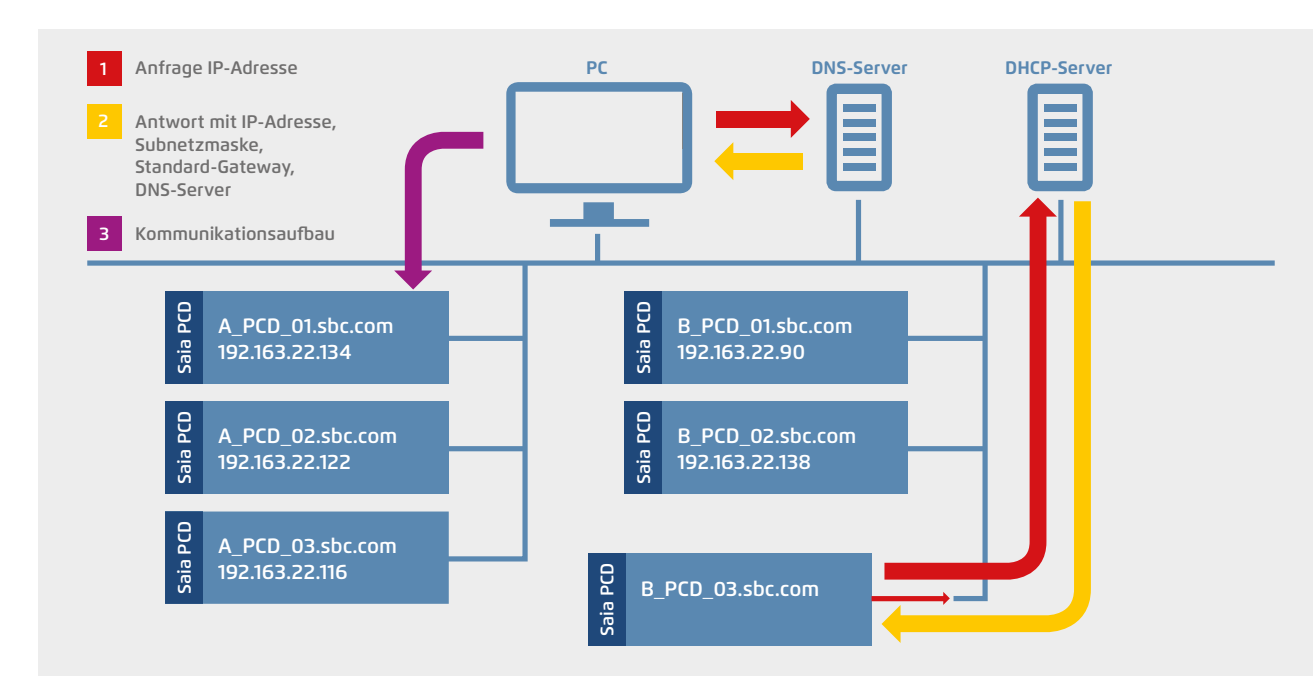

#### **Konfiguration**

Einfache Aktivierung und Konfiguration von DHCP/DNS im PG5-Devicekonfigurator.

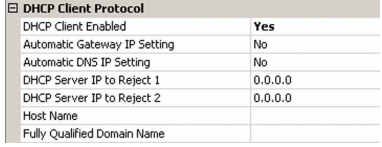

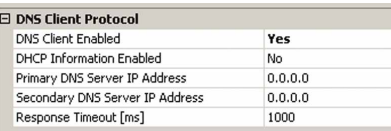

#### **FBoxen**

Mit spezifischen Netzwerkverwaltungs-FBoxen können die DNS-Namen von anderen Stationen auch über das Anwenderprogramm aufgelöst und die Kommunikation mit der PING-FBox geprüft werden.

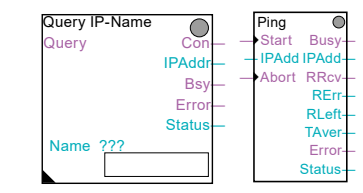

 $\sqrt{2}$ 

223

## **SNTP: Simple Network Time Protocol**

Das Simple Network Time Protocol ist ein Standard für die Zeitsynchronisation mehrerer Geräte in IP-Netzwerken. Das Protokoll ermöglicht die Übertragung der aktuellen Uhrzeit von Servern, die sich im Internet oder Intranet befinden können.

Ausgeklügelte Algorithmen stellen sicher, dass die unterschiedlichen Laufzeiten durch ein Netzwerk ausgeglichen werden.

Die Synchronisierung der internen System-Uhren (RTC) sowie die Sommerzeit-Winterzeit-Umschaltung erfolgen automatisch bei allen Netzteilnehmern gleichzeitig.

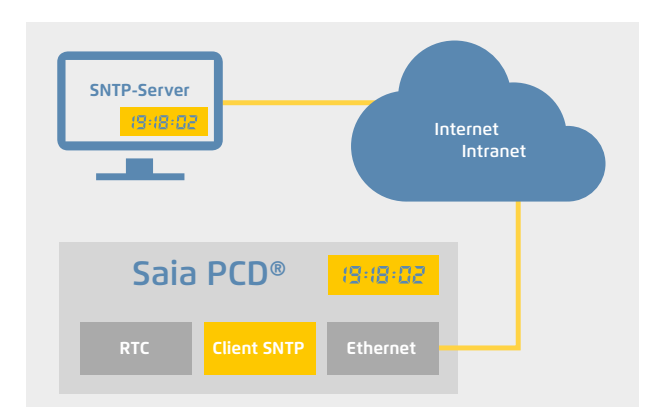

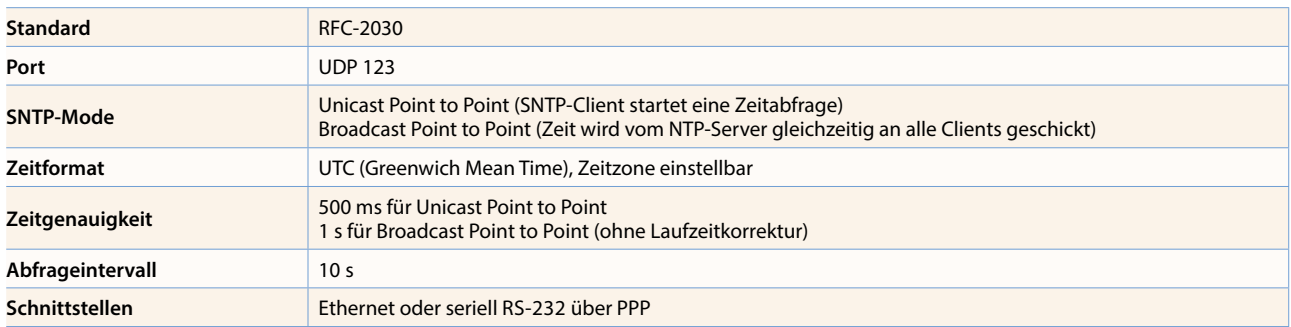

#### **FBoxen**

Mit spezifischen FBoxen kann der Status der SNTP-Funktion gelesen und/oder zurückgesetzt werden.

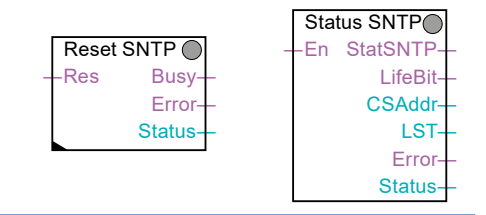

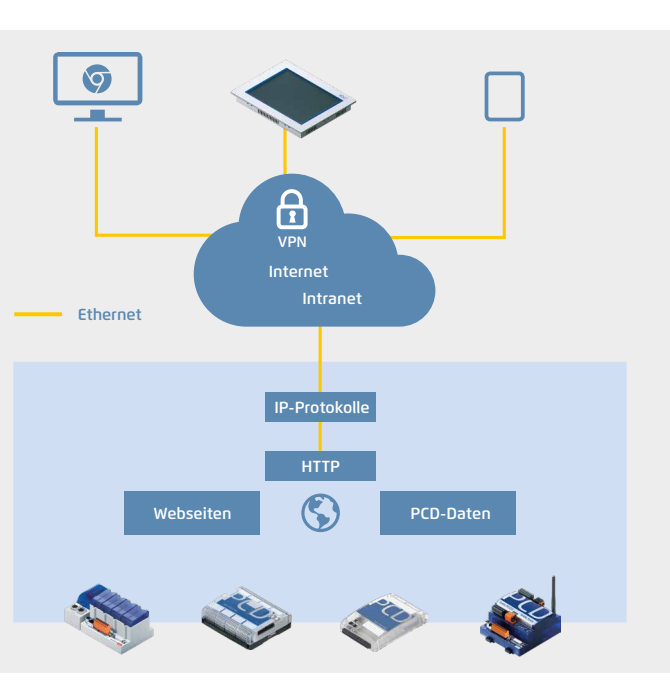

#### **HTTP: Protokoll für den Zugriff auf den PCD-Web-Server**

Hypertext Transfer Protokoll (HTTP) ist ein Protokoll zur Übertragung von Daten über ein Netzwerk. Mit Saia PCD® wird das Protokoll für den Zugriff auf den PCD-Web-Server genutzt.

#### **Einstellungen im PG5-Devicekonfigurator**

- Aktivierung/Deaktivierung des HTTP-Ports
- Erweiterte Einstellungen (Buffer, Sessions, keep alive timeout, …)

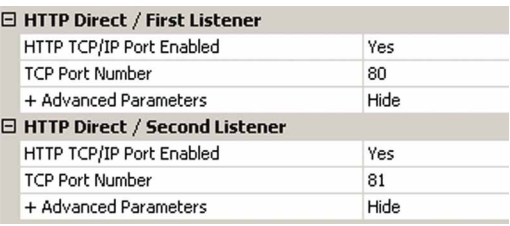

#### **Technische Daten**

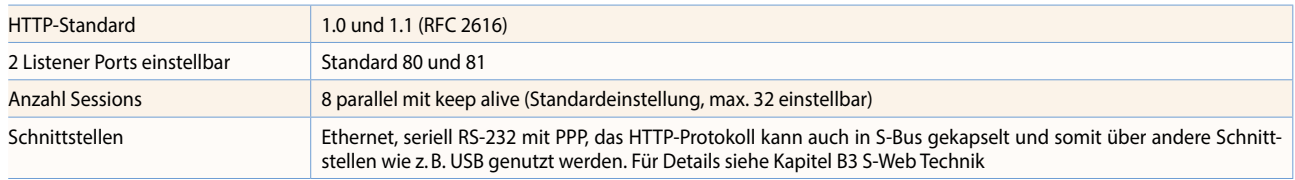

#### **FTP: Protokoll für den Austausch von Dateien**

Mit dem File Transfer Protocol (FTP) können Dateien über Netzwerk in PCD-Geräte geladen bzw. ausgelesen werden. Dateien (Webseiten, Log-Daten, Dokumente, …) werden im Dateisystem der PCD-Geräte gespeichert. Mit der Einrichtung von Benutzergruppen und Passwörtern kann der Zugriff zum FTP-Server und auch einzelne Dateien (z.B. nur Lesen) geschützt werden.

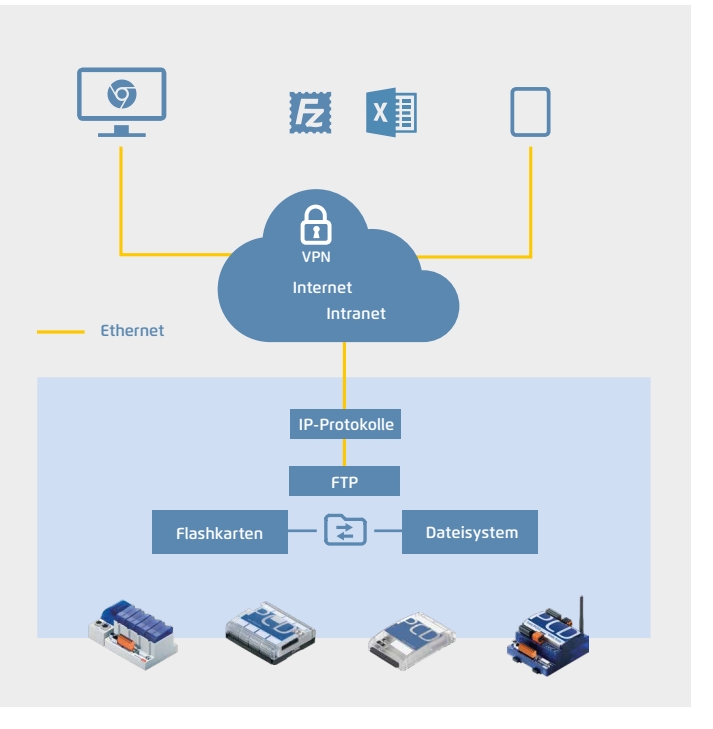

#### **Einstellungen im PG5-Devicekonfigurator**

- Aktivierung/Deaktivierung des FTP-Servers
- Konfiguration von Port-Nummer (Standard Port: 21), Benutzer und Zugriffsrechte
- Erweiterte Einstellungen (Anz. Verbindungen, Timeout, …)

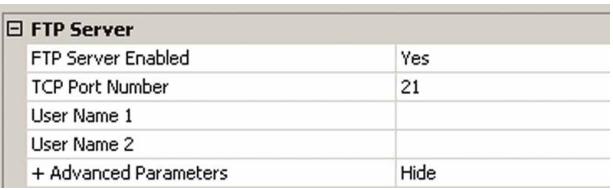

#### **Technische Daten**

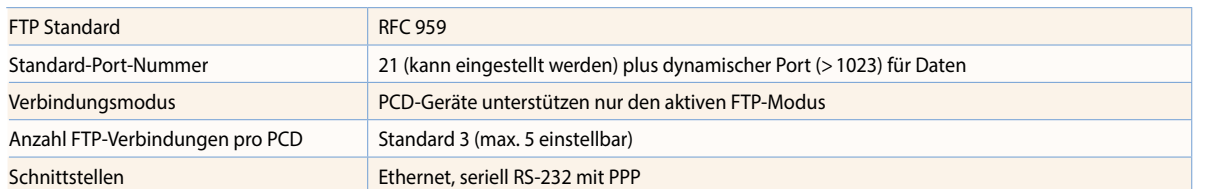

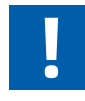

#### **Aktiver/passiver FTP-Modus**

PCD-Geräte unterstützen nur den aktiven

Verbindungsmodus! Der Client baut eine Verbindung zum Server Port 21 auf und teilt dem Server die Port-Nummer für den Datenkanal mit.

Diese Portnummer ist im Gegensatz zum passiven Modus (hier ist der Port für den Datenkanal immer 20) nicht vorgegeben und kann im Bereich >1023 liegen. Dies verursacht häufig bei Firewalls Probleme, weil diese Port-Nummern nicht freigegeben sind.

Eine andere Möglichkeit für den Dateitransfer besteht mittels FTP-CGI (Common Gateway Interface)- Schnittstelle im Web-Server. Mit Kenntnis der entsprechenden Syntax können über diese Schnittstelle mit einem Web-Client ebenfalls Dateien mit PCD-Geräten ausgetauscht werden. Mehr Informationen dazu siehe Kapitel B3 S-Web.

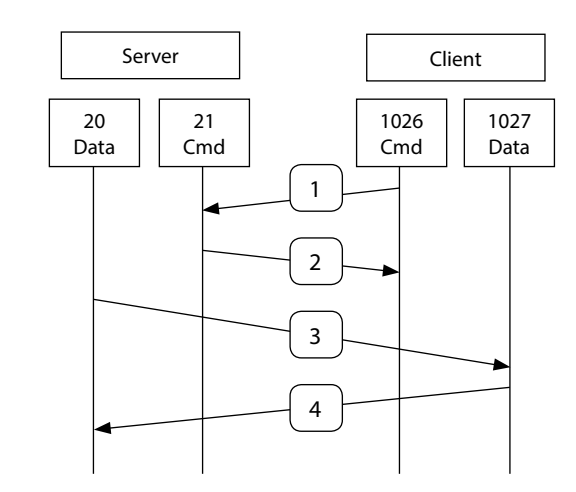

 $\sqrt{2}$ 

225

#### **SNMP: Simple Network Management Protocol**

Das Simple Network Management Protocol wurde entwickelt, um Netzwerkelemente wie Router, Server, Switches oder auch Saia PCD® (Agenten) von einer zentralen Station aus überwachen und steuern zu können. Die SNMP-Manager-Software läuft meistens auf einem Server. Sie überwacht und steuert die SNMP-Agenten. Der SNMP-Manager liest und sendet Daten vom Agenten mittels SET- und GET-Befehlen. Der SNMP-Agent kann auch unaufgefordert sogenannte Trap-Meldungen an den SNMP-Manager senden. Damit können beispielsweise Störungen unmittelbar gemeldet werden.

Für Saia PCD® mit SNMP-Unterstützung wurde die Saia PCD® MIB definiert. Darin sind alle Ressourcen dargestellt, die mit SNMP abgefragt und verändert werden können. Grundsätzlich kann auf alle PCD-Medien (Ein-/Ausgänge, Register, Flag, DBs usw.) zugegriffen werden. In der MIB-Datei kann der Programmierer den Zugriff auf nur ausgewählte Bereiche beschränken. Die gemäss RFC1213 definierten MIB-II-Standards zur Verwaltung

der TCP/IP-Funktionen sind ebenfalls unterstützt.

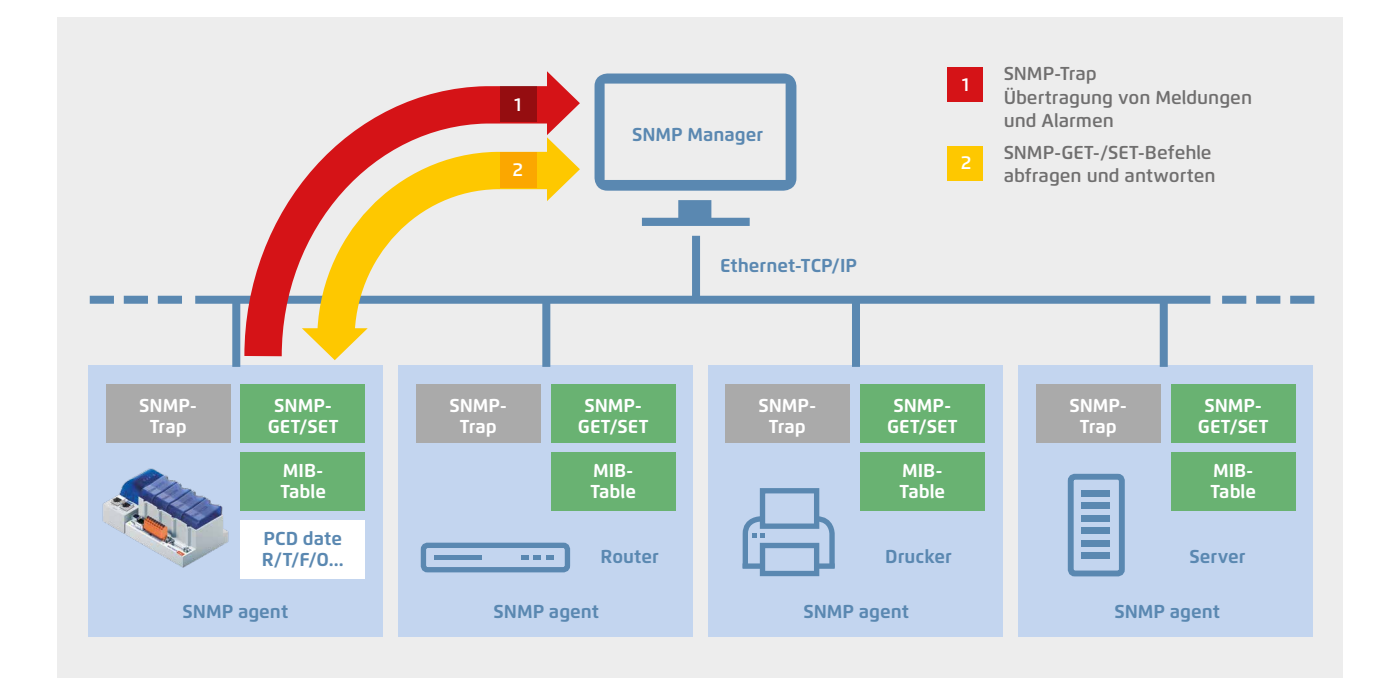

#### **Konfiguration**

Einfache Aktivierung und Konfiguration der SNMP-Funktionalität im PG5- Devicekonfigurator. Es können bis zu 3 SNMP-Trap-Empfänger konfiguriert werden. Hier werden ebenfalls die Datenbereiche, auf welche der SNMP-Manager Zugriff hat, konfiguriert.

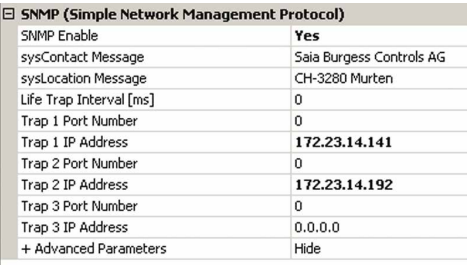

#### **FBoxen**

Trap-Meldungen mit Integer- oder Boolean-Daten sowie Textinformationen können mit komfortablen FBoxen an die Trap-Empfänger versendet werden.

#### **SBC MIB-Datei-Generator**

Für den Zugriff mit dem SNMP-Manager auf die PCD-Daten (Register, Flag, DB, …) wird die MIB-Datei mit vordefinierten SNMP-Strings bereitgestellt. Mit dem MIB-Datei-Generator (verfügbar mit PG5 V2.1) kann die MIB-Datei mit projektspezifischen Symbolnamen generiert werden.

#### **Technische Daten**

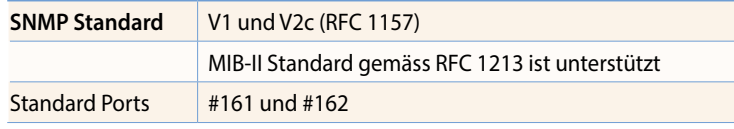

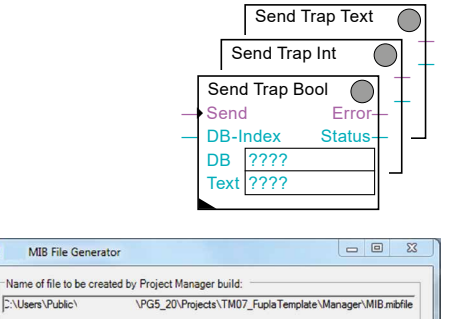

ol Tag Names, separated by commas S SNMF Help OK Cancel

a¤

**C:\Users\Public\** 

#### **SMTP: Protokoll für den Versand von E-Mail**

Mit der E-Mail-Funktion und dem integrierten SMTP-Client (Simple Mail Transfer Protocol) können PCD-Geräte Prozess- und Anlageninformationen an einen E-Mail-Server versenden. Auf diese Weise können z.B. Alarm-, Service-, Statusmeldungen, Log-Daten oder beliebige Prozessinformationen via E-Mail an eine Leitstelle oder Service-Personal versendet werden.

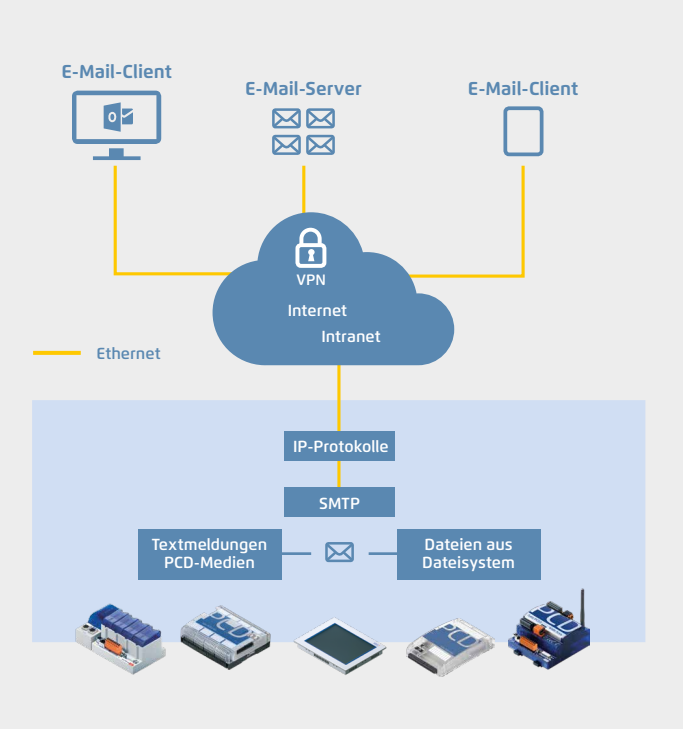

#### **FBoxen**

Für den Versand von E-Mails mit dem Anwenderprogramm stehen FBoxen zur Verfügung. Die Konfiguration (Mail-Server, Port-Nummer, Benutzer & Passwort, …) der E-Mail-Funktion erfolgt mittels dieser FBoxen. Es können auch Dateianhänge (z.B. Log-Daten) bis 1 MByte Grösse versendet werden.

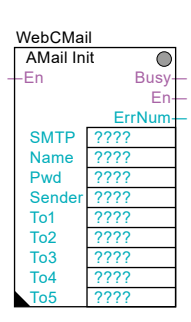

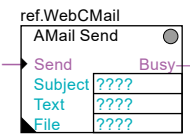

## **Technische Daten**

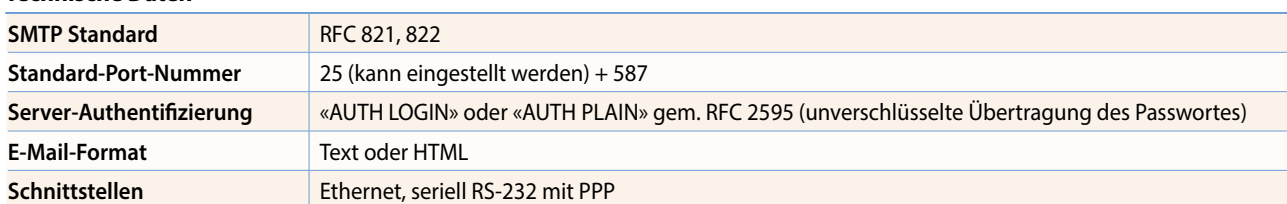

#### **PPP: Point to Point Protocol**

Es handelt sich hierbei um ein Protokoll, das über eine Kommunikationsstrecke von einem Punkt (Ort) zu einem anderen aufgebaut wird. PPP ist ein Protokoll, das hauptsächlich dazu dient, TCP-/IP-Protokolle über eine serielle Leitung oder Modemverbindung zu transportieren. Um den höheren Sicherheitsbedürfnissen nachzukommen, welche bei der Einwahl in Firmennetze oder in Anlagen mit kritischen Aufgaben verlangt werden, hat man das CHAP (Challenge authentication protocol) eingeführt.

Über eine Telekom-Schnittstelle (PSTN, ISDN, GSM/GPRS) der Saia PCD® Steuerung hat der Benutzer Zugriff auf den Web- und FTP-Server. Dies gilt auch für Anwendungen mit kostengünstigeren Geräten ohne Ethernetanschluss.

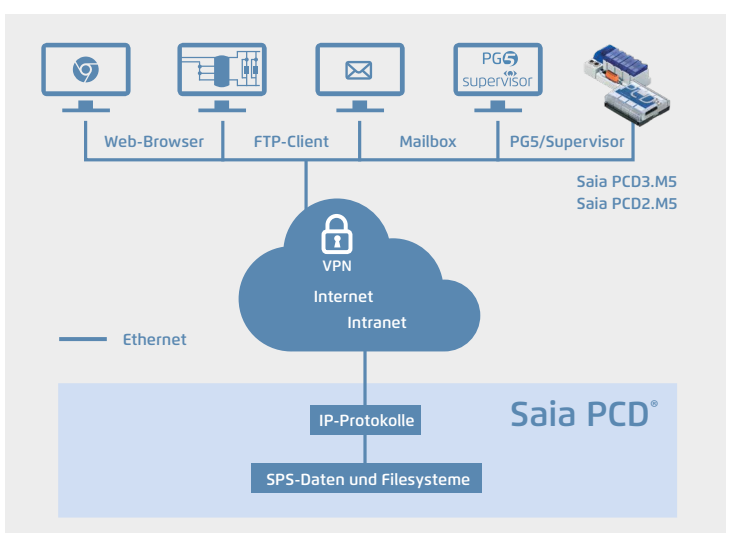

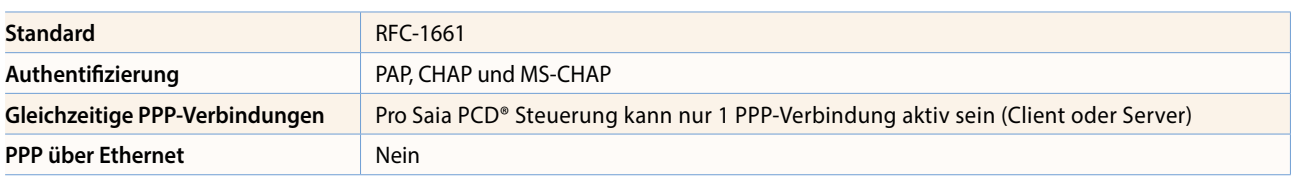

#### 227

## 2.4 **Wide Area Automation mit Saia PCD®**

Beim Überbrücken geografischer Distanzen mit einer grösseren Anzahl Unterstationen entstehen oft hohe Anforderungen an ein System. Über den integrierten Automation Server können geografisch verteilte Anlagen einfach über Internet und Intranet zusammengefasst werden. Damit können die Anlagen fernüberwacht und ferngesteuert werden. Während einer Inbetriebnahme oder im Servicefall kann direkt auf die Steuerungen zugegriffen werden.

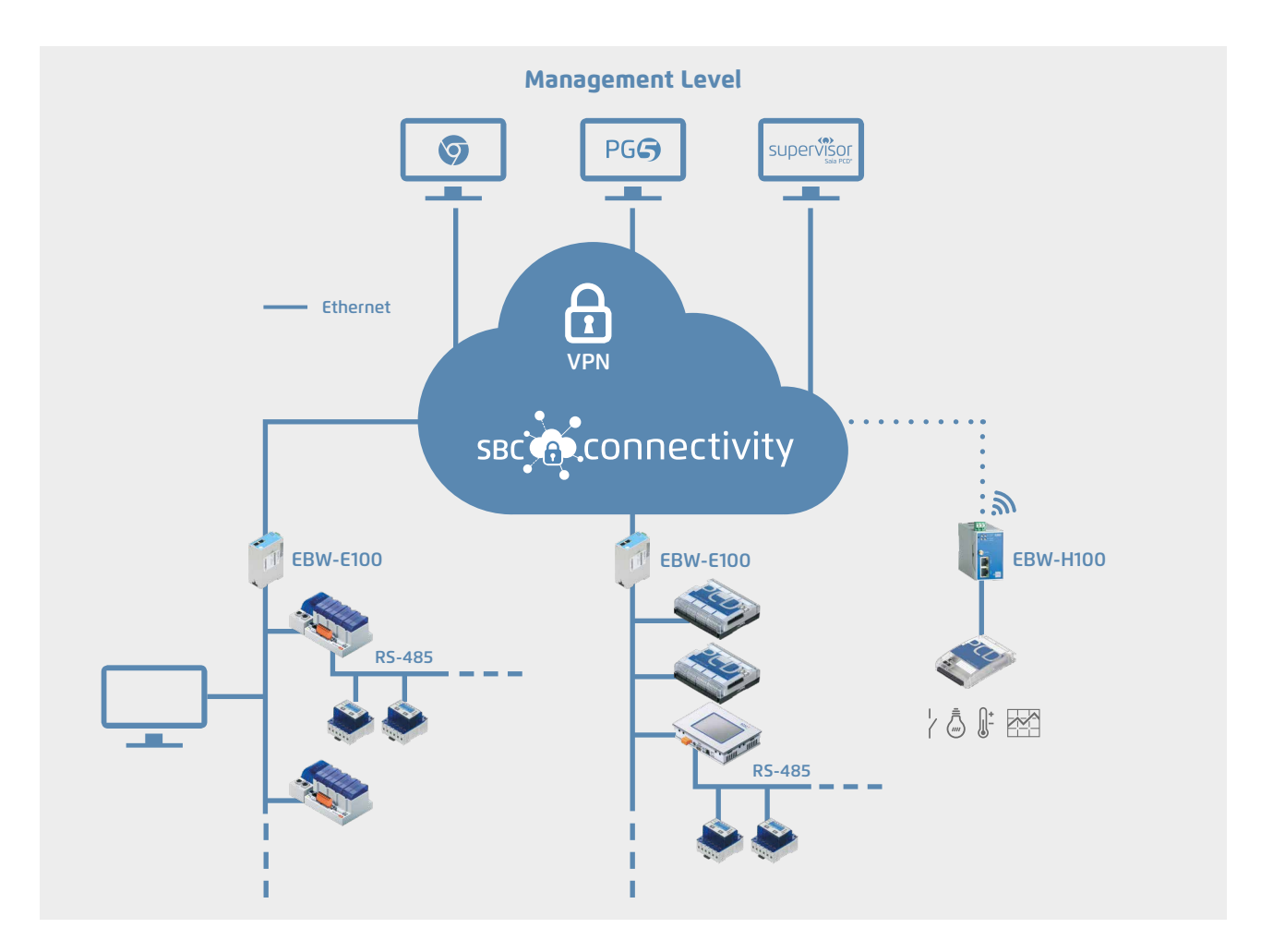

#### **Netzwerke für Wide Area Automationen**

PCD-Steuerungen unterstützen den Anschluss an das WAN (Wide Area Network) über alle gängigen Telekommunikationstechniken. Mit den IP-basierten Protokollen (Automation Server) erfolgt der Anschluss via Ethernet-Schnittstelle kabelgebunden über DSL-Breitbandrouter oder kabellos mit GRPS/UMTS-Router direkt ans Internet. Auch nicht IP-basierte Verbindungen mit analogen, digitalen (ISDN) oder GSM-Modem werden unterstützt. Der PCD3.WAC (Wide Area Controller) erlaubt den direkten Anschluss über die integrierten Analog-, ISDN- oder GPRS/GSM-Modems.

#### **Protokolle und Dienste**

Mit den Web-/IT-Protokollen ist der Zugriff auf die Funktionen des Automation Servers (Web/FTP-Server, E-Mail, SNMP, …) unterstützt. Das S-Bus-Protokoll ermöglicht die Kommunikation mit dem PG5-Programmiergerät, dem SBC OPC Server oder Visi.Plus. Mit S-Bus wird ebenfalls der Datenaustausch zwischen PCD-Steuerungen über das WAN realisiert. Andere IP-basierende Protokolle, wie Modbus TCP, BACnet®, werden ebenfalls unterstützt.

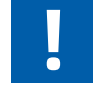

#### **Anschluss von Saia PCD® Steuerungen an das Internet**

Beim direkten Anschluss von Saia PCD® Steuerungen ans Internet sind sie auch ein potentielles Ziel von Cyber-Attacken. Für einen sicheren Betrieb sind unbedingt entsprechende Schutzmassnahmen zu treffen! Saia PCD® PCD Steuerungen verfügen über integrierte einfache Schutzfunktionen. Ein sicherer Betrieb am Internet ist jedoch nur mit Verwendung von externen Routern wie die Industrie-Router EBW-E100 und EBW-H100 durch verschlüsselten VPN-Verbindungen gewährleistet. Mehr Information dazu finden Sie auf unserer Support Homepage: <http://sbc.do/Ce3vKfdP>

#### **Saia PCD® sicher am Internet mit VPN-Router und "SBC Connectivity Portal"**

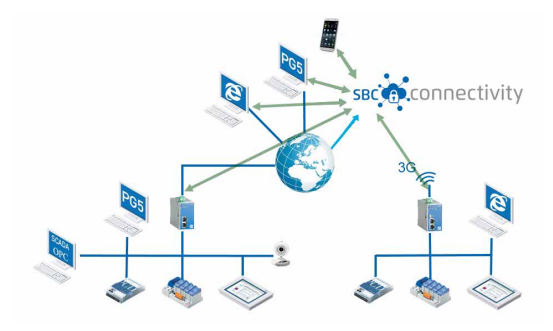

Mit dem "SBC Connectivity Service", erhalten Sie Ihr eigenes verschlüsseltes VPN. In wenigen

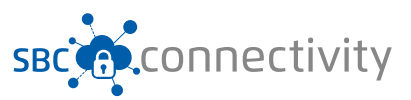

einfachen Schritten integrieren Sie lokal angeschlossene PCD Steuerungen, Web Panels MB wie auch PCs, Tablets oder Smartphones. Ihre Geräte sind damit über alle Netze hinweg durch gesicherte VPN Verbindung erreichbar und jederzeit direkt ansprechbar.

Die notwendigen Zertifikate werden direkt vom "SBC Connectivity Portal" erstellt und den EBW Router zugeordnet. Die Router erhalten mit Hilfe eines Schnellstarts die vollständige VPN-Konfiguration automatisch übermittelt.

#### Einfacher und komfortabler geht es nicht!

Mit dem "SBC Connectivity Service" haben Sie Ihr VPN selbst in der Hand – bei minimalem Invest. Das rechnet sich schon ab dem ersten Gerät. Mit dem neuen Webproxy können Sie sogar ohne Lizenz auf Web-Dienste in Ihrem VPN sicher zugreifen.

Hauptmerkmale:

- ` Ermöglicht M2M Vernetzung auf verteilten Standorten
- ` Bietet ein gesicherte Datenübertragung an
- ` Benötigt keine öffentliche IP-Adresse
- ` Beansprucht keine tiefe Netzwerkkenntnisse

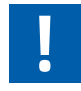

Selbstverständlich können die EBW Industrie Router, z.B. für eine Punkt zu Punkt Verbindung, auch unabhängig von "SBC Connectivity Portal" benutzt werden.

#### **Produkte für Wide Area Automation**

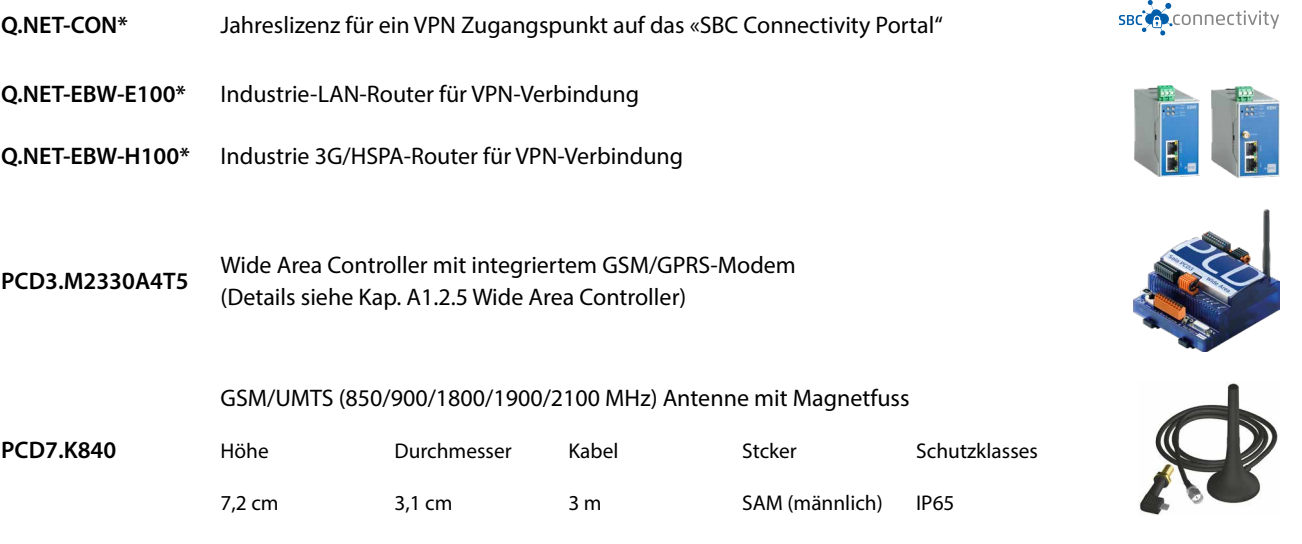

#### **FBox Bibliotheken für Modem-Kommunikation und E-Mail Versand**

Die Kommunikation via GSM- oder PSTN-Modem wird mit einer umfangreichen FBox Bibliothek unterstützt. SMS-Kurzmeldungen können versendet und empfangen werden.

Für den Versand von E-Mail mit dem Anwenderprogramm stehen FBoxen zur Verfügung. Es können Alarme-, Status- und Textmeldungen versendet werden. Der Versand von Dateianhängen (z.B. Logdaten) ist ebenfalls unterstützt.

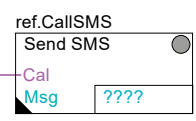

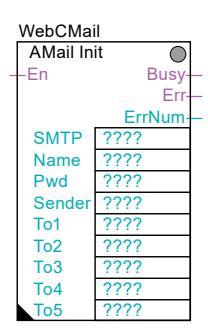

## 2.5 **S-Net für die Kommunikation zwischen Saia PCD® Geräten**

## 2.5.1 **Grundeigenschaften S-Net**

S-Net umfasst die Systemprotokolle S-Bus und S-IO für die Kommunikation zwischen SBC-Geräten. Beide Protokolle sind für SBC-Geräte optimiert und bieten damit gegenüber anderen Standardprotokollen (z.B. Modbus) mehr Funktionalität und sind in der Anwendung einfacher und effizienter nutzbar.

**S-Bus** unterstützt alle Dienste und Funktionen für den Datenaustausch, die Programmierung, Inbetriebnahme und den Service von Saia PCD® Steuerungen. Das S-Bus-Protokoll ist unabhängig von der Physik und kann auf Ethernet, USB, Profibus-FDL sowie seriellen Schnittstellen (RS-232, RS-422, RS-485) genutzt werden.

Das **S-IO**-Protokoll unterstützt den Betrieb von SBC-Remote-I/O-Stationen am Ethernet (PCD3.T66x).

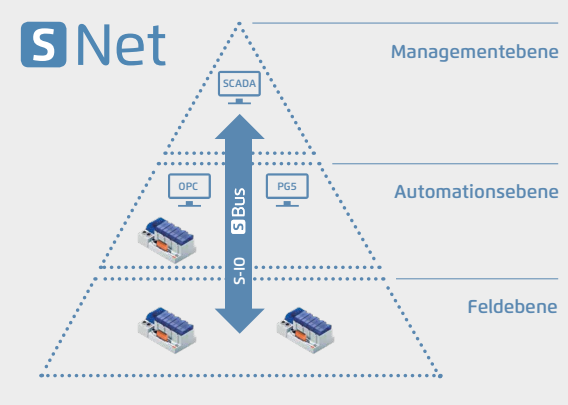

S-Net für die Kommunikation zwischen SBC-Geräten über alle Ebenen

#### **Dienste und Funktionen mit S-Bus**

#### **Programmieren und Inbetriebnehmen**

S-Bus ist das Systemprotokoll für das Programmiergerät. Unterstützt werden alle Funktionen für die Programmierung, Inbetriebnahme und Diagnose.

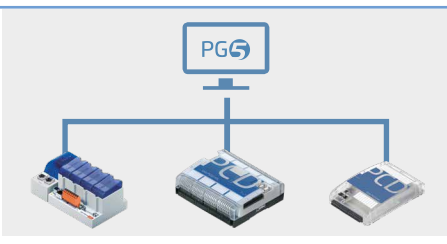

Zugriff mit dem Programmiergerät über Ethernet, USB oder serielle Schnittstelle

#### **Datenaustausch zwischen PCD-Steuerungen**

S-Bus unterstützt die Übertragung von allen PCD-Medien (Register, Flag, Timer/ Counter, DB und Texte) und ist optimiert für den Datenaustausch zwischen PCD-Steuerungen, wobei Ethernet und Profibus Multi-Master-Betrieb ermöglichen. Serielle Schnittstellen (RS-232, RS-422, RS-485) ermöglichen «single»-Master-Slave-Betrieb oder S-Bus-Master-multpile-Slave-Betrieb.

#### **Visualisieren mit OPC-Server und SCADA-Systemen**

S-Bus in Verbindung mit einem OPC-Server oder der SBC.Net-Suite unterstützt den Zugriff (Schreiben und Lesen) auf alle PCD-Daten mit einem Windows-SCADA-System.

Datenaustausch zwischen PCD-Steuerungen via Ethernet, Profibus oder serielle Schnittstellen

Anbindung an SCADA-Systeme via Ethernet, USB, Profibus oder serielle Schnittstellen

#### **Visualisieren mit Web-Browser**

S-Bus unterstützt den Transport des HTTP-Protokolles. Damit können Webseiten in Verbindung mit «SBC-Web.Connect» auch über USB- und serielle Schnittstellen übertragen und auf einem Windows-PC mit dem Standard-Web-Browser oder einem Micro-Browser Web-Panel angezeigt werden.

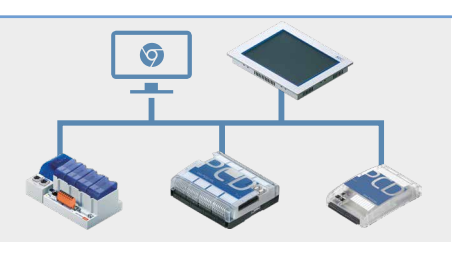

Zugriff auf den PCD-Web-Server auch über USB und serielle Schnittstellen

## 2.5.2 **Ether-S-Net: S-Bus- und S-IO-Protokoll auf Ethernet**

Die Protokolle Ether-S-Bus und Ether-S-IO unterstützen den Betrieb von Saia PCD® Steuerungen und Smart RIOs am Ethernet. Die PCD-Geräte können in ein Standard-Ethernet-Netzwerk (auch gemischt mit anderen Geräten) integriert und betrieben werden. Unterstützt wird Multi-Protokollbetrieb auf demselben Stecker und Kabel. Das heisst, es können alle IP-Protokolle (z.B. Zugriff auf Automation Server) parallel mit S-Bus und/oder S-IO genutzt werden.

#### **Ether-S-Bus für den Betrieb von PCD-Steuerungen am Ethernet**

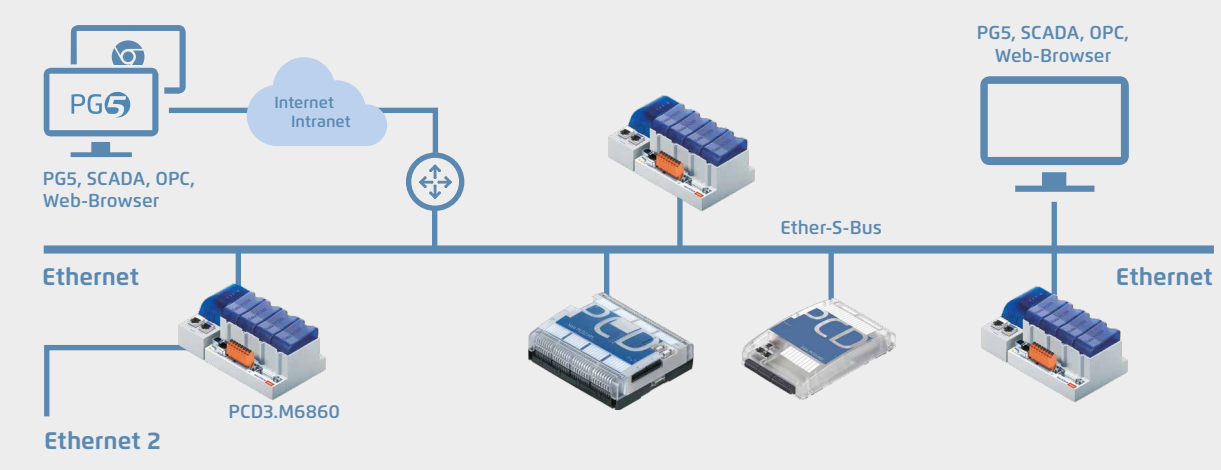

Ether-S-Bus-Protokoll im Multi-Master-Betrieb auf einem Standard-Ethernet-Netzwerk

IPChannel

#### **Eigenschaften, Funktionen**

- Ether-S-Bus unterstützt die Kommunikation zwischen
	- PCD-Steuerungen im Multi-Masterbetrieb
	- einer PCD-Steuerung und dem PG5 Programmiergerät
	- einer PCD-Steuerung und OPC-Server bzw. SCADA-System mit Ether-S-Bus-Treiber
	- einer PCD-Steuerung (PCD-Web-Server) und Web-Browser mit Web-Connect-Software
- Programmierung des Datenaustausches zwischen PCD-Steuerungen mit FBoxen
- für zyklischen oder ereignisgesteuerter Datenaustausch Multi-Protokoll-Betrieb auf dem gleichen Ethernet-Anschluss
- (z.B. Ether-S-Bus, Ether-S-IO und weitere Protokolle wie Modbus-TCP)
- Gatewayfunktion bei Netzübergängen (Ether-S-Net → Serial-S-Net, Ether-S-Net 1 ↔ Ether-S-Net 2, Ether-S-Net → Profi-S-Net)
- Mit der CPU PCD3.M6860 können Netzwerke getrennt oder redundante Ethernet-Netzwerke aufgebaut werden
- Für den Aufbau des Netzwerkes können Standard-Ethernet-Komponenten verwendet werden
- IP-Protokoll: UDP
- Port-Nummer: 5050 (bei einer allfälligen Firewall muss dieser Port freigeschaltet sein)

#### **Ether-S-IO für den Betrieb von Smart RIOs PCD3.T66x**

#### **Eigenschaften, Funktionen**

- Ether-S-IO unterstützt den Datenaustausch zwischen Smart-RIO-Manager und den Smart-RIOs. Für das Übertragen der Konfiguration und allfälliger Programme wird Ether-S-Bus verwendet
- Nutzt Broadcast- oder Unicast-Telegramme (einstellbar)
- Die Konfiguration des Datenaustausches erfolgt im RIO-Netzwerkkonfigurator
- Multi-Protokollbetrieb wird unterstützt
- Für den Aufbau des Netzwerkes können Standard-Ethernet Komponenten verwendet werden
- IP-Protokoll: UDP
- Port-Nummer: 6060

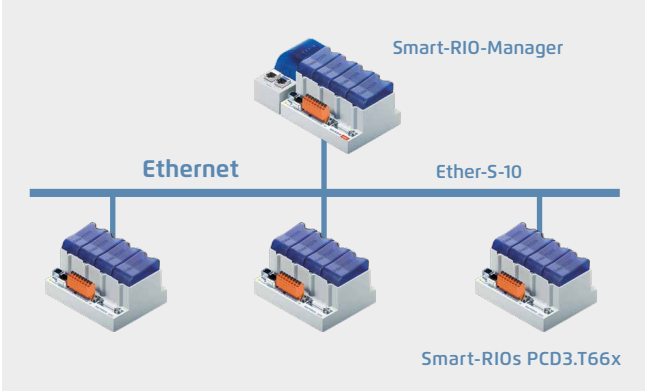

 **S-Bus Master IP**

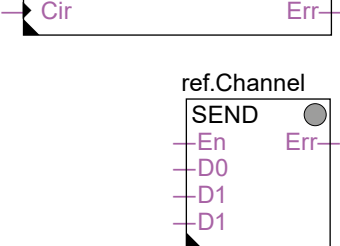

∩

 $\mathsf{\alpha}$ 

SBC S-Web Technil

 $\sqrt{2}$ 

231

Ether-S-IO-Protokoll für den Betrieb von Smart-RIOs am Ethernet

#### **Ethernet-Netzwerke trennen oder redundant aufbauen mit PCD3.M6860**

Die CPU PCD3.M6860 verfügt über zwei unabhängige Ethernet-Schnittstellen, mit welchen Netzwerke physikalisch getrennt (z.B. Firmen- und Automationsnetz) oder redundant aufgebaut werden können. Die zweite Schnittstelle ist zudem mit einem 2-Port-Switch ausgeführt.

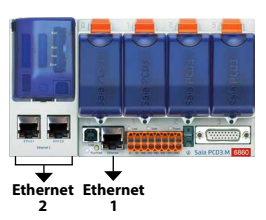

#### **Eigenschaften, Funktionen**

- Die technischen Daten der PCD3.M6860 sind bis auf die zweite Ethernet-Schnittstelle (an Stelle der seriellen Schnittstellen) gleich wie bei einer PCD3.M5560
- Die Ethernet-Schnittstellen sind getrennt und verfügen beide über eine unabhängige IP-Konfiguration. Die IP-Adressen dürfen nicht im gleichen Subnetz sein. IP-Routing zwischen den zwei Schnittstellen ist nicht unterstützt
- Alle IP-Protokolle werden auf beiden Schnittstellen unterstützt. Damit ist der Zugriff auf den Automation Server und die PCD-Daten über beide Schnittstellen möglich. Unterstützt ist ebenfalls der Zugriff mit dem PG5-Programmierwerkzeug über beide Schnittstellen
- BACnet und Lon-IP werden nur auf einer Schnittstelle (1 oder 2) unterstützt
- S-Bus-Gateway-Funktion zwischen den zwei Ethernet-Schnittstellen ist unterstützt

#### **Ethernet-Netzwerke trennen**

Eine physikalische Trennung von Netzwerken ist sinnvoll wenn:

- die Automationsgeräte und die Standard-IT-Geräte (PC, Server usw.) aus sicherheitstechnischen Gründen nicht im gleichen Netzwerk betrieben werden dürfen. Die PCD3.M6860 wirkt in diesem Fall wie eine «Firewall», da nur S-Bus-Telegramme von einer Schnittstelle auf die andere übertragen werden. Andere IP-Telegramme werden nicht geroutet
- der Datenverkehr aus Leistungsgründen nicht im gleichen physikalischen Netzwerk stattfinden kann
- infrastrukturell bedingte Gründe (z.B. Netzwerkverkabelung) eine Trennung erfordern

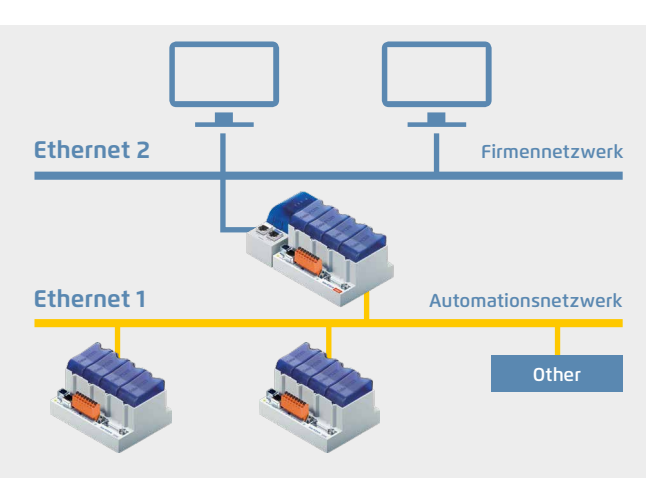

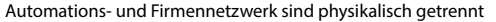

#### **Ethernet-Netzwerke redundant aufbauen**

Netzwerkredundanz ist oft eine Forderung bei Anlagen mit hohen Ansprüchen betreffend Betriebsverfügbarkeit wie z.B. in der Verkehrstechnik bei Tunnelsteuerungen oder bei Schiffen. Mit den zwei Ethernet-Anschlüssen verfügt die PCD3. M6860 über Anschlussredundanz. Mit Standard-Komponenten (Switches und Kabel) können damit zwei getrennte Netzwerke redundant aufgebaut werden. Die Überwachung der Netzwerke und die Wahl der Schnittstellen erfolgt durch das Anwenderprogramm.

In Verbindung mit spezifischen Switches und Lichtwellenleitern kann die Netzwerkverfügbarkeit zusätzlich erhöht werden, indem ein fiberoptischer Ring aufgebaut wird. Ein Unterbruch des Ringes wird von den Switches automatisch erkannt und der Datenverkehr entsprechend umgeleitet.

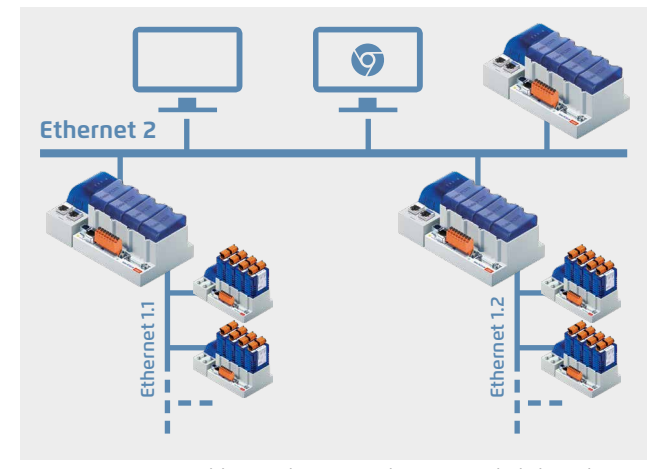

Das Automationsnetzwerk kann zur besseren Strukturierung und Erhöhung der Verfügbarkeit sowie aus Leistungsgründen in mehrere physikalische Netze aufgeteilt werden.

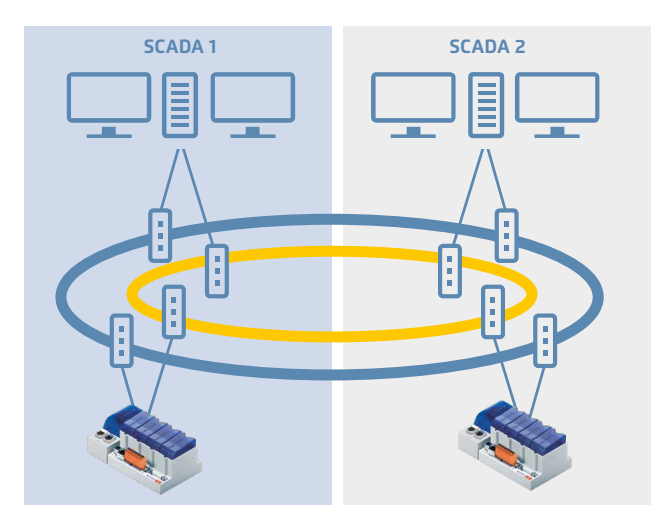

Hochverfügbares Ethernet mit zweifach ausgeführten fiberoptischen Ringen. Bei einem Unterbruch leiten die Switches den Datenverkehr automatisch über die noch funktionierende Richtung. Ein defekter Switch oder Ring kann im Anwenderprogramm erkannt und der Datenverkehr über den zweiten Ring bzw. die zweite Schnittstelle gesendet werden.

## 2.5.3 **Serial-S-Net: S-Bus auf USB- und seriellen Schnittstellen, RS-232, RS-422/485**

Das S-Bus-Protokoll kann auf der USB- und den seriellen Schnittstellen für die Kommunikation mit Saia PCD® Steuerungen genutzt werden. Damit lassen sich sehr einfache und kostengünstige Kommunikationsverbindungen und Netzwerke aufbauen. Es werden Punkt-zu-Punkt (USB, RS-232)- wie auch 1:n-Kommunikationsbeziehungen im RS-485-Netzwerk im Master-Slave-Betrieb unterstützt. S-Bus unterstützt die Kommunikation zwischen

- PCD-Steuerungen im Master-Slave (1:n)-Betrieb
- PCD-Steuerung und dem PG5-Programmiergerät
- PCD-Steuerung und OPC-Server bzw. SCADA-System mit S-Bus-Treiber
- PCD-Steuerung (PCD-Web-Server) und Web-Browser mit Web-Connect-Software

#### **Punkt zu Punkt Kommunikationsbeziehung mit S-Bus**

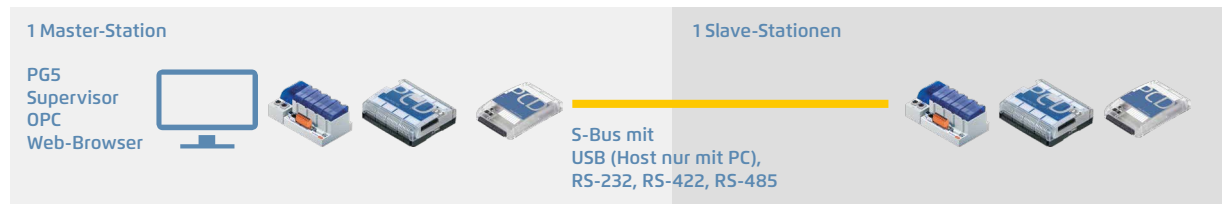

#### **Eigenschaften, Funktionen**

- Schnittstellen: USB, RS-232, RS-422, RS-485 (auf mehreren Schnittstellen gleichzeitig nutzbar)
- Baudrate: bis zu 12 MBit/s (USB-Standard 1.1)
- Kommunikationsbeziehung: Master-Slave
- Datenaustausch mit einem SCADA-System in Verbindung mit dem SBC OPC Server oder einem S-Bus-Treiber
- Unterstützt Kommunikation via Modem (PSTN, ISDN, GSM) an RS-232-Schnittstelle

#### **1:n-Master-Slave-Kommunikationsbeziehungen im RS**-**485-Netzwerk mit S-Bus**

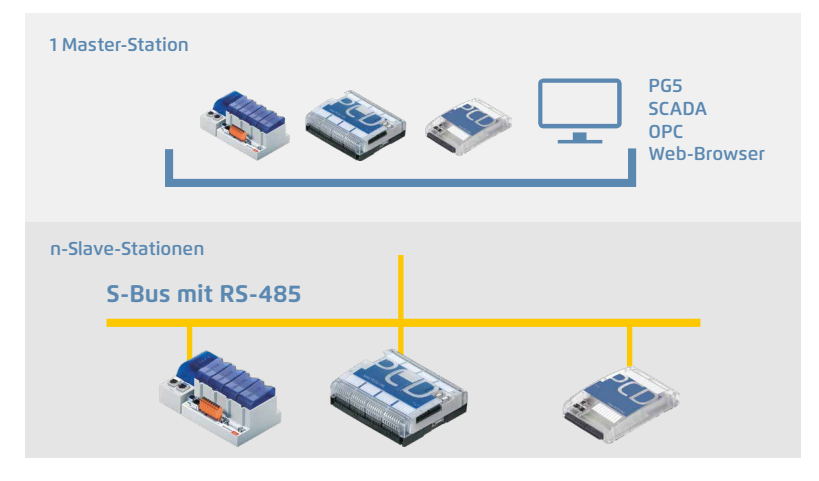

#### **Eigenschaften, Funktionen**

- Schnittstellen: RS-485 (auf mehreren Schnittstellen gleichzeitig nutzbar)
- Baudrate: bis zu 115 kBit/s
- Busleitung: 2-Draht, verdrillt und abgeschirmt (min.  $2 \times 0.5$ )  $mm<sup>2</sup>$ )
- Buslänge: max. 1200 m pro Segment
- Anzahl Stationen: max. 32 pro Segment, total max. 255
- Anzahl Segmente: max. 8, via RS-485-Repeater miteinander verbunden
- Kommunikationsbeziehung: Master-Slave (nur 1 Master)
- Programmierung des Datenaustausches zwischen PCD-Steuerungen mit FBoxen
- für zyklischen oder ereignisgesteuerten Datenaustausch
- Datenaustausch mit einem SCADA-System in Verbindung mit dem SBC OPC Server oder einem S-Bus-Treiber

#### **Hinweis**

Das S-Bus-Protokoll eignet sich ebenfalls für den Aufbau von Multi-Point-Funknetzwerken mit externen Funkmodem. Die Funkmodem werden an die RS-232-Schnittstelle angeschlossen. Die Steuerleitungen können zur Steuerung des Senders im Funkmodem genutzt werden. Mehr Informationen dazu im Handbuch 26-739.

Der proprietäre S-Bus ist für die Kommunikation mit dem Saia PG5® Engineering-Werkzeug, Anbindung an die Managementebene/Prozessleitsysteme sowie für die PCD PCD-Kommunikation ausgelegt. Er ist nicht zum Anschluss von Feldgeräten verschiedener Hersteller geeignet und freigegeben. Hierzu ist ein offener, herstellerunbhängiger Feldbus (z.B. Profibus, Modbus usw.) die adäquate Lösung.

 $\sqrt{2}$ 

233

## 2.5.4 **Profi-S-Net: S-Bus- und S-IO-Protokoll auf Profibus-FDL**

Die Protokolle Profi-S-Bus und Profi-S-IO unterstützen den Betrieb von Saia PCD® Steuerungen am Profibus-FDL-Netzwerk. Die Protokolle können über die im Basisgerät integrierten RS-485-Schnittstellen bis zu 1.5 MBit/s betrieben werden. Damit lassen sich kostengünstige und schnelle Kommunikationsnetzwerke im Multi-Master-Betrieb realisieren. Unterstützt wird Multi-Protokollbetrieb auf demselben Stecker und Kabel. Bei gleicher Wahl der Busparameter (Baudrate, Timing usw.) können die PCD-Geräte auch gemischt mit Geräten von anderen Herstellern in einem Profibus-DP-Netzwerk betrieben werden.

#### **Profi-S-Bus für den Betrieb von PCD-Steuerungen am Profibus-FDL-Netzwerk**

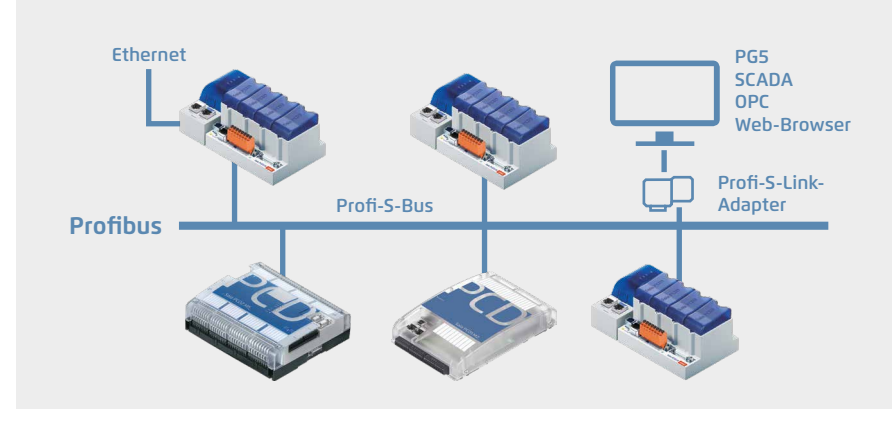

Profi-S-Bus-Protokoll im Multi-Master-Betrieb auf einem Standard-Profibus-Netzwerk

#### **Eigenschaften, Funktionen**

- Profi-S-Bus unterstützt die Kommunikation zwischen
	- PCD-Steuerungen im Multi-Master-Betrieb
	- PCD-Steuerung und dem PG5-Programmiergerät (via Profi-S-Link)
	- PCD-Steuerung und OPC-Server bzw. SCADA-System mit Profi-S-Bus-Treiber (via Profi-S-Link)
- PCD-Steuerung (PCD-Web-Server) und Web-Browser mit Web-Connect-Software (via Profi-S-Link) Multi-Protokoll-Betrieb auf dem gleichen Profibus-Netzwerk (z.B. Profi-S-Bus gemischt mit anderen
- Profibus-DP-Geräten)
- Gatewayfunktion bei Netzübergängen (Profi-S-Bus  $\leftrightarrow$  Serial-S-Bus, Profi-S-Bus  $\leftrightarrow$  Ether-S-Bus)
- Programmierung des Datenaustausches zwischen PCD-Steuerungen mit FBoxen für zyklischen oder ereignisgesteuerten Datenaustausch – Baudrate: bis zu 1.5 MBit/s
- Netzwerkinfrastruktur und Topology: gem. Profibus-Spezifikation

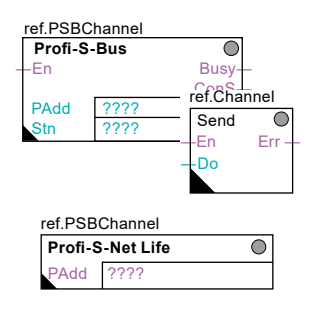

## 2.5.5 **Profibus DP Integration von Maschinen und Industrieumgebungen**

# **PROFIBUS**

 $\sqrt{2}$ 

235

#### **Profibus in der Gebäudeautomation**

Profibus ist der nach EN50170 international genormte Bus für die Industrie und die Gebäudeautomation. Mit Profibus eröffnet sich die Welt der standardisierten Netzwerk-Kommunikation für die verschiedensten Anwendungen zwischen unterschiedlichen Fabrikaten:

Profibus ist offen und herstellerunabhängig

- PNO, die Profibus-Nutzerorganisation, unterhält ein qualifiziertes Zertifizierungssystem und prüft die Profibus-Produkte bezüglich Einhaltung der Normen und auf Interoperabilität
- Profibus-DP, das bis zu 12 MBit/s schnelle Netzwerk-Protokoll für die Feldebene in der Fertigungsautomation, wird dank grossem Zubehörsortiment auch in der Gebäudeautomation eingesetzt

#### **Profibus-DP mit Saia PCD®**

Saia PCD® Steuerungen gibt es mit Profibus-DP-Master- und Slave-Anschaltungen. Unterstützt wird die Version DP V0. Dank den vielfältigen Kommunikationseigenschaften eignen sich Saia PCD® Steuerungen ideal für den Einsatz als Kommunikationsgateways, z.B. Ethernet –Profibus, BACnet – Profibus usw.

#### **Saia PCD® Systeme mit Profibus DP Master 12 MBit/s Anschluss**

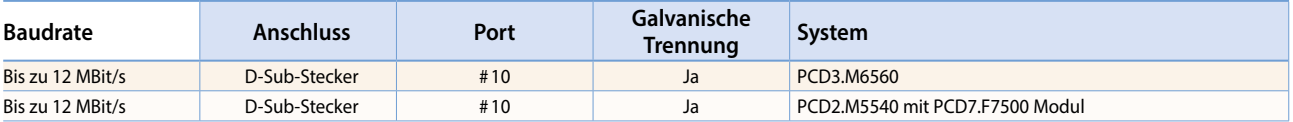

#### **Saia PCD® Systeme mit Profibus DP Slave, On-Board-Schnittstelle**

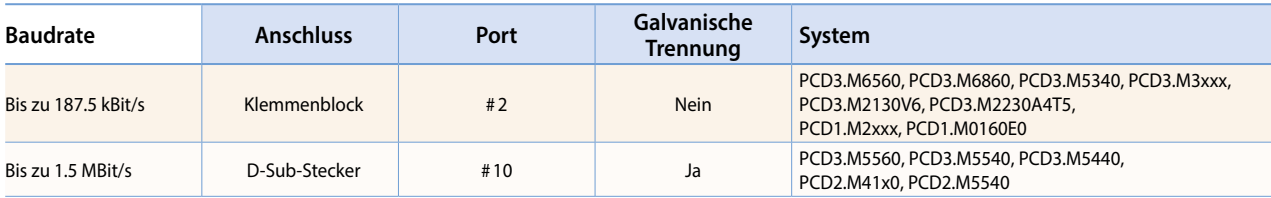

#### **Netzwerk-Konfiguratoren zu Profibus**

Für alle Netzwerkvarianten stehen im Programmierwerkzeug PG5 komfortable Netzwerk-Konfigurationswerkzeuge zur Verfügung. Damit definiert der Anwender seine Variablen, Objekte sowie Netzwerk-Parameter.

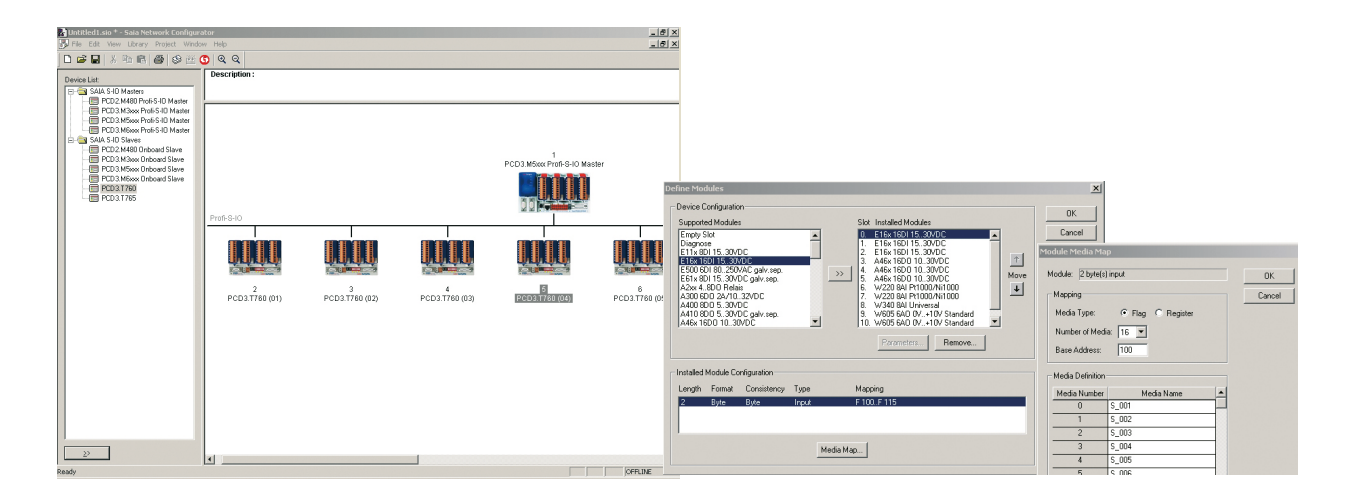

## 2.6 **GA-Kommunikationssysteme**

# ASHAE<sup>)</sup> BACnet

## 2.6.1 **BACnet®**

#### **Der Standard für die Gebäudetechnik**

BACnet ist ein herstellerneutrales weltweit genormtes Kommunikationsprotokoll, welches sich in der Gebäudeautomation seit Jahren etabliert hat. Besonders für heterogene Strukturen mit Automationsstationen verschiedener Hersteller ist BACnet ausgezeichnet geeignet. Die Server/Client-Architektur erlaubt es jedem BACnet-Gerät (Device)-Daten untereinander auszutauschen, ohne die Parametrierung der anderen Devices anpassen zu müssen. BACnet ist weit mehr als ein Protokoll zum reinen Transport von Daten, BACnet selbst definiert für die Gebäudeautomation wichtige Funktionen wie beispielsweise das Aufzeichnen von historischen Trends oder die Überwachung von Werten auf gesetzte Grenzwerte. Dazu stehen Kommunikations-Dienste (BIBBs, BACnet Interoperable Building Blocks), wie beispielsweise zum Lesen und Schreiben von Inhalten, ereignisgesteuertes Senden nach Änderung sowie die Behandlung von Alarmen/Information (Events), zur Verfügung.

#### **PCD-Systeme**

BACnet ist für alle Classic-PCD-Systeme mit Saia PCD® COSinus-Betriebssystem als Kommunikationsoption erhältlich. Die Anbindung erfolgt meist direkt über BACnet-IP (Ethernet). BACnet MS/ TP (RS-485) ist mittels eines Kommunikationsmoduls ebenfalls möglich.

Zur Nutzung von BACnet ist immer ein BACnet-Optionsmodul zur Firmwareerweiterung erforderlich. Für PCD3.M5-, PCD2.M5-, PCD1.M2- und PCD1.M0-Steuerungen wird ein PCD7.R56x für die Memory-Steckplätze M1 und M2 eingesetzt. Für PCD3.M3-Steuerungen ohne M1/2-Steckplatz stehen die PCD3.R56x-Module für die E/A-Steckplätze 0…3 zur Verfügung.

Zur Anbindung von BACnet MS/TP ist zusätzlich für PCD2.M5 und PCD1.M2 Steuerungen ein PCD2.F2150 bzw. für PCD3 Steuerungen eine PCD3.F215 Kommunikationsschnittstelle erforderlich. Dieses Modul rüstet auch Steuerungen ohne Ethernet mit einem BACnet-Interface aus. Für Steuerungen mit Ethernet übernimmt es zusätzlich die Funktion eines BACnet-IP-MS/TP-Routers. Externe Gateways, um beispielsweise MS/TP-Geräte direkt mit dem Managementsystem oder anderen BACnet-IP-Geräten zu verbinden, sind somit nicht mehr erforderlich. BACnet Zertifikate für PCD1, PCD2, PCD3 Steuerungen,

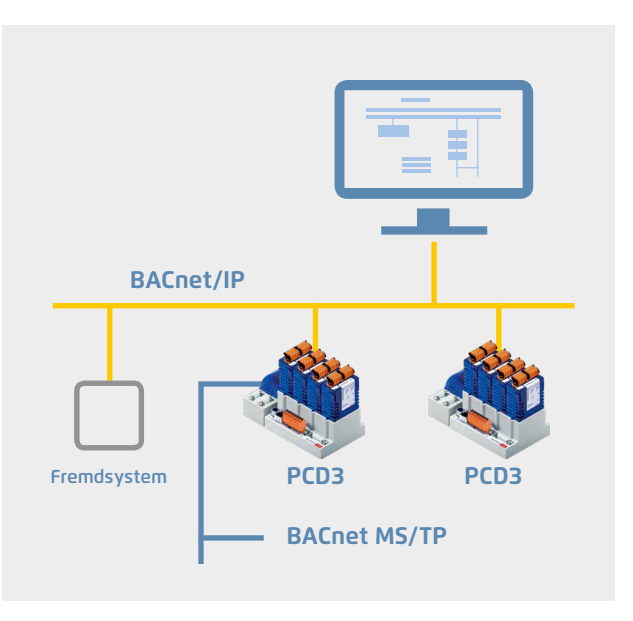

#### **Typische Anwendung einer BACnet-Infrastruktur**

- Heizungs-, Klima- und Lüftungssteuerung
- Raumautomation
- Vernetzung verteilter Liegenschaften
- Energiedaten-Erfassung

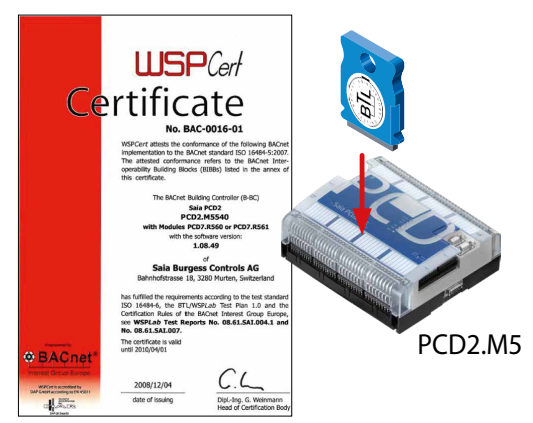

siehe [www.sbc-support.com,](http://www.sbc-support.com) Certificates, PCD

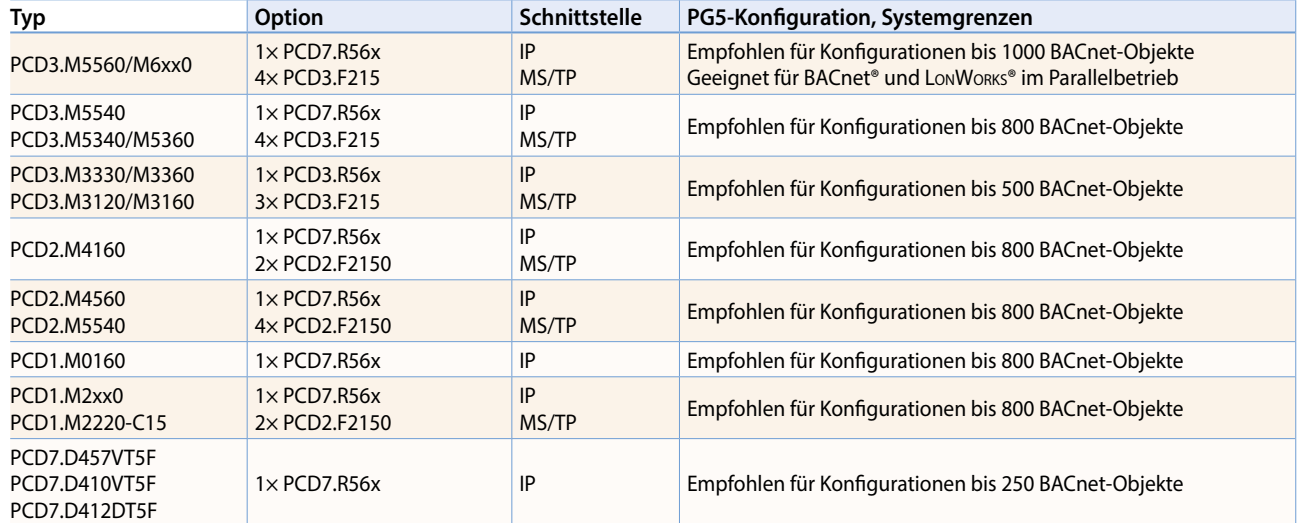

#### **Empfehlungen / Systemgrenzen**

## **BACnet®**

#### **Effizientes Engineering durch automatische Generierung**

Mit den Applikations-FBox Bibliotheken ab DDC Suite V2.0 und Room Controller V2.0 gibt es noch mehr Komfort für den Systemintegrator. Mittels einem FBox Parameter kann beim Erstellen des Anwenderprogramms automatisch eine passende BACnet®- Konfiguration generiert werden. Alle erforderlichen Einstellungen werden innerhalb der Applikations-FBoxen vorgenommen.

#### **Frei programmierbare BACnet Konfiguration**

Die Applikation kann wie gewohnt mit der Saia PG5® Controls Suite erstellt werden.

Der darin enthaltene BACnet®-Konfigurator ermöglicht die völlig freie Parametrierung aller BACnet®-Objekte. Somit lassen sich alle erdenklichen Aufgaben lösen.

Klar strukturierte Dialoge machen die Parametrierung von Scheduler, Trending, Alarming usw. übersichtlich.

#### **Bill** RACnet, hnt (CPU11 - RACnet Confir  $\Box$ D $\times$  $\mathbf{H} \times \mathbf{H} = \mathbf{H} \times \mathbf{H} = \mathbf{H} \times \mathbf{H} = \mathbf{H} \times \mathbf{H} = \mathbf{H} \times \mathbf{H} = \mathbf{H} \times \mathbf{H} = \mathbf{H} \times \mathbf{H} = \mathbf{H} \times \mathbf{H} = \mathbf{H} \times \mathbf{H} = \mathbf{H} \times \mathbf{H} = \mathbf{H} \times \mathbf{H} = \mathbf{H} \times \mathbf{H} = \mathbf{H} \times \mathbf{H} = \mathbf{H} \times \mathbf{H} = \mathbf{H} \times \math$ Properties: Priority Array 08  $\overline{\mathbf{x}}$  $\mathcal{C} \equiv \left\| \begin{array}{c} \mathbf{u} \\ \mathbf{u} \end{array} \right\|_2^2$ Value:<br>
Symbolieference: **OGI** A BACnet TOff.AV\_2.Prio8Val,A.BACn  $\Box$ - HYC-Genera<br>- HYC-Genera<br>- HYC-General<br>- HYC-General<br>- HYC-Clock<br>- HYC-Clock<br>- Modern DMS<br>- Modern DMS<br>- Modern DMS<br>- Modern DMS<br>- Modern DMS<br>- Modern DMS<br>- Modern DMS<br>- Modern DMS OAddre Analog Value<br>Analog Value<br>Analog Value<br>Analog Value<br>Analog Value<br>Analog Value<br>Analog Value OValue FT  $\overline{z}$  $Flog$ **Browse for Symbol [CPU1]**  $\Box$ | Addr<br>| 113<br>| 106<br>| 107<br>| 117<br>| 104 H\_E.Bo\_1.Qlt<br>H\_E.Bo\_1.Rls\_15t<br>H\_E.Bo\_1.Rls\_25t<br>H\_E.Bo\_1.Rls\_Cr<br>H\_E.Bo\_1.Temp  $106$ <br> $142$ <br> $143$ H\_E.Bo\_1.VivPos<br>H\_E.Bo\_2.Cmd\_15t<br>H\_E.Bo\_2.Cmd\_25t<br>U\_E\_Bo\_2.En\_Bo\_4 **B** Adjust: L60x Room 2.0  $\Box$ Global System OK Cancel Read All | Write all | Set Defaults Info Help Cancel  $\overline{a}$  $\overline{a}$ [--- Systemfunktionen ---] BACnet  $>$  Nein PCD Alarming.  $\overline{\phantom{a}}$ Nein **HDLog**  $\overline{\phantom{a}}$ ||w<br>||w/Y [ --- Kommunikation --- ] **MYZLA**<br>MYZLAZSV Stationsnummer  $\,$  $\frac{4}{3}$  Alle Autokonfiguration  $\overline{\phantom{0}}$ EDE File Export zur BACnet® Adjust Window Anbindung der PCD an übergeordnete SCADA-BACnet® Systeme. Automatische Generierung von EDE File Import BACnet®-Objekten und zur einfachen Generierung von BACnet® ClientsPCD-Ressourcen über FBoxen und Vorlagen.

#### **Bestellangaben**

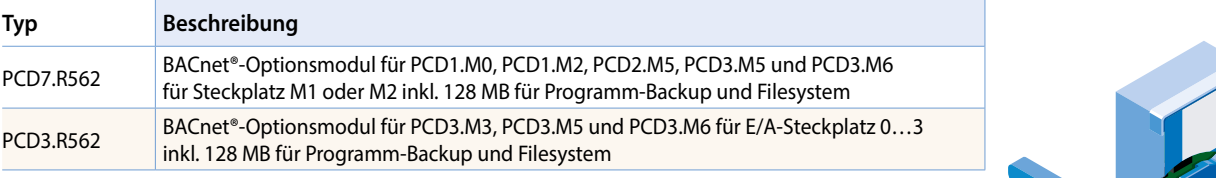

## **PG5-FUPLA-Editor BACnet®-Konfigurator in der Saia PG5® Controls Suite**

 $\overline{\mathsf{v}}$ 

 $\sqrt{2}$ 

#### **Der Standard für die Gebäudetechnik**

Die LonWorks®-Technik ist ein genormtes Kommunikationsprotokoll, welches sich in der Gebäude- und Industrieautomation seit Jahren etabliert hat. Durch die Eigenschaften wie dezentrale Intelligenz, modularen Aufbau, den Anforderungen entsprechende Schnittstellen und die Anpassungsmöglichkeiten an vorhandene Infrastrukturen ist LonWorks® für den Datentransfer im Feldbereich und für Backbone-Systeme interessant. Die einzelnen Netzteilnehmer, die sogenannten Knoten, können Daten untereinander ereignisgesteuert austauschen. LonWorks® bildet die Plattform für eine von Herstellern unabhängige Kommunikation in der gewerkübergreifenden Gebäudeautomation.

#### **PCD-Systeme**

LonWorks® ist für fast alle PCD-Systeme als Kommunikationsoption erhältlich. Die Anbindung erfolgt für PCD-Classic-Steuerungen mit Saia PCD® COSinus-Betriebssystem über IP852 (Ethernet).

Lon® FTT10 ist mittels eines Kommunikations-Moduls ebenfalls möglich, wobei pro Modul max. 254 Netzwerkvariablen\*\* unterstützt werden. Zur Konfiguration der Lon-Knoten steht im PG5 ein entsprechender Lon-Ressource-Konfigurator sowie eine FBox Bibliothek zum Kommissionieren, Testen, Senden und Empfangen von Netzwerkvariablen zur Verfügung.

Die Konfiguration erfolgt ebenfalls in PG5, wobei Konfigurationen bis zu 800 Netzwerkvariablen zulässig sind. Eine umfangreiche Saia PG5® FBox Bibliothek ermöglicht für nahezu jeden Standard-Netzwerkvariablen-Typ die Verbindung zum Applikationsprogramm herzustellen.

Zur Nutzung von Lon over IP (IP852) ist immer ein Lon-Optionsmodul erforderlich. Für PCD3.M5/M6-, PCD2.M5-, PCD1.M2- und PCD1.M0-Steuerungen wird ein PCD7.R58x für die Memory-

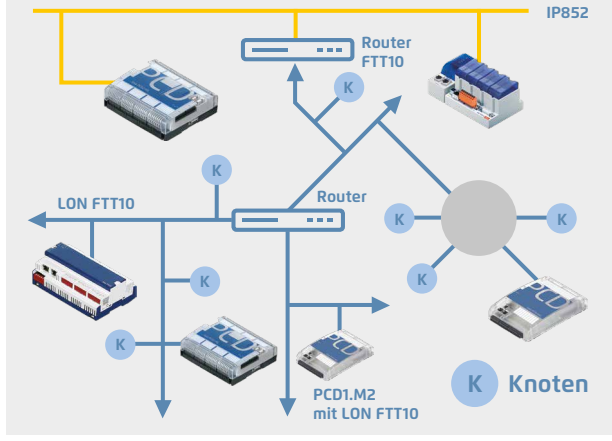

.ON  $\mathsf{W}$ ORKS $^\circ$ 

#### **Typische Anwendung einer LonWorks®-Infrastruktur**

- Heizungs-, Klima- und Lüftungssteuerung
- Beleuchtungssteuerung
- Sonnenschutzsteuerung
- Sicherheit
- Energiebewirtschaftung usw.

Steckplätze M1 oder M2 eingesetzt. Für PCD3.M3-Steuerungen ohne M1/2-Steckplatz stehen die PCD3.R58x-Module für die E/A-Steckplätze 0…3 zur Verfügung.

Zur Anbindung von Lon FTT10 ist zusätzlich ein «Lon Communication Modul» erforderlich. Dieses Modul rüstet PCD-Steuerungen mit einem LonWorks® Interface aus, jedoch ohne Router-Funktion. Für die Steuerungen PCD1.M2 wird das Modul PCD2.F2400 sowie für PCD3-Steuerungen das PCD3.F240-Modul benötigt.

Externe Lon FTT10-/IP-Gateways sind weiterhin erforderlich, um beispielsweise FTT10-Geräte direkt mit dem Managementsystem oder anderen Lon IP852-Geräten zu verbinden. An Stelle eines Routers können Netzwerkvariablen auch über PCD-Ressourcen von jedem beliebigen System auf IP852 durch das Anwenderprogramm kopiert werden.

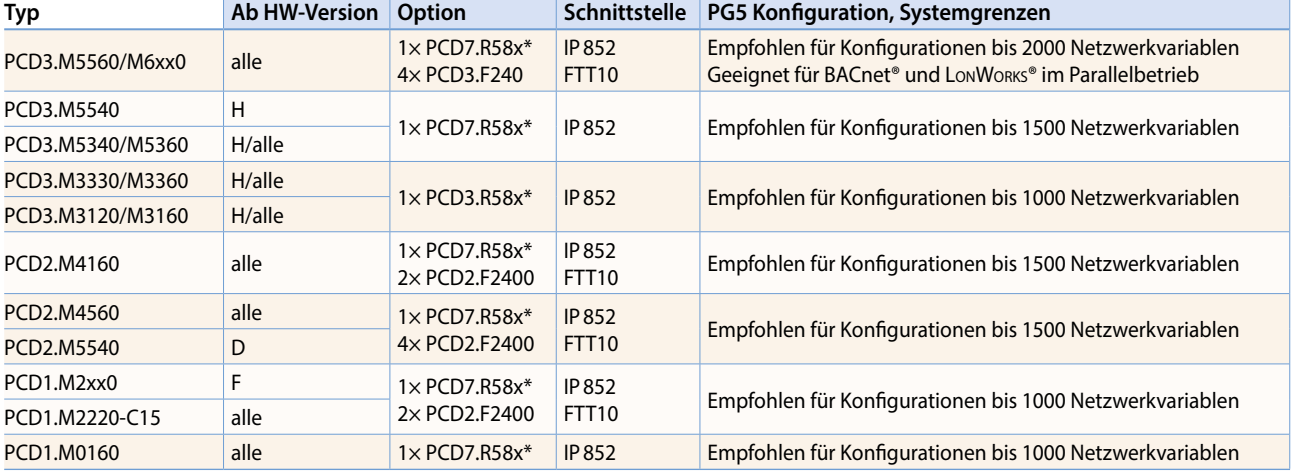

#### **Empfehlungen / Systemgrenzen**

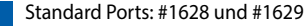

 \* Lon over IP kann nur auf PCD-Steuerungen mit Ethernet-Schnittstelle verwendet werden. Zusätzlich ist ein IP852-Config-Server zum Kommissionieren und Binden vorzusehen.

\*\* PCD2.F2400, PCD3.F240: 247 Netzwerkvariablen stehen dem Anwender zur Verfügung. 7 NVs sind durch das Standard Node-Object fest belegt.

#### **LonWorks®**

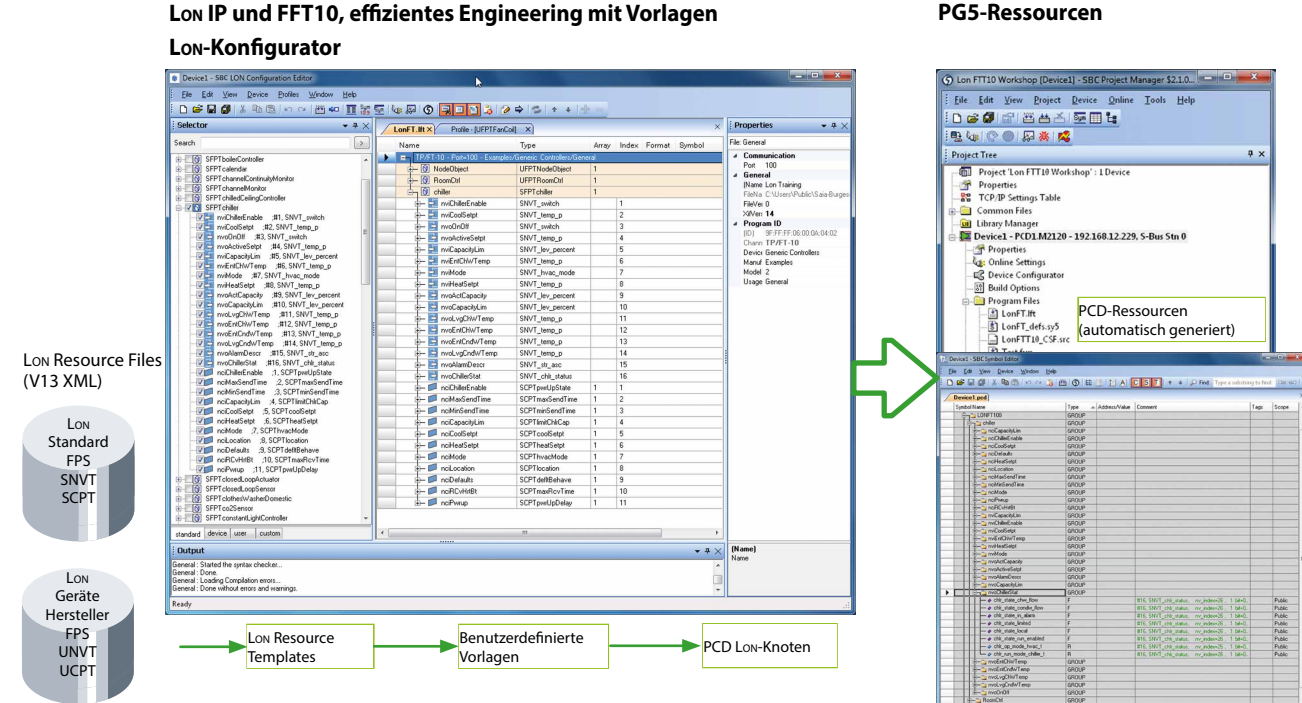

#### **Konfigurationen**

Das Konfigurieren eines PCD-Host-Knotens kann, je nach Grösse des Projektes, recht umfangreich sein. Mit dem bewährten Template-Konzept kann der Systemintegrator mit wenigen Eingaben viele hundert gleiche Knoten von einer Definition ableiten und die PCD-Ressourcen automatisch generieren. Es können Templates der Gerätehersteller und selbst erstellte XML-Vorlagen verarbeitet werden. LonWorks® Standard Templates können im Lon-IP-Konfigurator mit zusätzlichen Informationen wie verwendete Ressourcen, Skalierung usw. ergänzt und als eigene Vorlagen gespeichert werden. Die so erstellten

Vorlagen können beliebig kombiniert und nochmals nachbearbeitet werden, um danach den Lon-Knoten zu bilden. Das Engineering wird durch diese hohe Wiederverwendbarkeit der Vorlagen zu einem entscheidenden Wettbewerbsvorteil.

#### **Standard-Netzwerkvariablen SNVT**

Durch die Implementierung als IP-Stack für das Betriebssystem Saia PCD® COSinus, können in einer PCD-Unterstation bis zu 2000 SNVTs (Standard Netzwerkvariablen Typen) definiert und mit anderen PCD- oder Fremdsystemen verknüpft werden. Fast alle zurzeit in LonMark® spezifizierten SNVTs werden von den PCD-Systemen unterstützt.

#### **Bestellangaben**

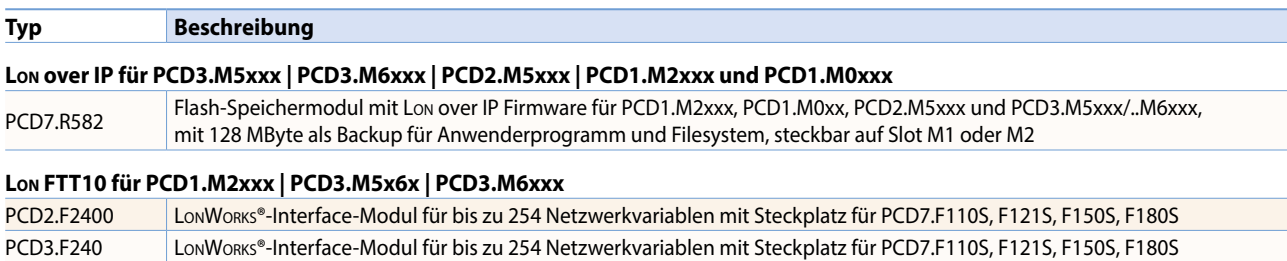

#### **PG5-Ressourcen**

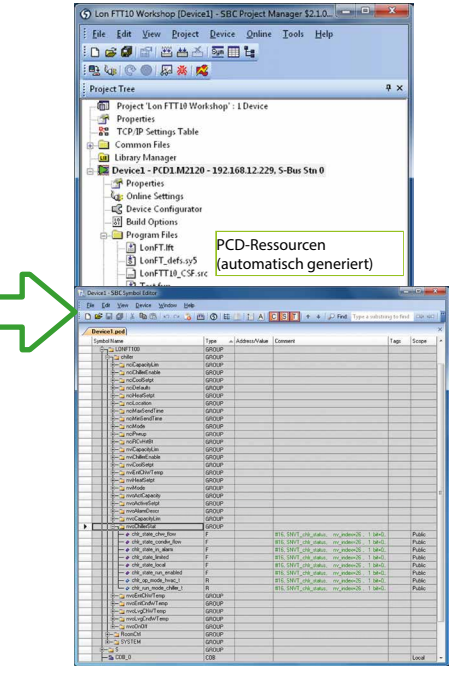

239

 $\sqrt{2}$ 

## 2.6.3 **Modbus**

# Modbus

Modbus ist ein Kommunikationsprotokoll, das auf einer Master/Slave- bzw. Client/Server-Architektur basiert. Es ist weitverbreitet und wird von vielen Herstellern und Geräten unterstützt. In vielen Fällen ist Modbus deshalb der gemeinsame Nenner, um Daten zwischen unterschiedlichen Geräten und Systemen auszutauschen.

#### **Modbus mit Saia PCD®**

Modbus existiert in drei Ausführungen:

**Modbus-ASCII** 

Daten werden im ASCII-Format über serielle Schnittstellen (RS-232, RS-485) übertragen.

**Modbus-RTU**

Daten werden im binären Format über serielle Schnittstellen (RS-232, RS-485) übertragen

**Modbus-TCP** 

Daten werden in TCP/IP- oder UDP/IP-Paketen über Ethernet übertragen.

**Unterstützte Modbus Function Codes**

- 1 Read Coils
- 2 Read Discrete Inputs
- 3 Read Holding Registers
- 4 Read Input Registers
- 5 Write Single Coil
- 6 Write Multiple Coils
- 7 Write Single Holding Register
- 8 Write Multiple Holding Registers

Das Modbus-Protokoll wird im Betriebssystem Saia PCD® COSinus von allen Steuerungen Saia PCD1.M0\_, Saia PCD1.M2\_, Saia PCD2.M5\_ und Saia PCD3 unterstützt. Für alle Protokolltypen stehen Client- und Server-Funktionalitäten zur Verfügung.

In den PCD-Steuerungen sind die Ethernet-Schnittstelle und serielle Schnittstellen (RS-232 und/oder RS-485) bereits im Basisgerät enthalten. Mit zusätzlichen steckbaren Schnittstellenmodulen können pro PCD-System bis zu 9 serielle Modbus-Schnittstellen betrieben werden.

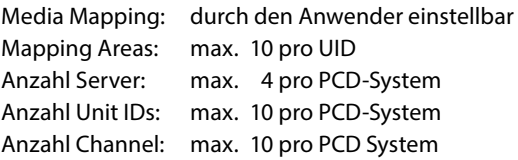

#### **Anzahl Verbindungen**

Pro Saia PCD® System können maximal 26 Verbindungen aufgebaut werden. Davon können auf der Saia PCD® Steuerung maximal 10 als Client-Verbindung genutzt werden. Die restlichen Verbindungen stehen als Server-Verbindungen zur selben Saia PCD® Steuerung zur Verfügung.

#### **Anwendungsbeispiel**

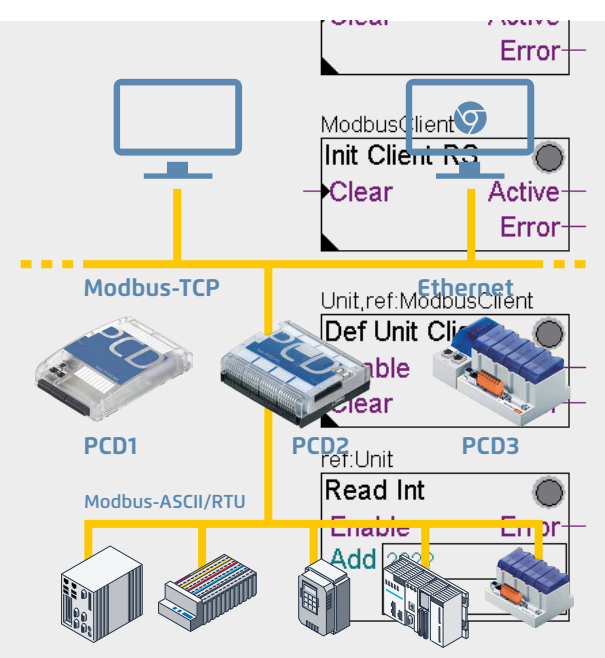

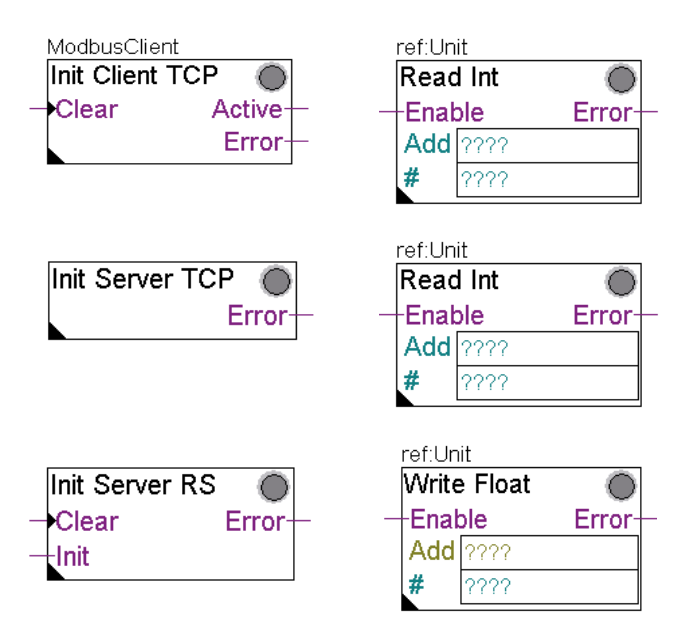

 Für die Konfiguration und Programmierung des Datenaustausches sind komfortable FUPLA-FBoxen oder CSF-Befehle verfügbar.

 In Verbindung mit dem integrierten Automation Server können auch Drittsysteme via Modbus einfach in übergeordnete Web-/IT-Automationsumgebungen eingebunden werden.

### 2.6.4 **KNX**

## Kommunikationstreiber für Elektrogewerk und Raumautomation

#### **Kommunikationstreiber**

Eine effiziente Vernetzung von Gebäudetechnik erfordert gewerkübergreifende Funktionen und Komponenten zur Kommunikation mit Fremdgeräten. Der KNX Kommunikationstreiber ist eine PG5-FUPLA-Bibliothek mit umfassenden Funktionsbausteinen (FBoxen) zum Senden und Empfangen nahezu aller KNX-Datentypen (DPT). Je nachdem, welche Schnittstellen als Zugriff zum KNX-Netzwerk zur Verfügung stehen (RS-232 oder Ethernet), lassen sich die gewünschten Komponenten mit Saia PCD®-Systemen verknüpfen. Durch die direkte Anbindung über Ethernet-Kommunikation wird der Zugriff auf KNX-Daten nochmals wesentlich schneller und leistungsfähiger.

#### **Merkmale**

- Einsatz des Treibers für alle SBC-Automationsstationen
- Einfache Kommunikationsaufschaltung mit FUPLA-Bausteinen
- Umfangreiche Unterstützung von KNX Data Point Types (DPT)
- Der Treiber unterstützt das einfache Umrüsten bestehender Anlagen mit KNX-BCU1 auf das KNX-BCU2-Interface
- ▶ Standard UDP/IP Port: #3671
- Kommunikationstreiber für:
	- Serielle KNX BCU-1-Interfaces über RS-232 (nicht empfohlen für Neuprodukte)
	- ▶ Serielle KNX BCU-2-Interfaces über RS-232
	- KNXnet/IP (EIBnet/IP)-Kommunikation

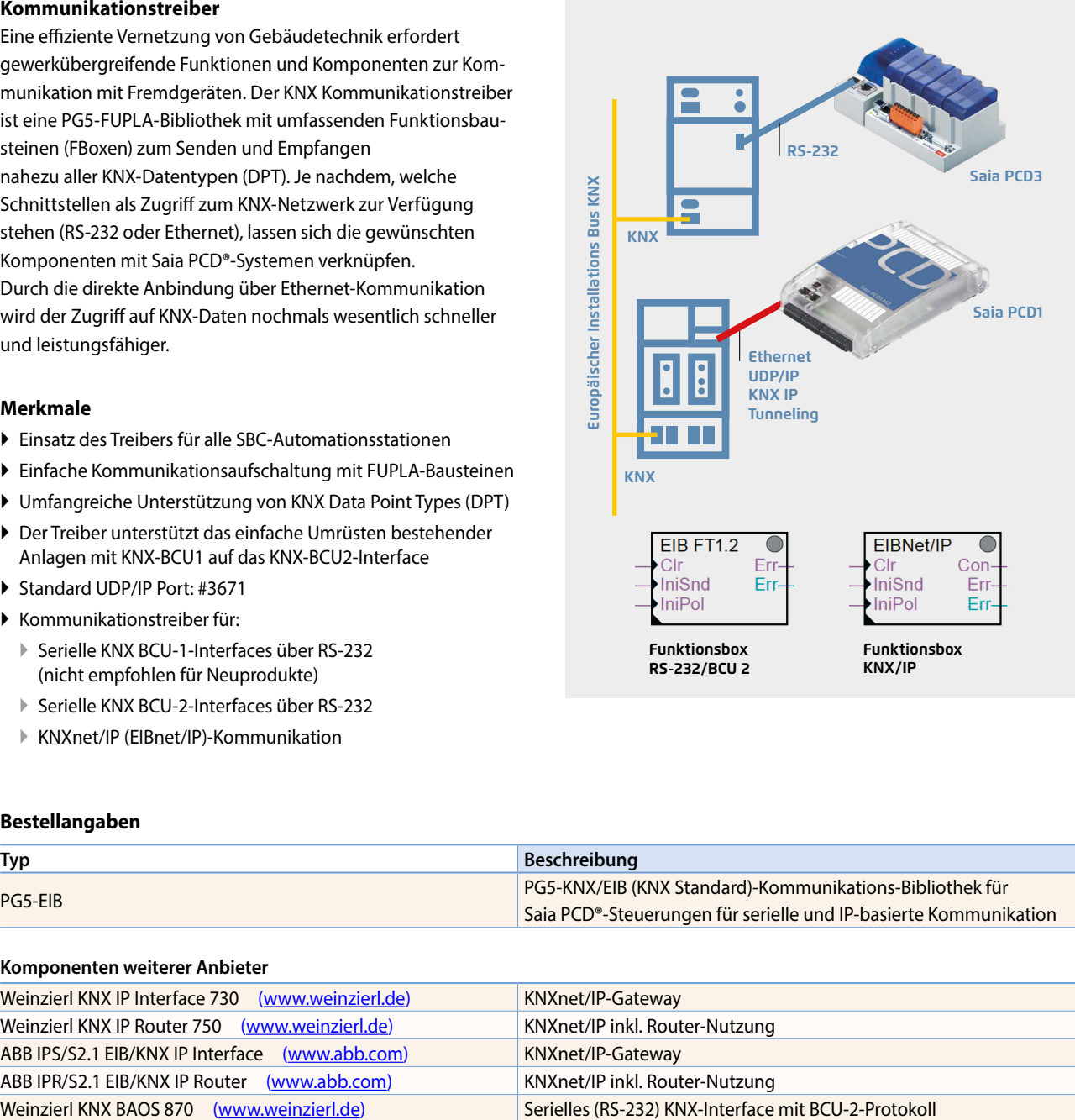

#### **Bestellangaben**

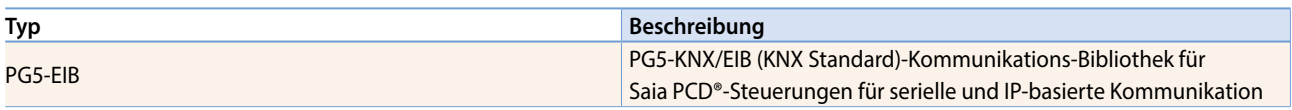

#### **Komponenten weiterer Anbieter**

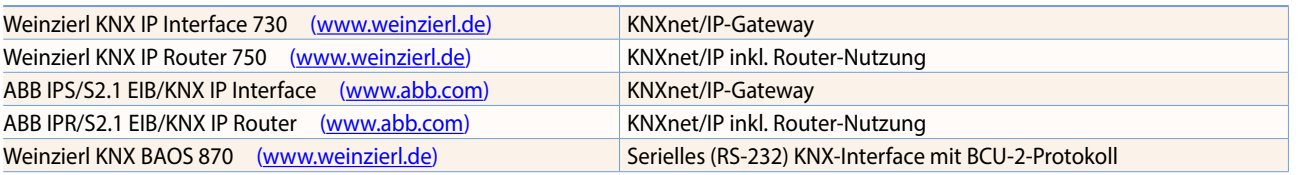

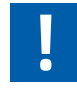

#### **Ethernet Gateways**

Bei der Planung ist zu berücksichtigen, dass einige Ethernet Gateways nur eine Verbindung unterstützen. Als Konsequenz benötigt jede PCD oder jedes Service-Tool, beispielsweise ETS, ein eigenes Interface zum KNX-Bus.

#### **Serielle Konverter**

Es wird dringend von Anbindungen mittels BCU-1-Protokoll abgeraten. Mit dem BCU-1-Protokoll droht systembedingt Telegrammverlust zwischen Gateway und Steuerung.

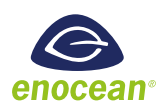

EnOcean ist Erfinder und Hersteller der patentierten Grundlagentechnik «batterielose Funksensorik». EnOcean wurde als erster ISO/IEC-Funkstandard (ISO/IEC-14543-3-10) für optimierte Lösungen mit niedrigem Energieverbrauch anerkannt. Die «enocean alliance» ist eine Interessengruppe von Herstellern, die im Laufe der Zeit ein breites Angebot an batterielosen Komponenten auf Basis der EnOcean-Technik, wie beispielsweise Schalter, Sensoren, Aktoren und Gateways, für die Gebäudeautomation entwickelt haben.

#### **Kommunikationstreiber**

Die Anbindung von EnOcean-Komponenten an Saia PCD® Steuerungen erfolgt mittels externen Funk-Gateways über serielle RS-485- oder IP-Schnittstellen. Die FBox Bibliothek bietet Kommunikationsbausteine zum Senden und Empfangen von EnOcean-Telegrammen. Für EnOcean-Standard-Geräte stehen allgemein verwendbare FBoxen zur Verfügung. Für eine Auswahl an herstellerspezifischer Geräte wie beispielsweise Raumbediengeräte (PEHA Sensortec, Thermokon, …), stehen gerätespezifische FBoxen bereit. Darüber hinaus bieten universelle Kommunikations-FBoxen die Möglichkeit, jedes beliebige EnOcean-Telegramm im SPS-Programm verarbeiten zu können.

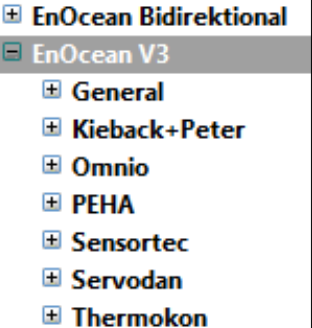

#### **Anschlussschema des Funkempfängers via RS-485**

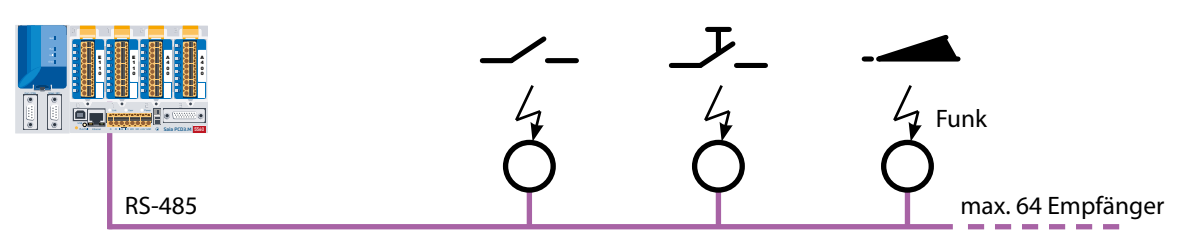

Die Anzahl der Sender je Empfänger wird über die Distanz und die Empfangsqualität limitiert

#### **Bestellangaben**

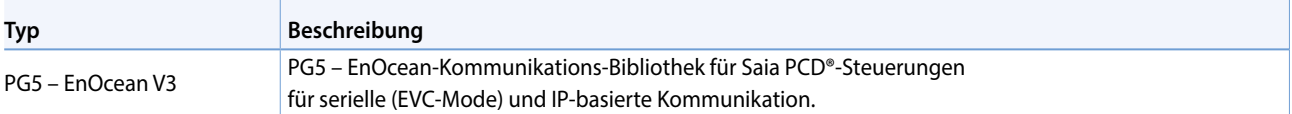

#### **Empfehlung Komponenten von PEHA [\(www.peha.de](http://www.peha.de))**

D450ANT EnOcean-Funkempfänger mit RS-485-Schnittstelle (bidirektional), IP20-Gehäuse mit interner Antenne Weitere EnOcean-Komponenten wie Schalter, Hotelkartenschalter, Fensterkontakte, Heizkörperstellantriebe,… von PEHA werden empfohlen.

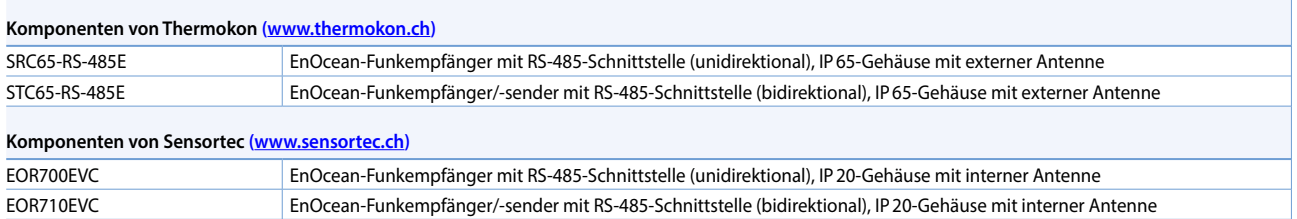

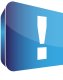

Die Anzahl benötigter Funk-Gateways hängt stark von den baulichen Gegebenheiten ab. Säulen und Möbel können «Funkschatten» bilden, Wände je nach Ausführung dämpfen das Funksignal unterschiedlich. Weitere Informationen sowie eine kleine Planungshilfe enthält das EnOcean-Handbuch (siehe [www.sbc-support.com\)](http://www.sbc-support.com).

EnOcean V3 ist die neuste Version. Die FBox-Bibliothek «EnOcean Bidirektional» ist nur noch für Bestandsprojekte zu verwenden.

## 2.6.6 **M-Bus**  Feldbusmodul für die Verbrauchsdatenerfassung

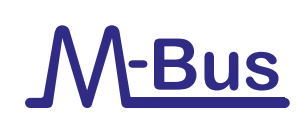

#### **Schnittstellenmodul M-Bus-Master**

Der M-Bus (EN1434-3) ist eine internationale Norm für Zähler-Fernauslesung. Der M-Bus-Anschluss erfolgt über die Kommunikationsmodule PCD2.F27x0 / PCD3.F27x auf den Steckplätzen 0…1 der PCD1.M2\* sowie 0…3 der PCD2.M5 und PCD3. Damit lassen sich Wasser-, Wärme- oder auch Energiemengen in einer Automationsstation erfassen. Die Weiterverarbeitung der Messdaten erfolgt über eine FBox Bibliothek im Saia PCD® FUPLA. Die Schnittstellenmodule sind mit einem Netzteil und zwei getrennten M-Bus-Schnittstellen ausgerüstet. Die integrierte Spannungsversorgung ist je nach Ausführung ausreichend für bis zu 120 M-Bus-Standard-Slave-Module, wobei die Verteilung auf die beiden Ports beliebig ist.

Die Master-Module PCD2.F2710…F2720 und PCD3.F271…F272 benötigen die M-Bus-Bibliothek von Engiby.

FBoxen für SBC-Energiezähler mit M-Bus werden von der Engiby Bibliothek unterstützt.

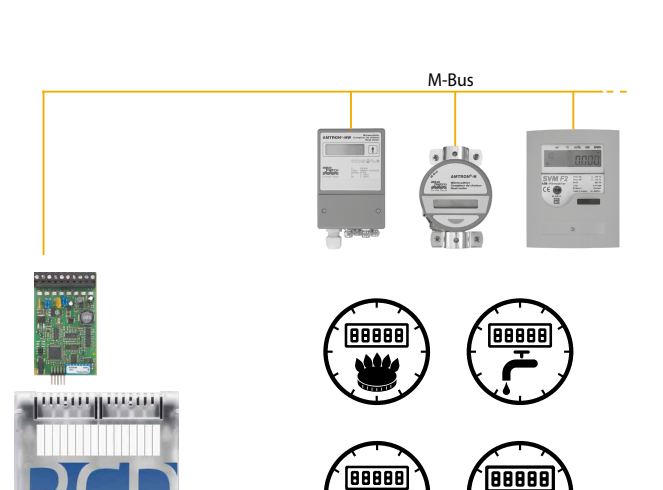

**kWh**

îm

Anwendungsbeispiel: PCD1.M2120 mit M-Bus Anschaltung \* PCD1.M2110R1 nur Steckplatz 0

#### **Bestellangaben PCD1 / PCD2**

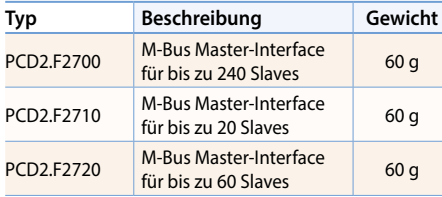

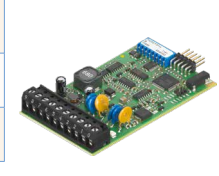

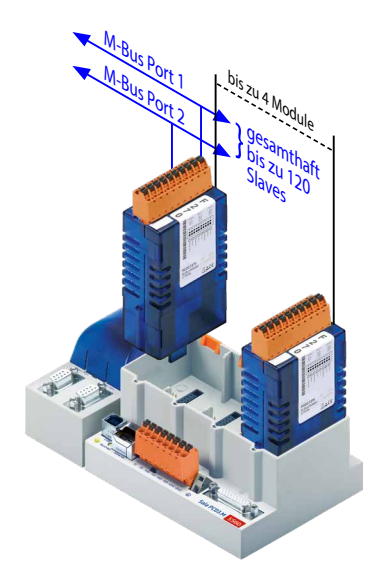

#### **M-Bus über serielle Schnittstelle**

M-Bus wird bei PCD-Steuerungen ohne Steckplatz für M-Bus-Master-Module über externe Signalkonverter angeschlossen. Je nach Konverter werden RS-232 oder RS-485 Interfaces genützt.

#### **Treibereinstellungen**

Die entsprechende Kommunikations-Schnittstelle der PCD wird in der M-Bus-Driver-FBox der Engiby Bibliothek angegeben. Zusätzlich sind die Schnittstellenparameter des Konverters wie Baudrate, Timeout zu beachten.

#### **Sekundäradressierung**

Sekundäradressierung wird ab Library Version 2.7.200 für SBC Energiezähler und generische FBoxen unterstützt. Für die produktspezifischen FBoxen muss Primäradressierung verwendet werden.

#### **Driver lizenzfrei**

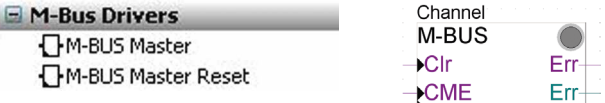

#### **Saia Energy Meters lizenzfrei**

M-Bus Electricity Saia PCD Saia PCD ALE Saia PCD ALE/AWD Extended T Saia PCD AWD

#### **Engiby M-Bus-Bibliothek, lizenzpflichtig**

H M-Bus Eletricity

E M-Bus General

- E M-Bus Heating
- E M-Bus Water/Volume

#### **Bestellangaben PCD3**

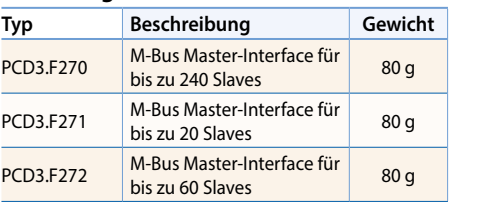

PCD2.F27x0 PCD3.F27x

 $\sqrt{2}$ 

243

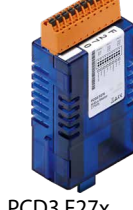

ref:Channel

-En

 $-Res1$ 

 $+$ Res2

Saia PCD ALE

T<sub>1tot</sub>

T1part-

T<sub>2tot</sub> T<sub>2</sub>nart **Tariff** ComErr

## 2.6.7 **DALI**  Feldbusmodul für Beleuchtungssysteme

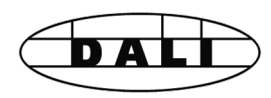

#### **Schnittstellenmodul DALI Master**

DALI ist ein Kommunikationssystem zur Lichtsteuerung, genormt nach IEC62386-101/102. Die Installation ist einfach. Der DALI-Bus benötigt lediglich 2 ungeschirmte Leitungen, die im gleichen Kabel zusammen mit der Spannungsversorgung, üblicherweise 230 V geführt werden können.

Die Lampenparameter sind genormt. Somit verfügen alle Vorschaltgeräte unabhängig vom Leuchtmittel über die gleichen Parameter zum Dimmen, Gruppieren und Scenen.

Das DALI-Master-Modul ist inklusive der Bus-Spannungsversorgung für bis zu 64 DALI-Teilnehmer ausgelegt. Die umfangreiche PG5-FBox Bibliothek stellt Funktionsbausteine zu Inbetriebnahme, Betrieb und Service für das SPS-Programm zur Verfügung. Externe Softwaretools oder zusätzliche Komponenten sind nicht erforderlich.

Mit dem PCD1.F2611-C15 E-Line DALI-Modul lassen sich bereits erste kleinere DALI-Regelungen realisieren. Detaillierte Informationen über diesen Kleinstcontroller sind im E-Line-Kapitel zu finden.

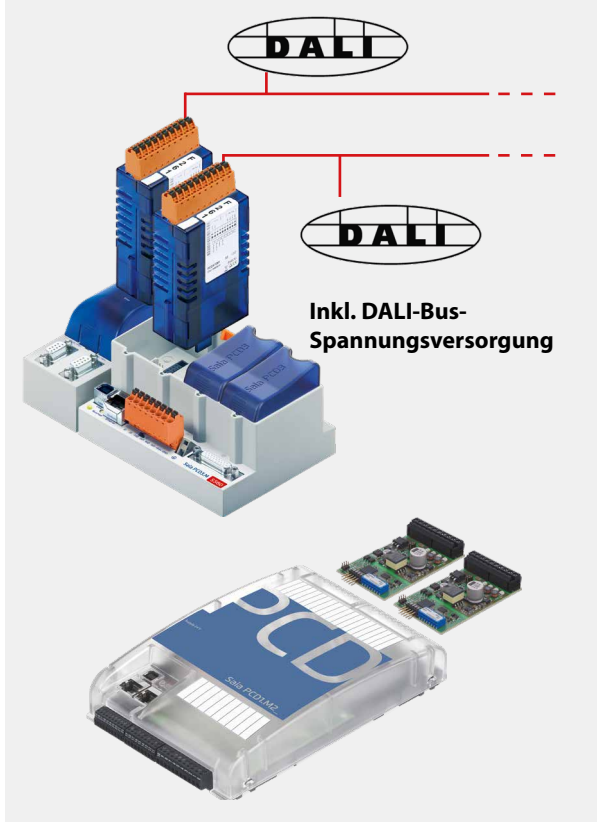

**PCD1.M2xx0**

#### DALI-E-Line Driv

- □ DALI-F26x Driver E Command Fhoxes
	- E Communication Driver
	- **E** Configuration Fboxes
	- **E** Master Receive Fboxes
	-
	- $\blacksquare$  the<br>benHTS
	- **⊞** Tridonic

PG5–DALI F26x-FBox Bibliothek

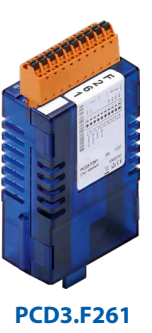

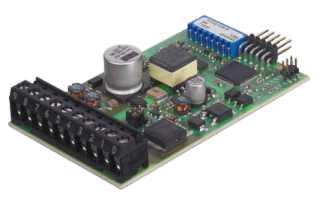

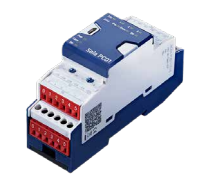

**PCD3.F261 PCD2.F2610 PCD1.F2611-C15**

#### **Bestellangaben**

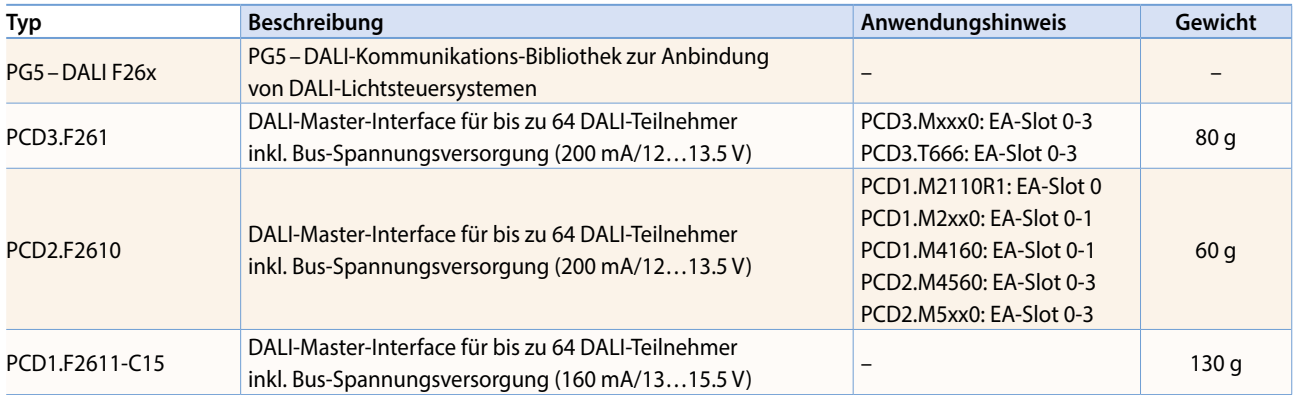

Bitte beachten Sie die Hinweise zur PCD-Firmware-Version und zu PG5-Version auf der Supportseite.

## **DALI-Kommunikations-Bibliothek**

 $\sqrt{2}$ 

#### **Inbetriebnahme und Service leicht gemacht**

Zur Initialisierung ist die FBox «DALI F26x Driver» zu Beginn des Programms einmal zu platzieren. Danach folgt üblicherweise die FBox «Configuration Manager», um alle am Bus befindlichen DALI-Teilnehmer zu parametrieren. Darüber hinaus bietet die FBox vordefinierte Symbole zur weiteren Verwendung beispielsweise im S-Web. Zusätzlich können die Parameter im Filesystem der PCD gesichert werden. Die FBox «Backup to Flash» speichert sämtliche DALI-Parameter parallel in zwei Dateien. Somit ist der Datenerhalt auch auf PCD-Systemen ohne Batterie-Pufferung, beispielsweise dem Smart-RIO PCD3.T666, gewährleistet.

Bei der Inbetriebnahme von DALI-Systemen ist es üblich- alle DALI-Teilnehmer zu installieren und anschliessend über eine DALI-Inbetriebnahme-Software die Adressen zu vergeben sowie die Parameter zu setzen. Dazu stehen in der Saia PG5® – DALI-Bibliothek die Bausteine «Random addressing» und «Exchange addresses» zur Verfügung.

Die Parametrierung erfolgt nach der Adressierung mittels der «Configuration Manager»-FBox. Gruppen- und Szenen-Parameter können zur besseren Übersicht alternativ mit den FBoxen «Edit Groups» und «Edit Scene Levels» eingestellt werden.

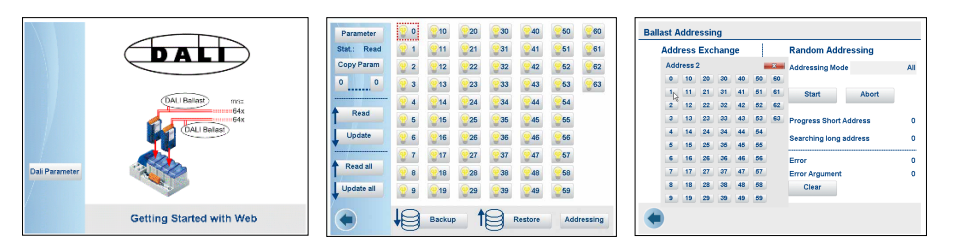

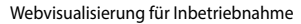

#### **Betrieb**

Zum Senden von DALI-Kommandos stehen die FBoxen «Send Command Inputs», «Send Command Online», «Send Power Control» und «Send Scene» zur Verfügung. Diese FBoxen decken alle DALI-Standard-Kommandos ab.

Darüber hinaus ist der Empfang von Master-Telegrammen mit den FBoxen «Receive Commands» und «Receive Raw» unterstützt. «Receive Raw» ist zum Empfang von Nicht-Standard-Telegrammen nützlich. Die Rohdaten können anschliessend im Anwenderprogramm weiter verarbeitet werden.

Der Lampenstatus kann mittels der FBox «Read Status» abgefragt werden. Mittels der «Query numeric»-FBox sind weitere 21 DALI-Standard-Datenpunkte wie beispielsweise der aktuelle Lichtlevel dem Anwendungsprogramm zugänglich.

Zum Lesen von beliebigen Daten aus einem DALI-Gerät dient die «Read Memory» FBox. So lassen sich beispielsweise aus einem Sensor Helligkeit und Präsenz abfragen, die mit DALI-Standard-Methoden nicht erreichbar wären.

#### **DALI-Steuerung mit PCD1.F2611-C15:**

Für diese Schnittstelle stehen ebenfalls verschiedene FBoxen innerhalb der «DALI-E-Line Driver» Rubrik für Inbetriebnahme und Betrieb zur Verfügung.

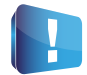

Der aktuelle DALI-Standard gewährleistet keine echte Multi-Master-Funktion. Multi-Master-fähige Produkte wie sie von Tridonic, Osram oder Zumtobel angeboten werden, basieren entweder auf der neuen, nur als Entwurf vorliegenden DALI-Erweiterung E DIN62386-103 (2011-08) oder nehmen die Eigenschaft von Telegrammverlusten bei Kollisionen am Bus in Kauf. Deshalb ist bei «Multi-Master»-Projekten permanentes Polling, z.B. des Status, zu vermeiden. Die maximale Anzahl DALI-Mastergeräte kann je nach Produkt und HW-Hersteller auf z.B. 8 Stück begrenzt sein.

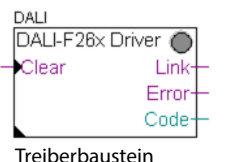

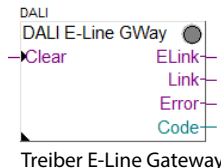

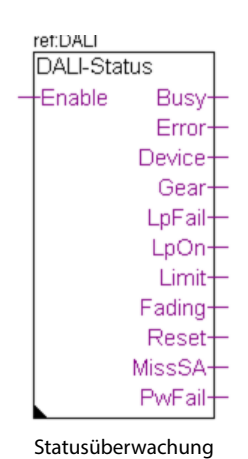

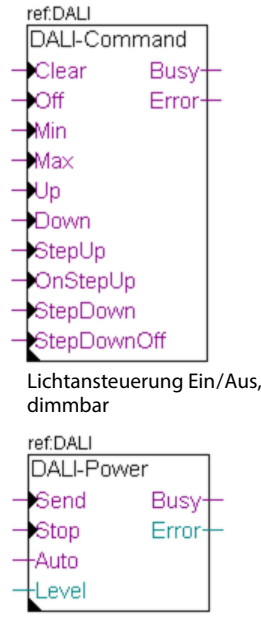

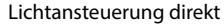

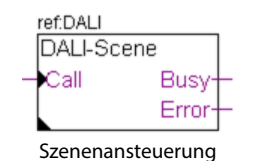

## 2.6.8 **MP-Bus**

Feldbusmodul für Belimo MP-Bus-Geräte

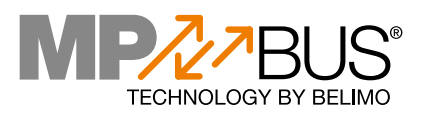

#### **Schnittstellenmodul MP-Bus Master**

MP-Bus ist ein Kommunikationssystem der Firma Belimo zur Ankopplung von Belimo MP-Feldgeräten wie beispielsweise Ventil- und Klappen-stellantriebe sowie VVS-Regler und Raumluftsensoren in der Gebäudeautomation. Die Installation ist einfach. Der MP-Bus benötigt neben der 24-VAC/DC-Spannungsversorgung lediglich 1 ungeschirmte Leitung, die im selben Kabel geführt wird.

An einem Kommunikationskanal können bis zu 8 Antriebe angeschlossen werden. Die Gesamtlänge des Netzstranges hängt entscheidend vom gewählten Kabelquerschnitt sowie der Anzahl und der Leistung der angeschlossenen Antriebe ab\*\*. In der Regel wird eine Gesamtlänge von ca. 100 m erreicht. Da die Länge der Verbindung und die Anzahl der Antriebe beschränkt ist, werden keine weiteren Anforderungen wie Abschlusswiderstände oder abgeschirmte Kabel an die Bus-Topologie gestellt. Zusätzlich zu den angeschlossenen Antrieben können Sensoren direkt via Antrieb oder MP-Bus-Zu-

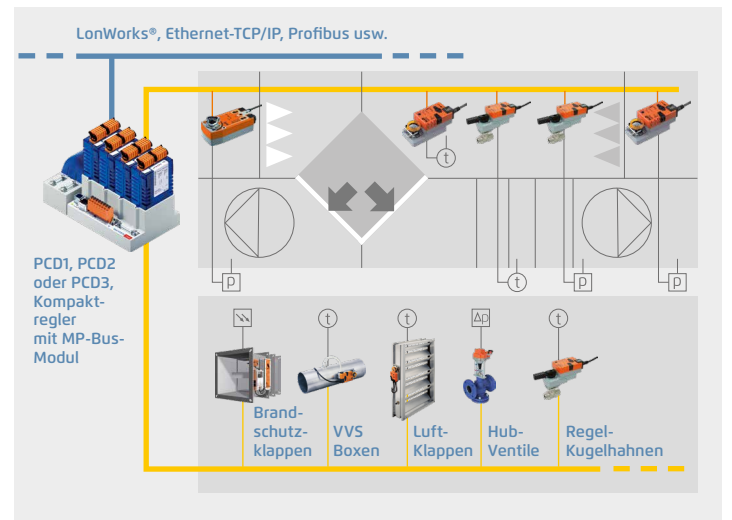

Anwenderbeispiel: HLK-Anlage mit einer PCD3.M5 und bis zu 64 MP-Bus-Antriebseinheiten auf 8 MP-Schnittstellen

satzmodule aufgeschaltet werden. Die umfangreiche Saia PG5® FBox Bibliothek stellt Funktionsbausteine zur Kommunikation für das SPS-Programm zur Verfügung. Die Antriebe werden mittels der Kommunikationstreiber-FBox adressiert und können anschliessend Daten über entsprechende FBoxen mit dem Anwenderprogramm austauschen. Die Inbetriebnahme der Belimo-Komponenten kann überwiegend mittels den SBC FBoxen aus dem Anwenderprogramm erfolgen. Nur wenige Komponenten wie VVS-Regler benötigen zusätzlich Belimo-Parametrierwerkzeuge zur Anpassung ihrer Betriebsparameter.

\* MP ist eine Bezeichnung der Firma Belimo. MP = Multi-Point

\*\* Weitere Informationen zur Systemauslegung siehe Belimo-Dokumentation, [www.belimo.com](http://www.belimo.com)

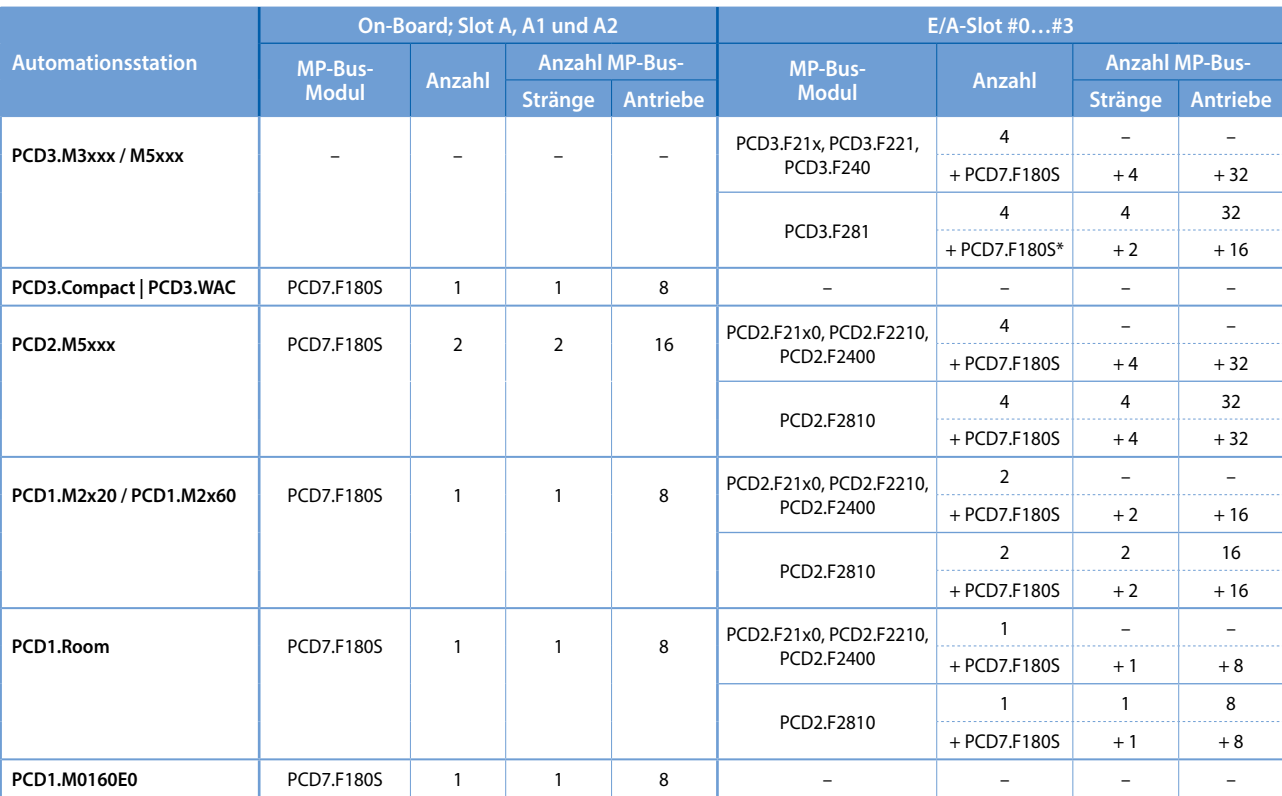

#### **Übersicht**

\* Bei 4 PCD3.F281 können nur 2 zusätzliche PCD1.F180S benutzt werden, weil die Belastung auf +V zu gross würde
# **MP-Bus | Funktionsbausteine (FBox)**

Sämtliche von Belimo erhältlichen MP-Antriebe können mittels einer entsprechenden FBox aus der MP-Bus-FBox Bibliothek Daten mit dem PCD-Anwenderprogramm austauschen. Die Master-Kommunikations-FBox ist einmal zu Beginn des Anwenderprogramms zu platzieren. Sie übernimmt die Steuerung der Kommunikation, Fehlererkennung und stellt darüber hinaus für Inbetriebnahme und Service Methoden zur Adressierung der MP-Antriebe zur Verfügung. Zusätzlich bieten einige MP-Antriebe einen Eingang zum Anschluss von Sensoren. R: Temperatursensor NI1000, PT1000…, U:Spannung 0…32 V bzw. 0…10 V und DI: Potentialfreier Kontakt.

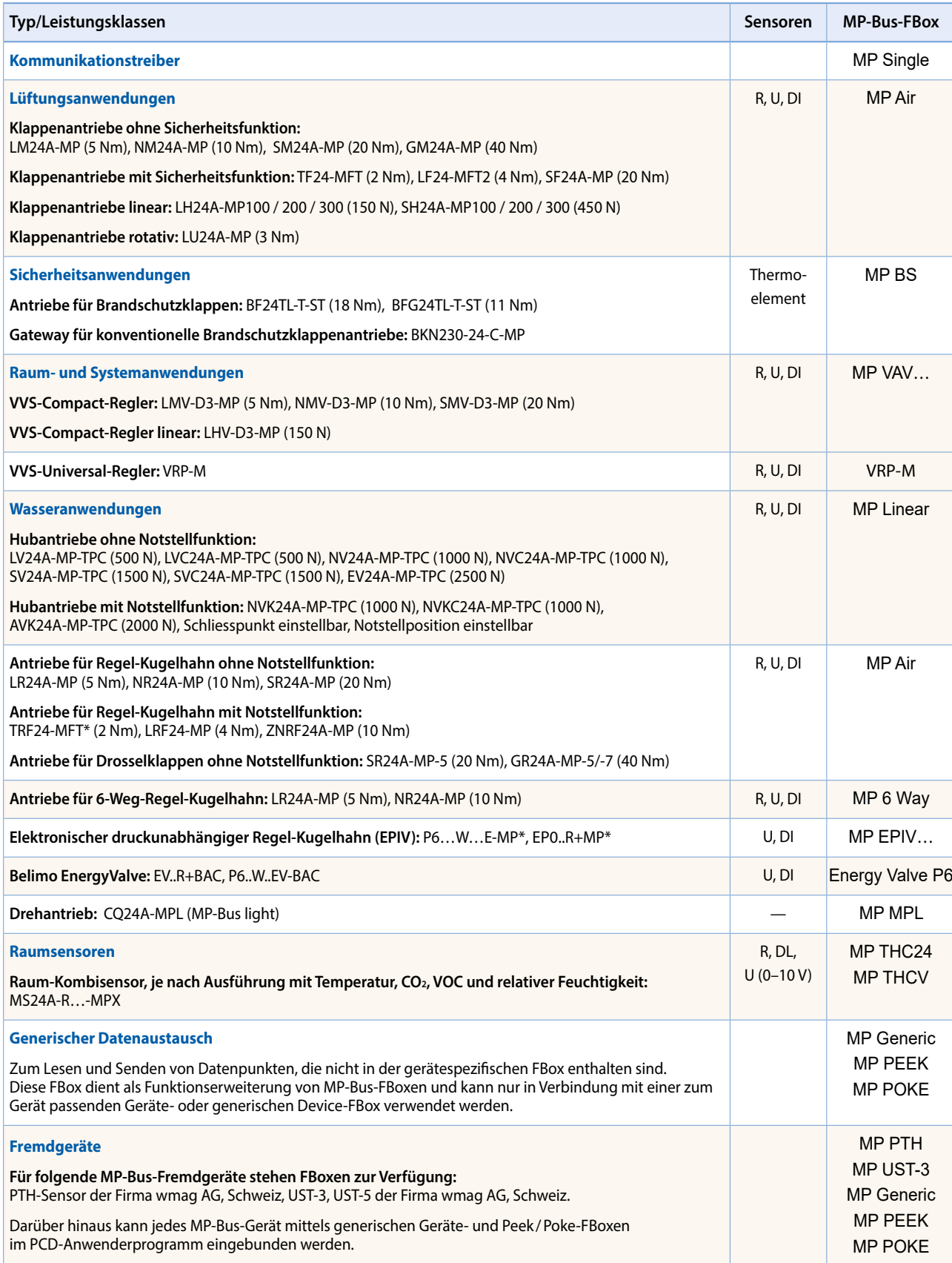

\* Es können nur aktive Sensoren und Schalter angeschlossen werden

247

# 2.6.9 **Weitere Treiber**

#### **Kommunikationstreiber von www.engiby.ch**

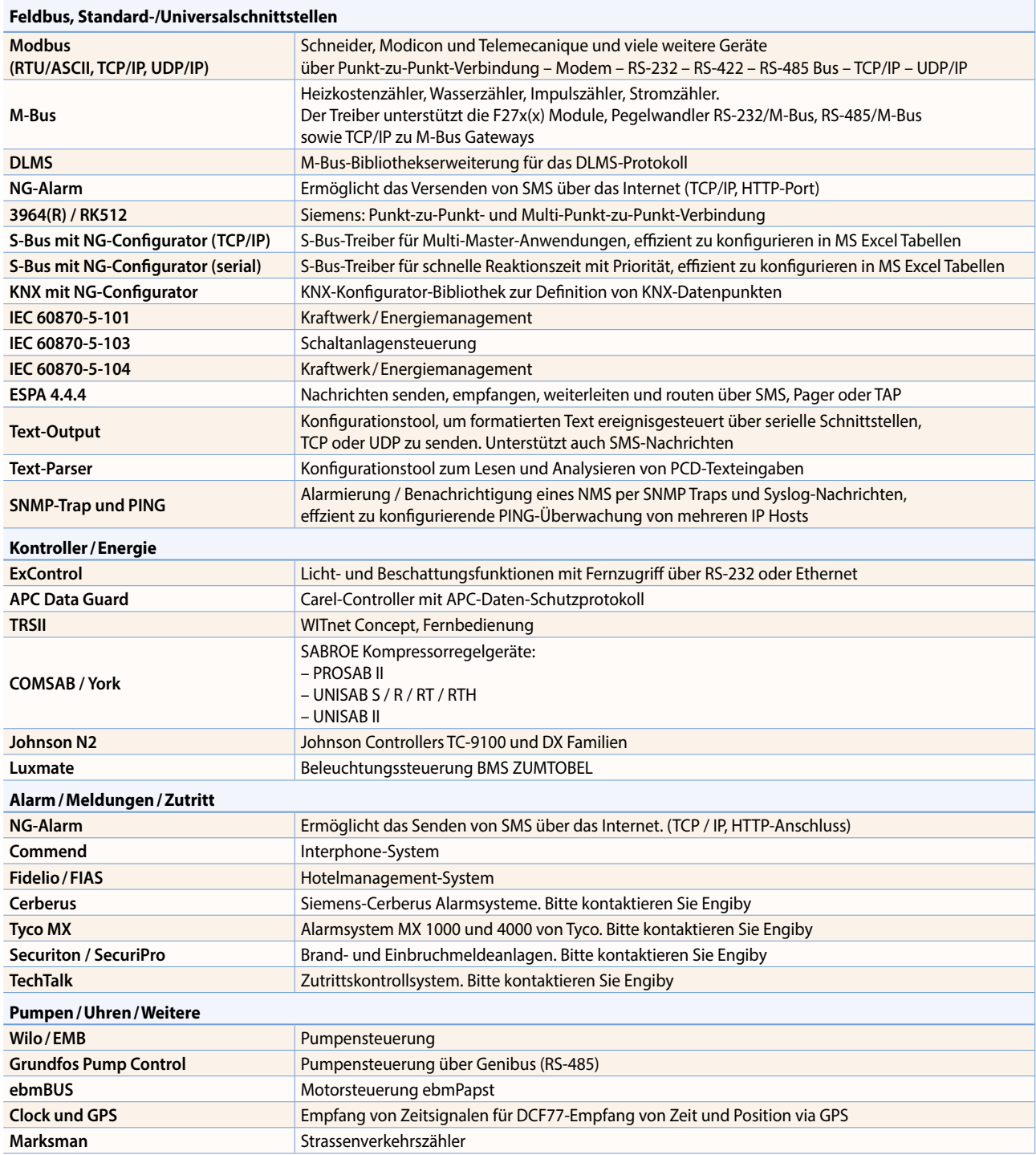

### **Kommunikationstreiber von Saia Burgess Controls**

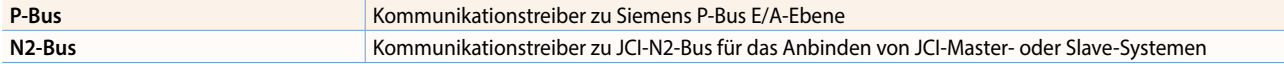

### **Für den deutschsprachigen Raum: Kommunikationstreiber von Kindler Gebäudeautomation GmbH, www.kga.de**

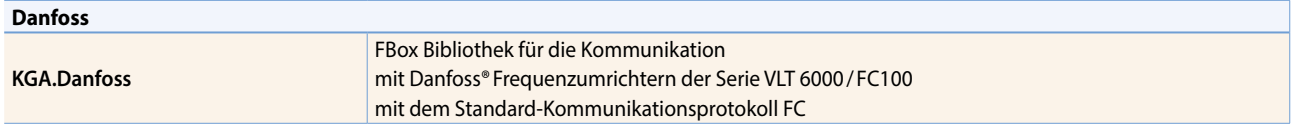

# **SBC S-Web Technik**

Automationssysteme mit hochwertigen SCADA-Funktionen «embedded» in jedem Gerät.

- $\blacktriangleright$  Alarming
- $\blacktriangleright$  Trending
- Visualisierung
- Serviceinterface Web-Browser genügt als Software

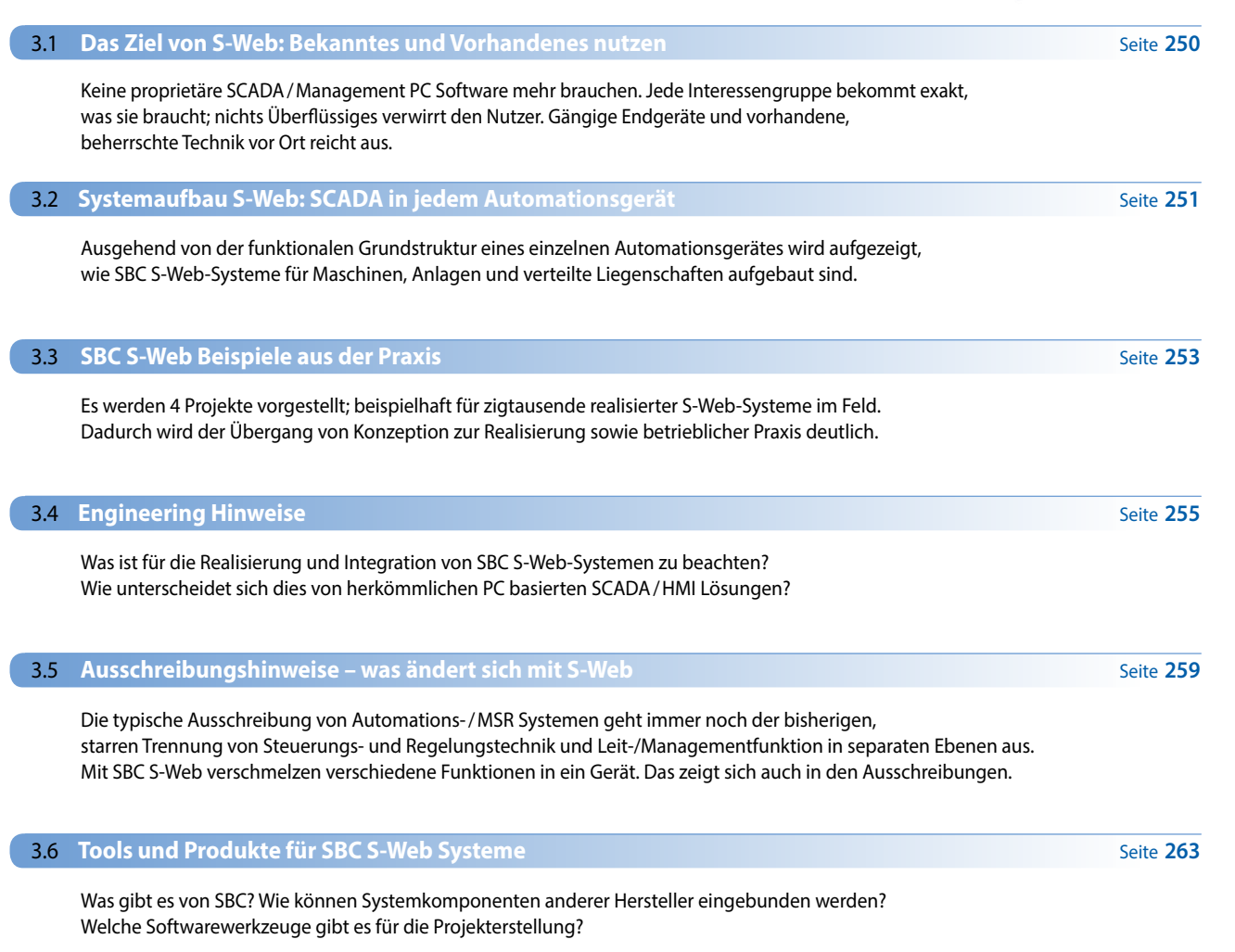

## 3.7 **Automation Server als technisches Fundament**

Die Automation Server-Funktionen in jedem Gerät sind die technischen Voraussetzungen für SBC S-Web Systeme. Was sind dies für Funktionen? Welchen Nutzen bringen sie?

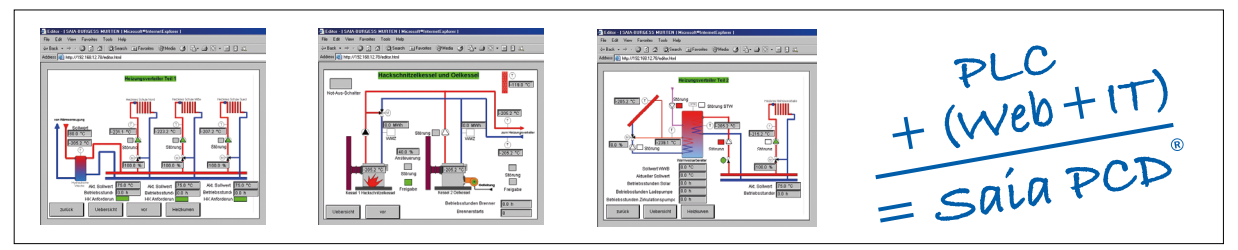

Praxisbeispiele Web-HMI-Seiten, erstellt mit Saia PG5® Web Editor

 $\overline{ }$ 

 $\sim$ 

**267**

# 3.1 **Das Ziel von S-Web**

Bekanntes und Vorhandenes nutzen. Wenig Fremdes, Komplexes brauchen.

Wir haben uns als Unternehmen vollständig auf Lean ausgerichtet. Lean hat zum Ziel, mit weniger Aufwand immer mehr zu erreichen. Das geht nur, wenn das bereits Vorhandene maximal genutzt wird. Es soll so wenig wie möglich neu hinzugefügt werden. SBC S-Web ist genau darauf ausgerichtet.

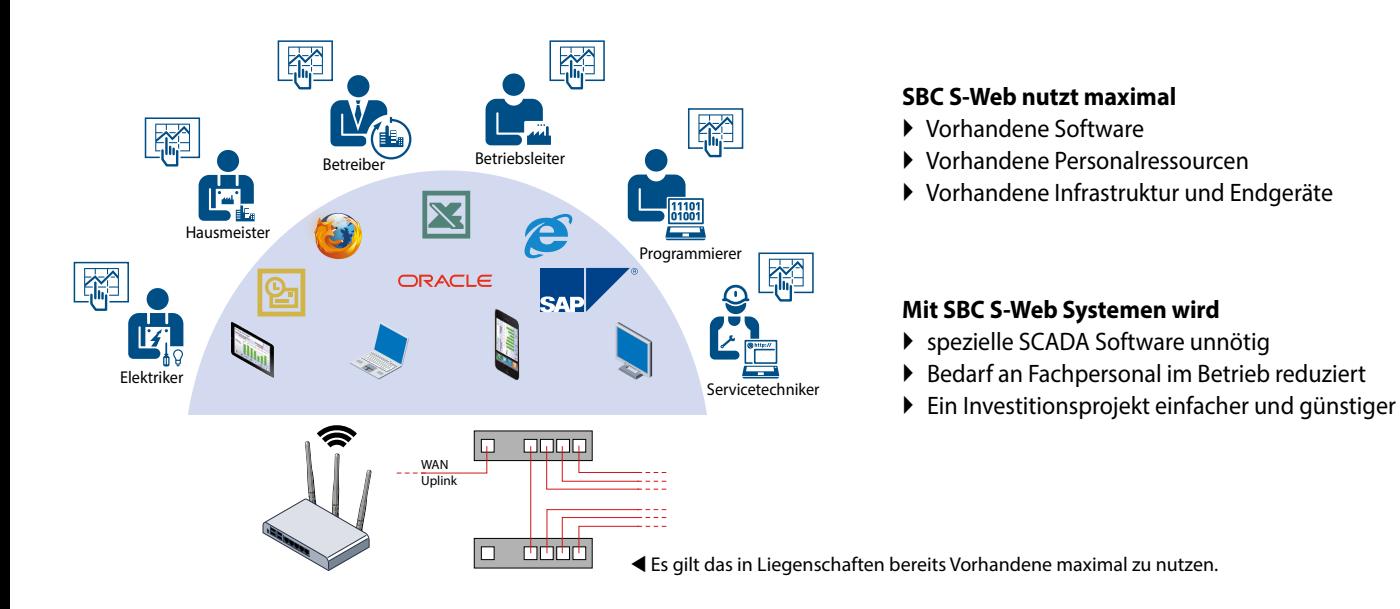

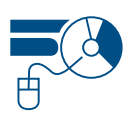

**Software:** Managementfunktionen lassen sich durch dedizierte Software lösen. Diese muss gekauft, installiert, konfiguriert, gewartet und geschult werden. Sie kann meist viel mehr als gebraucht wird und ist deshalb komplex. SBC S-Web macht dedizierte Management-/SCADA-Software unnötig. Sie nutzt die Software, die schon überall vorhanden ist.

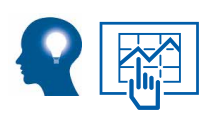

**Human Ressourcen:** Überwachungs-, Kontroll- und Managementfunktionen sind für alle Interessengruppen/ Personen möglich. Jeder hat die Möglichkeit, seinen Verantwortungsbereich in einer auf ihn zugeschnittenen Weise zu optimieren. Keiner muss Automationspezialist sein, keiner braucht Spezialwerkzeuge, keiner muss warten, um zu analysieren sowie Verbesserungen umzusetzen.

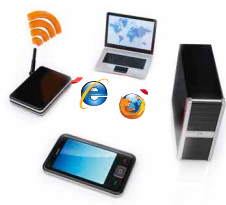

**Infrastruktur und Endgeräte:** SBC S-Web fügt sich einfach und sicher in vorhandene LAN/WAN Infrastruktur ein. Praktisch alle bestehenden Endgeräte können genutzt werden. Das erhöht die Akzeptanz und senkt den Aufwand. Dies wird möglich, indem hochwertige SCADAfunktionen von jedem Steuergerät bereit gestellt werden; über viele und global bekannte technische Standards.

# **Nutzen – was da ist?**

Möglichst wenig Neues, Fremdes, Komplexes brauchen

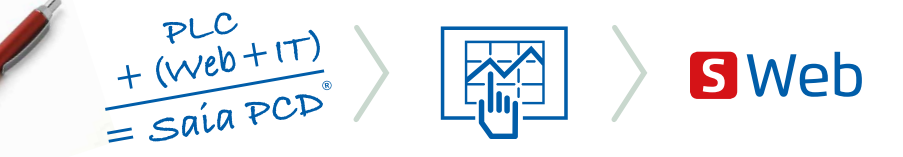

Um SCADA/Management /Bedienfunktionen mit SBC S-Web zu realisieren, werden nur Technologien eingesetzt, die in Liegenschaften sowieso schon bekannt sind und beherrscht werden. Dies sind weltweit akzeptierte, nicht proprietäre Web+IT Standards. Die benötigten Funktionen werden über den gesamten Lebenszyklus einer Anlage flexibel anpassbar und einfach beherrschbar gehalten. Dies ist möglich, weil im S-Web System auch die Grundeigenschaften der klassischen SPS Technik integriert sind. Eine einzigartige Kombination!

# 3.2 **Systemaufbau S-Web**

# SCADA-Funktion in jedem Automationsgerät

Das traditionelle Regel/Steuergerät der Automation regelt und steuert nur. Die dritte wesentliche Kernkomponente die SCADA-Funktion ist ausgelagert und «anderweitig» realisiert. Dies war vor 10 Jahren noch sinnvoll da Speicher und Prozessorleistung teuer und knapp war. Inzwischen gibt es für wenig Kosten viel Speicher und Leistung. Alle für die Automation nötigen Funktionen können in einem Gerät als ein Projekt realisiert werden. Jede neue Saia PCD® hat heute mehr Leistung und Speicher als ein normaler Desktop-PC im Jahre 2000.

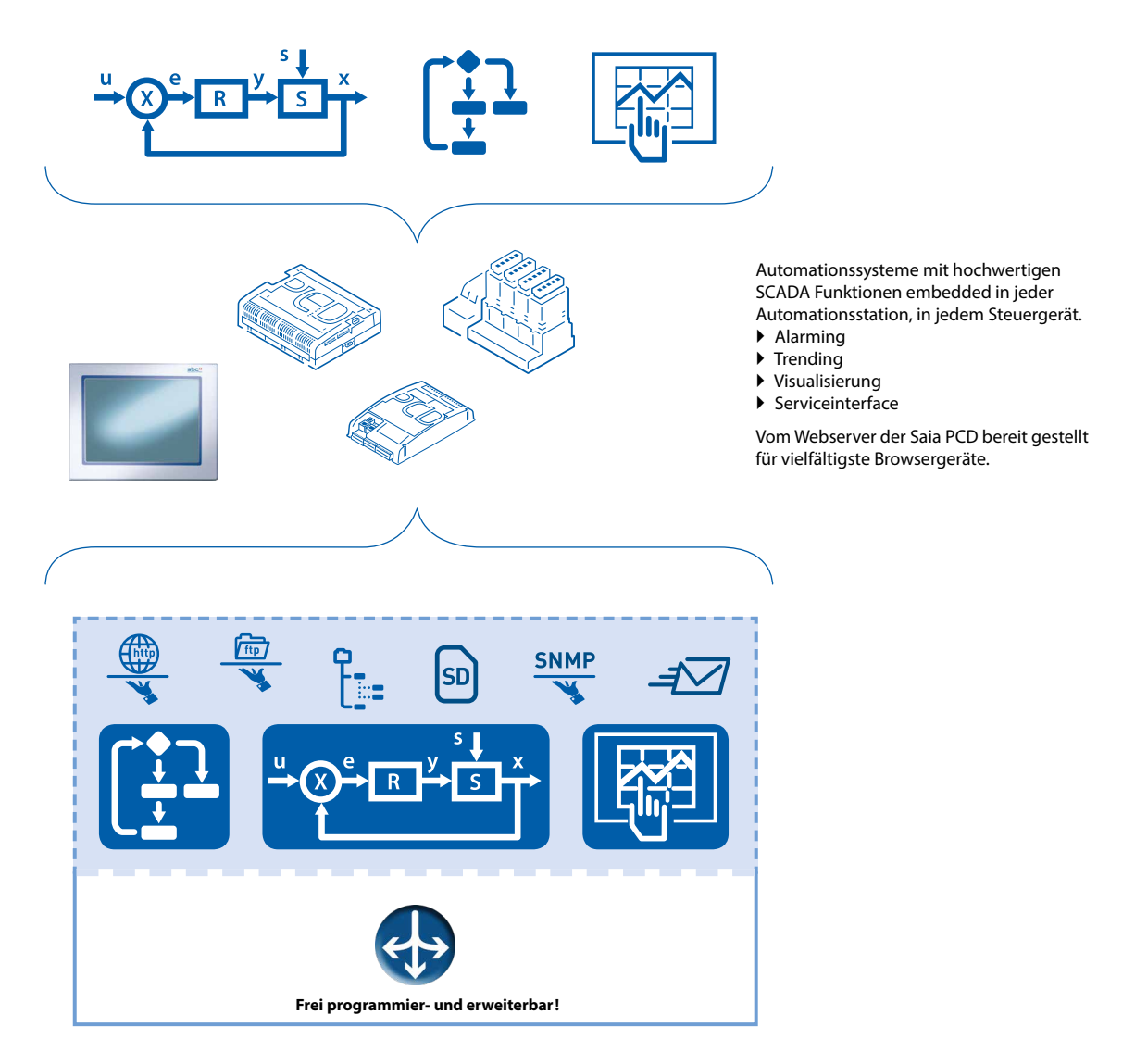

#### **Funktionaler Aufbau von Saia PCD® Steuergeräten:**

Die gesamte Automationsapplikation ist an Bord. Die als Automation Server bezeichnete Kombination von weltweit standardisierten, nicht proprietären Web+IT Funktionen bildet das Interface zur Umgebung. Die freie Programmierbarkeit und modulare Erweiterbarkeit der Steuerungen sichert den «Perfect Fit» zur aktuellen Aufgabenstellung über einen Lebenszyklus von 15…20 Jahren, ohne Neuinvestition.

## **Zum Vorteil der Nutzer und Betreiber von Anlagen/Liegenschaften**

Technologischer Fortschritt sorgt für grosse strukturelle Veränderungen der Automationspyramide

**Früher** hatten nur PCs die erforderlichen Ressourcen für Management-/Leitfunktionen. Auf ihnen wurde die SCADA/ Managementsoftware geladen. Mit Bussystemen wurde die Automations-/Feldebene eng gekoppelt. Das ist inzwischen überholt.

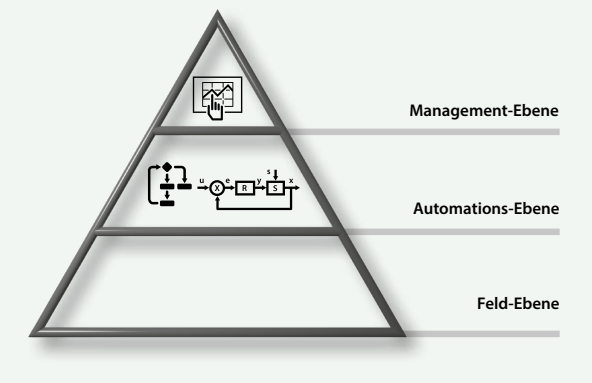

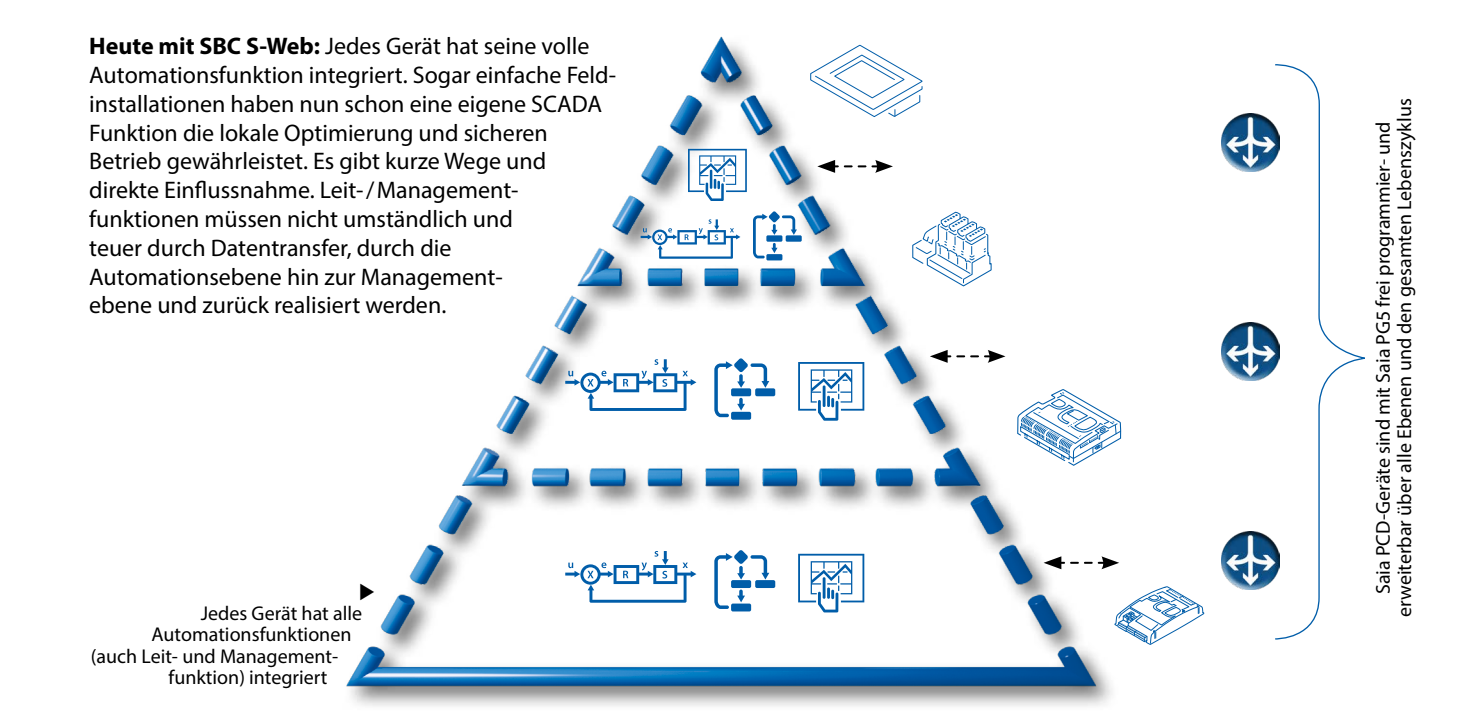

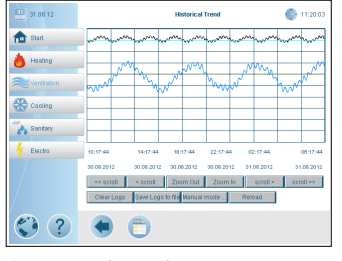

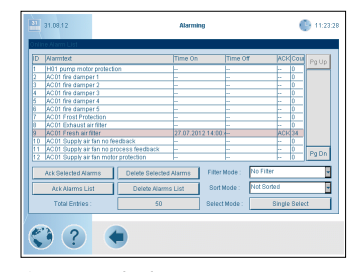

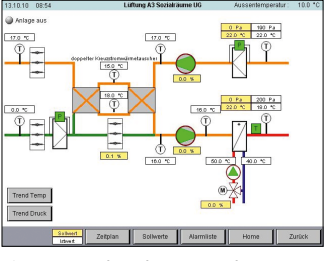

▲ SBC S-Web Trending ▲ SBC S-Web Alarming ▲ SBC S-Web Anlagenvisualisierung ▲ SBC S-Web Service Interface

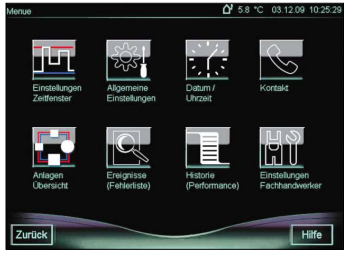

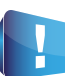

**BACnet hat ein gleiches Systemmodell:** BACnet ist der einzige weltweit anerkannte und verbreitete Standard für Gebäudeautomation. Er geht exakt vom gleichen Systemmodell aus wie Saia-PCD Geräte. SBC S-Web jedoch realisiert die Management-/Leitfunktion in Liegenschaften mit der Kombination vom bekannten = SPS +Web+IT; ohne einen weiteren Standard in eine Liegenschaft einzuführen.

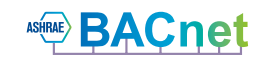

# 3.3 **S-Web Beispiele aus der Praxis**

### **Marc Cain-Gebäude**

Bodelhausen/Deutschland

POM\*-zertifiziertes HLK-System und Raumsteuerung für die Zentrale dieses internationalen Modeunternehmens für ein besseres Raumklima und geringen Energieverbrauch.

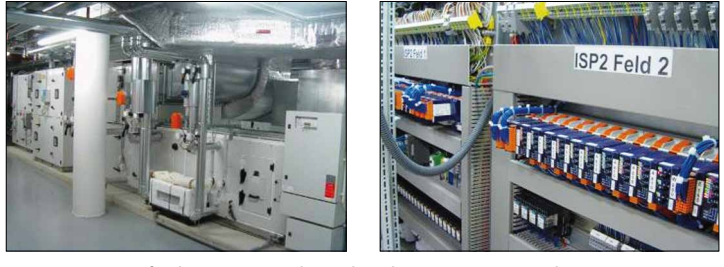

Die Leistungsanforderungen an die Gebäudeautomation wurden von Beginn an sehr hoch angesetzt. Das Ziel hierbei war die Erreichung der «Peace of Mind»-Zertifizierung durch den TÜV. Durch diesen Ansatz wurden in der Konzeptstudie sämtliche HLK-Aspekte des Gebäudes in einem einzigen flexiblen Steuerprojekt gebündelt. Die thermische Energieerzeugung erfolgt beispielsweise durch mehrere Quellen, und die Verteilung der Energie wird zur Senkung des Energieverbrauchs gesteuert. In einer komplexen Installation ist dies nur möglich, wenn sich die Steuerungssysteme nahtlos in alle Geräte integrieren lassen, unabhängig von ihren Kommunikationsmöglichkeiten.

▶ Die Anlage Marc Cain besteht aus 25 Automationsgeräten. 24 Saia PCD3.M5x40 decken die einzelne Anlagenteile/Teilgewerke ab. Mit einer Saia PCD3.M5x60 wird eine überlagerte Leit/Managementebene für die gesamte Liegenschaft gebildet. Nun kann von einem beliebigen Browsergerät im Netzwerk (LAN/WAN) auf die lokale Bedienapplikation jeder einzelnen Anlage zugegriffen werden oder auch direkt auf die Leit-/Managementapplikation der übergeordneten Saia PCD3.M5x60. Für komplexe Anlagebilder braucht es natürlich entsprechende Displaygrössen, der PDA/Mobile Phone reicht hierfür nicht.

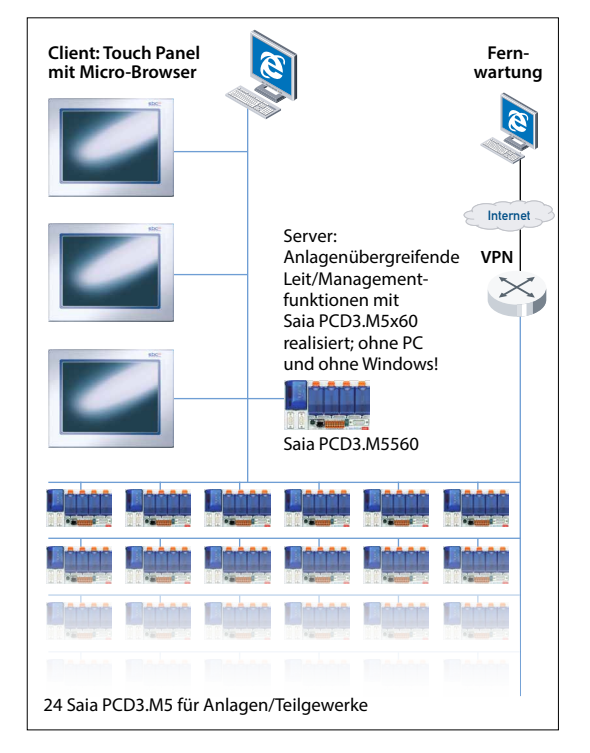

 $*$  POM  $=$  Peace of Mind

# **Messe Luzern AG**

Luzern/Schweiz

Durch die Renovierung und den Ausbau der Messe Luzern AG konnte die Minergie-Norm erreicht und diesem bedeutendem Treffpunkt neues Leben eingehaucht werden.

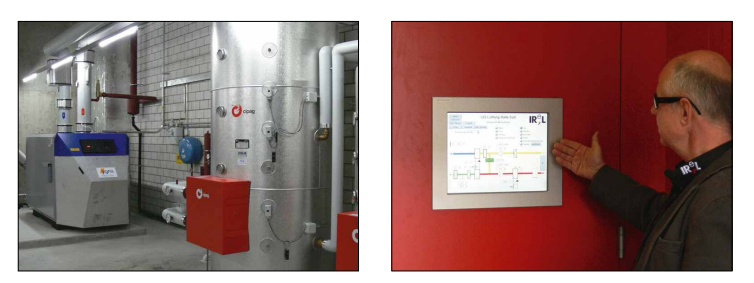

Mit rund 13'000 m<sup>2</sup> bietet die Messe Luzern mit vier Hallen auch technologisch die modernste Ausstellungsfläche, um alle Nutzungsanforderungen erfüllen zu können. Unterschiedliche Anlässe erfordern auch Flexibilität in Beleuchtung, Lüftung und Klimatisierung, um die nach Minergie Label zertifizierten Messehallen energieeffizient nutzen zu können. Die durchgängig mit Bustechnik geplante Haustechnik wie DALI für Licht und MP-Bus im HLK-Gewerk konnte mit geringstem Aufwand in die Saia PCD® Steuerung integriert und mittels WEB-Technik bedienbar gemacht werden. Ausschlaggebend für die Vergabe waren die sehr hohe Flexibilität unserer programmierbaren Steuerung und ein Konzept basierend auf offener WEB-Technologie, die hohe Investitionen in teure Visualisierungssysteme überflüssig machte.

▶ Das Bedienen- und Beobachtungskonzept der Messehallen Luzern basiert ausschliesslich auf SBC S-Web. Ein auf PC / Windows basiertes Leit- oder Management-System braucht es nicht. Trenddaten werden direkt im Automationsgerät abgelegt und mit den vorhandenen WebTemplates visualisiert. Die Anlage umfasst 2000 physikalische Datenpunkte verteilt auf 8 Automationsgeräte vom Typ PCD3.M3330. Zur Bedienung wurden jeweils acht 10" Micro-Browser Geräte pro Anlagenteil installiert. Für den globalen Überblick stehen drei 15" Web Panels mit dem Betriebssystem Windows CE zur Verfügung.

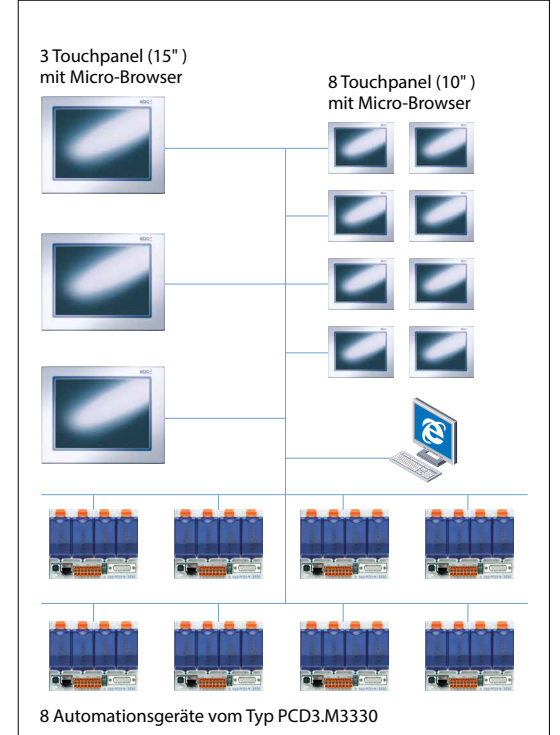

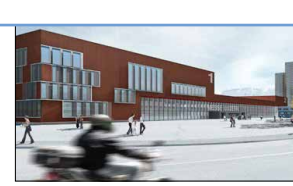

 $\overline{\mathsf{S}}$ 

**SBC S-Web Technik**

SBC S-Web Technik

 $\sim$ 

# **Academic Medical Centre**

Amsterdam/Niederlande

Eine der zehn besten Universitätskliniken weltweit vertraut auf Saia PCD® Steuerungen für ein besseres Klima und gesenkten Energieverbrauch

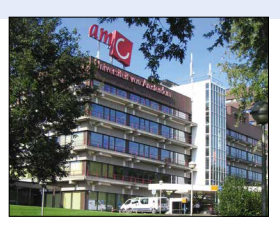

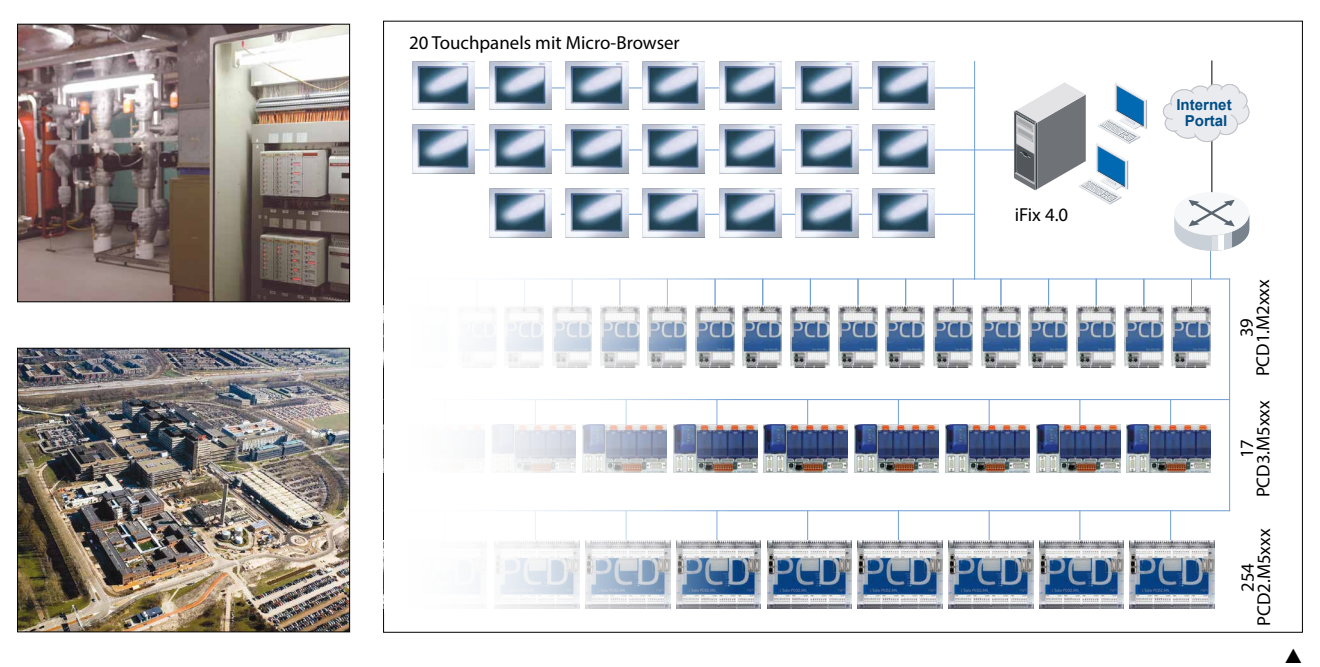

AMC wollte die Steuerungssysteme Schritt für Schritt über mehrere Jahre hinweg erneuern und ausbauen, ohne sich dabei um Kosten und Schwierigkeiten möglicher Änderungen bei der Fertigung von Automationsstationen sorgen zu müssen. Im 2000 wurden Saia PCD® Steuerungen erstmals in ihren Gebäuden, Prozessen und Einrichtungen verwendet. Mehr als 10 Jahre später steht die Klinik noch immer hinter ihrer Entscheidung. Gestützt wird dies durch die transparente Integration der neuesten Saia PCD-Generation, die allgemeine Verwendung von Ethernet, Datenerfassung auf dem Flash-Speicher sowie die Zuverlässigkeit der installierten Basis. Die Kommunikationsmöglichkeiten der Saia PCDs, eine Verbindung zu allen Systemen herstellen zu können, bieten eine grosse Unterstützung für den Systemintegrator.

Die lokale Bedienung der einzelnen Anlagen- und Gebäudeteile wurde in dieser Applikation auf Basis der S-Web gelöst. Ingesamt sind 310 Automationsstationen (Saia PCD®) im Automationssystem der Liegenschaft integriert. Die gesamte Klinik wird als funktionale Einheit betrieben, geführt und gemanagt. Das hohe Besuchervolumen und das Lüftungs/Kühlsystem sind in Krankenhäusern «Mission Critical». Deshalb wird hier sinnvollerweise parallel zu SBC S-Web auch ein zentrales PC/ Windows basiertes Leit/Managementsystem vom Typ iFIX 4.0 betrieben. SBC S-Web kann hier die klassische SCADA Software nicht vollständig überflüssig machen.

#### **Europäisches Forschungszentrum CERN**  Genf/Schweiz

Das CERN setzt vollständig auf SBC S-Web für seine riesige Liegenschaft mit 430 Betriebsgebäuden.

Eine dedizierte Zentrale, übergeordnete Leit-/Management-Ebene braucht es dank Web+IT Standards nicht.

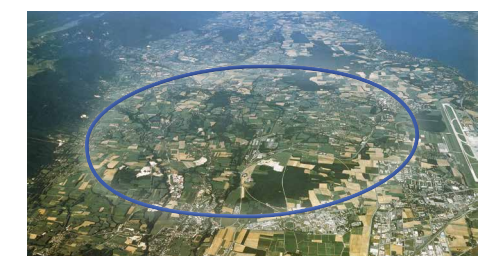

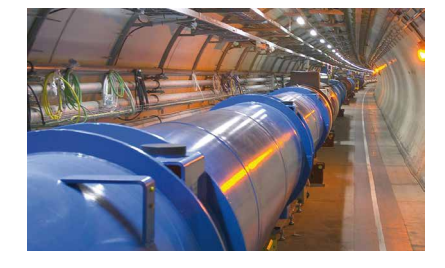

Am CERN arbeiten cirka 10.000 Personen in 430 Gebäuden verteilt. Jedes Gebäude ist für sich autark. SBC S-Web bildet deren Leit-/Managementebene. Keine dedizierte SCADA Software/PC Hardware nötig. Zur liegenschaftsweiten Integration der Verbrauchsdaten und zur Überwachung reicht die im CERN vorhandene und beherrschte Web+IT Technologie. Für den Betrieb der Gebäudetechnik muss keine dedizierte Windowssoftware angeschafft, installiert und geschult werden. Automationsprojekte werden vom CERN europaweit vergeben. Dank SBC S-Web können Systemintegratoren aus ganz Europa autonom Projekte für CERN realisieren bzw. bestehende Anlagen verbessern. Es muss keine zentrale GLT Applikation involviert und neu integriert werden.

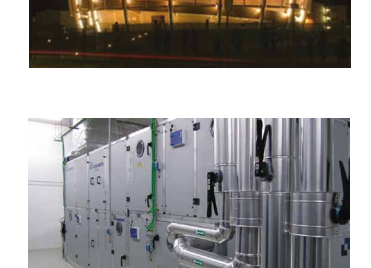

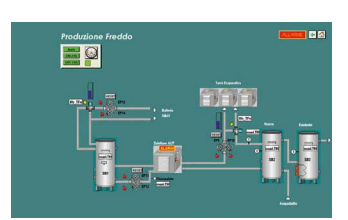

*Das CERN profitiert mit S-Web von einer Technologie, die sie selbst 1989 erfunden hat. Quelle: Wikipedia*

# 3.4 **Engineering Hinweise**

Welche Ressourcen braucht es für SBC S-Web in einer Saia PCD®?

# **Grundstruktur eines operativen S-Web Systems**

Die Grundstruktur ist einfach. Geräteadresse im Client eingeben. Der Automation Server der Saia PCD® Geräte stellt die Applikation/ Daten der Saia PCD® bereit. Wie gross und umfangreich können diese nun bei den verschiedenen Saia PCD® Gerätetypen sein?

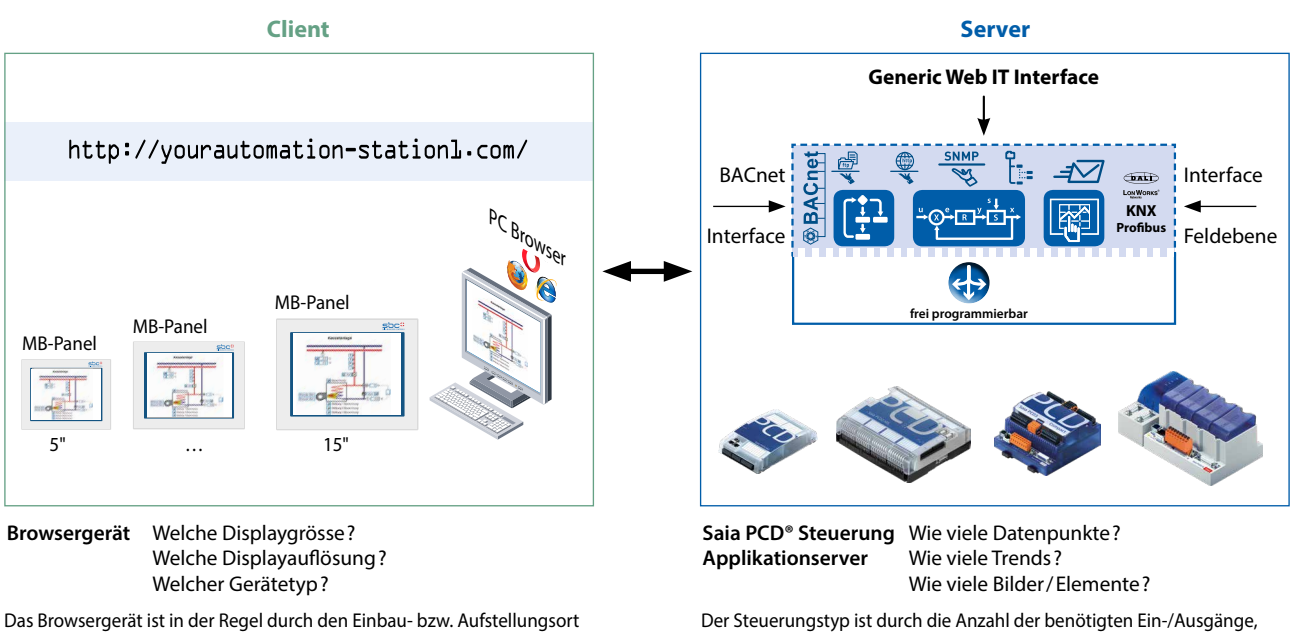

sowie die Ansprüche bezüglich Displaygrösse und -Auflösung bestimmt.

des Funktionsumfangs und des Speicherbedarfs bestimmt.

# **Grundorientierung: Geräteauswahl**

Jedes autark funktionsfähige Automationssystem lässt sich hierarchisch in der klassischen Pyramidenform darstellen. Die Systemunterschiede liegen im Umfang/Mächtigkeit der jeweiligen Applikation. D.h. der Umfang an verlangten Funktionen und angeschlossener Feldebene.

Bei grossen, komplexen Liegenschaften können grosse Pyramiden mit 2-3 Hierarchieebenen entstehen. Je nach Grösse der Pyramide und an welcher Position ein Saia PCD® Automationsgerät zum Einsatz kommt, müssen deren Ressourcen ausgelegt sein. Aufgrund der Portabilität von Saia PCD® Applikationen auf alle 3 Grundplattformen und der hohen Modularität auch beim Speicherausbau können SBC S-Web Systeme auch nach Inbetriebnahme noch stetig ausgebaut werden. Unten stehend gibt es eine gute Grundorientierung, damit bereits die Erstinstallation passt.

#### **Basis Applikationen**

- ▶ Bis zu 50 E/A
- ▶ Bis zu 20 Trends
- bis zu 100 Alarme
- ▶ Bis zu 30 Web-Seiten

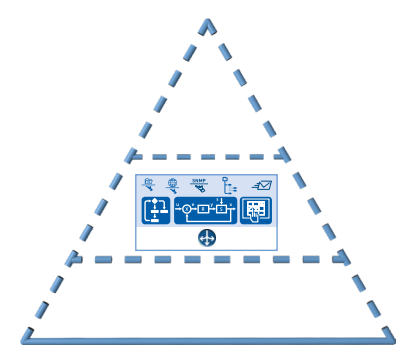

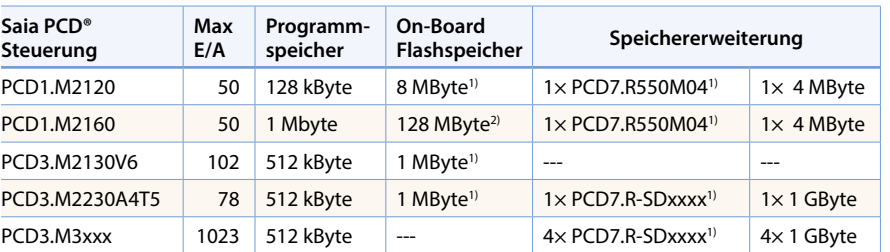

1) 900 Dateien pro Speichermodul

2) 2400 Dateien im On-Boardspeicher

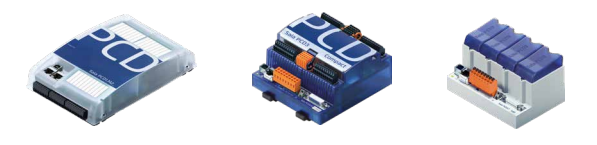

Die Saia PCD® steuert und visualisiert eine Maschine, ein einfaches Gebäude mit einer Lüftungsanlage, einem Heizkreis, oder einen komplexen Raum, usw.

# 256

# **Mid Level Applikationen**

- $\triangleright$  Bis zu 500 E/A
- ▶ Bis zu 60 Trends
- bis zu 1000 Alarme
- Bis zu 100 Web-Seiten

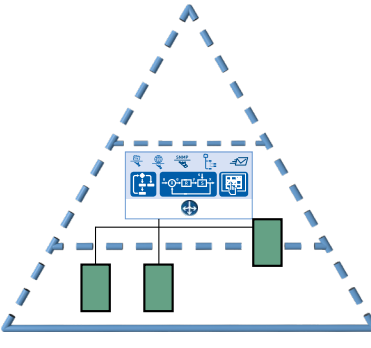

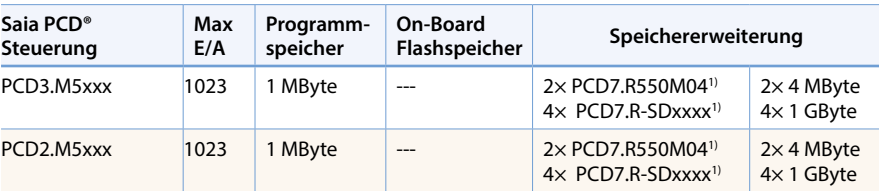

1) 900 Dateien pro Speichermodul

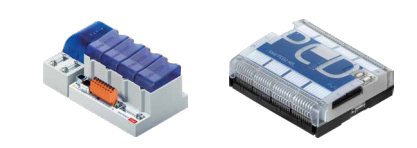

 Die Saia PCD® steuert mehrere Anlagenteile und beinhaltet die SCADA/Visualisierungsfunktionen von der gesamten Anlage bzw. von Gebäudebereichen

#### **Top Level Applikationen**

- Bis zu 2500 E/A (gesamte Anlage)
- ▶ Bis zu 120 Trends
- $\blacktriangleright$  bis zu 2000 Alarme
- Bis zu 300 Web-Seiten

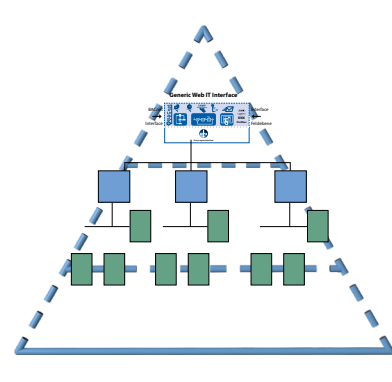

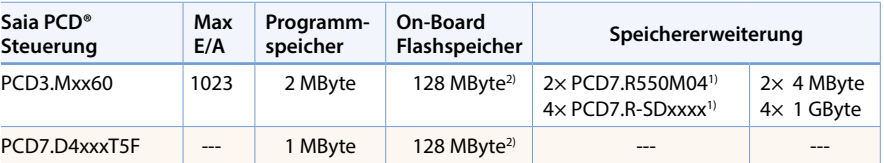

1) 900 Dateien pro Speichermodul

2) 2400 Dateien im On-Boardspeicher

Client & Server in einem Gerät: Die Micro-Browser Panel Saia PCD7.D4xxxT5F sind gleichzeitig Server und Client. Anspruchsvolle Leitfunktion können mit Saia PG5® Softwaretool realisiert werden.

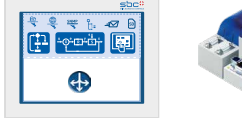

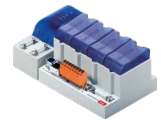

 Die Saia PCD® beinhaltet die übergeordneten Leit- und Managementfunktionen über viele verteilte Anlagen bzw. grosse integrierte Gebäude.

#### **Dimensionierung des Datenspeichers für S-Web Applikationen**

Für die Dimensionierung des Datenspeichers sind die Grösse des Web Projektes sowie die zu speichernden historischen Daten (Trenddaten) zu berücksichtigen. Die folgenden Richtwerte helfen für eine Grobkalkulation.

#### **Speicherbedarf für S-Web Seiten:**

Die Berechnung des Speicherbedarfs für die Web-Seiten setzt sich aus der Anzahl Web-Seiten, der verwendeten Gif-Grafiken sowie des IMaster Java Applets zusammen. Für eine Grobkalkulation kann mit den nachfolgenden Richtwerten gerechnet werden.

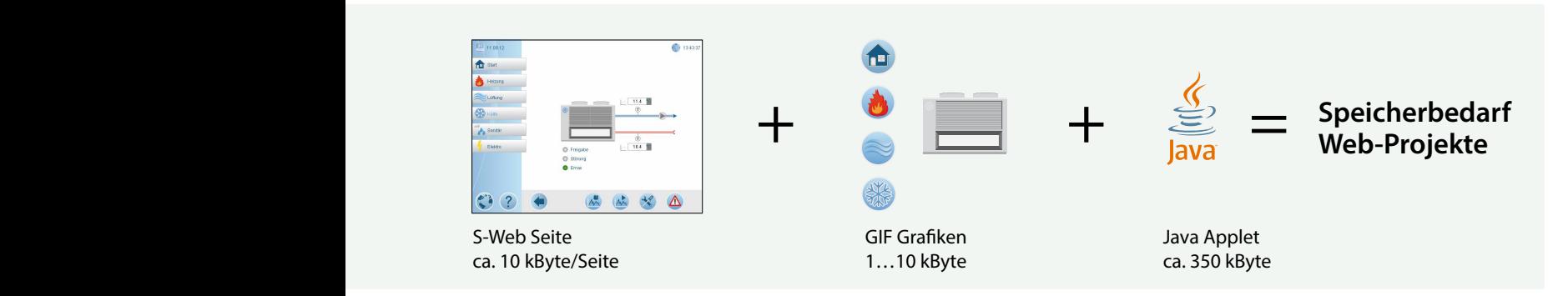

Daraus kann für ein Projekt mit 30 HMI-Seiten mit ca. folgendem Speicherbedarf gerechnet werden: GE0304 GE0305 GE0306 (30 × 10 kByte) + (100 × 5 KByte GIF-Grafiken) + 350 kByte **= Speicherbedarf für Web-Projekt ca. 1150 kByte**

#### **Speicherbedarf für Trenddaten**

Aufzeichnung mit CSV-Dateien im Flashfilesystem

Die Trenddaten werden in Gruppen von max. 10 Datenpunkten pro Saia PG5® Fupla FBox und CSV-Datei gespeichert.

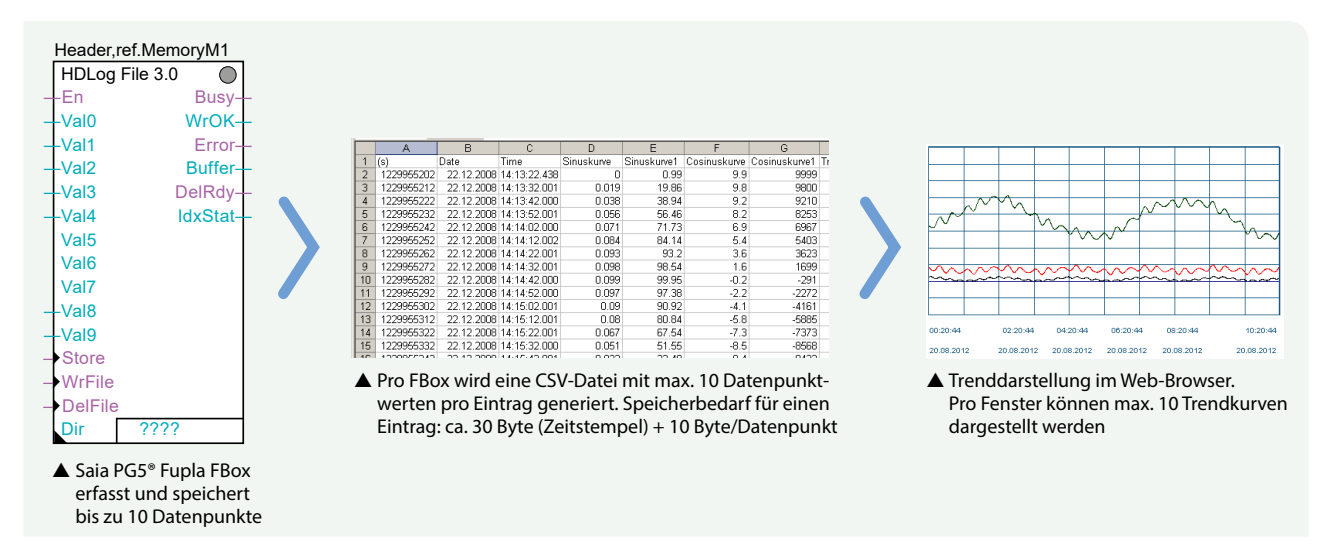

Im nachfolgenden Berechnungsbeispiel werden 20 Datenpunkte für die Visualisierung in Trendkurven aufgezeichnet. 10 Datenpunkte sollen für die Optimierungsphase mit einem Intervall von einer Minute aufgezeichnet und weitere 10 Datenpunkte sollen für die Langzeitüberwachung mit einem Intervall von 15 Minuten aufgezeichnet werden:

#### **Speicherbedarf für 10 Datenpunkte mit 1 Minutenintervall in einem Tag:**

60 (Min) × 24 (Stunden) × [30 Byte (Zeitstempel) + 10 (Datenpunkte) × 10 Byte] **= 187.2 kByte pro Tag** 

Bei dieser Datenmenge ist es sinnvoll jeden Tag eine neue Datei zu generieren. Die Daten sollen für die Dauer von einem Monat in der Steuerung gehalten werden. Daraus ergibt sich ein Speicherbedarf von ca. 30 × 187.2 kByte **= 5.616 MByte pro Monat, aufgeteilt in 30 Dateien** 

#### **Speicherbedarf für 10 Datenpunkte mit 15 Minutenintervall in einem Tag:**

4 (15 Min.) × 24 (Stunden) × [30 Byte (Zeitstempel) + 10 (Datenpunkte) × 10 Byte] **= 12.48 kByte pro Tag** 

Bei dieser Datenmenge kann jede Woche eine neue Datei generiert werden 7 × 12.48 **= 87.36 kByte pro Woche**  Die Daten sollen für die Dauer eines Jahres in der PCD gespeichert werden. Daraus ergibt sich ein Speicherbedarf von 52 (Wo) × 87.36 kByte **= 4.53 MByte pro Jahr, aufgeteilt in 52 Dateien**

### **Welche Speichermodule sollen verwendet werden?**

Web-Seiten und Logdaten können im On-Board-Flashspeicher und/oder den steckbaren Flashkarten gespeichert werden.

Zur Speicherung der Web-Projekte und einfaches Datenlogging mit kleinen Datenmengen kann der On-Board Flashspeicher (abhängig vom CPU-Typ) oder die steckbaren Flashspeichermodule **PCD7.R55xM04** genutzt werden. Im Gegensatz zum On-Board Speicher können Flashkarten getauscht und durch neue Karten ersetzt werden. Auf diese Weise können Daten einfach archiviert oder von einer Steuerung auf eine andere übertragen werden.

Für intensives Datenlogging sollen grundsätzlich nur die SD-Flashkartenmodule **PCD7.R-SDxxxx** verwendet werden.

# **Wichtige Hinweise zur Nutzung der Flashspeichermodule**

In einem Speichermodul werden max. 900 Dateien unterstützt. Der für S-Web nutzbare Speicher beträgt 70% des nominalen physikalischen Speicherplatzes.

Die Grösse einer einzelnen Datei sollte 1 MByte nicht überschreiten. Damit ist auch gewährleistet, dass alle Dateien über Saia PCD® als E-Mail Anhang versendet werden können.

Die Berechnungsbeispiele sind Richtwerte ohne BACnet oder Lon Kommunikation.

**On-Boardspeicher für 6 Jahre Daten-Monitoring**

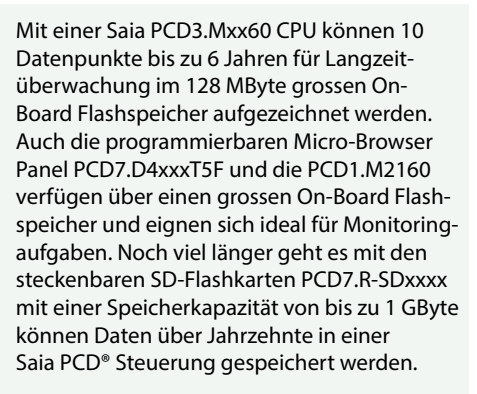

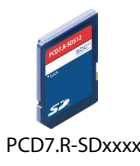

 $\overline{\mathcal{A}}$ 

 $\sim$ 

 $\mathsf{C}$ 

**SBC S-Web Technik**

SBC S-Web Technik

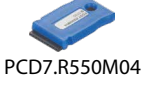

#### **Internetzugriff ohne öffentliche IP-Adressen und Verkürzung der Ladezeiten**

Das S-Web-Konzept mit der SBC Web Connect-Software (Teil von Saia PG5® Controls Suite) ermöglicht den Zugriff auf alle Web-Server auch ohne öffentliche IP-Adressen. Dazu wird die SBC Web Connect-Software auf einem lokalen Frontend-PC installiert. In dem Fall wird lediglich eine registrierte IP-Adresse für den Frontend-PC benötigt. Damit haben alle Browser-PCs (ohne Zusatzsoftware) am Intranet und Internet Zugriff auf die Web-Server in allen PCD-Geräten und dies dank der Gateway-Funktion auch durchgängig über mehrere Netzwerkebenen. Für den Anwender ist dabei die SBC Web Connect-Software völlig transparent. Der Verbindungsaufbau im Browser erfolgt wie gewohnt mit Eingabe der URL (z.B. www.frontend.com/PCD-Steuerung/web-seite.html). Zudem können grosse Dateien wie Bilder oder auch Übersichtseiten auf dem Frontend-PC gespeichert werden, um den Speicher in den PCD-Steuerungen zu entlasten und die Downloadzeiten zu optimieren. Falls notwendig, können auf dem Frontend-PC als Ergänzung zur Web-Applikation auch OPC-Server oder ein SCADA-System betrieben werden.

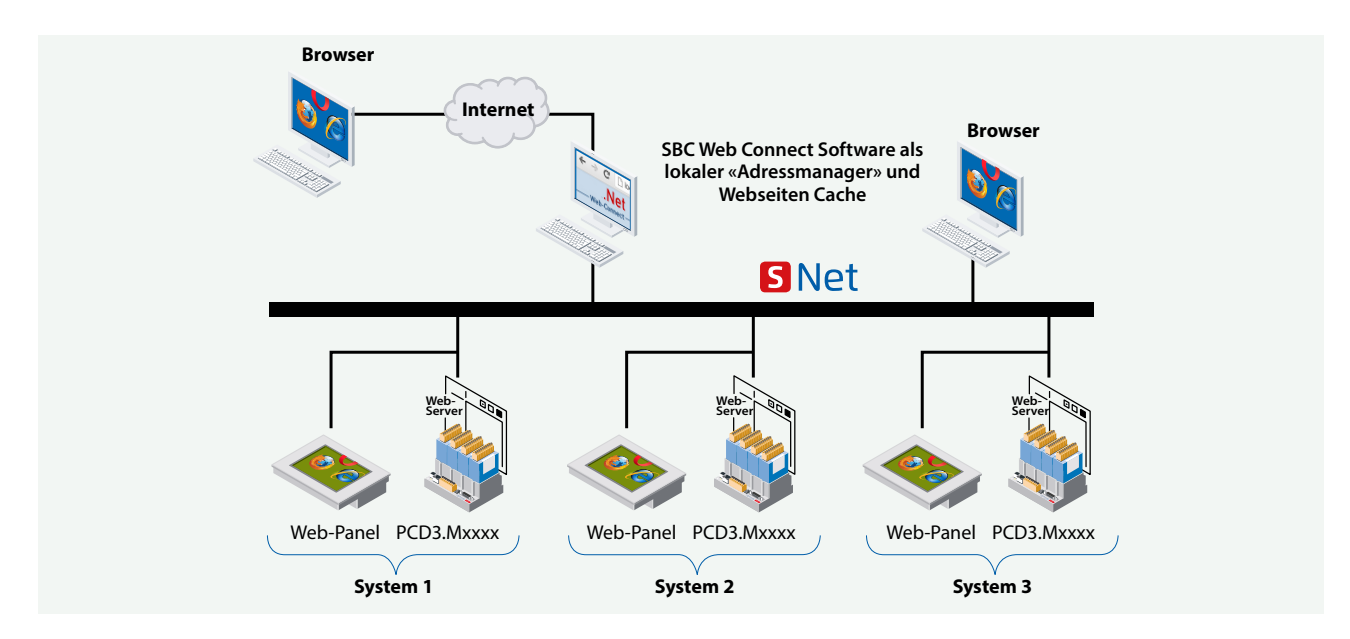

 Mit SBC Web Connect kann auch ohne öffentliche IP-Adressen auf die PCD-Web-Server im lokalen Netzwerk zugegriffen werden. Die Benutzeroberfläche ist immer die gleiche egal ob lokal oder remote bedient wird.

#### **Lokal oder «Remote» bedienen**

Überall steht immer die gleiche Benutzeroberfläche mit denselben aktuellen Daten von den dezentralen PCD-Web-Servern zur Verfügung. Durch die Dezentralisierung der Daten und Funktionen reduzieren sich die Kosten für die Applikationserstellung, Administration und Support erheblich.

#### **S-Web Bedien- und Beobachtungsoberfläche ist vom Teil der MSR-Applikation unabhängig**

Der Saia PG5® Web Editor und der Saia PG5® sind zwei für sich autonome Applikationen. Der Saia PG5® Web Editor 8 kann jedoch im Hintergrund direkt auf die im Saia PG5® definierten Symbole/Namen zugreifen. In der Web Editor Applikation können auch rein lokal genutzte Symbole/ Namen definiert werden.

Die im Saia PG5® erstellte MSR- Applikation muss nicht verändert oder neu generiert werden, wenn die Visualisierungsapplikation verändert wird. Der Web Editor verknüpft automatisch die definierten Symbole mit dem auf dem Automationsgerät verwendeten physikalischen Adressen.

Wird die MSR-Applikation so modifiziert, dass sich die physikalischen Adressen ändern (wie dies zum Beispiel bei einem Clean All Files der Fall ist), muss die Web-Applikation nicht angepasst werden. Ein Download zum Verknüpfen der neuen symbolischen Adressen ist jedoch erforderlich.

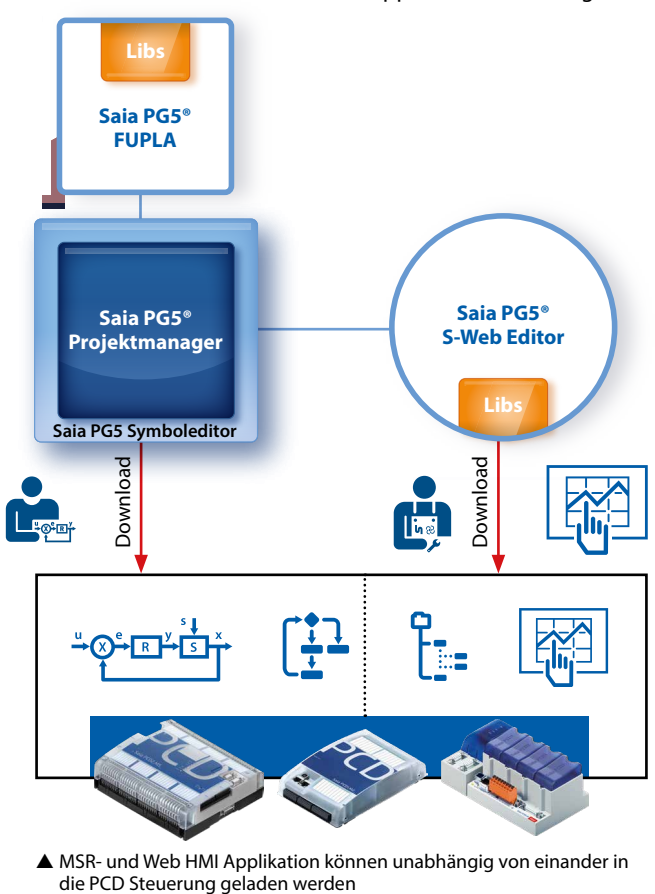

MSR- und Web HMI Applikation können unabhängig von einander in

# 3.5 **Ausschreibungshinweise**

# Was ändert sich mit S-Web?

Die Technik in Liegenschaften wird weitestgehend von Planungen und Ausschreibungen bestimmt. Bei einzelnen inkrementellen Fortschritten reicht es aus, bestehende Planungs- und Ausschreibungsstandards fortlaufend zu pflegen. Ergeben sich aus technischem Fortschritt jedoch grosse strukturelle Veränderungen, so braucht es auch bei der Planung grössere Veränderungen, die sich dann in den resultierenden Ausschreibungen ausdrücken. Dieses Kapitel ist eine Orientierung für Planer, die ihren Ausschreibungsstandard in diesem Sinne weiter entwickeln wollen.

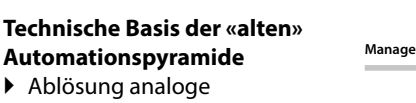

- Regelungstechnik
- $\blacktriangleright$  Master  $\leftrightarrow$  Slave
- MHz/MByte PC Technik
- ▶ Proprietäre/ geschlossene Technik

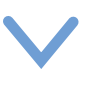

## **Technische Basis Lean Automation Pyramide:**

- Ablösung dedizierte Leit/Management PCs
- $\triangleright$  Client  $\leftrightarrow$  Server/local remote GHz/GByte Technik in
- Automationsgerät
- Web + IT-Technologie/ offen für alle

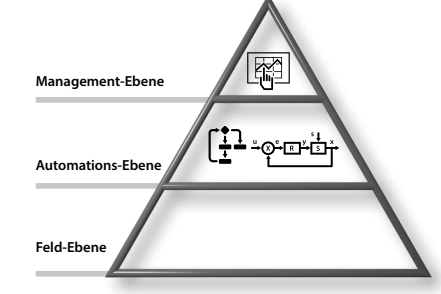

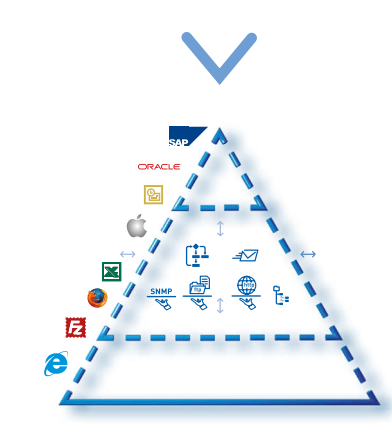

**Funktionale Struktur «alte» Automationspyramide** Kernfunktionen der Automation

auf verschiedene Ebenen und unterschiedliche Geräte verteilt  $\rightarrow$  Proprietäre Busvielfalt, Gateways und kostspielige Integration. Von grossen Herstellern wird als «Not»-Lösung «total Integration» propagiert.

**Total Integrated System Pyramide**  Alles aus einem Guss. Betreiber in einer Hand. Gegenteil von Lean.

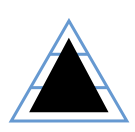

#### **Funktionale Struktur «Lean» Automationspyramide** Alle Kernfunktionen der Automation

zusammen einem Gerät möglich. Interaktion aller Geräte über Web + IT-Standards. Integration von Feld bis Leitebene über LAN/WAN gegeben.

SBC S-Web ist ein innovatives System bestehend aus einer Kombination vieler technischer Innovationen und nichtproprietärer, weltweit bekannter Technologien. Entsprechend entwickelt es sich seit mehr als 10 Jahren beständig weiter. SBC S-Web führt in der Automatisierungstechnik zu einem Paradigmenwechsel beim Bedienen, Beobachten und Managen. Es macht die Grenzen der klassischen Automationspyramide nach innen und aussen transparent und durchgängig.

#### **Struktur von Lean Automationssystem**

Alle Mess-/Regel-Steuergeräte dieser Struktur haben den gleichen funktionalen Aufbau und Fähigkeiten **= SPS + Web + IT**  Jedes Automationsgerät kann in Client und Server Beziehungen zu jedem anderen Automationsgerät und übrigen Web/IT Technik der Liegenschaft stehen.

Dies ermöglicht maximalen Nutzen, senkt den Betriebsaufwand und schafft hohe Flexibilität im Lebenszyklus. Doch was heisst dies für Ausschreibungen?

Lean Automationssystem: alle Kernfunktionen der Automation (SPS+Web+IT) integriert in jedem Automationsgerät ermöglicht Integration und Interaktion aller Geräte von der Feld- bis zur Leitebene.

►

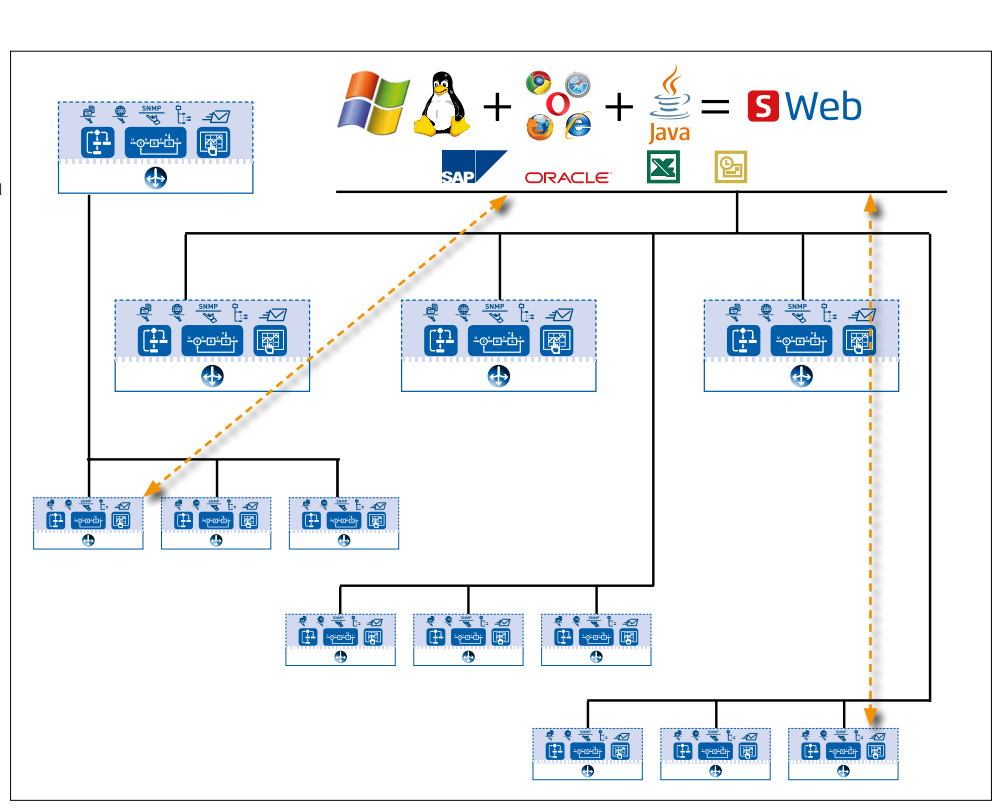

 $\overline{\mathcal{A}}$ 

 $\sim$ 

 $\overline{3}$ 

**SBC S-Web Technik**

SBC S-Web Technik

# **Was ändert sich bei Lean Automation Ausschreibungen mit S-Web?**

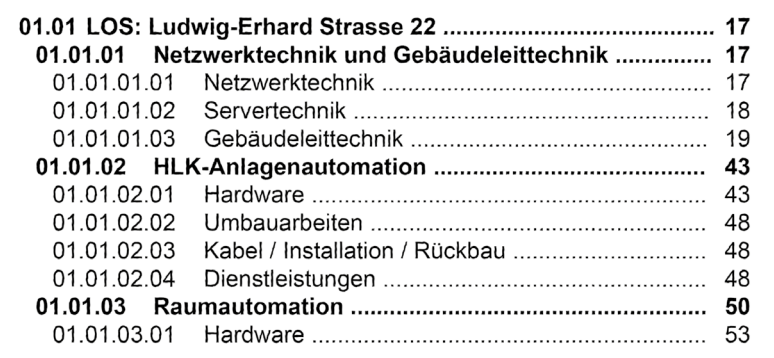

Ausschnitt: Struktur einer klassischen Ausschreibung

#### **1. PC als Teil der Automationspyramide?**

Einen dedizierten ausgeschriebenen Leitrechner (Windows PC) und Leit/ Managementsoftware braucht es für die Abnahme und regulären Betrieb der MSR Technik eines Objektes/Liegenschaft nicht mehr. Jedes Gerät und Anlage hat seine eigene Leit/Managementfunktion bereits integriert.

#### **2. Lokal versus Zentral – Bottom up versus Top Down**

In den einzelnen Anlagen wird Leit-/Managementfunktion als Teil der «Automationsebene» mit ausgeschrieben. Dies wird in Form von SCADA – Webseiten realisiert, die über die Webserver der Automationsgeräte geladen und im Browser ausgeführt werden. So lässt sich eine Anlage und alle angeschlossenen Geräte/Untergewerke warten, optimieren und überwachen. Die historischen Betriebsdaten und Alarme sind lokal in den Automationsgeräten gespeichert.

Analogie: Wie SBC S-Web ist auch bei BACnet die «SCADA» Funktion als Objekt in die BACnet Automationsgeräte integriert!

#### **3. Das Ende von Extremismus:**

#### **Textdisplays im Feld – 21" Anlagenbilder in Warte**

An der Anlage bringt eine Textanzeige dem Betreiber zu wenig. In der fernen Warte hilft ihm ein Grossbildschirm auch wenig; dessen Komplexität ist für Nichtspezialisten auch eher abschreckend.

S-Web bringt brauchbare, sinnvolle Anlagenbedienung «Vor Ort» und überallhin wo Netzwerkverbindung besteht.

Für den Anlagenschaltschrank wird je nach Komplexität der Applikation ein Touchpanel mit Web-Browser im Grössenbereich 5…10" ausgeschrieben werden. Ein Textdisplay ist für die Webtechnologie nicht geeignet. Das lokale Browserpanel arbeitet als reiner Client und lädt sich seine Applikation bei Bedarf aus den Steuergeräten (Server). Jedes in LAN/WLAN verbundene Browsergerät (PC/Mobile Geräte) hat auch Zugriffe auf die Anlagen Bedienung/Überwachung.

Mit S-Web braucht es weniger fest installierte Vor Ort Panels als bei klassischer Technik. Dies reduziert Kosten und spart Platz.

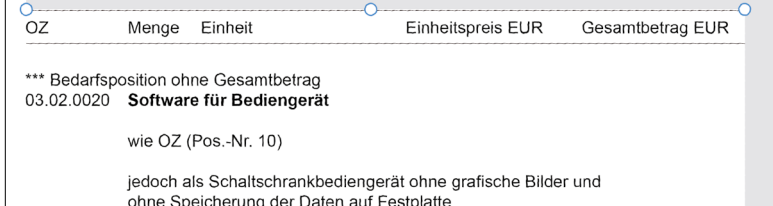

#### 15,00 Stck Systemdienstleistuntgn SDI V-GLT Visualisierung der Prozeßdaten mit folgenden Programmpunkten:

- vollgrafische, objektorientierte Anlagenbilder (auch eingescannte Photos) mit dynamischen Einblendungen, Farbwechsel und Animation
- bzw. Erstellung von webbasierten HTML-Seiten
- Bedienung aus dem Anlagenbild
- grafische, benutzerdefinierte Auswahlmenüs
- Aufschalten und Einrichten der Visualisierung

 Beispiel aus realer Ausschreibung für Lean Automation: Jede Anlage hat eigene SCADA Funktion bereits embedded.

 Diese separate Position braucht es bei SBC S-Web nicht mehr. Browser Bediengeräte benötigen keine dedizierte Software.

#### **4. Quo Vadis: PC basierte Leit-/Managementsoftware?**

Mit S-Web wird die gesamte Automation/MSR Betrieb einer Liegenschaft ohne PC/Windowsapplikationen sicher gestellt. Klassische PCs Applikationen sind jedoch weiterhin für manche Fälle sinnvoll und notwendig. Durch die Autonomie der Automationsebene werden diese PC Applikationen jedoch weniger eng in die Automationspyramide verkoppelt und dadurch auch «austauschbarer ».

 In Verbindung mit S-Web reduziert sich der Aufwand der Dienstleistung bei der Integration von PC Applikationen. Es müssen nur noch die wirklich übergreifenden und globalen Prozesssichten realisiert werden. Die anlagen- und objektspezifischen Sichtweisen sind ja schon mit S-Web realisiert und über Browser aufrufbar.

Die PC-Applikation übernimt die wertvolle Aufgabe, dezentral verteilte Betriebsdaten/Applikationen einer Liegenschaft automatisiert zu sammeln. Werden die dezentralen Datenfiles nicht gelöscht, ergibt sich die Sicherheit einer heterogenen Datenredundanz.

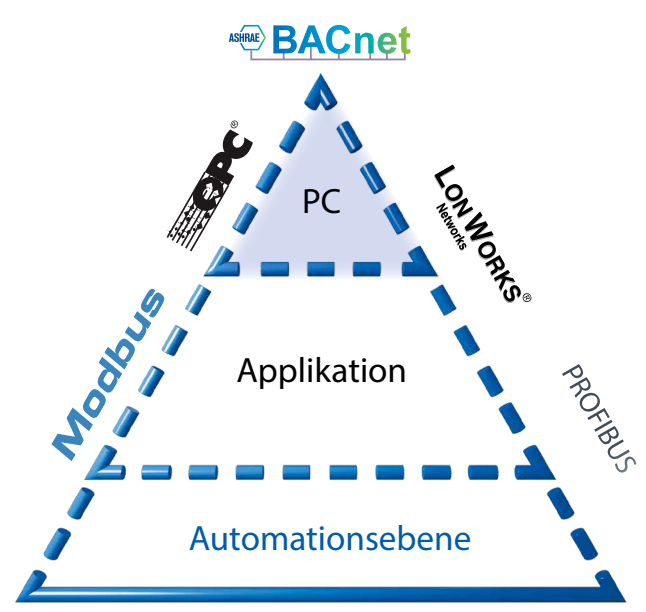

 Klassische PC basierte Leit & Managementsysteme lassen sich gut mit S-Web kombinieren. Bestehende Leit-/Management / SCADA Software kann durch bekannt und bewährte Mechanismen (z.B. OPC, BACnet) parallel zu S-Web genutzt werden. Zusätzlich erlaubt SBC S-Web den Datenzugriff direkt über Webserver CGI-Calls; ohne jede Middleware wie OPC (mehr Informationen siehe Seite 268 «Standard CGI Interface des WebServers»)

#### **Saia Visi.Plus: Die PC basierte Management/SCADA Software mit idealer Passform für SBC S-Web.**

Die Saia Visi.Plus Objekte/Vorlagen sind optisch/grafisch identisch mit denjenigen von SBC S-Web. Das bedeutet gleiches «Look and Feel» ob Windows- oder Browserapplikation. Das macht die Grenzen unsichtbar. In der Praxis kommt es häufig vor, dass SBC S-Web und Saia Visi.Plus parallel benutzt werden. Besonders zur Optimierung des Betriebs von vielen Anlagen und grossen Liegenschaften. Für diese Aufgaben kann Saia Visi.Plus lizenzkostenfrei genutzt werden. (Detail siehe Kapitel B1.2 Applikationssoftware für Windows PC)

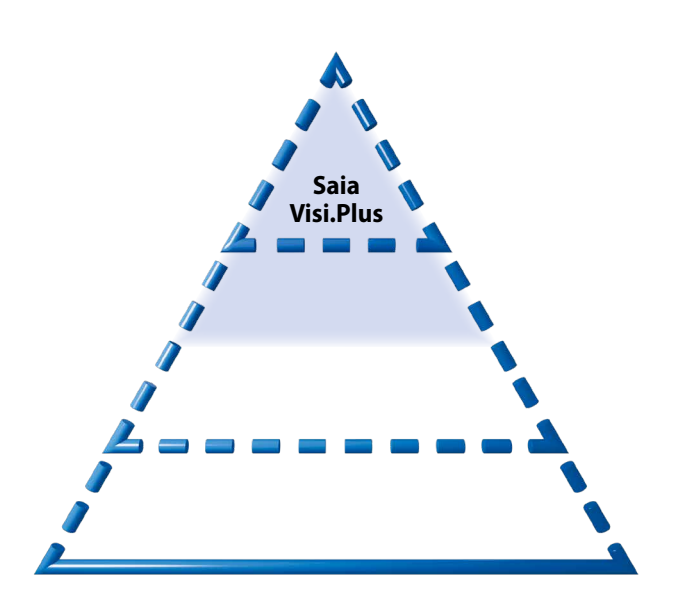

Saia Visi.Plus: Ideal mit Saia PCD® und S-Web integriert.

# **Ergebnis Klassischer Ausschreibungen:**

**S** Diese Technik wird in Liegenschaft installiert und muss dann über 15…20 Jahre Lebenszyklus gewartet bzw. erweitert werden!

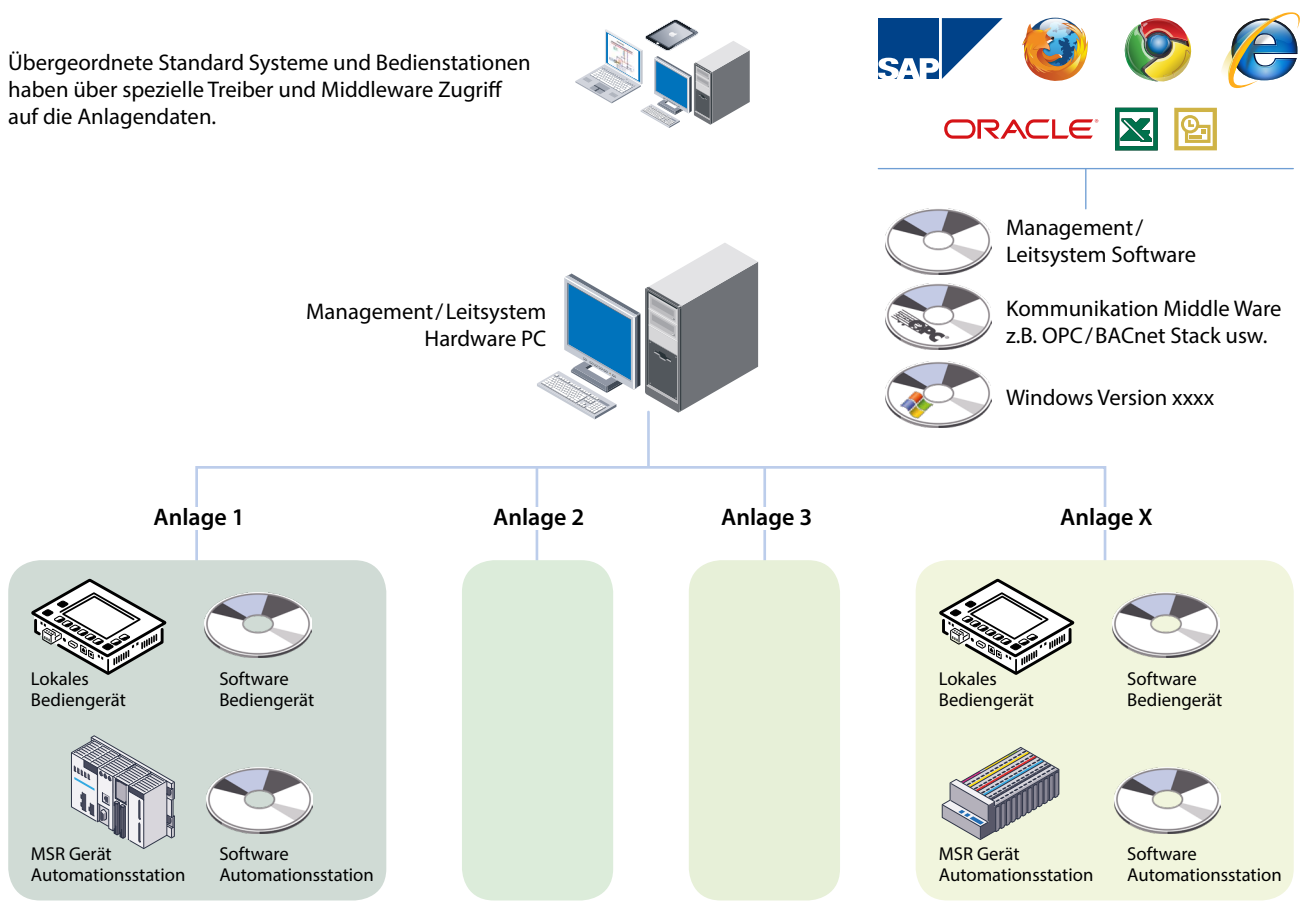

 $\triangle$  Klassische Strukturen mit komplexen Hierarchien  $\rightarrow$  aufwändige Installation, unflexibel und teuer in Wartung und Pflege.

# **Ergebnis Ausschreibungen Lean Automation mit SBC S-Web:**

Die Leit-/Managementfunktion wird dort realisiert, wo sie gebraucht wird. Möglichst wenig zusätzliche Software/Hardware für Automation brauchen. Direkte Kopplung aller Geräte über Web+IT Standards – ohne Middleware/Spezialprotokolle.

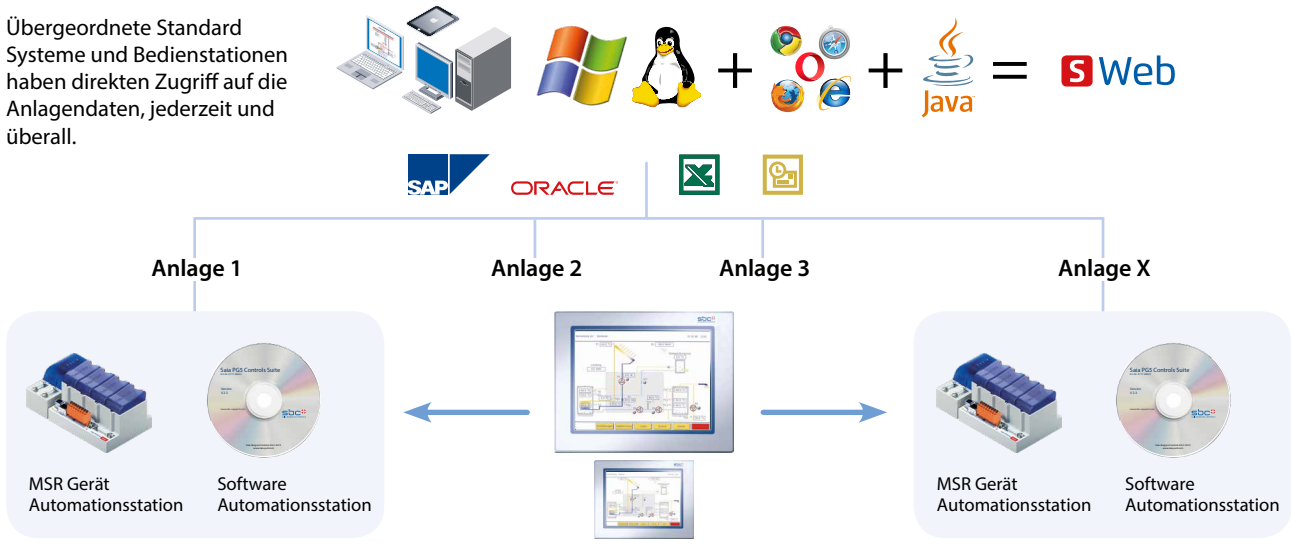

Optionale lokale Bedienpanel

#### **Lean Automation mit schlanken Strukturen:**

Web/IT-Schnittstellen und SCADA-Funktionen im MSR-Gerät integriert → hohe Flexibilität und einfache Pflege bzw. Erweiterungen.

# 3.6 **Produkte / Tools**

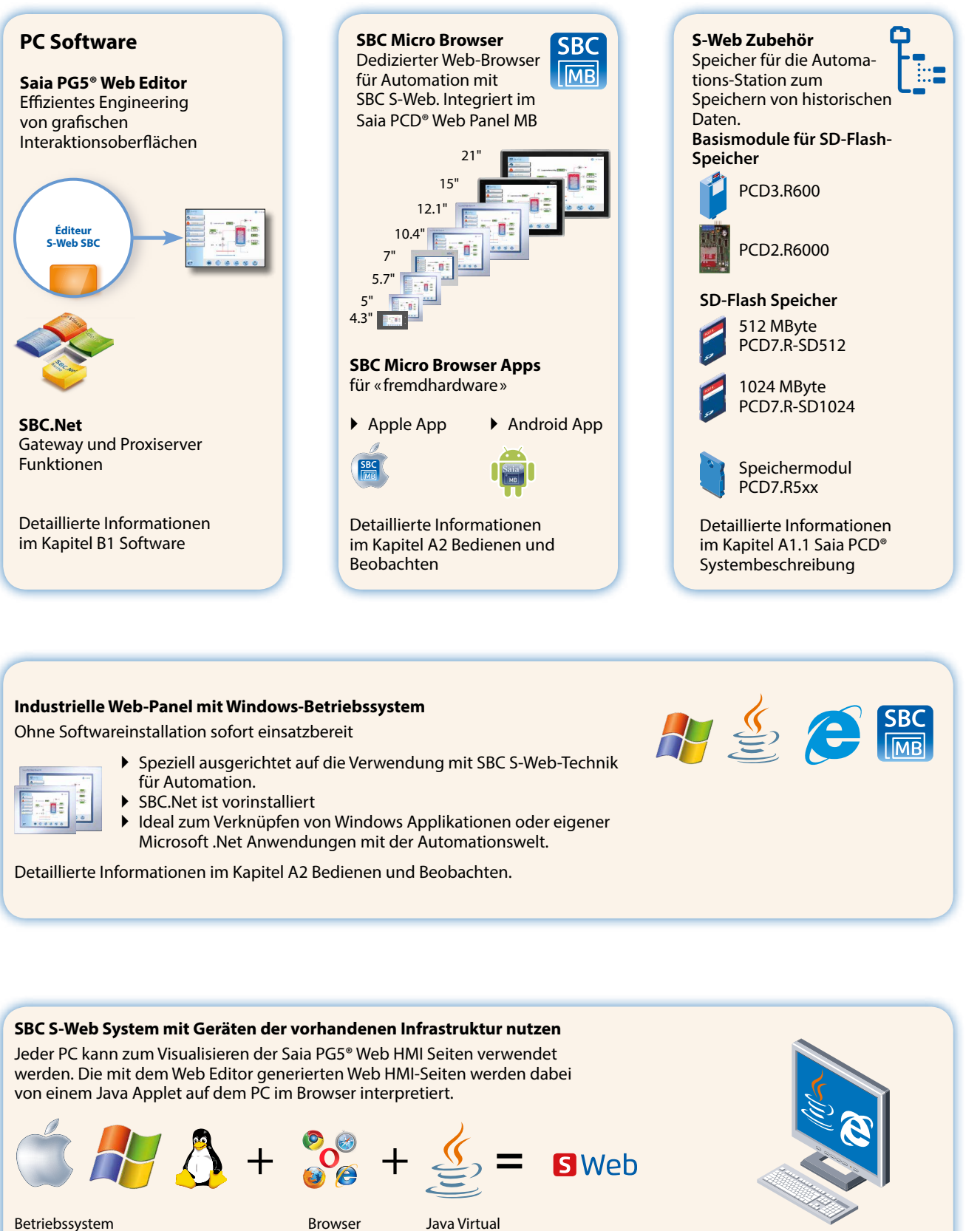

Office PC mit Browser und Java on Board

263

 $\sqrt{2}$ 

 $\sim$ 

SBC S-Web Technik **SBC S-Web Technik**

ന

Machine JVM

Alle Geräte, welche ein Betriebssystem mit der Unterstützung eines Browsers und Java Engine zur Verfügung stellen, können mit SBC S-Web verwendet werden.

#### **S-Web Seiten und S-Webprojekte werden mit Saia PG5® Web Editor erstellt**

Der Saia PG5® Web Editor ist auf Einfachheit und Effizienz ausgelegt. Eben passend durch Webtechnik. Gleichzeitig setzt der Web Editor keine Limitierung in der Seitenanzahl und erlaubt eine maximale Freiheit in Funktion und Design. Wenn man das will und braucht. Für den Normalanwender wird eine grosse Standard-Bibliothek mit grafischen Objekten und Vorlagen bereit gestellt.

Im Web Editor ist man an kein festes Raster gebunden und bez. Design und Aufbau der Web-HMI Seiten völlig frei. Elemente der Visualisierung können frei angeordnet werden. Anlagenbilder können den Anwender bei der Bedienung unterstützen. Die gesamte Applikation kann über viele Seiten in kleine Teilansichten zerlegt werden.

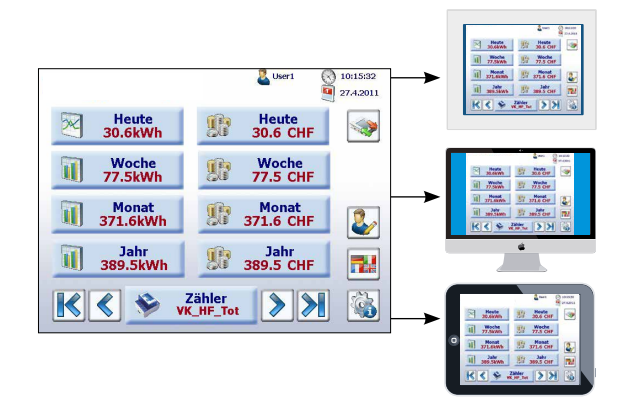

Mit dem Web Editor erstellte Projekte geräteübergreifend verwenden.

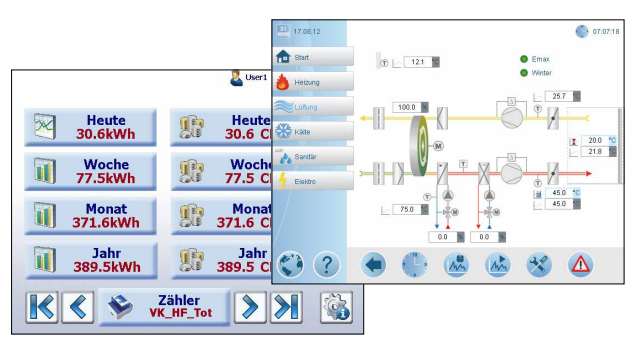

 Keine Vorgaben der Platzierung von sichtbaren Elementen. Freies grafisches Design möglich.

#### **Einmal erstellen auf vielen Geräten verwenden**

Ein S-Web Projekt, welches mit dem Saia PG5® Web Editor erstellt wurde, kann mit verschiedenen Browsergeräten gleichzeitig genutzt werden.

Das Aussehen der Seite und die Bedienphilosophie ändert sich dadurch nicht.

Die Ausführung der S-Web Applikation erfolgt mit einem Standard Web-Browser + Java Applet. Bei Saia PCD® Web Panel läuft die Applikation im SBC Micro Browser, welcher speziell für MSR Technik/Automation entwickelt worden ist.

#### **Management- und Optimierungsfunktionen realisieren**

Die Trending und Alarming Funktionen sind als Vorlagen in den Bibliotheken des Web Editor hinterlegt und können in dieser Form direkt verwendet werden.

Für die Darstellung von Trendkurven sind unterschiedliche Vorlagen verfügbar. Alle Medien des Automationsgerätes können in einem Trend Online und historisch aufgezeichnet und visualisiert werden.

Die Alarmingfunktion erfasst und speichert Alarme und Events und visualisiert aktuelle sowie historische Alarme mit unterschiedlichen Vorlagenobjekten.

Die Vorlagen bestehen aus einer Sammlung von Standardelementen. Sie können mit Saia PG5® Web Editor falls nötig jederzeit an die Gegebenheiten einer Applikation angepasst werden. Oder sie können als Basis für eigene Vorlagensammlungen genutzt werden.

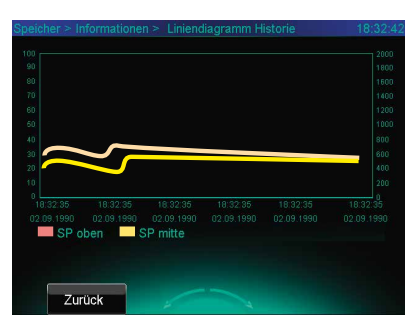

 An die spezifischen Bedürfnisse des Kunden angepasste Trendingvorlage

| $31$ 07.09.12      | 10:59:12<br><b>Historical Trend</b>                                                                                          |
|--------------------|----------------------------------------------------------------------------------------------------|
| <b>TEL</b> Start   |                                                                                                    |
| Heizung            |                                                                                                    |
| Lüftung            |                                                                                                    |
| Kälte              |                                                                                                    |
| <b>b</b> , Sanitär |                                                                                                    |
| Elektro            | 00:50:44<br>02:56:44<br>08:56:44<br>10:56:44<br>04:56:44<br>00:50:44                                                         |
|                    | 07.09.2012<br>07.09.2012<br>07.09.2012<br>07.09.2012<br>07.09.2012<br>07.09.2012                                             |
|                    | Zoom Out<br>< scroll<br>Zoom In<br>scroll >><br><< scroll<br>script<br>Save Logs to file Manual mode<br>Clear Logs<br>Reload |
|                    |                                                                                                    |

Historisches Trending mit der Standardvorlage

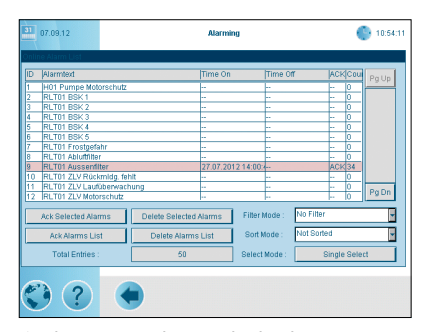

Alarming mit der Standardvorlage

### **Saia PCD® HLK Lib- und Saia PG5® DDC Suite Vorlagen verwenden**

Mit der Saia PCD® HLK- und Saia PG5® DDC Suite Bibliothek steht dem Anwender eine Sammlung von vorgefertigten Funktionsund Anlagenobjekten mit grafischen Vorlagen zur Verfügung. Sie sind ausgerichtet auf HLK Primäranlagentechnik und allgemeine Gebäudeautomation.

Die Vorlagen können unverändert übernommen und falls notwendig an die Gegebenheiten der Applikation angepasst werden. Eine detaillierte Beschreibung der Bibliotheken findet man im Kapitel B1 Software.

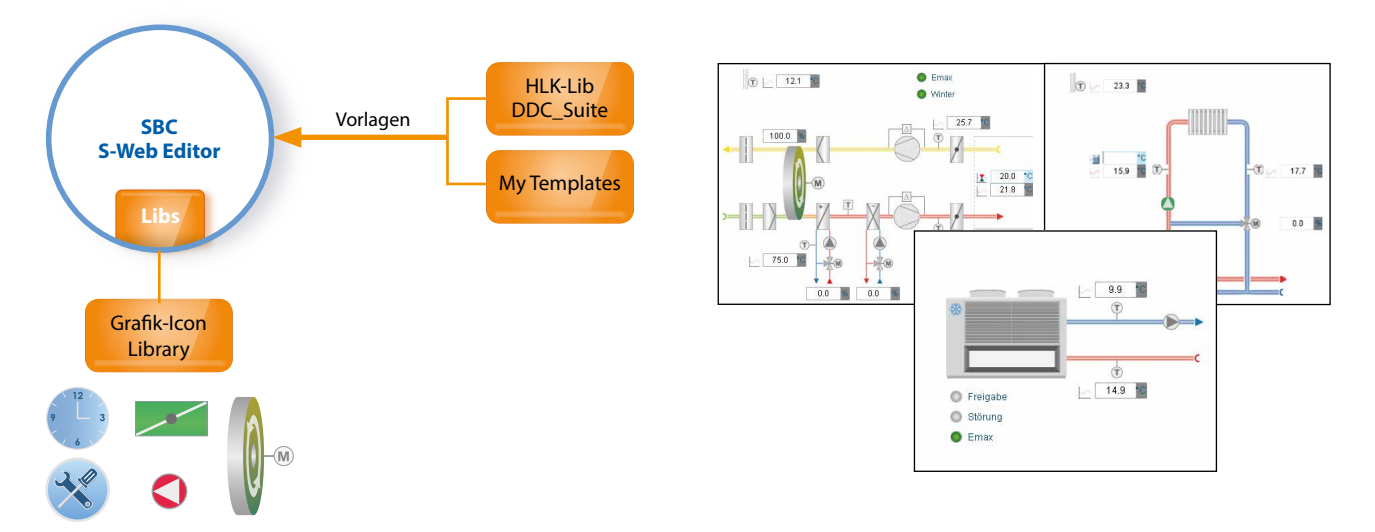

 Im Web Editor stehen dem Programmierer umfangreiche Vorlagen- und Grafikbibliotheken für ein effizientes Engineering zur Verfügung. Darüber hinaus können auch eigene Vorlagen erstellt werden.

#### **Wenig Zeitaufwand bis zur erfolgten Abnahme**

Mit dem Saia PG5® Web Editor wird das Ziel «Basic Fit» schnell und effizient erreicht. Das bedeutet, dass die grundsätzlichen, notwendigen Funktionen zur Abnahme realisiert sind.

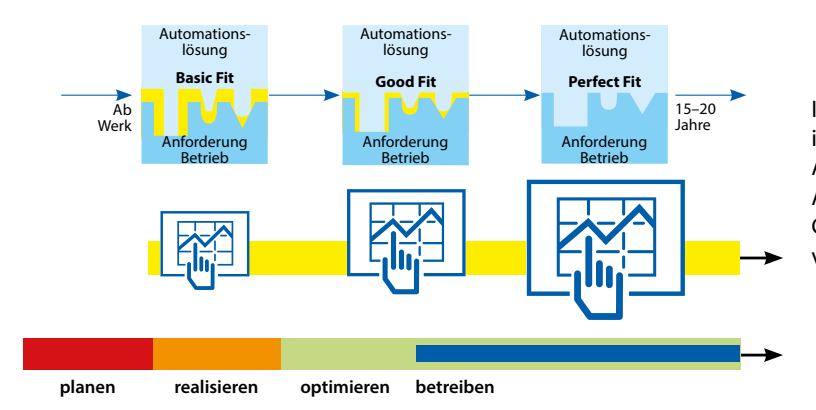

In der ersten Optimierungphase der Anlage und im späteren Dauerbetrieb kann die SBC S-Web Applikation jederzeit den realen, individuellen Anforderungen angepasst werden. Der Weg zu Good-Fit und Perfect steht immer offen, nichts ist verbaut, nichts ist verschlossen.

 Die maximale Engineeringfreiheit ist über den gesamten Lebenszyklus für Optimierung und Anpassungen gegeben: für Betreiber, Errichter und Dienstleister.

#### **Anpassung von S-Web-Projekten nach Abnahme**

Die S-Web Applikation einer Saia PCD® Automationsstation kann völlig unabhängig von der lokal arbeitenden Regelungs/Logikprojekt geändert und ergänzt werden. Die Kern MSR Funktionen werden mit dem Saia PG5 Softwaretool realisiert und in die Saia PCD® geladen. Mit dem Saia PG5® Web Editor können neue S-Web Applikationen zusätzlich in die Saia PCD® geladen werden. Es können also auch mehrere S-Web Projekte auf ein und demselben Automationsgerät parallel arbeiten. Dies ermöglicht spezifischen Nutzergruppen (z.B. für Service oder Bediener) angepasste Teilprojekte zu erstellen. Es kann somit auch auf die Verschiedenheit der in Nutzung befindlichen Browsergeräte eingegangen werden.  $\blacksquare$ 

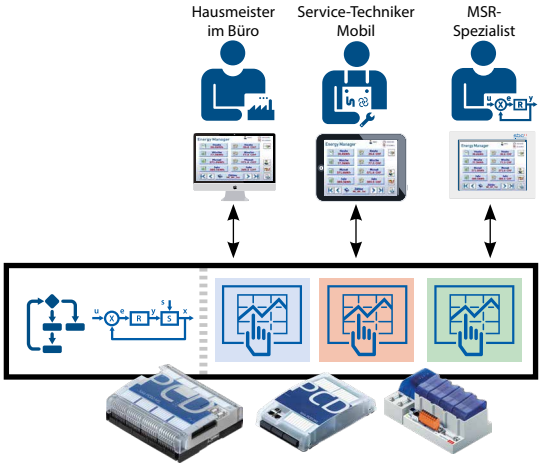

mierte HMI-Applikationen sind auf einer Steuerung möglich.

 $\sqrt{2}$ 

265

#### **Standard CGI Interface des PCD-Web-Server**

Der im COSinus integrierte HTTP-Web-Server verfügt über ein standardisiertes Common Gateway Interface (CGI). Die CGI Schnittstelle unterstützt den direkten Zugriff (Lesen und Schreiben) auf alle PCD Medien (Register, Flag, DB/Texte, E/As, …) sowie auf das Filesystem (up/download, löschen, …)

Damit kann ein Client (Browser, Java- oder MS.Net Applikation) mit Angabe der URL und des entsprechenden CGI-Kommandos direkt (ohne die Nutzung von spezifischen Treibern) auf die Daten einer PCD-Steuerung zugreifen.

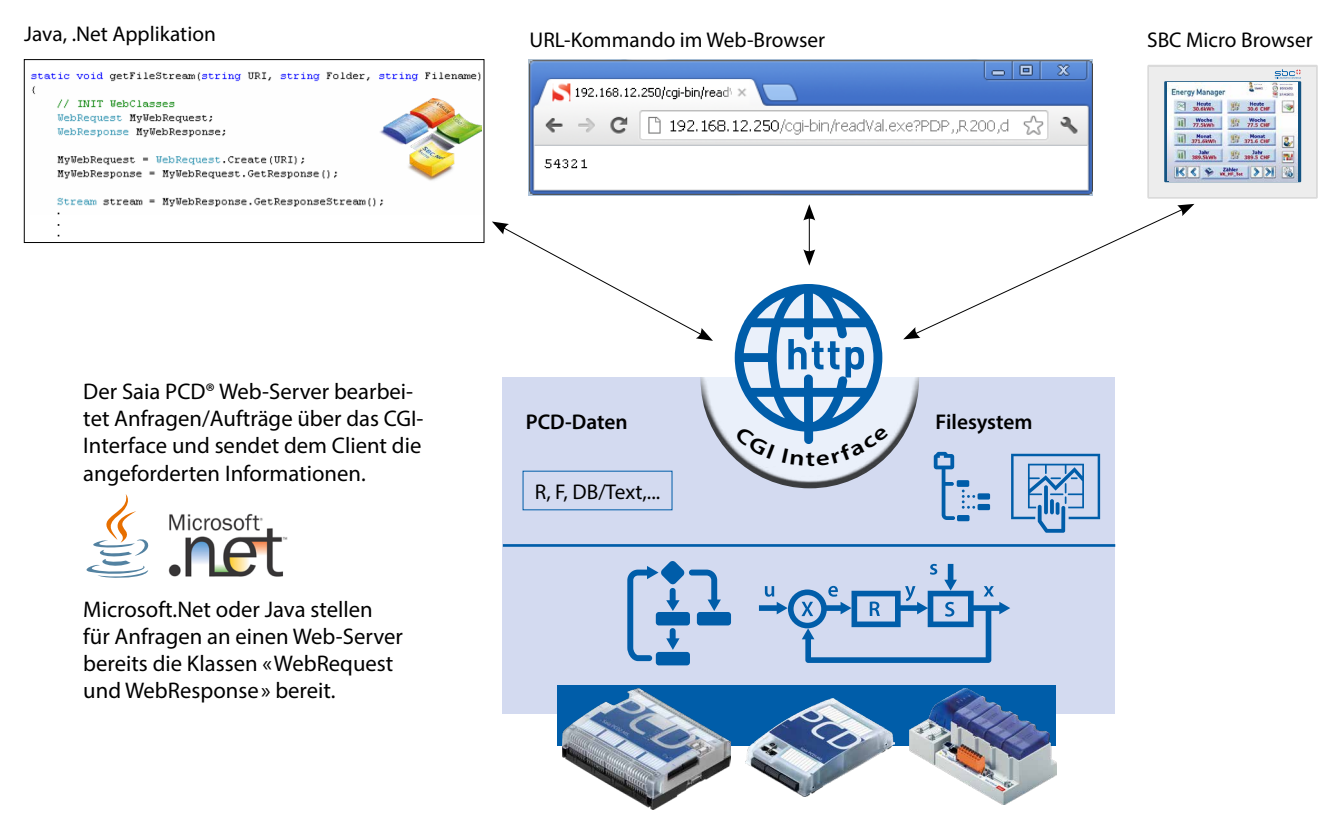

Der Saia PCD® Web-Server stellt neben dem HTTP-Server auch eine offene CGI Schnittstelle bereit.

A B<br>ion IP 168.152.35.56

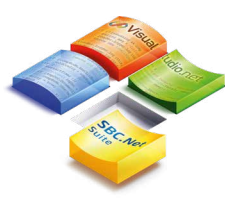

#### **SBC.Net Suite**

Die SBC.Net Suite umfasst Komponenten und Klassenbibliotheken für die Kommunikation über S-Bus (Master und Slave) oder über die CGI Schnittstelle. Sie erlaubt eine einfache Einbindung von Saia PCD® Daten in eine Windows Applikation, ohne sich dabei um Kommunikationstreiber (Middleware) oder CGI Syntax kümmern zu müssen. Mehr Informationen dazu findet man im Kapitel B1 Software.

b

#### **Zugriff mit MS-Office Applikationen auf den Saia PCD® Web-Server**

Microsoft Office Produkte unterstützen die Integration von externen Web-Quellen. Damit können sehr einfach Daten einer Saia PCD® Steuerung in einer MS-Office Applikation visualisiert werden. Darüber hinaus können die MS-Office Produkte mit der Programmiersprache VBA auf die CGI-Schnittstelle eines Saia PCD® Web-Servers zugreifen um Daten zu lesen oder zu schreiben.

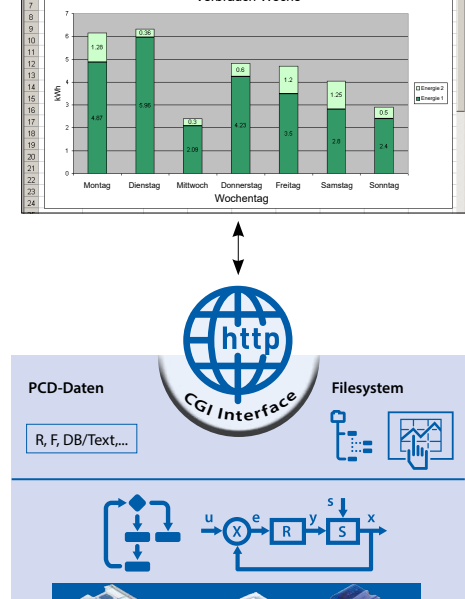

Verbrauch Woche Verbinden

Mit Microsoft -Excel können direkt Saia PCD-Daten in eine Zelle eingekoppelt werden. Solange die EXCEL-Applikation läuft, werden die Daten aus der verbundenen Saia PCD® permanent aktualisiert. Das alles ohne jede spezifische Treibersoftware/ Middleware wie bei anderen Systemen notwendig.

# 3.7 **Automation Server als technisches Fundament für S-Web**

Der Automation Server ist Bestandteil des Betriebsystems COSinus und ist somit in allen Saia PCD® Steuerungen integriert. Er umfasst weit verbreitete Web/IT-Technologien und gewährleistet den Datenaustausch zwischen Betreiber/Nutzer und Automatisierung ohne proprietäre Hardware oder Software. Speziell angepasste Automationsfunktionen und -objekte bilden das passende Gegenstück in der Steuerungsapplikation. Somit sind die Web/IT Funktionen bestmöglich und nahtlos in das Automationsgerät integriert und können effizient genutzt werden.

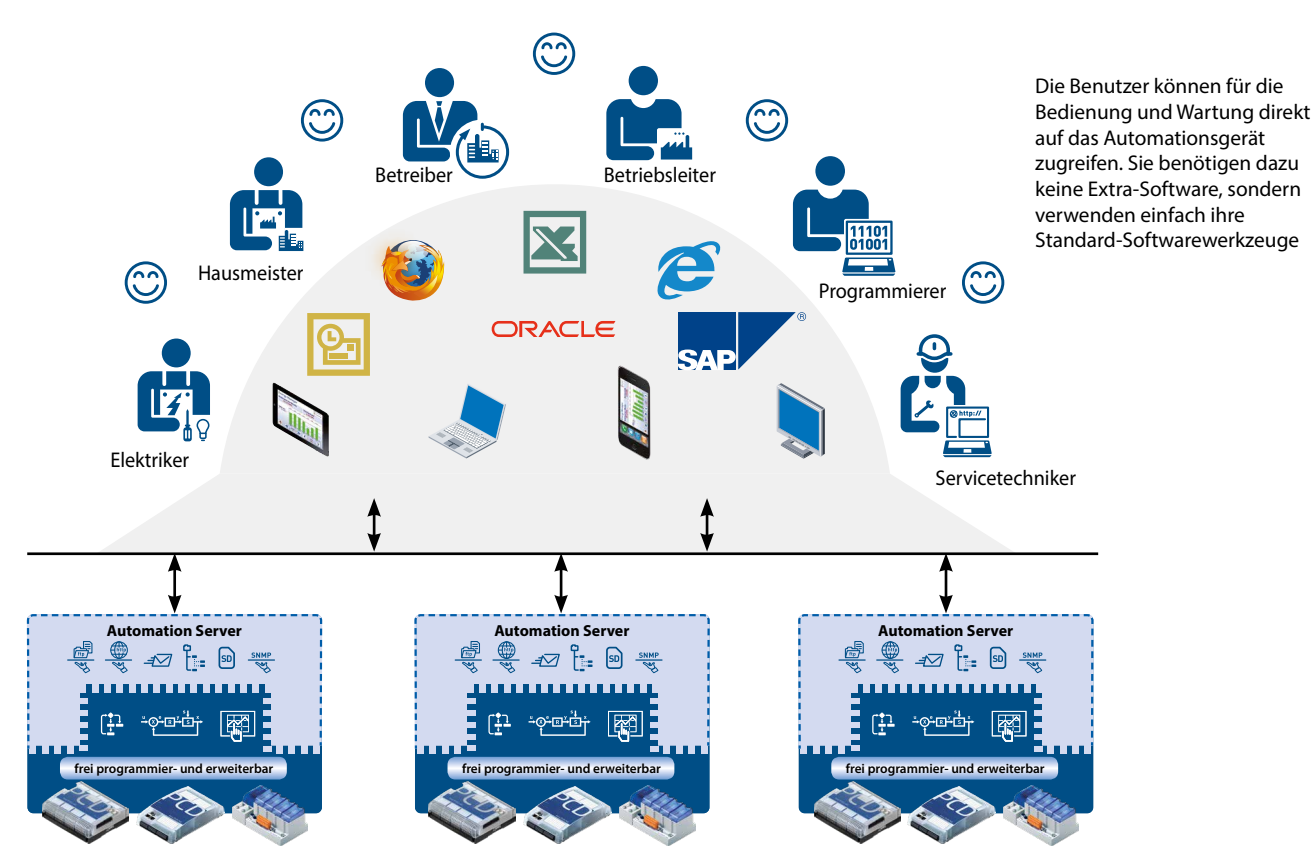

Idealerweise verfügt jedes Automationsgerät über einen Automation Server: auf jedes Gerät kann gleichberechtigt zugegriffen werden und komplexe Kommunikationshierarchien erübrigen sich.

#### **Komponenten des Automation Servers**

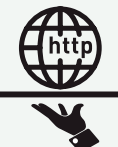

#### **Web-Server**

Anlagen- und Prozessvisualisierungen sind in Form von Webseiten realisiert und können aus dem Web-Server mit Browsern wie Internet Explorer, Firefox, usw. abgerufen werden.

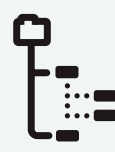

#### **Dateisystem**

Prozessdaten, Aufzeichnungen, usw. werden in einfach zu handhabenden Dateien gespeichert. Standardformate gestatten eine problemlose Weiterverarbeitung, z.B. mit Microsoft Excel

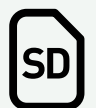

#### **Flashspeicher**

Die grossen Speicherkapazitäten machen die Saia PCD® Steuerungen auch über einen langen Zeitraum unabhängig von einem übergeordneten PC-System. Mit den SD-Flashkarten kann der Datenspeicher der Saia PCD® Steuerungen um bis zu 4 GByte erweitert werden.

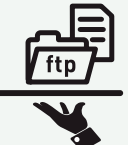

#### **FTP-Server**

Dateien über Netzwerk mittels Standard FTP-Client (z.B. Filezilla) in das Automatisierungsgerät laden bzw. auslesen.

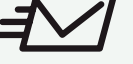

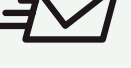

**SNMP** 

#### **E-Mail**

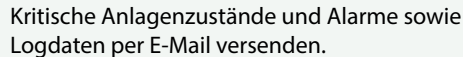

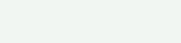

#### **SNMP-Agent**

Meldungen und Alarme IT-konform übermitteln. Zugriff auf Automationsdaten mit IT-Managementsystem.

#### **SNTP, DHCP, DNS, …**

Weitere Standardprotokolle für die einfache Integration in bestehende IT-Infrastrukturen

 $\sqrt{2}$ 

267

Raumautomation ist ein entscheidender Bestandteil, um sich einerseits in Räumen wohl zu fühlen und andererseits die Betriebskosten auf ein effizientes Niveau zu senken.

Hierbei spielt neben dem behaglichen Raumklima, der intuitiven Bedienung der verschiedenen Raumfunktionen auch die Energieeffizienz eine entscheidende Rolle. Mit der Raumautomation von SBC kann dies erfüllt werden.

### **4.1 Ziele der Raumautomation**

Ein Ziel ist die Einhaltung eines behaglichen Raumklimas für den Nutzer. Dies sollte unter dem Einsatz von so wenig Energie wie nötig erreicht werden. Hierbei kann das Optimierungspotenzial von Belegungs- und Nutzungsänderungen voll ausgeschöpft werden.

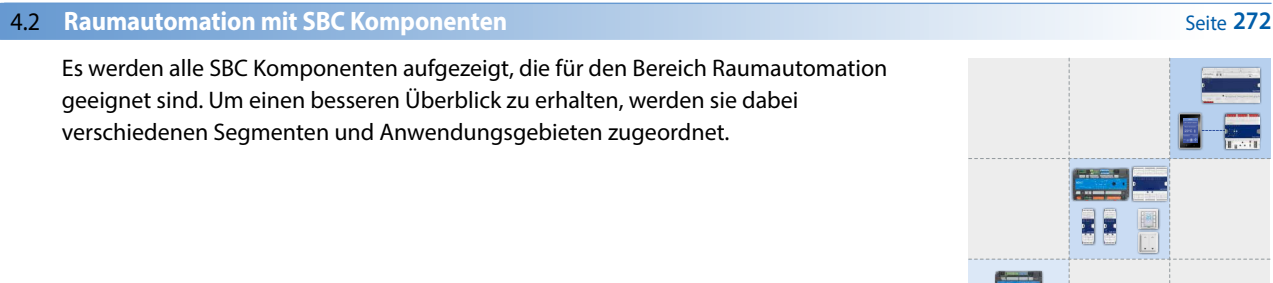

No. 15 Miles

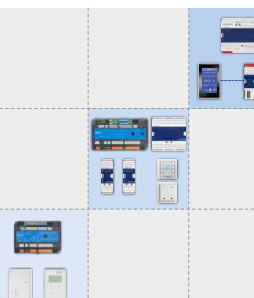

**A B C**

 $\overline{\mathcal{O}}$ 

#### **4.3 Anwendungsbeipiele**

Durch die verschiedenen praxisorientierten Anwendungsbeispiele wird die Vielseitigkeit und Effizienz der SBC Raumautomation deutlich.

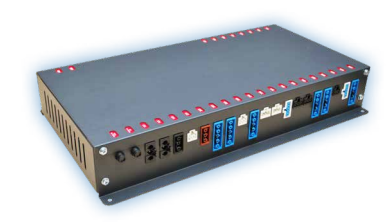

**277**

**270**

 $\sqrt{2}$ 

269

 $\sim$ 

# 4.1 **Ziele der Raumautomation**

#### **Gebäudebetriebskosten eingesparen, CO2-Emissionen verringern und den Komfort für Nutzer erhöhen**

Ein Ziel ist die Einhaltung eines behaglichen Raumklimas für den Nutzer. Dies sollte unter dem Einsatz von so wenig Energie wie nötig erreicht werden. Hierbei kann das Optimierungspotenzial von Belegungs- und Nutzungsänderungen ausgeschöpft werden. Die Gesamtenergieeffizienz und Ressourcen schonen, wird in Zukunft immer wichtiger und spielt bei der Realisierung eine entscheidende Rolle. Hierfür entstehen laufend neue Normen, Vorschriften und Gesetze die, die Wichtigkeit dieses Themas erhöhen.

#### **Ziele der Raumautomation**

- Gewährleistung eines angemessenen Komforts während der Belegung
- Kosteneinsparung bei der Betriebsenergie
- Schonung der Umwelt und von Energieressourcen

Wichtig hierbei ist die Betrachtung und die Eingriffsmöglichkeiten des Nutzers.

#### **Komfort mit Raumautomation**

Den grössten Teil unsere Zeit halten wir uns in geschlossenen Räumen auf. Die Qualität des Raumklimas ist deshalb von entscheidender Bedeutung für Gesundheit, Wohlbefinden sowie bei Zweckbauten für die Arbeitsproduktivität. Die Einflussgrössen werden dabei von verschiedenen Gewerken beeinflusst. So etwa vom HLK-Gewerk (angenehme Raumtemperatur, gute Luftqualität), vom Elektrogewerk (z.B. Licht für ausreichende Helligkeit oder Jalousien für keine Blendung, Tageslichteinfluss, Wärmestrahlung). Um diese Einflussgrössen im Griff zu halten, bedarf es ein interdisziplinäres Zusammenwirken verschiedener Gewerke. Dies kann mittels gewerkübergreifenden Automationsfunktionen und Verwendung von geeigneten Komponenten erreicht werden.

#### **Energie und Raumautomation**

Auf den Gebäudesektor fallen ca. 40% des Gesamtenergieverbrauchs der Europäischen Union (EU). Davon 85% auf Raumheizung und -kühlung, sowie 15% auf elektrische Energie (insbesondere für die Beleuchtung). Das Potenzial zur energetischen Optimierung ist enorm.

Dabei spielt neben der thermischen Isolation und dem Einsatz energieeffizienter Geräte die Gebäudeautomation eine entscheidende Rolle.

Die komplette Vernetzung von Heizung, Kühlung, Belüftung, Beleuchtung, Beschattung und weiteren Anlagen macht das Gebäude erst intelligent. Es ist der Schlüssel zur Energieeffizienz und optimiert somit die Betriebskosten eines Gebäudes. Die Betriebsphase eines Gebäudes ist ausschlaggebend, da sich 80% Lebensdauerkosten in der Betriebsphase anhäufen. 50% davon sind wiederrum Energiekosten, die mit einer intelligenten Gebäudeautomation gesenkt werden können.

**Betriebskosten pro Jahr in % der Baukosten**

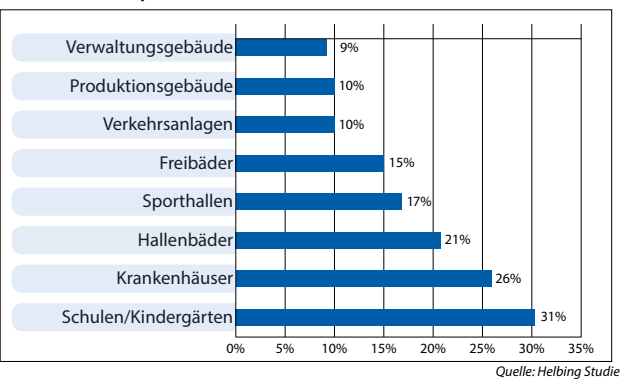

Das vorhandene Potenzial belegt auch eine Studie der Universität Hannover für angewandte Wissenschaft und Kunst. In der Klimatechnik ist eine Energieeinsparungen von über 30% möglich, für die Beleuchtung sogar bis 60%. Weitere Untersuchungen und Studien zeigen ebenfalls enormes Einsparungspotenzial auf.

#### **Normen und Verordnungen**

Durch die Herausforderung der Energiewende und immer strenger werdenden CO2-Auflagen entstanden neue Richtlinien. Beispielsweise die EPBD, welche die Verbesserung der Gesamtenergieeffizienz neuer Gebäude vorschreibt.

### **Europäische Vorschrift der Energieeffizienz von Gebäuden – EPBD**

Die europäischen Richtlinien (2010/31/EU und 2012/27/EU) verlangten von den Mitgliedstaaten die Einführung, Umsetzung und Qualitätsprüfung in diversen Bereichen der Gebäudeenergieeffizienz. Sie beinhaltet eine Methodik zur Berechnung der Gesamtenergieeffizienz. Berechnung des Energiebedarfs ergänzt mit weiteren Vorschriften zu Heizung, Lüftung, Kühlung und elektrischer Energie.

*Auszug: Gebäudetechnische Systeme wie Heizungsanlagen, Warmwasseranlagen, Klimaanlagen und grosse Lüftungsanlagen müssen die Anforderungen an die Gesamtenergieeffizienz erfüllen, unabhängig davon, ob es sich um neue, die Ersetzung oder die Modernisierung dieser Systeme handelt.*

Es gibt einige Vorschriften und Empfehlungen, die für den Bereich Raumautomation in verschiedensten Ländern vorhanden sind. Ein kleiner Auszug:

- DIN EN 15232 «Energieeffizienz von Gebäude: Einfluss von Gebäudeautomation und Gebäudemanagement»
- VDI 3813-1 «Raumautomations-Grundlagen»
- DIN V 18599 «Energetische Bewertung von Gebäude»
- EnEV Enegieeinsparverordnung

An dem nachfolgendem Beispiel wird diese Thematik genauer beschrieben.

### **EN 15232** «**Energieeffizienz von Gebäude – Einfluss von Gebäudeautomation und Gebäudemanagement**»

In der EU Richtlinie EPBD ist die Norm EN15232 enthalten, welche folgendes beinhaltet:

- Eine strukturierte Liste der Regel-, GA- und TGM-Funktionen, die Einfluss auf die Energieeffizienz von Gebäuden nehmen.
- Eine vereinfachte Methode, um eine erste Abschätzung des Einflusses dieser Funktionen auf die Energieeffizienz
- in typischen Gebäuden zu erhalten.

#### **Effizienzklassen der Gebäudeautomation**

**Klasse A:** Hoch energieeffiziente Raumautomation und vernetzte Gewerke **Klasse B:** Höherwertige Gewerke optimierte Einzellösung, partiell vernetzt

- 
- **Klasse C:** Standard-Raumautomation, Referenzgrundlage **Klasse D:** Keine Raumautomation, nicht energieeffizient

Raumautomation und deren Umsetzung ist ein wichtiger Punkt bei der Bewertung!

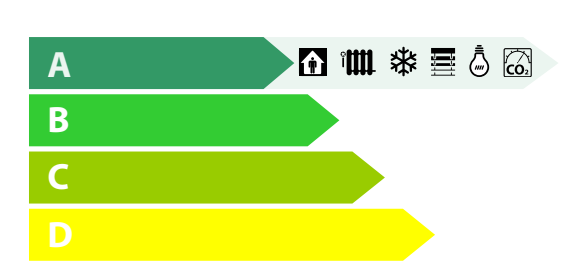

#### **Energieeinsparpotenzial**

Mit der EN 15232 kann erstmals standardisiert deutlich gemacht werden, welch grosses Energieeinsparpotenzial bei der Betriebsführung der gebäudetechnischen Anlagen besteht. Durch unterschiedliche Benutzerprofile (EN 15217) bei verschiedenen Gebäudetypen kann unterschiedlich viel Energie eingespart werden:

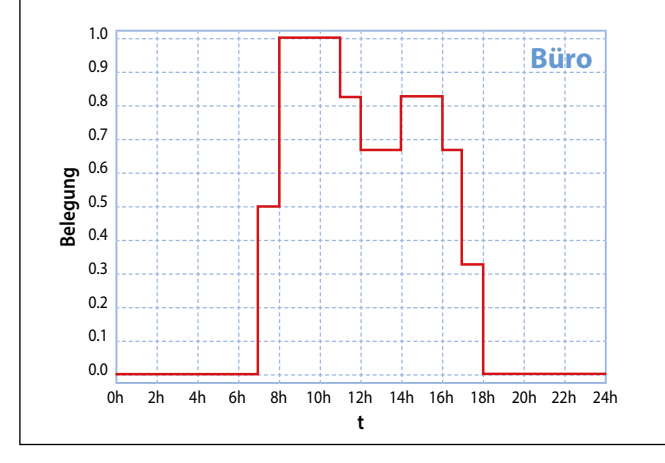

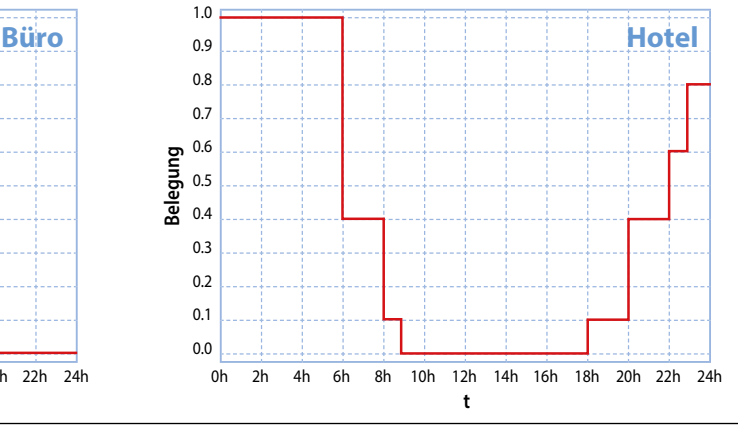

#### **Beispiele von erforderlichen Massnahmen für die EN 15232 Einstufung:**

#### **Klasse C**

- Zentrale Steuerung der Raumtemperatur
- Beleuchtung manuell einstellbar/dimmbar
- Einfache Sonnenschutzautomation

#### **Energiesparpotential**

Einsparungen bei thermischer Energie (Heizen/Kühlen)

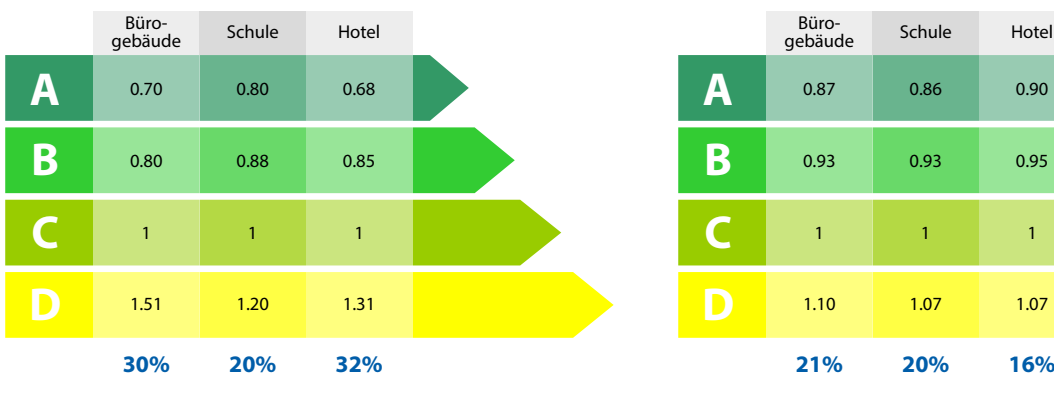

### **Klasse A**

- Vernetzte Einzelraumtemperaturregelung
- Bedarfsgesteuerte Lichtsteuerung
- Vernetzung von Jalousien und Lichtsteuerung mit Heizungs-, Lüftungs- und Klimaanlagen
- $\triangleright$  Für VVS: Lastabhängige Steuerung  $\rightarrow$  über Luftqualitätssensor in den Raum

### **Energiesparpotential**

Einsparungen bei elektrischer Energie (Beleuchtung/Sonnenschutz)

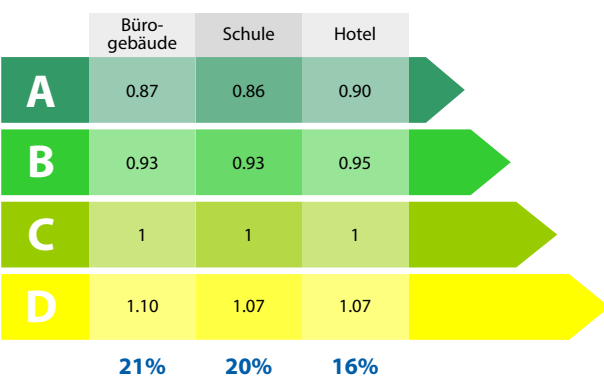

**Einsparpotenzial durch Nachrüsten von Klasse C nach A Einsparpotenzial durch Nachrüsten von Klasse D nach A**

**SBC** Softwa

271

 $\sim$ 

# 4.2 **Raumautomation mit SBC Komponenten**

Im Bereich Raumautomation bietet SBC einige Produkte an. Hier können je nach zu realisierender Aufgabe verschiedenste Komponenten verwendet werden, die bereits im Kapitel A beschrieben wurden. Nachfolgend werden die Produktgruppen nochmals kurz vorgestellt und anschliessend segmentiert. Ziel ist es, schnellstmöglich zu sehen, wann und wo welche Produkte ausgewählt werden können, um

die entsprechenden Anforderungen zu realisieren.

# 4.2.1 **Produktübersicht für Raumautomationsanwendungen**

Die Produkte aus Kapitel A, welche dort technisch beschrieben sind, werden für den Bereich Raumautomation in Steuerungen und Bediengeräte aufgeteilt und kurz vorgestellt.

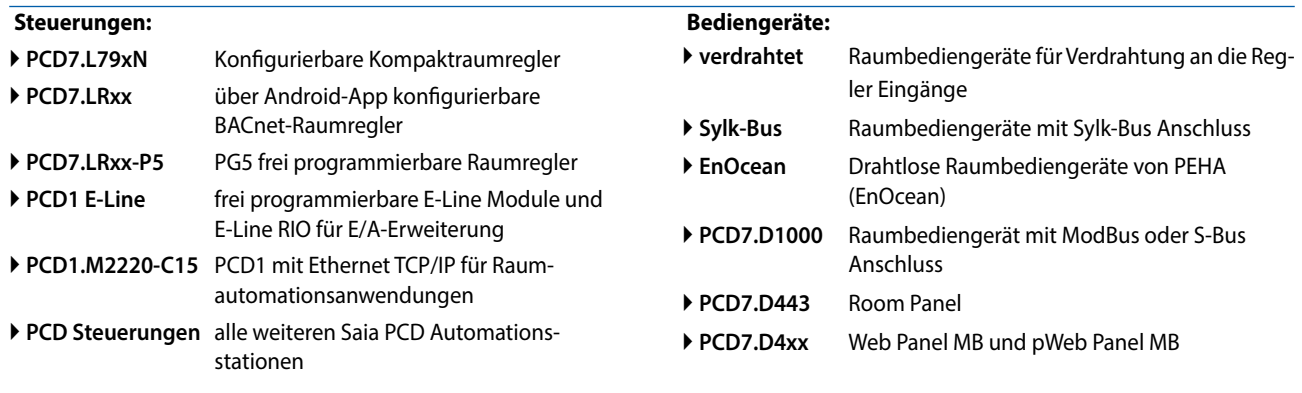

#### **Steuerungen**

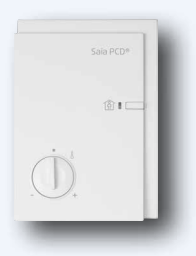

#### **PCD7.L79xN – kompakte konfigurierbare Raumregler**

Die Serie der kompakten Raumregler ist besonders für einfache Anlagen geeignet, in denen Heizen und/oder Kühlen gefordert ist. Die Raumregler der Serie PCD7.L79xN beinhalten die Bedienung für Präsenz und Sollwert, den Raumtemperatursensor und die Ventil- oder Klappenansteuerung in einem Gehäuse. Das integrierte Regel- und Steuerprogramm ist Bestandteil der Basissoftware und kann via Netzwerkkommunikation über Saia PG5 für Standard Applikationen konfiguriert und parametriert werden. Die Funktionalität bleibt auch ohne Bus-Anschluss garantiert.

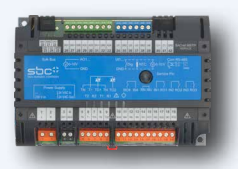

#### **PCD7.LRxx – über Android-App konfigurierbare BACnet-Raumregler**

Die konfigurierbaren BACnet-Raumregler der PCD7.LRxx besitzten integrierte Applikationen für standard Fan-Coil-, Einlasslufklappen mit Luftqualitätsregelung, Radiator- oder Kühldecken-Steuerung und ermöglichen eine effiziente und zeitsparende Inbetriebnahme und Prüfung der angeschlossenen Stellantriebe und Sensoren über eine Android App.

Sie verfügen uber eine Sylk-Bus-Schnittstelle zum Anschluss digitaler Raumbediengeräte.

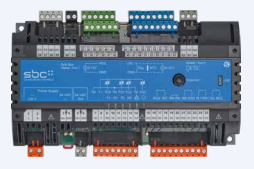

#### **PCD7.LRxx-P5 – PG5 frei programmierbare Raumregler**

Die mit Saia PG5 frei programmierbare S-Bus/ModBus Raumregler sind vollständig in die Saia PG5® Controls Suite integrierbar und für flexible und individuelle Raumlösungen geeignet. Zwei als S-Bus oder Modbus konfigurierbare Schnittstellen ermöglichen die Einbindung von digitalen Raumbediengeräten oder Erweiterungsmodulen – so ist der Raumregler kombinierbar mit bestehenden SBC PCD1 E-Line Modulen.

Damit lassen sich komplexere Applikationen und Gewerke übergreifende HLK-, Licht- und Beschattungsraumregelungs-Lösungen kreieren, womit sie bestens für die Realisation von energieeffiziente und individuelle Raumautomation geeignet ist. Sie bildet darüber hinaus eine gute Basis zum Erreichen der Energieeffizienzklassen nach EN 15232:2012.

Zusätzlich verfügt er über eine Sylk-Bus-Schnittstelle zum Anschluss digitaler Raumbediengeräte.

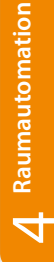

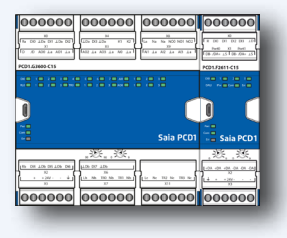

### **PCD1 E-Line (PCD1.Xxxx-xxx)**

Die PCD1 PG5 frei programmierbaren E-Line Module und E-Line RIO welche zur E/A-Erweiterung für HLK-, Licht- oder Beschattungssteuerung verwendet werden können.

#### **PCD1.M2220-C15**

Die Saia PCD1.M2220-C15 wurde speziell fur den Einbau in der Elektrounterverteilung entwickelt. Sie ist ein frei programmierbarer Raumcontroller für anspruchsvolle Lösungen mit unterschiedlichen Kommunikationsmöglichkeiten und fungiert als Master für die angehängten Regler und Module. Sie kann dabei sowohl komplexere Regelungen übernehmen, als auch die Schnittstelle zur Leitebene bilden. Der integrierte Automation Server und die Web+IT Funktionen können dabei direkt genutzt werden, um die Regelung über Web Panel oder Browser zu visualisieren. Durch die Unterstützung zahlreicher Protokolle wie BACnet, LON, Modbus usw. ist die Saia PCD® E-Line CPU die ideale Schnittstelle zu weiteren Gewerken.

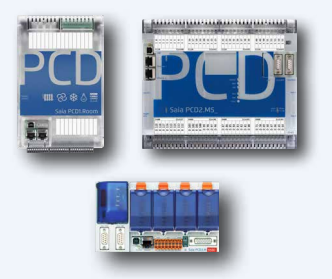

#### **Saia PCD Steuerungen**

Die Saia PCD Steuerungen verfügen über genügend Systemressourcen, um bis zu 13 Kommunikationsschnittstellen im gleichen Gerät zu betreiben. Auch anspruchsvollste Aufgaben wie die gleichzeitige Kommunikation über BACnet und Lon werden zuverlässig erledigt. Durch den flexiblen Einsatz und der hohen Zuverlässigkeit kann jede Herausforderung mit einer Saia PCD realisiert werden.

#### **Bediengeräte**

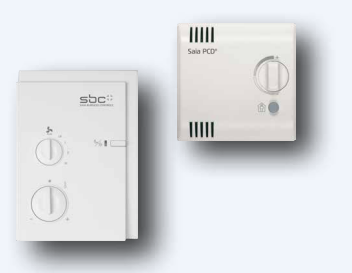

#### **Verdrahtete Raumbediengeräte**

Raumbediengeräte für Verdrahtung an die Regler Eingänge welche für Raumtemperaturerfassung, Sollwerteinstellung, Belegungsstatus Änderung und der Gebläsedrehzahlverstellung verwendet werden können.

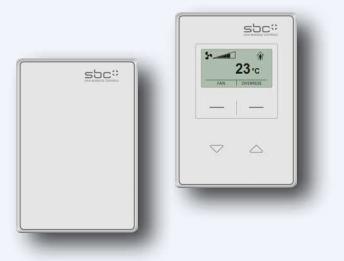

#### **Sylk-Bus Raumbediengeräte**

Raumbediengeräte mit polaritätsunabhängigem 2-Draht Sylk-Bus Anschluss für Strom- und Datenübertragung. 8 verschiedene Varianten integrierter Sensoren für Temperatur-, Feuchte- und CO2-Sensor und LCD Display mit Funktionstasten im Maximalausbau können mit den konfigurierbaren Raumreglern PCD7.LRxx und den PG5 frei programmierbaren Raumreglern PCD7.LRxx-P5 verwendet werden.

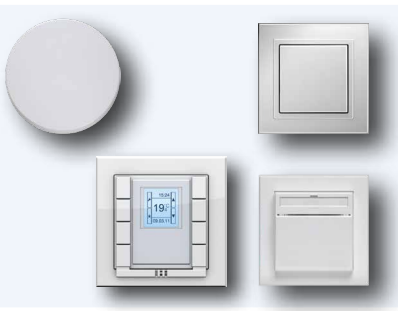

#### **Drahtlose Raumbediengeräte von PEHA**

Bediengeräte aus dem Hause PEHA sind eine hervorragende Ergänzung zu den Saia PCD Steuerungen. Für Raumautomationsanwendungen sind die Raumbediengeräte mittels EnOcean in Kombination mit beispielsweise den frei

programmierbaren PCD1 E-Line Produkten oder den PG5 freiprogrammierbaren PCD7.LRxx-P5 Raumreglern ideal geeignet. Die Bediengeräte selbst werden dabei in einer grossen Vielfalt angeboten und sind leicht zu bedienen.

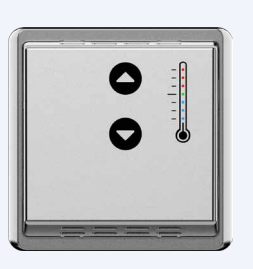

#### **PCD7.D1000 ModBus / S-Bus Raumbediengerät**

Raumbediengerät mit ModBus / S-Bus Anschluss über 2 RJ9 Stecker für Reihenschaltung von bis zu 6 Geräten. Kann für Raumtemperaturerfassung und Sollwerteinstellung verwendet werden. PEHA Dialog Aluminium design mit 7 LED zur Signalisierung der Sollwertverschiebung.

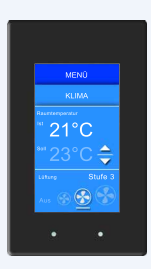

#### **PCD7.D443WTxR Room Panels**

Die frei programmierbaren Panels haben ein ansprechendes Design. Autarke Raumapplikationen mit dem integrierten Logik-Controller ermöglichen das Steuern von Raumfunktionen auch ohne Kopfstation. Die damit verbundenen Verzögerungen durch lange Kommunikationswege entfallen. Ebenfalls kann die Temperatur des Raumes bzw. der Zone ermittelt und an einen weiteren Regler weitergegeben werden. Dabei kann die Grafik frei erstellt und so jeglichen Anforderungen angepasst werden.

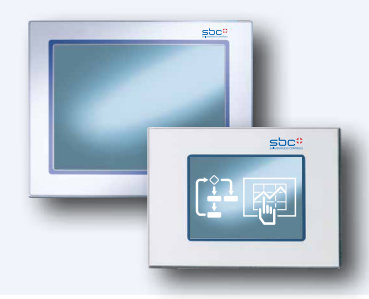

#### **PCD7.D4xx Web Panels MB und pWeb Panels MB**

Die Saia PCD7.D4xx Web Panel MB sowie die pWeb Panel MB sind ebenfalls für den Raumautomationsbereich geeignet. Vor allem, wenn komplexere Aufgaben gelöst und dargestellt werden sollen. Einen grossen Vorteil schafft die Verwendung der S-Web-Technik in Kombination mit den Micro Browser Panel Systemen. Die Bedienung kann für jeden Anwender transparent und überschaubar dargestellt werden. Jede einzelne Bedienseite ist in ihrer Gestaltung vollständig flexibel und kann mit den Standardobjekten oder den bestehenden Funktionstemplates mittels Saia PG5 erstellt werden.

# 4.2.2 **Segmentierung der Raumkomponenten**

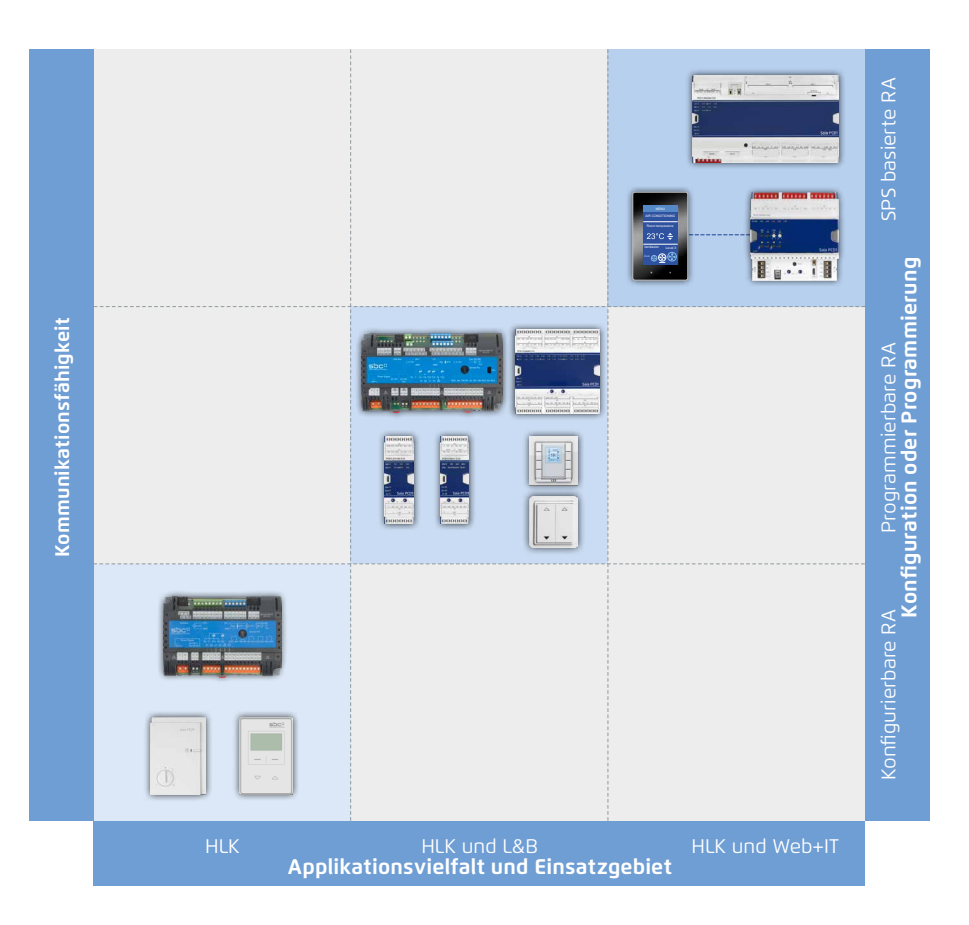

Es gibt drei Hauptbereich. Die Zuordnung der Produkte richten sich nach folgenden Hauptpunkten und Merkmalen:

- **Applikationsvielfallt und Einsatzgebiet** Wird nur ein einzelner Heizkreis in einem Raum geregelt oder sollen auch Licht oder Beschattung und noch zusätzliche Aufgaben realisiert und Quereinflüsse beachtet werden?
- **Konfiguration oder Programmierung** Reine Konfiguration oder flexible Programmierung auf den gesamten Lebenszyklus?
- **Kommunikationsfähigkeit** Wird nur S-Bus oder werden zusätzlich auch noch andere Kommunikationsprotokolle wie DALI, Modbus, EnOcean,… oder Webfunktionalitäten unterstützt?

Es werden konfigurierbare Raumregler mit S-Bus oder BACnet Schnittstelle zum Umsetzten einer standard HLK-Applikationen benötigt.

Die standard Hauptapplikationen, die mit diesen konfigurierbaren SBC Komponenten realisiert werden können, sind Heizen und/oder Kühlen, Fan-Coil oder Einlassluftklappensteuerung mit Luftqualitätsregelung.

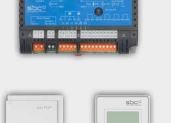

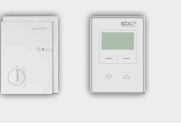

 $\mathbf{\sim}$ Segment / Feld **Segment / Feld** Es werden mit PG5 programmierbare Raumregler welche vollständig in die Saia PG5® Controls Suite integrierbar sind für die Umsetzten einer flexiblen HLK, Licht und/oder Beschattungs-Applikationen benötigt. Über die 2te RS-485-Schnittstelle können E-Line RIO-Module zur E/A-Erweiterung für HLK-, Licht- oder Beschattungssteuerung oder das E-Line Dali-Modul für Dali Licht Aktoren angeschlossen werden. Dies ermöglicht eine gute Basis zur Erstellung von Gewerks übergreifenden Raumautomationsfunktionen, um die höchsten Energieeffizienzklassen nach DIN EN 15232 zu erreichen und damit hohe Energiekosten einzusparen und gleichzeitig großen Komfort für den Endanwender zu erhalten.

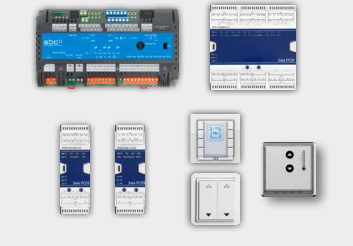

Es wird höchste Kommunikationsvielfalt, Web+IT-Funktionalitäten und volle Flexibilität bei der Programmierung benötigt. Beispielsweise eine Saia PCD1 mit DALI Schnittstelle, EnOcean Anbindung, BACnet und Web-Bedienung.

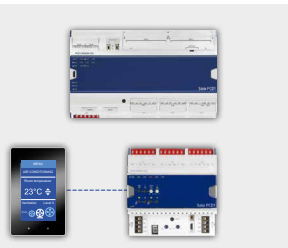

 $\sqrt{2}$ 

 $\sim$ 

 $\mathsf{\alpha}$ 

 $\overline{\mathcal{A}}$ 

**Raumautomation**

Raumautomation

# 4.2.3 **Anwendungsbeispiele für die einzelnen Segmente**

Am Beispiel eines Raumes werden 3 verschiedene Applikationen dargestellt.

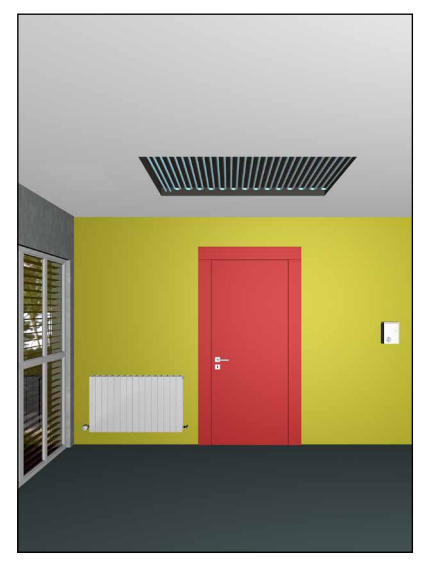

Segment/Feld 1

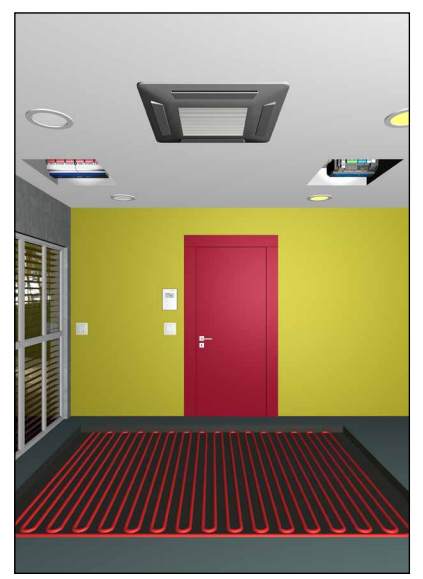

Segment/Feld 2

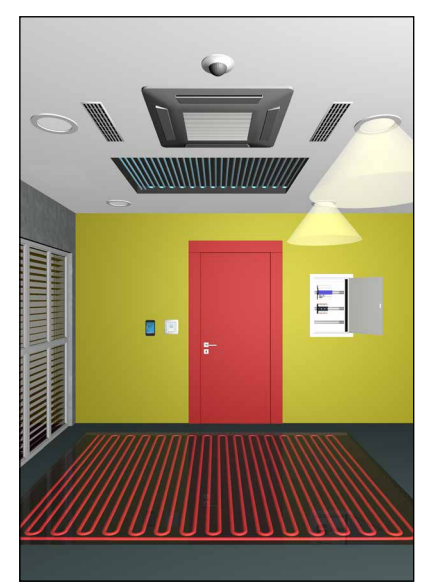

Segment/Feld 3

#### **Beispiel einer einfachen HLK Applikation**

- **Raumregler:** PCD7.L793N
- **Heizen:** Radiator mit elektrothermischem Ventilantrieb
- **Kühlen:** Kühldecke mit stetigem Ventilantrieb (0…10 V)
- **Raumtemperaturmessung:** NTC10K im Regler integriert
- **Lokale Bedienerführung:** Über Präsenz- und Sollwertoffset-Einstellung direkt am Regler
- **S-Bus Anschluss zu Etagensteuerung für u.a.:**  Steuerung von Betriebsart-Umschaltung, Sollwertvorgabe und Auslesen von Ist-Werten

### **Beispiel einer gewerkübergreifenden Applikation mit HLK, Licht und Beschattung Raumreglersystem:**

- PCD7.LRL4-P5 + PCD1.E1000-A10 + 2× PCD1.A2000-A20 + PCD7.LR-TR42-CO2
- **Heizen 1. Stufe:** Bodenheizung mit elektrothermischem Ventilantrieb
- **Heizen 2. Stufe:** FanCoil Anlage
- **Kühlen:** FanCoil Anlage
- **Raumtemperaturmessung:** NTC20K im Raumbediengerät oder externer NTC Sensor
- **Licht und Beschattung:**
	- Unterschiedliche Ansteuerung von bis zu 4 Lampen- und Jalousiengruppen
- **Lokale Bedienerführung:** Sylk-Bus Raumbediengerät für Sollwertoffset- und Lüfterstufen- Einstellung und Schalter für Licht- und Jalousien-Ansteuerung
- **S-Bus Anschluss zu Etagensteuerung für u.a.:** Steuerung von Betriebsart-Umschaltung, Sollwertvorgabe, Licht- und Jalousienansteuerung und Auslesen von Regler Aktual-Werten
- **Beispiel einer flexiblen PLC basierten Raumautomation mit Web&IT**
- **Komponenten:** 
	- PCD7.D443WT5R + PCD1.G360x-C15 + PCD1.F2611-C15 + PCD1.G1100-C15
- **Heizen:** Bodenheizung mit elektrothermischen Ventilantrieb sowie via FanCoil Anlage
- **Kühlen:** Kühldecke und VVS Anlage
- **Lüften:** VVS Anlage
- **Luftqualitätsregelung:** CO2, VOC, Messung über externen angeschlossenen Sensor
- **Licht und Beschattung:**
- Ansteuerung von 1…10 V Leuchten, DALI-Leuchten und Jalousien
- **Raumtemperaturmessung:** über Raumbediengerät
- **Lokale Bedienerführung:** 
	- Raumbediengerät für Sollwertoffset-Einstellung, Licht- und Jalousien-Ansteuerung
- **Webbedienerführung**: ebenfalls alles via Web bedienbar
- **Präsenzerkennung und Helligkeitsmessung**: über Sensor für automatische Steuerung von Licht und Beschattung
- **S-Bus oder anderes Protokoll (bsp. BACnet):** Anschluss zum Etagenverteiler oder direkt zur GLT

# 4.3 **Anwendungsbeispiele**

Neben der richtigen Auswahl der Komponenten spielt die bauliche Gegebenheit und das Grundkonzept eine entscheidende Rolle. Hierbei gibt es viele Möglichkeiten und Ansätze, um Raumautomation zu realisieren. Es gibt allerdings nicht «die» Lösung für alle Anwendungsgebiete. Je nach Vorhaben muss neu entscheiden werden, welches Konzept das Beste ist. Einige Ansätze und Merkmale:

#### **Raumautomation von zentraler Stelle**

Eine Unterverteilung pro Etage bzw. Abschnitt versorgt mehrere Räume. Die Regelung für Beleuchtung mit DALI für ein paar Räume wäre hier ein Anwendungsbeispiel aus der Praxis. Bei dieser Variante entsteht meistens mehr Verkablungsaufwand. Dafür befinden sich jedoch alle Komponenten an einer zentralen Stelle, was bei Wartungsarbeiten von Vorteil ist.

#### **Raumboxen**

Sie sind sehr gut geeignet, wenn die Räume bzw. deren Applikation grösstenteils identisch sind und/oder gehäuft vorkommen, so wie z.B. in Hotels und Büroräumen. Dabei werden entsprechend den Anforderungen die Boxen vorher hergestellt und getestet. Die Inbetriebnahme wird dadurch auf Basis der Installationszeit und -kosten 100% planbar und kontrollierbar. Vor Ort nur noch montieren, anschliessen (meistens mit fertigen Kabel), prüfen, usw. …

Eine einfache und effiziente Wartung und Instandhaltung der Anlage ist ebenfalls möglich. Durch das Steckersystem der Box ist eine schnelle und fehlerfreie «Plug & Play»-Installation und ein Austausch garantiert.

Eine Instandhaltung wird weniger zeitaufwändig.

# **Vernetzte Raumautomation**

Volle Vernetzung von allen Gewerken wird zunehmend gefordert. Ein Anwendungsbeispiel ist, dass mit gesteuerten Jalousien (Gewerk Elektro) der Kühlbedarf (Gewerk HLK) im Sommer reduziert werden kann. Ebenfalls ist für alle Gewerke nur ein Bediengerät erforderlich anstelle von mehreren unterschiedlichen. Mit Saia PCD® inklusive Web + IT Funktionalitäten kann ein webbasiertes Bedienkonzept erstellt werden. Dieses kann dann für Inbetriebnahme, Betrieb und Service genutzt werden.

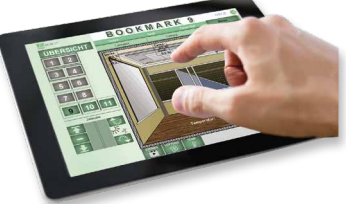

**Beispiel Bedienung eines Konferenzraums:** Jeder Browser und jedes Mobilgerät kann nun eine Bedienstation sein. Dabei ist jeder Raum exakt abgebildet und zeigt jeder Nutzergruppe nur, was diese braucht.

#### **Raumautomation mit verteilter Intelligenz**

Komponenten sind überall in Etage bzw. Raum verteilt. Wo diese benötigt werden, sind sie auch installiert, wie z.B. die Regler für die Fan-Coil-Steuerung direkt beim Fan-Coil. Der Verkabelungsaufwand ist geringer, die Geräte funktionieren auch autark (= sicherer Betrieb).

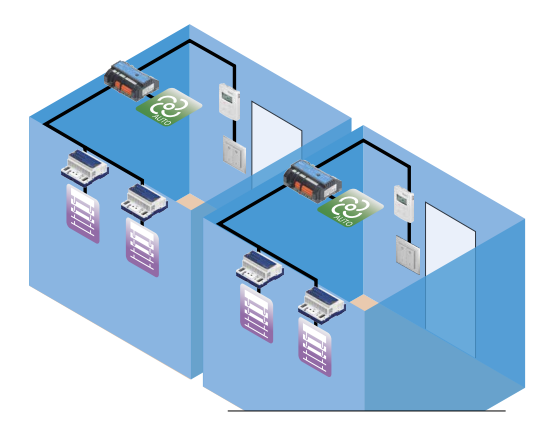

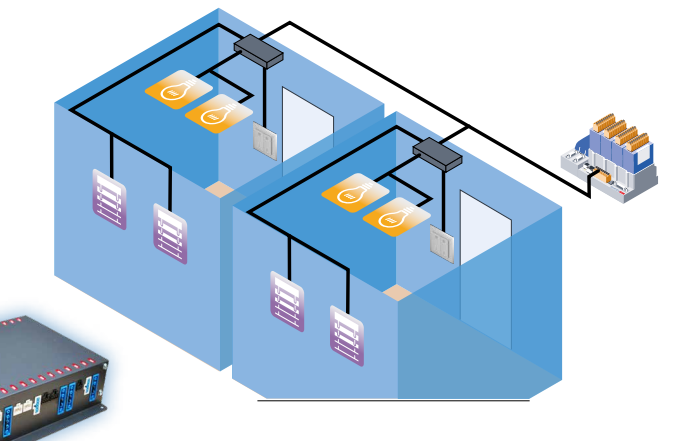

**Beispiel einer Raumbox für Hotelzimmer:** Fertig vormontiert, leichte Inbetriebnahme und im Fehlerfall einfach austauschbar.

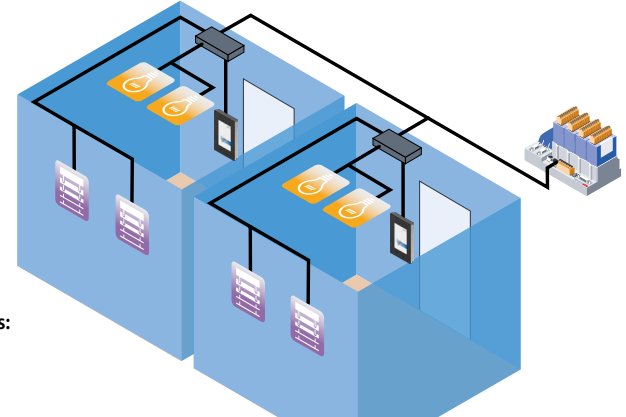

 $\sqrt{2}$ 

277